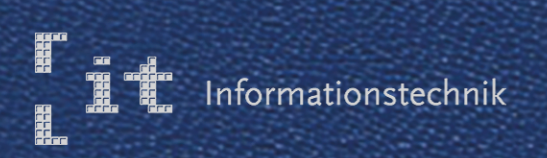

# Hochschule Esslingen

# **IT-Innovationen**

**Band 19** Juni 2017

# Hochschule Esslingen

# **Grußwort des Dekans**

Liebe Leserinnen und Leser,

Für die nächste Langstrecke auf der Autobahn mal kurz ein paar zusätzliche PS freischalten oder an einem kalten Wintermorgen die Sitzheizung spontan hinzubuchen, das klingt für den Autofahrer von heute noch wie eine ferne Zukunftsvision.

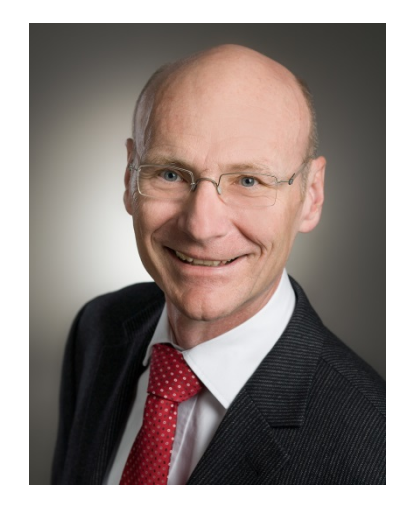

Die Ingenieure der Automobilhersteller in ihren Entwicklungsabteilungen arbeiten bereits heute intensiv daran, diese Vision wahr werden zu lassen. Autos sollen mit vielen Extras ausgeliefert werden, um sie dann gegen Bezahlung freischalten zu können. Mit diesem "Connected Car" – vernetzten Auto - lassen sich Parkplätze suchen oder Parkgebühren bezahlen. Das Auto wird zum digitalen Geldbeutel, die Automobilhersteller zum Abwickler von Zahlungsverkehr. Die Wertschöpfung der Automobilhersteller verlagert sich signifikant vom Produkt hin zur digitalen Dienstleistung rund um das Produkt. Der Bedarf an IT-Fachkräften ist enorm und zwar entlang der gesamten Wertschöpfungskette, auf Seiten des Produkts genauso wie auf Seiten der Dienstleistung. Informatiker aller Couleur sind hier gefordert und arbeiten Hand in Hand mit den klassischen Ingenieuren, dass die Visionen wahr werden. Mit welchen Kompetenzen unser Nachwuchs der Informationstechnik schon heute an den Technologien von morgen mitgestaltet, davon können Sie im Ihnen hier vorliegenden Band der IT-Innovationen einen Eindruck gewinnen.

Einen hoffnungsfrohen Blick auf die Visionen der Ingenieure wünscht Ihnen Ihr

Ownast

Prof. Jürgen Nonnast Dekan der Fakultät Informationstechnik

Hochschule Esslingen

# IMPRESSUM

# ERSCHEINUNGSORT 73732 Esslingen am Neckar

HERAUSGEBER

Prof. Jürgen Nonnast Dekan der Fakultät Informationstechnik der Hochschule Esslingen - University of Applied Sciences

# REDAKTIONSANSCHRIFT

Hochschule Esslingen - University of Applied Sciences Fakultät Informationstechnik Flandernstraße 101 73732 Esslingen am Neckar

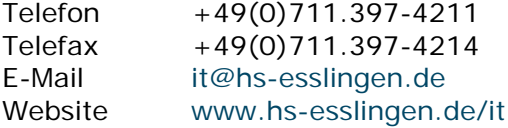

# REDAKTION, LAYOUT UND DESIGN

Prof. Dr.-Ing. Reinhard Schmidt Hochschule Esslingen - University of Applied Sciences Fakultät Informationstechnik Flandernstraße 101 73732 Esslingen am Neckar

# SATZ, ANZEIGEN und VERLAG

Martin Gärtner, B. Eng. Hochschule Esslingen - University of Applied Sciences Fakultät Informationstechnik Flandernstraße 101 73732 Esslingen am Neckar

# ERSCHEINUNGSWEISE

Einmal pro Semester, jeweils Januar und Juni

# DRUCK

Pixelgurus Werbung – Werbetechnik – Digitaldruck. Horbstraße 8 73760 Ostfildern

AUFLAGE 500 Exemplare

# **ISSN 1869-6457**

**IT-Innovationen**

**IT-Innovationen**

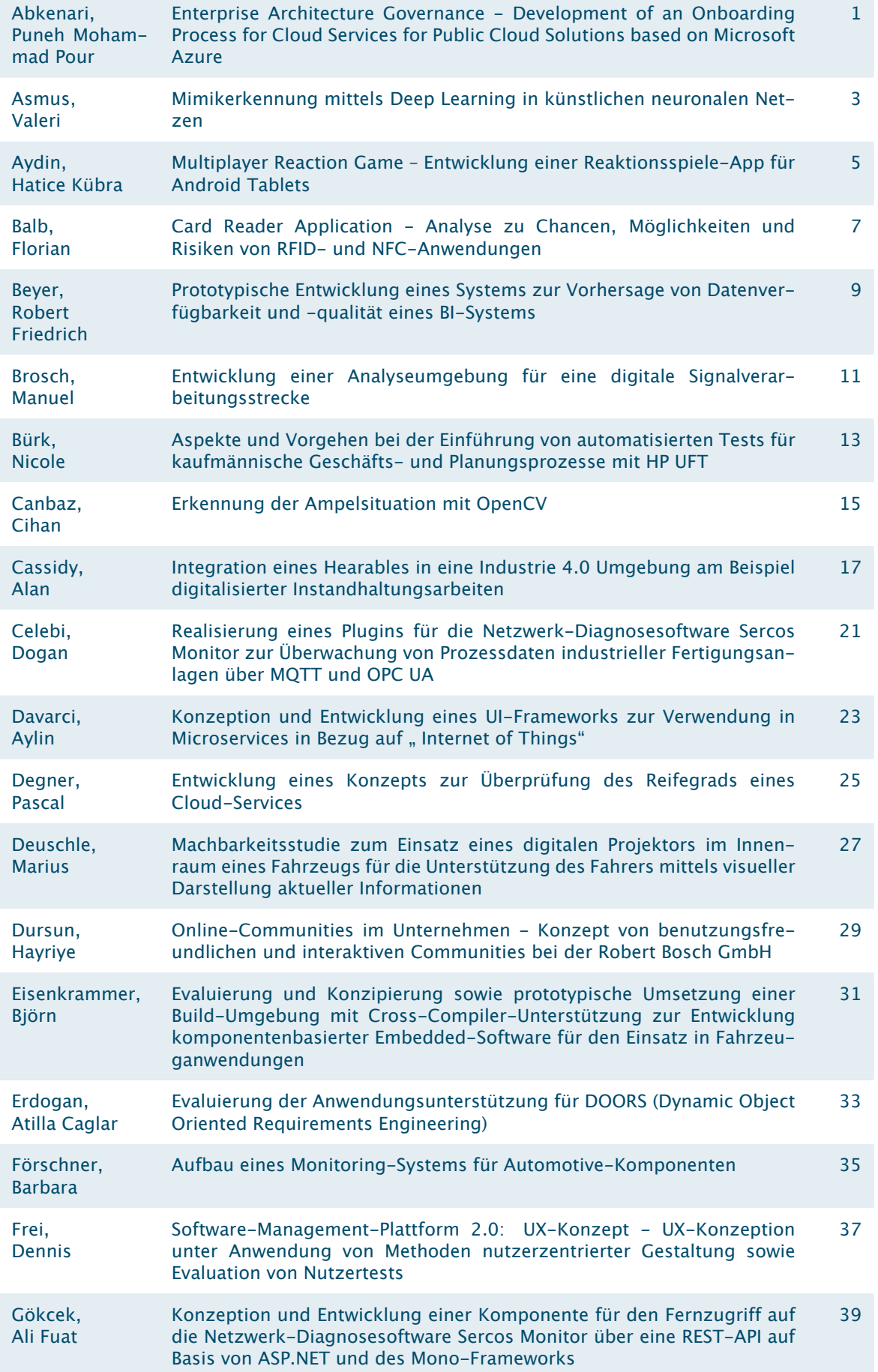

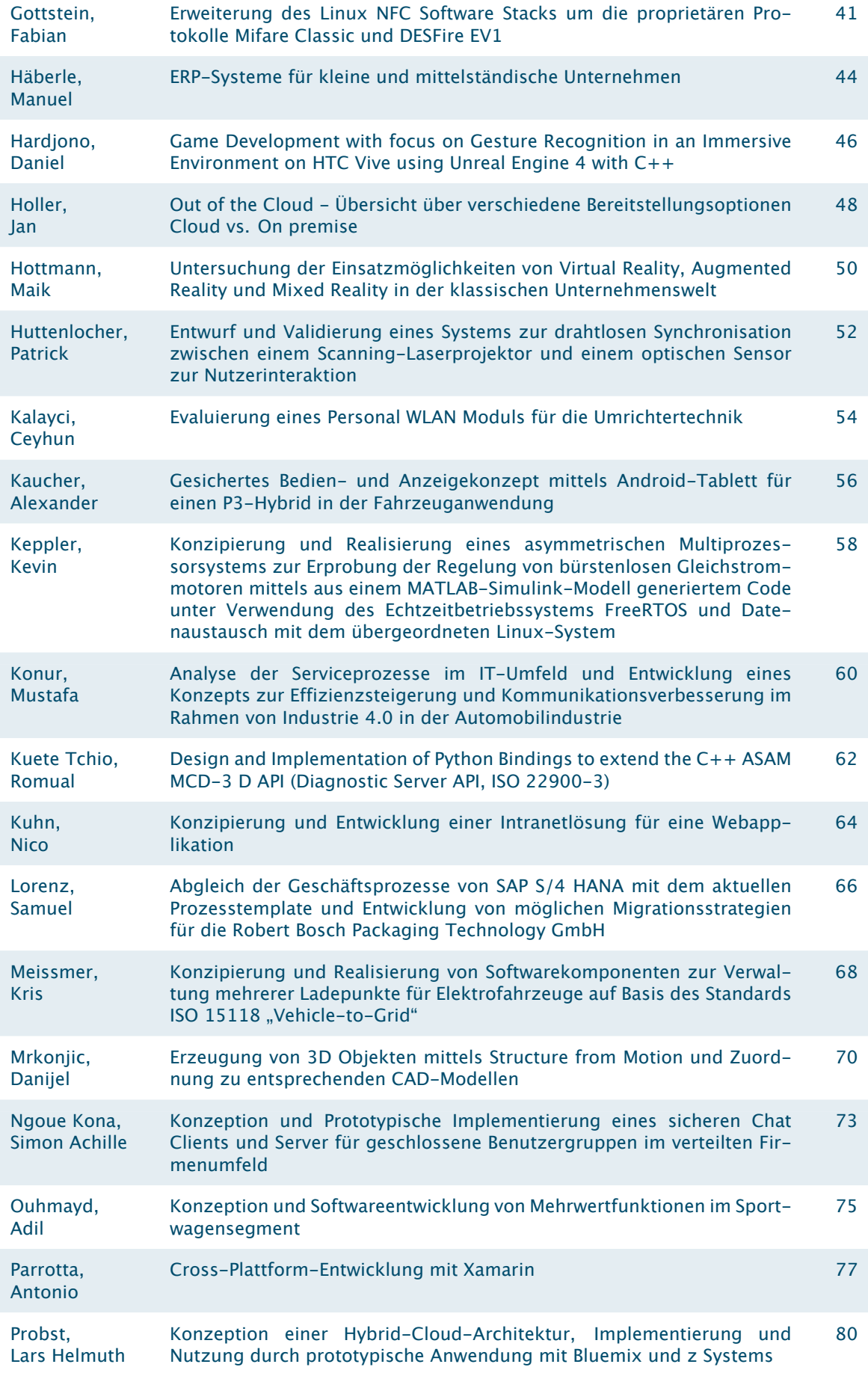

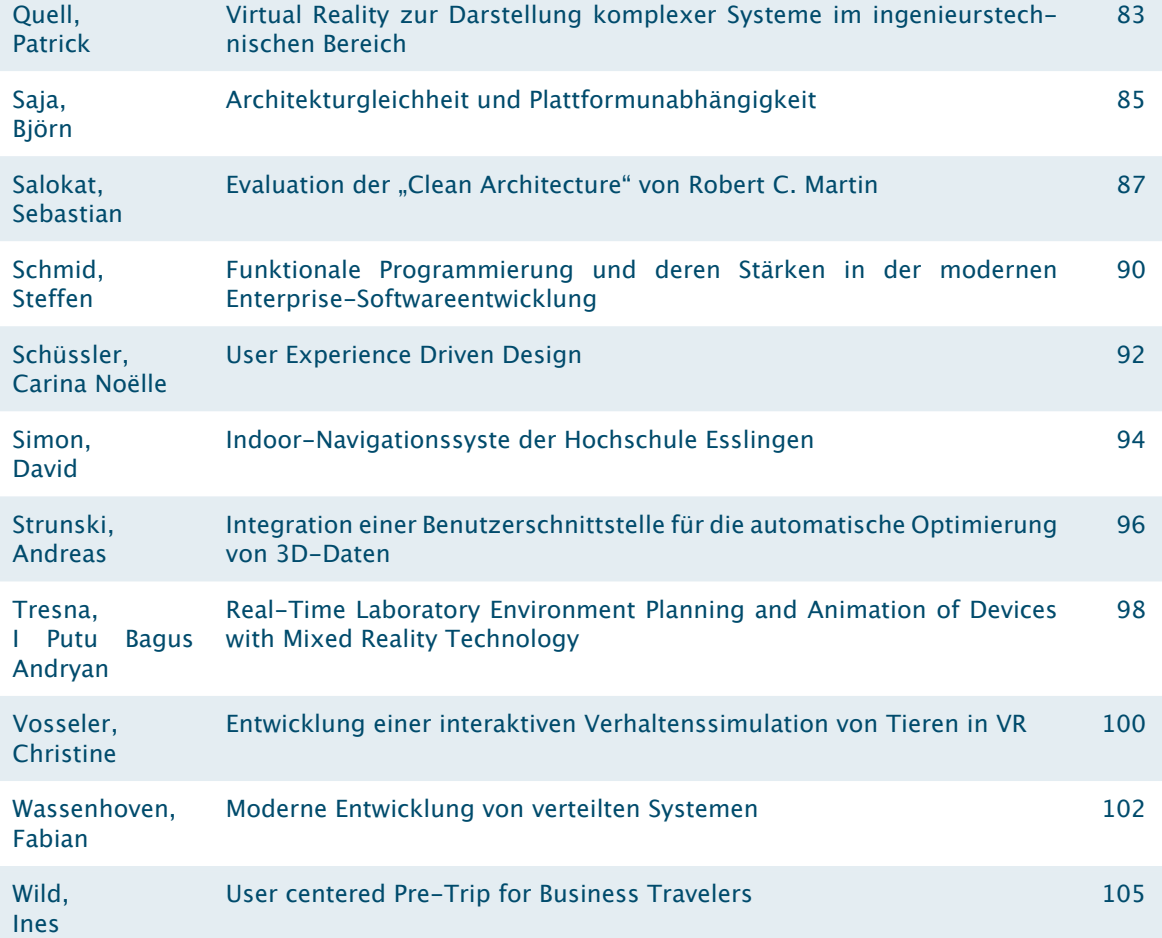

IV **IT-Innovationen**

# **Enterprise Architecture Governance - Development of an Onboarding Process for Cloud Services for Public Cloud Solutions based on Microsoft Azure**

**Puneh Mohammad Pour Abkenari\* , Thomas Rodach, Dirk Hesse**

Fakultät Informationstechnik der Hochschule Esslingen - University of Applied Sciences

**Sommersemester 2017**

# **Enterprise Architecture**

In literature there is no unique definition of Enterprise Architecture. People refer to different meanings when speaking of architecture: as a structure of a system, as a description of the structure or a plan or method for designing the structure or even as a synonym for the entire structure or the basic structure of a system. In this thesis, the basic structure of a system is understood by architecture [1].

Most people refer to the definition from Gartner Group when speaking of Enterprise Architecture which is:

*Enterprise architecture is the process of translating business vision and strategy into effective enterprise change by creating, communication and improving the key requirements, principles and models that describe the enterprise's future state and enable its evolution. The scope of the enterprise architecture includes the people, processes, information and technology of the enterprise, and their relationships to one another and to the external environment.* [2]

## **Governance and Cloud**

Enterprise Architecture Governance covers the architectural governance of the whole company. Here however it covers the governance over cloud computing and its services. It cares about decisions which influence the future design and evolution of the IT. With a clear governance in cloud applications and services the business should be enabled to have new competitive competencies to be ahead of the market. Additionally, with the available resources of the company value creation should be achieved. Governance for public cloud solutions should provide a strategic direction, while defining that all kind of risks are fared properly. The enterprise has to verify that the available resources are used in a sensibly manner.

\*Diese Arbeit wurde durchgeführt bei der Firma Robert Bosch GmbH, Feuerbach

Cloud computing is a big term, and internally it is divided into two parts. The interesting part for this thesis is called viable cloud. In the viable cloud the company acts as cloud customer. As a customer, the company does not have to worry about things like product liability and other legal requirements that one should be accounted for if one is the provider. In these viable use cases the cloud services shall support business processes and extend existing applications.

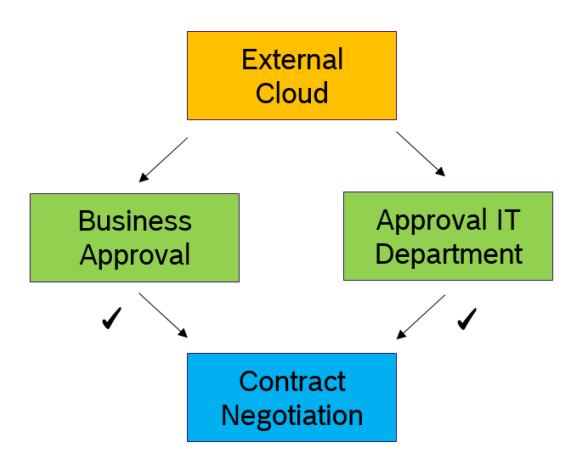

Figure 1: Shared responsibility between Business and IT Department

## **Onboarding process**

Before departments or projects request a new application, they contact their internal business partner to check whether this application already exist in the cloud collection or not. If new Software as a Service (SaaS) applications are needed, the risk assessment requires the approval from the business as well as the responsible IT department. People from the IT department, those who are responsible for the security, should take care of this issue.

The approvals are needed for the purchasing department to start contract negotiations. If these prerequisites are not available, the purchasing and legal department cannot begin. Thus, there will be a delay for any department or project which requested this application or service.

Cloud computing has a lot of benefits and risks. The security of their data is the most important thing for enterprises. Therefore, data has to be classified by the business and IT department into different security classes.

For the data classification, data with security class 0 does not need any protection because there is none possible consequence of espionage or misuse. Even with security class 1 and 2 SaaS usage can be possible, depending on the risk and benefit assessment, because security class 1 and 2 can cause distinct negative consequences for individual business sectors, specific people or contracting partners. If it has been classified with security class 3 SaaS usage is not possible. Then data is considered tangible for the company and can implement substantial loss of image and reputation.

In the second step of the risk assessment, the IT architecture must be represented through diagrams and in writing to get an understanding for its landscape. For information security, a customized questionnaire is mandatory for new applications and has to be answered by the cloud provider.

In total, three risk assessments have to be made and approved. During the evaluation of the application they have to be done and approved by the responsible business units and IT department. Potential risks associated with the application are transparent that way and can be managed. The results are the input for the steering board, where all assessments are done and business approval is available.

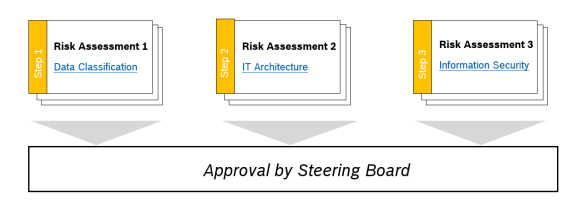

Figure 2: Risk Assessment

Now, after the evaluation of the application, the three assessments, the business approval in the steering board, the buying process and contract negotiation can start. The contract negotiation is led by the legal department, supported by the requesting user department and IT department.

After signing the contract, the new application will be added to the cloud collection. This collection gives an overview over all cloud applications and services, divided among the various cloud platforms in the company. The goal is to have an overview of every service and application to support transparent governance. In addition, awareness should rise inside the company where company's data is stored externally. Furthermore, if for example one application of the security class 2 has been approved, it will be shown in the collection.

Every other department, who wants to use the same service, does not have to validate the service again. Afterwards a re-assessment of the data classification will be made to make sure that the security classes have not changed. It is not only important how the data comes into the cloud, but even more how it leaves the cloud.

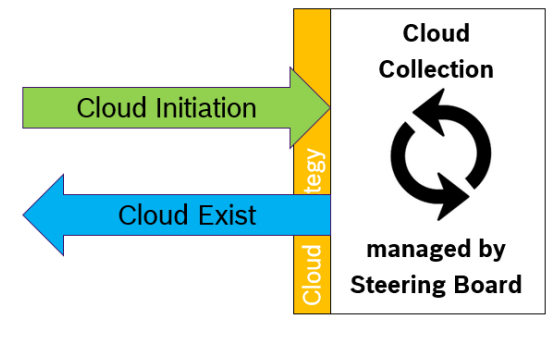

Figure 3: Cloud Collection

After a successful introduction of the requested cloud, a subscription is made available on the requested platform. In the subscription an owner will be assigned who has the ability to assign roles and new users.

#### **Perspective**

A charging model has to be implemented, so that each subscription can see how much they spend and use these data for their forecast. There are discussions whether to use a user-based or consumption-based model. The company tends to use the consumptionbased model, which means that the charging model depends on the amount of consumed resources. Also, since the onboarding process for cloud applications and services is new, a lot of people want to have a user to take a look at the new cloud and see what it offers. That is a reason against user-based consumption, because some people want to take a look but not use it for the business. Furthermore, the process will be expanded for Platform as a Service and Infrastructure as a Service.

gartnerclarifies.pdf

<sup>[1]</sup> Riempp, Gerold; Strahringer, Susanne (2008): Unternehmensarchitekturen. Heidelberg: Springer Vieweg [2] https://online.ist.psu.edu/sites/gettingstarted/files/

<sup>•</sup> Figure 1 - 3: Robert Bosch GmbH

# **Mimikerkennung mittels Deep Learning in künstlichen neuronalen Netzen**

**Valeri Asmus\***

```
, Reinhard Schmidt, Andreas Rößler
```
Fakultät Informationstechnik der Hochschule Esslingen - University of Applied Sciences

#### **Sommersemester 2017**

Die Geschichte der künstlichen Neuronale Netze geht auf mehrere Jahrzehnte zurück. Doch erst mit verbesserten Algorithmen, steigender Rechnerleistung und der Vielfallt an Informationen im Internet (*Big Data*), haben sie sich in den letzten Jahren die digitalisierte Welt erobert. Robotik, Sprachverarbeitung in Smartphones und Gesichtserkennung sind die wenigen Anwendungsgebiete in den die künstliche neuronale Netze schon heute erfolgreich eingesetzt werden. Beispielsweise das Spracherkennungssystem Siri von Apple oder die Gesichtserkennung von Facebook und Google+ [1].

Im Rahmen dieser Bachelorarbeit wird der theoretische und praktische Vergleich von aktuellen Methoden in künstlichen neuronalen Netzen zur Extraktion von Gesichtsausdrucksmerkmalen durchgeführt. Es wird der Einsatz verfolgt, bereits existierende Frameworks mit guten Bilderkennungsleistung in ihrer Fähigkeit zu prüfen und nach einer Auswahl in einem prototypischen Computerspiel zur Gesichtsausdruckerkennung zu implementieren. Das Computerspiel beinhaltet eine Datenbank mit Gesichtern die verschiedene Mimik vorführt. Der Anwender versucht die Mimik nachzuahmen. Im Hintergrund werden die Gesichtsausdrücke mit Hilfe von Deep Learning in künstlichem neuronalen Netz extrahiert und anschließend ausgewertet.

#### **Künstliche neuronale Netze**

Künstliche neuronale Netze (KNN) sind vereinfachte Modelle mit denen versucht wird die Funktionsweise der tierischen bzw. menschlichen Nervenzellen im Gehirn nachzubilden. Diese Modelle bestehen aus einer Vielzahl von Berechnungseinheiten, den sogenannten Neuronen die in Schichten eingeordnet sind und untereinander in Verbindung stehen (vgl. Abbildung 1). Über eine Lernregel und tausender bis Millionen von Trainingsbeispielen werden die Gewichte der Verbindungen nach und nach angepasst, so dass die Fehlerrate der Ausgabedaten am geringsten ist [2].

Es gibt drei Arten des Lernens wie ein künstliches neuronales Netz Neues erlernen kann:

**Überwachtes Lernen:** Beim überwachten Lernen kennt ein externer Lehrer zu jeder Eingabe die korrekte Ausgabe bzw. die Differenz zwischen tatsächlicher Ausgabe und der korrekten Ausgabe. Anhand dieser Differenz wird über die Lernregel das Netz angepasst.

**Bestärkendes Lernen:** Beim bestärkenden Lernen ist die Kenntnis über die korrekte Ausgabe nicht gegeben. Es wird dem Netz lediglich mitgeteilt ob die tatsächliche Ausgabe richtig oder falsch lag. Der exakte Wert des Unterschiedes wird dem Netz nicht mitgeteilt.

Output Laver  $V_1$ Hidden Layer i Hidden Layer 1  $w_{11}$  $w_{12}$  $w_{21}$  $\mathbf{w}_{1m}$  $W_{m1}$ Input Layer x,

Abbildung 1: Mehrschichtiges künstliches neuronales Netz

<sup>\*</sup>Diese Arbeit wurde durchgeführt an der Fakultät Informationstechnik

**Unüberwachtes Lernen:** Beim unüberwachten Lernen gibt es keinen externen Lehrer. Das Netz versucht aus vielen Trainingsdaten selbst die optimale Lösung herauszufinden.

#### **Deep Learning**

Deep Learning ist eine erweiterte Methode von künstlichen neuronalen Netzen. Die besondere Eigenschaft von Deep Learning ist der Lernprozess, welcher von mehreren hierarchischen Ebenen organisiert ist. Daher beinhalten die höheren Ebenen abstrakte und komplexe Konzepte, die auf den jeweiligen Konzepten der niedrigen Ebenen beruhen. Beispielsweise werden bei der Extraktion von Gesichtsmerkmalen, wie den Augen, dem Mund oder der Nase, die Helligkeitspixel in der niedrigsten Ebene verarbeitet. In der zweiten Ebene werden daraus unterschiedliche Kanten gebildet, aus denen in der dritten Ebene einzelnen Formen entstehen. Das Anwendungsgebiet von Deep Learning liegt größtenteils in dem Bereich des Maschinellen Sehens [3].

#### **Convolutional Neural Network**

Convolutional Neural Network (CNN, faltendes neuronales Netzwerk) ist die bekannteste Deep-Learning-Architektur. Die typische CNN-Architektur besteht zwischen fünf und 25 verschiedenen Schichten zur Mustererkennung. Die am häufigsten verwendeten Schichten sind beispielsweise die Convolution Layer (Faltungsschichten), Max-Pooling Layer und voll verbundenen Schichten aus den herkömmlichen künstlichen neuronalen Netzen. Mit der sogenannte Faltungsschicht (Convolution) werden die besonderen Merkmale der Eingabebilder extrahiert. Eine Faltungsschicht enthält Neuronen mit verschiedenen Filtern. Diese Filter werden auf das Eingabebild angewandt. Das daraus entstandene Ausgabebild, auch Feature Map genannt, wird von der darauf folgenden Max- Pooling Schicht aus Performanzgründen in ihrer Dimension verringert. Das passiert mehrmals bis die Feature Map der voll verbundenen Schicht zur Klassifizierung übermittelt wird. Abbildung 2 veranschaulicht die Architektur eines Convoulutional Neural Networks [4].

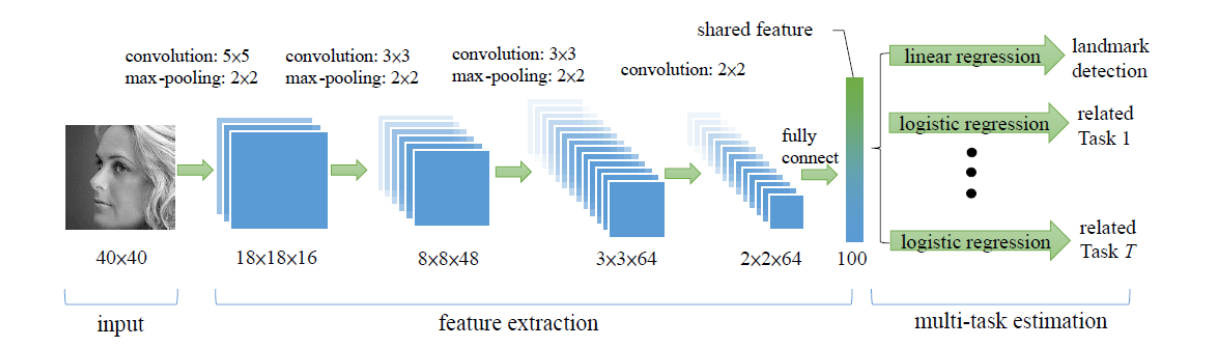

Abbildung 2: Convolutional Neural Network Architektur

<sup>[1]</sup> Die Mathematik neuronaler Netze: einfache Mechanismen, komplexe Konstruktion. https://www.heise.de/ct/ausgabe/2016-6-Die-Mathematik-neuronaler-Netze-einfache-Mechanismenkomplexe-Konstruktion-3120565.html, Abrufdatum 14.03.2017

<sup>[2]</sup> Stecking, R. 1999: Marktsegmentierung mit Neuronalen Netzen, 1. Auflage, Deutscher Universitätsverlag 1999. [3] An Intuitive Explanation of Convolutional Neural Networks. https://ujjwalkarn.me/2016/08/11/intuitive-

explanation-convnets/, Abrufdatum 20.04.2017

<sup>[4]</sup> Convolutional Neural Networks. http://cs231n.github.io/convolutional-networks/, Abrufdatum 20.04.2017 Bildquellen:

<sup>•</sup> Abbildung 1: In Anlehnung an: http://schiw.sf.hs-wismar.de/siw/paper/heft1/beitrag18, Abrufdatum 24.04.2014

<sup>•</sup> Abbildung 2: https://stats.stackexchange.com/questions/245405/how-to-compile-this-network-withkeras-about-cnn, Abrufdatum 04.05.2017

# **Multiplayer Reaction Game – Entwicklung einer Reaktionsspiele-App für Android Tablets**

**Hatice Kübra Aydin\* , Reinhard Schmidt, Andreas Rößler**

Fakultät Informationstechnik der Hochschule Esslingen - University of Applied Sciences

#### **Sommersemester 2017**

Aufgrund der sich rapide entwickelnden Technologien für Games drängen immer mehr Spiele auf den Markt. Viele Menschen nutzen Computerspiele zum Stressabbau oder zum Spaß in der Freizeit. Es gibt eine Reihe verschiedener Game-Arten, sei es von Actionspielen, Denk- und Geschicklichkeitsspiele, Lernspiele und Serious Games, bis hin zu Strategiespielen [1].

Dieser Artikel befasst sich mit Reaktionsspielen aus dem Genre der Denk- und Geschicklichkeitsspiele. Vergleicht man die Menschen miteinander, so ist zu erkennen, dass diejenigen im Vorteil sind, die in der Lage sind auf Ereignisse schnell reagieren zu können. Deshalb betrachten wir zuerst die Vorteile, die durch Reaktionsspiele im Allgemeinen für Erwachsene oder Kinder resultieren. Die Vorteile lassen sich mit der Erhöhung der Schnelligkeit, der Erhöhung der Reaktion und der Steigerung der Konzentration in drei Bereiche einteilen [2].

Das Ziel dieser Abschlussarbeit ist es, ein Reaktionsspiel als Android Tablet App zu programmieren, das für die Nutzung der Studenten und Studentinnen der Hochschule Esslingen gedacht ist. Dabei soll die App spiele-

risch allgemeines Wissen, aber auch fachspezifisches Wissen über die Fakultät Informationstechnik der Hochschule Esslingen vermitteln. Das Reaktionsspiel kann von zwei bis vier Spielern gleichzeitig gespielt werden. In jeder Runde werden jeweils Fragen zu verschiedenen Themen eingeblendet und die schnellere Reaktion der Spieler geprüft. Die Themen im Spiel werden hier als Spielmodi bezeichnet. Ein Spielmodus besteht beispielsweise aus einer falschen und richtigen Zuordnung von Bildern und Namen zu Professoren oder aus vielen fachspezifischen Bildern, bei dem der Spieler die richtige Zuordnung zu einer Veranstaltung erkennen soll.

Die Studenten sollen spielerisch ihr Wissen und ihre Reaktion steigern und dabei auch Spaß haben. Als Plattform für die Applikation wurde das Android Betriebssystem gewählt. Für diese Entscheidung war die Verbreitung der Android Geräte als auch der Open Source-Projekte entscheidend. Der Marktanteil für das Betriebssystem Android ist laut Statista immer noch am höchsten. In der Abbildung 1 wird der Marktanteil verschiedener Betriebssysteme für Tablet Apps im Zeitraum von 2010 bis 2017 quartalsweise verglichen.

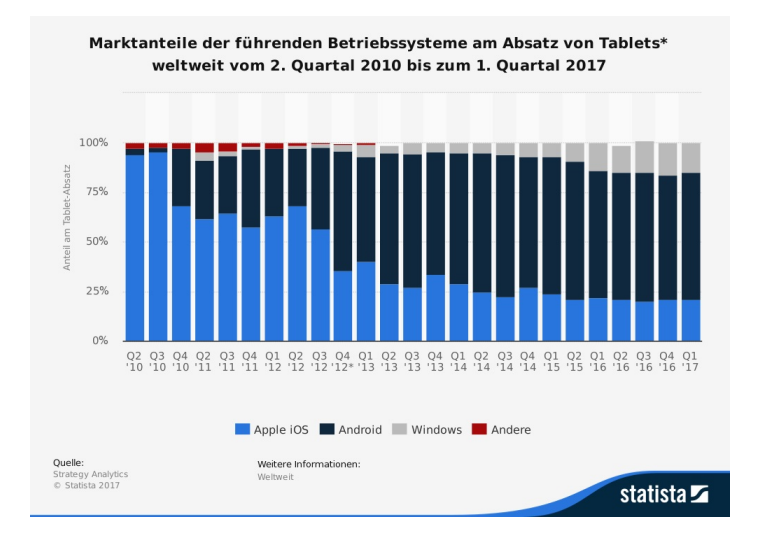

Abbildung 1: Marktanteil Tablet zwischen 2010-2017

<sup>\*</sup>Diese Arbeit wurde durchgeführt an der Fakultät Informationstechnik

Es ist ersichtlich dass der höchste Anteil von 64 % an Android geht. Danach folgt mit dem nächst höheren Anteil von 21 % Apple iOS [3]. Laut den Prognosen der Statista GmbH wird sich der weltweite höhere Anteil des Android Betriebssystems in den drei weiteren Jahren halten [4]. Des Weiteren werden Java-Kenntnisse für die Umsetzung der Applikation auf Android benötigt.

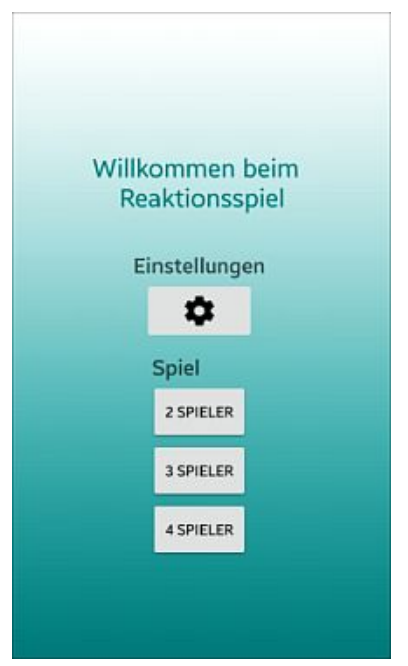

Abbildung 2: Aufbau der Gamestartseite

Die App ist aus verschiedenen Layouts aufgebaut: der Startseite, Oberflächen für zwei Spieler, drei Spieler und vier Spieler. Diese Layouts werden anhand von XML-Dateien deklariert. Beginnend mit der Startseite, können die Spieler im Menü Einstellungen die Standarteinstellungen verändern, indem sie die verschiedenen Spielmodi auswählen.

Will man direkt mit dem Spiel anfangen, so betätigt man den Button mit der entsprechenden Anzahl der Spieler. Es besteht eine Einschränkung von zwei bis vier Spielern. Haben sich die Spieler beispielsweise für eine Partie mit zwei Spielern entschieden, so positionieren sie sich wie in Abbildung 3 "zwei Spieler Positionen".

In der gegebenen Zeit müssen sie nun auf die gegebene Frage reagieren. Bei einem richtigen Treffer erhält der Spieler einen Punkt und bei einem falschen Treffer erhält man einen Punkt Abzug. In jeder Runde ändern sich die Spielmodi. Für die Gesamtzeit gibt es an der Seite des Spielfeldes einen Balken, der sich im Verlauf der Zeit verkürzt. Nachdem die Zeit des Spieles abgelaufen ist, erscheint der Punktestand des Gewinners.

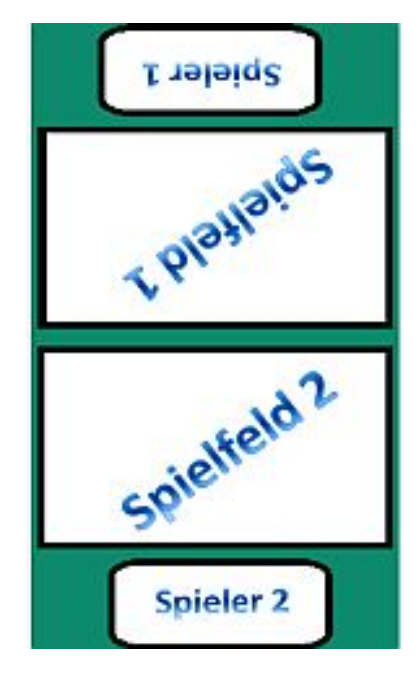

Abbildung 3: zwei Spieler Positionen

Bildquellen:

- Abbildung 1: https://de.statista.com/statistik/daten/studie/196140/umfrage/marktanteile-derfuehrenden-betriebssysteme-im-tablet-markt-seit-2010/
- Abbildung 2,3: eigene Darstellung

<sup>[1]</sup> bpb: Bundeszentrale für politische Bildung. spielbar.de. 2017. http://www.spielbar.de/wissen/146220/genresspielweisen (Zugriff am 27. April 2017)

<sup>[2]</sup> Gesellschaftsspiele Test auf Gesellschaftsspiele.de. 2017. http://www.gesellschaftsspiele.de/reaktionsspiele/ (Zugriff am 24. April 2017)<br>[3] Statista. 2017. ht

https://de.statista.com/statistik/daten/studie/196140/umfrage/marktanteile-derfuehrenden-betriebssysteme-im-tablet-markt-seit-2010/ (Zugriff am 09. Mai 2017).

https://de.statista.com/statistik/daten/studie/242259/umfrage/prognose-zumarktanteilen-bei-tablets-nach-betriebssystem/ (Zugriff am 10. Mai 2017).

# **Card Reader Application -**

# **Analyse zu Chancen, Möglichkeiten und Risiken von RFID- und NFC-Anwendungen**

**Florian Balb\* , Astrid Beck**

Fakultät Informationstechnik der Hochschule Esslingen - University of Applied Sciences

**Sommersemester 2017**

Wenn auf den Teststrecken der Automobilindustrie ein Unfall geschieht, so stellt sich zwangsläufig die Frage nach der Qualifikation des Fahrers. Um diese zu gewährleisten, ist es notwendig, dass die Testfahrer eine Fahrerlaubnis besitzen, die erst nach dem Absolvieren bestimmter Fahrtrainings erteilt wird. Für den Zugang zu den Teststrecken beziehungsweise Testfahrzeugen müssen die Fahrer ihre Qualifikation nachweisen, dazu benutzen sie häufig die fxCard der Firma Raisch Group aus Nagold.

Die Raisch Group ist zuständig für die Fahrberechtigungsverwaltung großer Automobilhersteller und Zulieferer. Betritt ein Fahrer das Testgelände wird seine Qualifikation geprüft und die entsprechende Freigabe erteilt und im System vermerkt.

Da ein Nachweis auch an Orten ohne Kartelesegeräte, also außerhalb eines Testgeländes notwendig sein kann, muss man in der Lage sein, die Berechtigungen auch ohne Lesegerät abfragen zu können. Zudem können Berechtigungen ablaufen oder gar entzogen werden, um also zu garantieren, dass ein Fahrer die erforderliche Qualifikation für ein Fahrzeug besitzt ist eine Berechtigungsabfrage vor jeder Übergabe der Fahrzeuge eine notwendige rechtliche Absicherung. Bis jetzt ist eine Überprüfung nur über den online FB-Check (Fahrberechtigung) mittels Eingabe der Kartennummer sowie des Namens des Fahrers möglich.

Da die Zeit bei Fahrerprobungen meist knapp bemessen und die äußeren Bedingungen oftmals widrig sind, ist es notwendig weitere Möglichkeiten für die Abfrage zu bieten. Dabei steht vor Allem eine gute Usability und performantes Verhalten im Vordergrund, um die Zeitersparnis durch die Anwendung zu maximieren.

## **Technologien**

Ob Zugangskontrollen, Austausch von Kontaktdaten, Aufruf einer Website oder sogar Auslesen von Kartendaten. Das Einsatzgebiet von NFC-Anwendungen ist riesig, bis dato aber selten genutzt. Um zu verstehen, wie eine NFC-Anwendung funktioniert, muss zuerst der technische Hintergrund erläutert werde. Die Basis von "Near Field Communication (NFC)") bildet "Radio-Frequency Identification (RFID)". RFID-Chips können Informationen speichern und werden in Europa in zwei Varianten benutzt: *High-Frequency* (13,56 MHz) und *Ultra High-Frequency* (865 bis 869 MHz)[1]. Die Transponder sind meist passiv und ohne eigene Energieversorgung. Sie werden mittels elektromagnetischer Wellen aktiviert und können dann ausgelesen werden. Im Projekt wird der NFC-Chip im Smartphone als Lesegerät für die RFID-Chips verwendet[2].

Für die Entwicklung der Anwendung wird Apache Cordova verwendet, daraus resultiert ein Code, der Plattformübergreifend für Android, iOS, Windows Phone und BlackBerry verwendet werden kann. Apache Cordova ist ein open-source mobile development Framework und basiert auf HTML5, CSS3 und Java Script. Die Anwendungen selbst besteht aus drei Teilen: Die eigentliche Web App mit HTML, CSS und JavaScript Code, den Cordova Plugins und der WebView. Die App wird in dieser WebView ausgeführt, die WebView ist Browser basiert und wird innerhalb der nativen mobilen Plattform implementiert[3].

Dadurch lässt sich eine Anwendung, die mit Apache Cordova erstellt wurde auf nahezu allen gängigen Betriebssystemen ausführen. Über Plugins wird der Zugriff auf native Smartphone Funktionen wie Vibrationen, Gerätestatus oder eben den NFC und die Kamera geregelt. Diese Plugins sind in XML verfasst, eine große Anzahl findet sich auf dem GIT Repository der Entwickler und ist frei zugänglich[4].

<sup>\*</sup>Diese Arbeit wurde durchgeführt bei der Firma Raisch Group, Nagold

#### **Umsetzung**

Da keine manuellen Eingaben, sowie sehr schnelle und einfache Bedienung die Hauptanforderungen an die Anwendung sind, wird ein RFID-Reader die Basis bilden. Dadurch wird es dem User möglich sein, durch einfaches Auflegen der Karte auf sein Smartphone alle notwendigen Daten ohne zusätzliche Eingaben zu erhalten. Dabei wird die Kartenummer, welche als Bytes-Array gespeichert ist ausgelesen und in einen Hex-String umgewandelt, anschließend werden aus der Datenbank die zugehörigen Daten abgefragt. Da Apple aber aus Sicherheitsgründen keinen Entwicklerzugriff auf den im iPhone verbauten NFC-Chip erlaubt, wird es zusätzlich die Möglichkeit geben, mit derselben Anwendung auch die aufgedruckten QR Codes der Karten zu lesen, um die Daten abzurufen.

Durch die Entwicklung in Cordova ist eine Anpassung nach Freigabe des Zugriffs auf den Chip durch Apple aber problemlos nötig, bis dahin hat ein Apple User den QR Code oder eine manuelle Eingabe der Daten als Ausweichmöglichkeit.

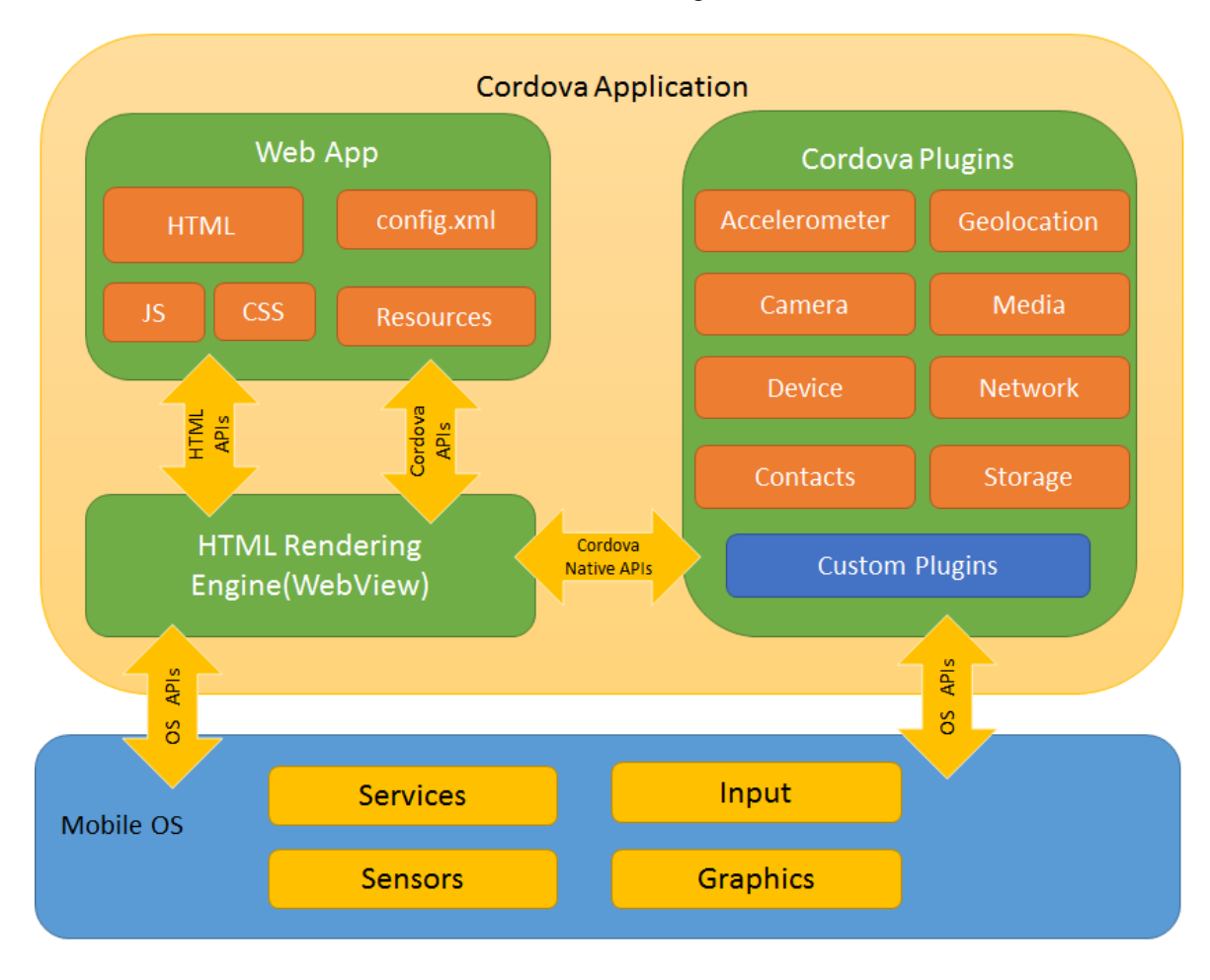

Abbildung 1: Übersicht Apache Cordova Architektur (www.cordova.apache.org)

<sup>[1]</sup> http://www.rfid-basis.de/funktionsweise.html [Zugriff 08. Mai 2017]

<sup>[2]</sup> http://www.rfid-basis.de/frequenz.html [Zugriff 08. Mai 2017]

<sup>[3]</sup> Wargo, John M. 2015. Apache Cordova 4 Programming. Addison-Wesley, 2015.

<sup>[4]</sup> Wargo, John M. 2015. Apache Cordova API: Cookbook. Addison-Wesley, 2015.

Bildquellen:

<sup>•</sup> Abbildung 1: https://cordova.apache.org/docs/en/latest/guide/overview/index.html [Zugriff 08. Mai 2017]

# **Prototypische Entwicklung eines Systems zur Vorhersage von Datenverfügbarkeit und -qualität eines BI-Systems**

**Robert Friedrich Beyer\* , Dirk Hesse, Thomas Rodach**

Fakultät Informationstechnik der Hochschule Esslingen - University of Applied Sciences

**Sommersemester 2017**

## **Problemstellung**

Die meisten Business Intelligence Anwendungen gehen von einer ständigen Datenverfügbarkeit und einer einwandfreien Datenqualität aus. Beim Öffnen einer BI-Anwendung werden die entsprechenden Datenquellen abgefragt und dann in den Bericht geladen. Da jedoch nicht immer gewährleistet werden kann, dass zu jedem Zeitpunkt die richtigen, aktuellen Daten verfügbar sind, gibt es eine Lücke beziehungsweise eine Art Flaschenhals zwischen der BI-Anwendung und den Datenquellen. Um Fehler bei der Berichtserstellung zu vermeiden, soll durch diese Bachelorarbeit ein System entstehen, dass eine Vorhersage über die Datenverfügbarkeit und –qualität treffen kann.

In Abbildung 1 ist die Architektur des Sales Intelligence Systems eines Kunden modelliert. Daraus kann man erkennen, dass es sich nicht um eine klassische Business Intelligence Architektur mit Datenbanken, einem Data Warehouse und einem OLAP-Würfel handelt. In den Märkten selbst werden auch OLAP-Würfel prozessiert, die wiederum von den Daten im Data Warehouse abhängig sind. Die Märkte sind in diesem Fall weltweit verteilt, und liegen in verschiedenen Zeitzonen. Eine weitere Besonderheit ist der Direktzugriff der BI-Anwendung per SQL auf die Daten in den Datenbanken, der neben der klassischen Methode des MDX-Zugriffs [1] auf den OLAP-Würfel möglich ist.

Hierbei kann es vorkommen, dass bestimmte Prozesse, zum Beispiel das Laden der Daten in das Data Warehouse aus den einzelnen Märkten oder die Aufbereitung des Data Warehouses, länger dauern als geplant. Dies kommt zum Beispiel vor, wenn es an einem Tag besonders viele Datenerfassungen und/oder Änderungen gab. Dadurch kann eine Kette der Verspätungen entstehen, die sich auf die Datenverfügbarkeit und damit direkt auf die Berichtsqualität auswirkt.

Momentan prüfen die Controller, die die Berichte erstellen, alle paar Minuten, ob sich die Daten in der Datenbank bzw. dem OLAP-Würfel geändert haben, und erstellen dann ihre Berichte. Dies ist jedoch sehr zeitintensiv und wenig effizient. Daher soll das in dieser Bachelorarbeit entstehende System die Arbeit der Controller effizienter machen und letztendlich auch erleichtern.

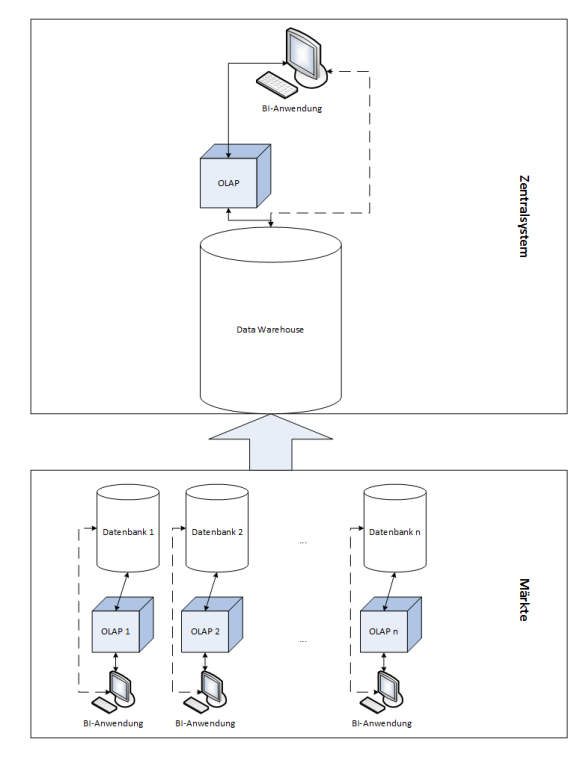

Abbildung 1: Aufbau des BI-Systems

# **Definition von Datenverfügbarkeit und qualität**

Um Vorhersagen über Datenverfügbarkeit und –qualität treffen zu können, müssen die Begriffe zunächst getrennt voneinander betrachtet werden. Datenverfügbarkeit bedeutet in dem Kontext des Projektes, dass die Daten zu einem bestimmten Zeitpunkt verfügbar, also lesbar und dadurch verwendbar sind. Dies sollte am Ende eines erfolgreichen und ausgeklügelten ETL-Prozesses der Fall sein.

<sup>\*</sup>Diese Arbeit wurde durchgeführt bei der Firma MHP GmbH, Ludwigsburg

Die Definition von Datenqualität gestaltet sich indes deutlich schwieriger. Die Qualität von Daten muss immer im Verhältnis zu deren Zweck betrachtet werden, und hängt von vielen verschiedenen Faktoren ab. Qualität ist, laut Normdefinition, der "Grad, in dem ein Satz inhärenter Merkmale Anforderungen erfüllt" [2]. Sie liegt einer ständigen Verbesserung zugrunde, die sich auch in diesem Projekt wiederspiegelt. Wie Qualität gemessen und bewertet werden kann, speziell im Kontext dieser Arbeit, wird im folgenden Abschnitt genauer beschrieben.

## **Lösungsansatz**

Die Lösung des Problems ist die Entwicklung eines Benachrichtigungssystems, dass die Benutzer der BI-Anwendung, die Berichtsersteller, darüber informiert, zu welchem Zeitpunkt damit gerechnet werden kann, dass die Daten vorhanden sind, und welchen Grad an Qualität die Daten aufweisen. Dadurch müssen die Berichtsersteller nicht mehr alle paar Minuten die Datenbankjobs prüfen, und können sich auf die Benachrichtigung verlassen und damit auf die Erstellung der Berichte konzentrieren.

Das Benachrichtigungssystem soll in Form eines Dashboards realisiert werden, das auf den ersten Blick aufzeigt, welche Datenbankjobs sich in welchem Status befinden, wann diese Jobs voraussichtlich beendet sind und an welcher Stelle Fehler aufgetreten sind. Dadurch können Rückschlüsse auf die Datenqualität gezogen werden. Wenn der Benutzer beispielsweise einen Fehler in einem der Märkte angezeigt bekommt, kann er davon ausgehen, dass die Daten des Gesamtsystems eventuell nicht korrekt, zumindest aber nicht vollständig sind. Bei aufgetretenen Fehlern lassen sich die jeweiligen verantwortlichen Personen benachrichtigen, zum Beispiel per Mail, um schnell handeln zu können.

Aus technischer Sicht fragt das System alle paar Sekunden den Status der Datenbankjobs ab, speichert diese in einer eigenen Datenbank und gibt die Daten per REST-Service an das Dashboard weiter. Mithilfe der so entstehenden Historie lassen sich Vorhersagen über die zeitliche Datenverfügbarkeit treffen, die dann im Dashboard angezeigt werden können.

## **Ausblick**

Das Benachrichtigungssystem erleichtert den Controllern die Arbeit enorm, da sich diese nun voll auf die Berichtserstellung und – auswertung konzentrieren können. In einem weiteren Schritt könnte man die Daten, die das System erfasst, auswerten, um zu analysieren, an welchen Stellen im Gesamtsystem besonders häufig Fehler auftreten. Dies könnte man dafür nutzen, Verbesserungen an den richtigen Stellen vorzunehmen, um in Zukunft aufgetretene Fehler zu vermeiden. Dadurch würde das in dieser Bachelorarbeit entwickelte System zur kontinuierlichen Verbesserung des Gesamtsystems beitragen.

Bildquellen:

<sup>[1]</sup> vgl. Microsoft: Grundlegendes zu MDX-Abfragen (Analysis Services). https://msdn.microsoft.com/de-de/library/ms145514.aspx (abgerufen am 15.05.2017).

<sup>[2]</sup> vgl. DIN ISO 9000:2015.

<sup>•</sup> Abbildung 1: Eigene Darstellung

# **Entwicklung einer Analyseumgebung für eine digitale Signalverarbeitungsstrecke**

**Manuel Brosch\* , Walter Lindermeir, Reinhard Keller**

Fakultät Informationstechnik der Hochschule Esslingen - University of Applied Sciences

**Sommersemester 2017**

Signalverarbeitungsaufgaben werden heutzutage meist in Software, auf einem Mikrocontroller oder Signalprozessor (SP) realisiert. Dadurch können eventuell notwendige Anpassungen und Veränderungen meistens leicht und kostengünstig, durch Modifikationen der Software, vorgenommen werden. [1]

Die Signalverarbeitung mit einem Mikrocontroller oder SP hat allerdings einen entscheidenden Nachteil. Während bei analogen Schaltungen, mittels eines Oszilloskops, jedes einzelne Signal analysiert werden kann oder auch mehrere Signale zusammen, ist dies bei einer digitalen Signalverarbeitungsstrecke mit einem Mikrocontroller ohne Zusatzaufwand nicht möglich. Damit das Echtzeitverhalten nicht beeinflusst wird, kann nur mit Hilfsmitteln, wie beispielsweise einem Digital-Analog-Wandler, auf interne Signale der Verarbeitungskette zugegriffen werden.

## **Kardiotokografie**

Die Kardiotokografie (kurz CTG) findet Anwendung in der Schwangerschaftsvorsorge und der Geburtshilfe. Dabei werden gleichzeitig die kindliche Herzfrequenz und die Wehentätigkeit der Mutter aufgezeichnet. Ein modernes CTG-System besteht, wie in Abbildung 1 zu sehen ist, aus einem Monitor und mehreren Sensoren. Der Monitor dient zur Bedienung und Anzeige der momentanen Vitalparameter. Die gemessenen Parameter werden im zeitlichen Verlauf auf einem Thermopapier, dem sogenannten Kardiotokogramm, ausgedruckt. Erfasst werden die Vitalparameter mit verschiedenen Sensoren, die auf der Bauchdecke der werdenden Mutter platziert sind. Dabei wird die Herzfrequenz des Fötus mit Hilfe eines Ultraschallsensors ermittelt. Dieser sendet Ultraschallwellen aus, welche den Körper der Mutter und des Fötus durchdringen, bis sie schließlich auf das Herz des Fötus treffen. Durch die pulsierende Bewegung des Herzens erfahren diese Wellen nach dem Doppler-Effekt eine Frequenzverschiebung und werden reflektiert. Diese reflektierten und frequenzverschobenen Ultraschallwellen werden vom Sensor wieder empfangen und demoduliert. Anhand der Periodizität der Frequenzverschiebung bestimmt der Sensor anschließend mit Hilfe einer Autokorrelation die Herzrate.

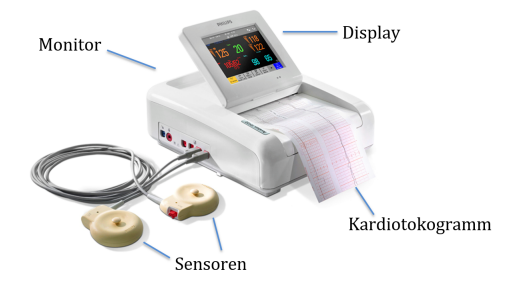

Abbildung 1: CTG-System

#### **Motivation**

Die digitale Signalverarbeitungsstrecke eines Ultraschallsensors umfasst, nach der Digitalisierung des Eingangssignals, zahlreiche Verarbeitungsstufen. Jede dieser Verarbeitungsstufen hat einen Einfluss auf die Qualität der berechneten Herzfrequenz. Änderungen an einer Stelle haben Auswirkungen in den nachfolgenden Stufen. Zur Beurteilung der Auswirkungen ist es notwendig, die Signale zwischen den einzelnen Verarbeitungsstufen im Verlauf analysieren zu können. Für eine dauerhafte, wiederholte Reproduktion der Signale kann mit einem speziellen Ultraschallsensor das erfasste Rohsignal auf einer Speicherkarte gesichert werden. Das aufgezeichnete Signal kann dann in die Signalverarbeitungsstrecke des Sensors eingespeist werden, wodurch eine nachträgliche Analyse möglich ist. In einer solchen Aufzeichnung sind zur Weiterentwicklung und Verbesserung der Signalverarbeitung nur die Abschnitte von Bedeutung, welche einen ungewöhnlichen Verlauf aufzeigen. Für diese Sequenzen muss dann eine detaillierte Analyse der einzelnen Signale durchgeführt werden. Da, wie bereits beschrieben, auf die inneren Signale nicht ohne Weiteres zugegriffen werden kann, soll dazu eine geeignete Analyseumgebung entwickelt werden, mit der eine solch detaillierte Analyse beliebiger interner Signale möglich ist.

<sup>\*</sup>Diese Arbeit wurde durchgeführt bei der Firma Philips Medizin Systeme Böblingen GmbH, Böblingen

#### **Implementierung**

Das Ziel der Arbeit ist es, die Signaldaten zunächst in der gewohnten Kardiotokogramm-Darstellung anzuzeigen. Um an die Signaldaten zu gelangen, wird eine Platine mit einem Mikrocontroller verwendet, welche die internen Signaldaten in einem geeigneten Datenformat über eine USB Schnittstelle an einen Computer weiterleitet. Auf dem Computer wird eine Software ausgeführt, mit der die Daten in das multikanal WAV Audioformat gewandelt und gespeichert werden. Ausgangspunkt dazu war eine C#-Anwendung, welche den Kardiotokogrammausdruck auf einem Computerbildschirm nachbildet.

Um nun eine detaillierte Signalanalyse durchzuführen, kann in der Kardiotokogramm-Darstellung ein beliebiger Zeitbereich auf der Herzkurve ausgewählt werden. Dadurch werden alle zugehörigen Signaldaten für diesen zeitlichen Abschnitt ausgeschnitten und in einer separaten Audiodatei gesichert. Anschließend wird automatisch ein Audioeditor mit dieser Datei geöffnet. Mit diesem Audioeditor ist nun eine genaue Analyse und Bearbeitung mit den verfügbaren Werkzeugen möglich. Die beschriebene Funktion wird in Abbildung 2 grafisch dargestellt. Zusätzlich besitzt die erstellte Anwendung weitere Analysemöglichkeiten, womit zum Beispiel die Qualität der Herzkurve bewertet werden kann.

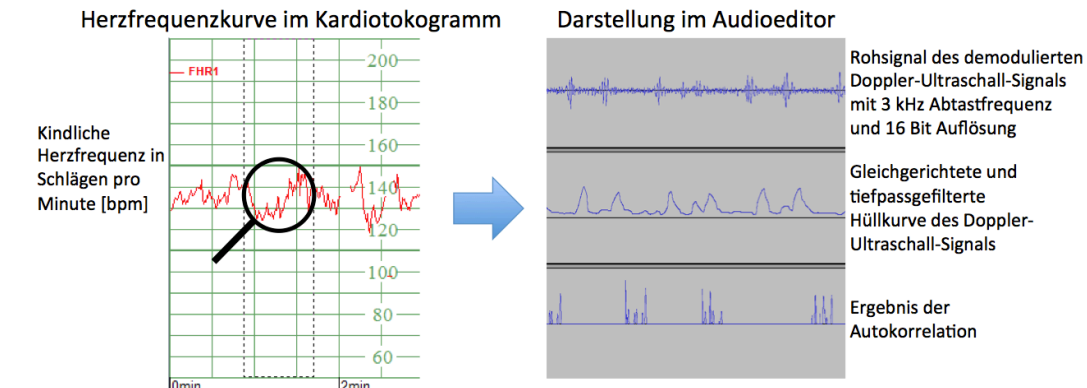

Abbildung 2: Hauptfunktion der Analyseumgebung

## **Verifikation**

Um die korrekte Funktionsweise sicherzustellen, wurde mit Hilfe eines CTG-Monitors zunächst geprüft, ob der durch die C#- Anwendung erstellte Kardiotokogrammausdruck mit den Daten, welche am Monitor auf dem Thermopapier ausgegeben werden, übereinstimmt. Nachdem dies gegeben war, wurde kontrolliert, ob ein erstellter Ausschnitt auch tatsächlich dem entsprechenden Zeitabschnitt entspricht. Dazu wurde die Audiodatei herangezogen, in welcher alle Signaldaten, welche vom Sensor abgegriffen wurden, gesichert sind. Aus dem Kardiotokogramm ist ersichtlich, welcher zeitliche Bereich in einem Ausschnitt repräsentiert wird. Weiterhin ist die Abtastrate bekannt, mit welcher die Daten in der WAV-Datei gespeichert sind. Mit diesen Informationen und den Zeitmarkierungen im Audioeditor konnte geprüft werden, ob die Signaldaten in diesem Bereich der Audiodatei, mit denen des Ausschnitts übereinstimmen.

#### **Zusammenfassung**

Mit dieser Arbeit wurde eine Analyseumgebung geschaffen, mit welcher eine detaillierte Signalanalyse von beliebigen internen Signalen einer komplexen Signalverarbeitunsstrecke durchgeführt werden kann. Dabei werden die Signaldaten zunächst als übliches Kardiotokogramm dargestellt, um die Auswahl des gewünschten Analysebereichs zu vereinfachen. Mit Hilfe eines Audioeditors können anschließend die zu dem ausgewählten Bereich gehörigen internen Signale retrospektiv analysiert werden. Die Beurteilung von Verbesserungen und Änderungen im Signalverarbeitungsprozess werden damit erheblich vereinfacht und erleichtert.

• Abbildung 2: Eigene Abbildung

<sup>[1]</sup> D. Grover, J. R. Deller: Digital Signal Processing and the Microcontroller, 1999 Bildquellen:

<sup>•</sup> Abbildung 1: Philips Medizin Systeme Böblingen GmbH, Betriebsinterne Bilderdatenbank

# **Aspekte und Vorgehen bei der Einführung von automatisierten Tests für kaufmännische Geschäfts- und Planungsprozesse mit HP UFT**

**Nicole Bürk\* , Catharina Kriegbaum-Kling, Thomas Rodach**

Fakultät Informationstechnik der Hochschule Esslingen - University of Applied Sciences

#### **Sommersemester 2017**

"100% Testabdeckung, 400% Effizienzsteigerung, deutlich reduziertes Risiko, schnellere Time to Market und stabile Qualität - das waren und sind die Versprechen der Testautomatisierung [...]."[1]

Testautomatisierung ist kein Auftrag, sondern ein Instrument. Dieses ermöglicht die stetig wachsenden Anforderungen der Nutzer an die Software, durch Softwaretests leichter zu erreichen. Bei der Automatisierung ist es ratsam ein besonderes Augenmerk auf die Nachhaltigkeit der Investition und den tatsächlichen Nutzen zu legen. Ziel der heutigen Softwareentwicklung ist es, mit möglichst geringem Mitteleinsatz in kurzer Zeit eine hohe Qualität zu erreichen. Um im globalen Markt konkurrieren zu können, ist es unabdinglich das Ergebnis immer weiter zu optimieren. Die Softwareentwicklung ist ein relativ neues Tätigkeitsgebiet, daher ist die Professionalität der Softwareentwicklung im Vergleich zu anderen Fertigungsprozessen weniger stark ausgeprägt. Paradoxerweise ist die Softwareentwicklung trotz der geringen Professionalität der größte Technologietreiber und hat großen Einfluss auf die gesellschaftlichen, wirtschaftlichen und technischen Veränderungen.[1]

## **Testarten**

"Testautomatisierung ist die Durchführung von ansonsten manuellen Testtätigkeiten durch Automaten."[1]

Bei der Testfallauswahl werden der Aufwand sowie die in Folge verbundenen Kosten betrachtet. Hierbei ist es besonders sinnvoll Tests zu automatisieren, welche immer wieder durchgeführt werden. Im Bereich Mobility Solutions der Robert Bosch GmbH werden Tests aufgrund der Wirtschaftlichkeit automatisiert. Bei den Tests handelt es sich um Oberflächentests, wie zum Beispiel Systemtests, die mit Hilfe einer Testumgebung, wie HP UFT automatisiert durchgeführt werden. Monatlich erfolgt ein Minor Deployment bei dem Bugfixes behoben werden. Jährlich gibt es ein Major Deployment mit Erweiterungen und neuen Modu-

 $^{\ast}$ Diese Arbeit wurde durchgeführt bei der Firma Robert Bosch GmbH, Stuttgart-Feuerbach

len für das bestehende System. Bisher wurde nach einem Minor Deployment das bestehende System MSP (Market and Sales Planning) manuell getestet. Der Testaufwand nach einem Minor Deployment nimmt ca. 1 Stunde in Anspruch und wird teilweise von bis zu acht Mitarbeitern bewältigt. Der Testvorgang für ein Major Deployment dauert wesentlich länger und ist kostenintensiver. Jedoch zeigt sich, dass bereits bei einem Minor Deployment Kosten von einem Manntag entstehen, die durch die Automatisierung eingespart werden können.

## **Warum wird getestet**

"Es war mir immer ein unerträglicher Gedanke, es könne jemand bei der Prüfung eines meiner Erzeugnisse nachweisen, dass ich irgendwie Minderwertiges leiste. Deshalb habe ich stets versucht, nur Arbeit hinauszugeben, die jeder sachlichen Prüfung standhielt, also sozusagen vom Besten das Beste war."[3]

Dieser Satz von Robert Bosch (1918) zeigt, dass Bosch die Qualität der Produkte sehr am Herzen liegt und das Wichtigste für das Unternehmen ist. Im Bezug zur Qualität bedeutet dies, Tests durchzuführen um die Qualität zu überprüfen, gewährleisten und die Komplexität einer Software beherrschen zu können. Durch die fortschreitende Optimierung eines Systems entsteht der Anspruch, diese Veränderungen kontrollieren und mögliche Fehler reduzieren zu können. Der Ausfall einer Software soll vermieden bzw. weitestgehend reduziert werden. Bei jeder Änderung eines Softwaresystems müssen Regressionstests durchgeführt werden, um die Funktionalität des Systems nachzuweisen. Des Weiteren bieten Tests die Möglichkeit, die Anforderungen der Kunden an die Software früh zu überprüfen. Sollten die Anforderungen nicht erfüllt werden, muss die Ursache erforscht werden. Kommunikationsprobleme zwischen Kunden und Entwickler können hierfür eine Ursache sein, welche erkannt und behoben werden sollten. Dadurch ergibt sich, dass eine hohe Testabdeckung sinnvoll ist.

#### **Kostenbetrachtung**

Die Testkosten eines Softwareprojektes liegen weit über der Hälfte der Gesamtkosten. Ein Vernachlässigen der Tests aufgrund der hohen Kosten ist nicht sinnvoll, da die Automatisierung sich langfristig gesehen immer lohnt. Die Testzeit kann nur effektiv und effizient genutzt werden, wenn die Tests vollständig automatisiert werden.[2]

#### **Testprozess**

Es sollten möglichst frühzeitig bei der Entwicklung der Software Testfälle definiert und realisiert werden. Wenn kein Sourcecode vorhanden ist, können die Anforderungen, die an das Programm gestellt wurden, überprüft werden. Im Allgemeinen sind Fehlerkosten weitaus kostenintensiver als Fehlerverhütungskosten. Sind die Anforderungen von Beginn an klar definiert, vollständig und testbar kann die Automatisierung effizient umgesetzt werden. Der Ablauf eines Testprozesses wird in Abbildung 1 veranschaulicht.[1]

# **Grenzen der Testautomatisierung**

Doch auch bei der Testautomatisierung gibt es Grenzen. Eine Software kann zwar das Testen übernehmen, jedoch aber nicht die intellektuellen, intuitiven und kreativen Dimensionen der Rolle eines Testers ersetzen. Gerade diese Dimensionen sind entscheidend für die Qualität des Softwaretests selbst.[1]

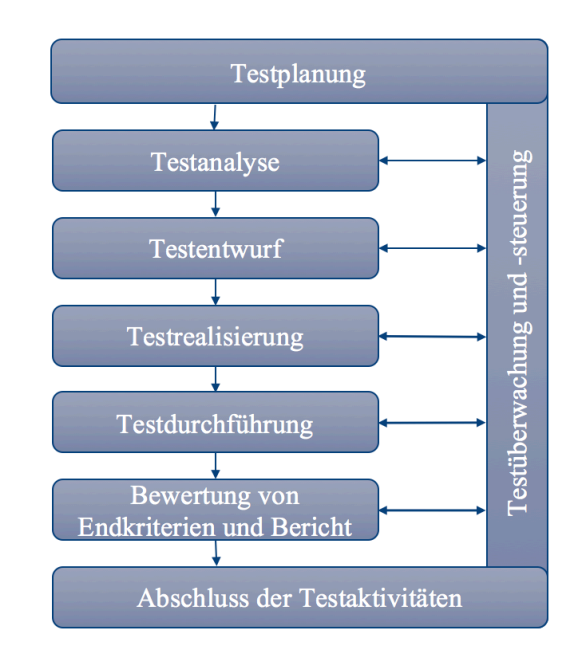

Abbildung 1: Testprozess

## **Ausblick**

Im weiteren Verlauf der Thesis werden die Schritte der Testfälle detailliert dargestellt. Anschließend werden die einzelnen Fälle in sogenannte Actions aufgeteilt. Eine Action wird mit Capture-and-Replay-Werkzeugen einmalig, manuell aufgezeichnet und in HP UFT abgebildet. Dies ermöglicht die komplexe Automatisierung zu vereinfachen. Erstellte Actions können für beliebig viele Testfälle erneut verwendet werden, ohne Anpassungen vorzunehmen. Mehrere verknüpfte Actions ergeben einen Testfall. Die Testfälle werden in dem Tool mit der Programmiersprache VBScript geschrieben. Ziel dieser Arbeit ist es, eine hohe Testabdeckung zu erreichen. Die Testzeit sowie die Testkosten sollen durch die Automatisierung gesenkt werden.

Bildquellen:

• Abbildung 1: vgl. [1]

<sup>[1]</sup> BUCSICS, Thomas und andere, 2015.*Basiswissen Testautomatisierung: Konzepte, Methoden und Techniken*. 2., aktualisierte und überarbeitete Auflage. Heidelberg: dpunkt.verlag GmbH. ISBN 978-3-86490-194-2

<sup>[2]</sup> SNEED, Harry M. und Stefan JUNGMAYR, 2011. Value-Driven-Testing: Mehr Wirtschaftlichkeit durch Value-Driven-Testing. In: *Informatik-Spektrum* [online]. 16.12.2010 [Zugriff am: 27.04.2017]. Verfügbar unter: DOI 10.1007/s00287-010-0498-3

<sup>[3]</sup> ROBERT BOSCH STIFTUNG GMBH, 2017.*Der Unternehmer* [online]. Stuttgart: Robert Bosch Stiftung GmbH [Zugriff am: 10.05.2017]. Verfügbar unter: http://www.bosch-stiftung.de/content/language1/html/8618.asp

# **Erkennung der Ampelsituation mit OpenCV**

**Cihan Canbaz\* , Reiner Marchthaler, Werner Zimmermann**

Fakultät Informationstechnik der Hochschule Esslingen - University of Applied Sciences

**Sommersemester 2017**

# **Motivation**

Die Ampelerkennung ist eines der schwersten und weiterhin ungelösten Probleme für autonom fahrende Fahrzeuge. Generell stellt das Differenzieren zwischen einem Objekt und seinem Hintergrund in der maschinellen Sicht eine Herausforderung dar. Hinzu kommen, in Bezug auf die Ampelerkennung, das Identifizieren eines richtigen Ampelzustandes, das Problem der Verdeckung durch den laufenden Verkehr, die Echtzeitanforderungen eines solchen Systems, das Zuordnungsproblem zwischen Ampel und der Fahrspur und die Positionierung der Kamera.

## **Anfoderungen**

Allgemeine Anforderungen an die Erkennung aller Ampeln sind sehr hoch. Denn allein in Deutschland gibt es viele verschiedene Ampeltypen wie zum Beispiel:

- Kreuzungsampel
	- **–** mit Richtungspfeile
	- **–** ohne Richtungspfeile
- Zusatzampel für Rechtsabbieger
	- **–** statisch
	- **–** dynamisch
- Zusatzampel für Fußgänger
- Ampel an Bahnübergängen
- Ampel an Baustellen
- Ampel an Parkhäusern
	- **–** waagerechte Form
	- **–** mit Richtungspfeil
	- **–** ohne Richtungspfeile
	- **–** mit Beschriftung

Allein diese oben genannte Typen stellen verschiedene Anforderung an das Erkennungssystem dar, wie zum Beispiel:

- Form- und Farberkennung
- Die Erkennung der Pfeile (einsetzbar nur mit Spurerkennung)

• Ampel an Bahnübergängen besitzen keine grüne Leuchte

Aufgrund der Komplexität und Umfang des Themas wurde in dieser Bachelorarbeit nur auf die Erkennung einer Ampel ohne Richtungspfeile aus der Frontalperspektive wie in der folgenden Abbildung zu sehen behandelt.

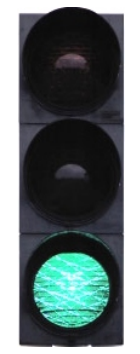

Abbildung 1: Ampel ohne Richtungspfeile aus der Frontalperspektive

Die Anforderungen an die Erkennung der Ampel in der Abbildung 1 sind

- Farberkennung
- Geradenerkennung
- Kreiserkennung

Als letztes Merkmal wird das Zusammenspiel, der oben aufgeführten Anforderungen, in Betracht gezogen. Die erkannten drei Kreise müssen übereinander liegen. Der unterste Kreis muss dabei grün leuchten. Diese müssen insgesamt von Geraden, als Rechteck, eingeschlossen sein. Die Erkennung wird mit der freien Programmbibliothek OpenCV realisiert.

# **Methoden**

Die *Viola-Jones-Methode* ist ein mathematisches Verfahren zur Mustererkennung in digitalen Bildern. Die Methode basiert auf maschinellem Lernen. Es wird wegen seiner Effizienz und Robustheit in Echtzeit verwendet, um

<sup>•</sup> Wenn verschiedene Ampeln sich auf eine Spur beziehen, muss die gewünschte Fahrtrichtung dem Fahrzeug bekannt sein

<sup>\*</sup>Diese Arbeit wurde durchgeführt bei der Firma IT-Designers GmbH, 73730 Esslingen am Neckar

Gesichter aber auch markante Objekte zu erkennen. Um ein Objekt zu erkennen muss das System erst einmal trainiert werden. Durch das Training werden die Merkmale des zu erkennenden Objekts ausfindig gemacht. Als Merkmal nutzen Viola und Jones die Helligkeitsdifferenzen der einzelnen Regionen durch Verwendung der Blockmerkmale, welche beispielhaft in Abbildung 2 dargestellt sind.

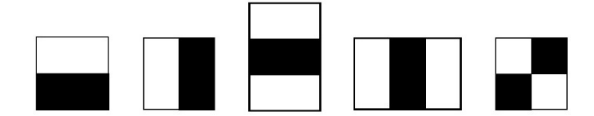

Abbildung 2: Blockmerkmale

Dazu wird die Summe der Pixel in den dunklen Regionen von der Summe der hellen Regionen subtrahiert. Damit die Erkennung in Laufzeit stattfinden kann, wird das Integralbild einmal berechnet und in Zukunft verwendet. Die Abbildung 3 zeigt einen möglichen Erkennungsablauf eines trainierten Systems. Um ein Objekt zu erkennen bildet das System dessen Merkmale durch Legung der Blockmerkmale. Das trainierte System erkennt die entstandene Merkmale und entscheidet durch ein Boostingverfahren ob das gesuchte Objekt abgebildet ist[1].

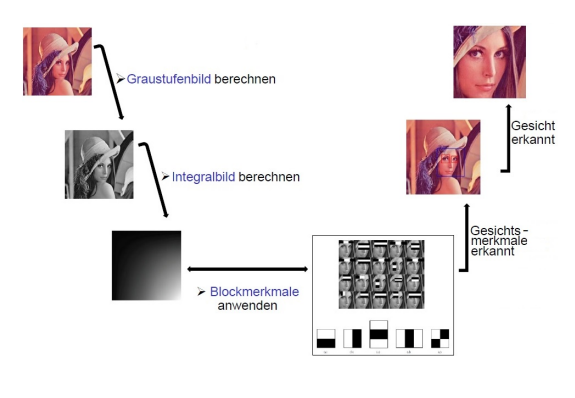

Abbildung 3: Erkennungsablauf Viola-Jones-Methode

Die *Hough-Transformation* ist ein Verfahren für den Computer, um parametrisierbare geometrische Formen wie Geraden, Kreise und Ellipsen in einem digitalisierten Bild zu erkennen. Diese Vorgehensweise lässt sich in

4 Schritte einteilen[2].Die Abbildung 4 zeigt einen möglichen Erkennungsablauf bei einer Hough-Transformation.

1. Aufbereitung vor der Hough-Transformation

Beim Aufbereiten werden im Ursprungsbild erst einmal mit einem Kantenerkennungsverfahren wie Gradienten-Operator, Prewitt-Operator, Canny-Operator o.a. die Kanten erkannt und versucht zu verdünnen. Sodass die Hough-Transf. sich nur auf die Kanteninformation konzentrieren kann und sich nicht unnötig aufhält.

- 2. Transformation in den Hough-Raum Nach dem Aufbereitungsschritt errechnet die Hough-Transformation für jeden dieser Konturpunkte, die korrespondierende Akkumulatorzelle und inkrementiert deren Inhalt.
- 3. Analyse der Akkumulatorzellen

Alle Punkte die auf einer geometrischen Figur liegen, bilden in der Akkumulatorzelle einen Hochpunkt. Durch eine ausführliche Analyse der Akkumulatorzelle kann auf die geometrische Form zurückgeschlossen werden.

4. Tracking

Die Endpunkte von Bildgeraden, werden beim Tracking ermittelt. Die ermittelten Konturpunkte werden durch das Ursprungsbild abgeglichen und gegebenfalls ausgeschnitten.

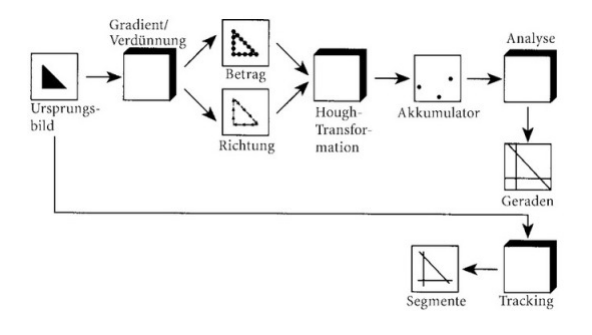

Abbildung 4: Erkennungsablauf Hough-Transformation

[1] http://www.informatik.uni-ulm.de/ni/Lehre/SS05/HauptseminarMustererkennung/ausarbeitungen/Szczot.pdf [2] https://books.google.de/books?id=yESVBwAAQBAJ&printsec=frontcover&dq=jutta+kreyss+henning+b%C3%A4ssmann+ bildverarbeitung+ad+oculos&hl=en&sa=X&redir\_esc=y#v=onepage&q=hough&f=false

Bildquellen:

- Abbildung 1: https://www.wohnmobilforum.de/w-t85959,start,105.html
- Abbildung 2: https://books.google.de/books?id=yESVBwAAQBAJ&printsec=frontcover&dq=jutta+kreyss+henning +b%C3%A4ssmann+bildverarbeitung+ad+oculos&hl=en&sa=X&redir\_esc=y#v=onepage&q=hough&f=false
- Abbildung 3: https://www12.informatik.uni-erlangen.de/edu/mpa/ss11/talks/violajones.pdf
- Abbildung 4: https://www12.informatik.uni- erlangen.de/edu/mpa/ss11/talks/violajones.pdf

# **Integration eines Hearables in eine Industrie 4.0 Umgebung am Beispiel digitalisierter Instandhaltungsarbeiten**

**Alan Cassidy\* , Andreas Rößler, Reinhard Schmidt**

Fakultät Informationstechnik der Hochschule Esslingen - University of Applied Sciences

**Sommersemester 2017**

## **Einführung**

Instandhaltung hat das Ziel, die Funktionsfähigkeit und den Wert einer Maschine sicherzustellen und zu erhalten [1]. Das heutige wirtschaftliche Wachstum hängt sehr stark mit hochkomplexen Produktionssystemen zusammen. Ein Versagen dieser Systeme resultiert bei schlimmen Fällen in wirtschaftlichen Verlusten und einer Einschränkung der Lebensqualität. Die Garantie von hoher Zuverlässigkeit ist zwingend notwendig bei der Entwicklung und dem anschließenden Betrieb technischer Systeme. Daraus resultierend sind die Hauptanforderungen von Unternehmen gegenüber der Instandhaltung eine ausreichende Verfügbarkeit und die Sicherung einer hohen Wirtschaftlichkeit der Maschinen bei möglichst geringen Kosten [2]. Optimierungspotenziale für die Instandhaltung bieten sich durch eine verbesserte Bereitstellung von Informationen und Verwendung von intuitiven Mensch-Maschine-Schnittstellen. Zielsetzung und Themenstellung dieser Arbeit ist die Integration einer intuitiven Mensch-Maschinen-Schnittstelle, dem Hearable, in eine Industrie 4.0 Produktionsumgebung [3]. Betrachtet wird der Austausch von Informationen zwischen Mensch, Mensch-Maschine-Schnittstelle und einer Maschine, welche alle in der Industrie 4.0 Produktionsumgebung agieren.

#### **Stand der Technik**

Eine Recherche ergab, dass heutige Instandhaltungsprozesse ineffizient sind. Die Instandhaltung nutzt die Potenziale, die die Digitalisierung mit sich bringt, zu wenig aus. Je höher die Komplexität der gegebenen Maschine, desto unbeherrschbarer sind Informationen auf Papier. In Umgebungen, wo das Bewegungsumfeld eingeschränkt ist, ist schlichtes Durchblättern von Handbüchern oder das Durchgehen von Checklisten mit großem Aufwand verbunden. In manchen Fällen sind die Hände des Instandhalter während seiner Tätigkeiten belegt. Darüber hinaus erheben kleine und mittelständischen Unternehmen oftmals keine Maschinendaten. Eine Maschine,

die nicht produziert, ungeachtet dessen, ob es durch geplante Wartung oder ungeplante Instandsetzung dazu kam, verursacht dem Unternehmen langfristig Kosten.

*Industrie 4.0* verändert die Rahmenbedingungen der produzierenden Industrie grundlegend. Aufgrund von allgegenwärtiger Bestückung von Sensorik und der steigenden Intelligenz der Maschinen, der damit resultierenden Autonomie und Dezentralisierung derer, werden beträchtliche Mengen an Daten generiert. Des Weiteren können cyberphysische Systeme (CPS), die einen Verbund smarter Objekte darstellen, miteinander und mit dem Menschen kommunizieren. Dank Cloud-Computing sind CPS in der Lage, sich besser zu vernetzen und die entstandene Datenmenge auszuwerten. Cloud-Computing stellt verschiedene Services auf Abruf bereit, die von Maschinen und Menschen genutzt werden können. Der Mensch bleibt eine zentrale Figur in der vierten industriellen Revolution und wird mittels mobilen und kontext-sensitiven Benutzungsschnittstellen in der cyberphysischen Umgebung unterstützt. Die Instandhaltung wird mit neuen Herausforderungen konfrontiert, kann aber im Zug der Industrie 4.0 auch auf diese Antworten. Zwar werden alle Objekte in der Produktion komplexer, aber gleichzeitig kann durch die zielgerichtete Bereitstellung von Information und Benutzung von intuitiven Mensch-Maschine-Schnittstellen der Instandhalter effektiv unterstützt werden [3].

Wearables sind miniaturisierte und batteriebetriebene Computer. Sie setzen eine intuitive Mensch-Maschine-Schnittstelle effektiv um, da sie unbefestigt direkt am Körper getragen werden und damit eine angemessene Benutzbarkeit trotz Bewegungen des Trägers erlauben. Das *Hearable* ordnet sich als Subkategorie des Wearables ein. Ein Hearable ist "ein kabelloser In-Ohr Computer, welcher Funktechnologien verwendet um das Hörerlebnis zu verbessern" [4].

<sup>\*</sup>Diese Arbeit wurde durchgeführt bei der Firma Fraunhofer IPA, Stuttgart

#### **Anforderungen**

Es soll eine zustandsorientierte Instandhaltungsstrategie ermöglicht werden. Voraussetzung ist, das konstante und korrekte Zustandsdaten einer Maschine festgestellt werden können. Falls ein kritischer Zustand, der einer Instandhaltung würdig ist, eintritt, soll die Information der Maschine an eine zentrale Applikation übertragen werden, die diese Information auswertet. Die Applikation analysiert anhand der Zustandsinformation, um welche Maschine es sich handelt und was genau für ein Zustand eingetreten ist. Anschließend wird der Zustand in Form eines Tasks für alle Empfänger sichtbar gemacht.

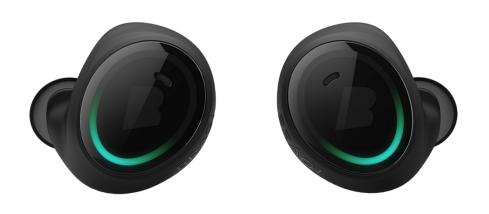

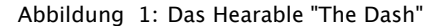

Ein Instandhalter, der die mobile Applikation bedient, kann diesen Task annehmen und bekommt daraufhin text-basierte Anweisungen, welche ihm helfen, die Funktionsfähigkeit der gegebenen Maschine wieder herzustellen. Diese Anweisungen variieren und sollen sich nach den Zustandsinformationen richten. Die Anweisungen werden auf die mobile Applikation des Instandhalters geladen und als Audiodatei abgespielt. Sobald der Instandhalter sich räumlich vor der instandhaltungswürdigen Maschine befindet, sollen ihm die Arbeitsschritte vorgesagt werden. Diese Anweisungen sollen dem Instandhalter dabei Schrittfür-Schritt helfen, die Maschine wieder funktionsfähig zu machen. Der Instandhalter soll in der Lage sein, intuitiv die nächste Anweisung abzuspielen oder die gegenwärtige Anweisung zu wiederholen, ohne die Applikation mit den Händen zu verwenden. Im Grunde gibt die mobile Applikation dem Instandhalter seine Arbeitsschritte vor, die er dann an der Maschine durchzuführen hat.

Zuletzt soll eine geeignete Infrastruktur existieren, die es der Maschine ermöglicht, mit der zentralen Applikation (wo alle Anweisungen auf einer Datenbank gespeichert sind) zu kommunizieren. Überdies soll diese zentrale Applikation mit den mobilen Klienten des Instandhalters über die Infrastruktur Daten austauschen können.

#### **Konzept**

**Maschine:** Damit der Zustand einer Maschine konstant aufgezeichnet werden kann, müssen passende Sensoren an geeigneten Messstellen an ihr angebracht werden. Des Weiteren müssen Parameter für den Schädigungsgrad der zu messenden Stellen definiert sein. Mit der Sensorik sollen die Parameter konstant überwacht werden.

Falls die Maschine nicht schon über eine zentrale Steuerungslogik verfügt, kann sie mittels einem "Einplatinencomputer" mit Rechenleistung ausgestattet werden und durch unterschiedlich programmierte Parameter und Logik selber entscheiden, ob sie einer Instandhaltung bedarf. Durch die Ausstattung von Sensorik und Rechenleistung, mit der eine Maschine bestückt werden soll, wird die Maschine intelligent und kommunikationsfähig. Im Umkehrschluss wird die Maschine dadurch auch an das Internet angeschlossen und wird somit ein Objekt der Internet der Dinge.

**Cloud Infrastruktur:** Alle Applikationen und smarte Objekte (in diesem Kontext die Maschine) müssen miteinander vernetzt und kommunikativ gemacht werden, sodass diese in der Lage werden, miteinander Daten auszutauschen. Eine XaaS-Plattform auf Basis des Cloud-Computing eignet sich im Besonderen, um dieser Anforderung gerecht zu werden.

*XaaS* (Everything-as-a-Service) bezeichnet einen Ansatz des Cloud-Computing, wo alles als Services angeboten und konsumiert werden kann. Durch Cloud-Computing können von Computern im Internet verschiedene Ressourcen wie Server oder Applikationen je nach Wunsch abgerufen werden. Da nun jedwede Ressource im Internet verfügbar und nach Bedarf einkaufbar ist, braucht das produzierende Unternehmen lediglich einen Internetanschluss für den Einsatzort des Gesamtsystems. Auf einer eigenen, teils mit hohen Fixkosten verbundenen, Infrastruktur innerhalb des Unternehmens kann hiermit verzichtet werden.

Der Ansatz "XaaS" liefert das Bindeglied zwischen Maschinen und Applikationen. Dank Verknüpfungslogik und einem standardisierten Kanal können Maschinen miteinander oder mit Applikationen Daten austauschen. Alle Services können beliebig zusammengestellt werden, Kunden können zwischen mehreren verschiedenen Lösungen auswählen oder ihre eigenen Services für andere Kunden anbieten. Die nachfolgenden zwei Subsysteme stellen beide jeweils einen Service in der Cloud dar. Zusammen mit der Maschine, der Cloudinfrastruktur und einer intelligenten Integrationslogik agieren diese Subsysteme miteinander, um das Gesamtsystem zu bilden.

**Anweisungsservice:** Der Anweisungsservice stellt die zentrale Applikation im Gesamtsystem dar. Dieser Service soll als Dokumentenmanagementsystem fungieren und kann einerseits mit der Maschine kommunizieren, andererseits auch mit den mobilen Applikationen. Der Service ist der Mittelsmann zwischen der Maschine und der mobilen Applikation und liefert die kontext-sensitiven Informationen, welche von den Daten, die die instandhaltungswürdige Maschine liefert, abgeleitet werden können.

Bei den Informationen handelt es sich um Handlungsanweisungen, die eine Schritt-für-Schritt Anleitung wiedergibt, wie die Maschine instandzuhalten ist. Diese Applikation kann als

ein klassisches System betrachtet werden, in welcher ein Instandhalter per mobilem Endgerät oder Terminal auf ein zentrales Verzeichnis für Instandhaltungsdokumente zugreifen kann. Jedoch bietet der Anweisungsservice keine klassische graphische Benutzeroberfläche an, sondern ist ein Service in der zuvor definierten XaaS-Plattform. Dabei soll der Anweisungsservice als einkaufbaren Service auf dem Markplatz einer XaaS-Plattform zur Verfügung gestellt werden. Abgerechnet werden kann dieser Service je nach Nutzung ("payper-use") und ein eigenes Dokumentensystem für die Instandhaltung wird somit überflüssig.

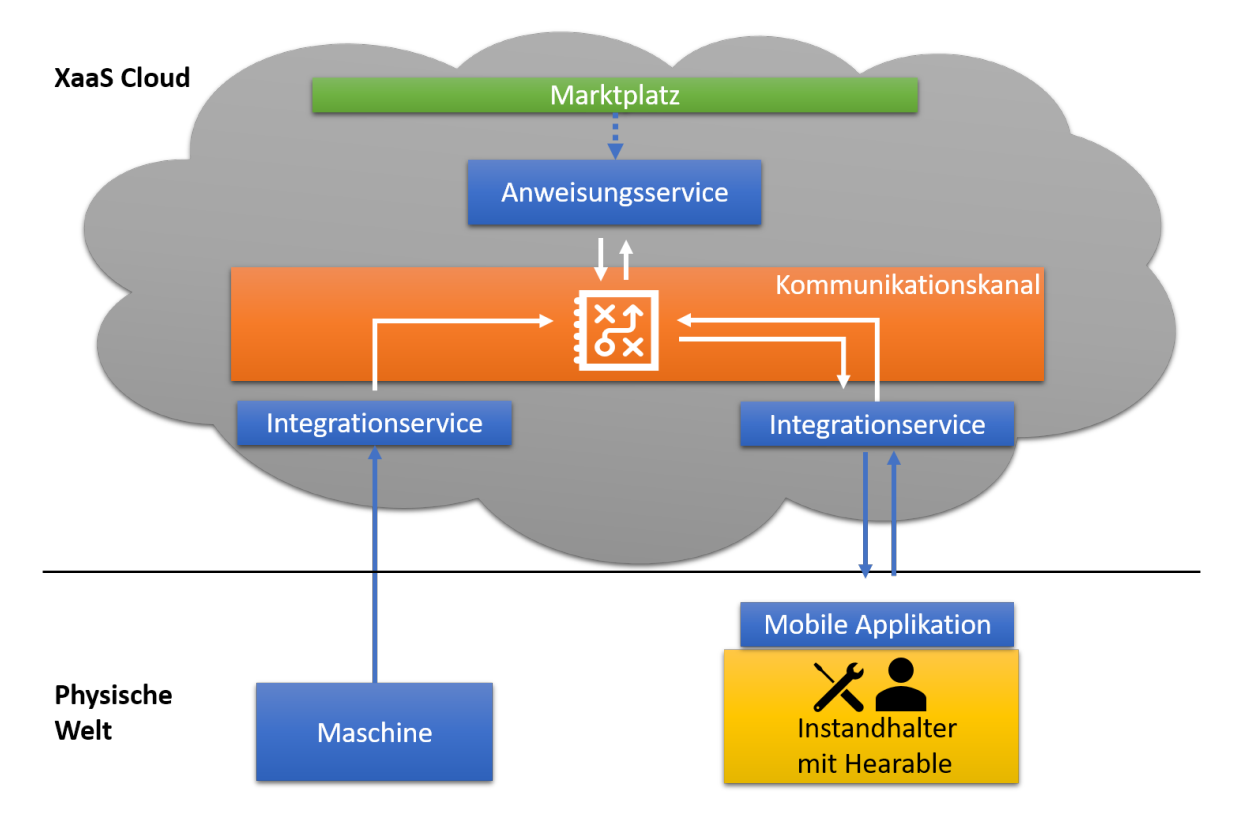

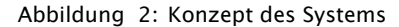

**Mobile Applikation:** Die mobile Applikation stellt den Klienten im Gesamtsystem dar. Dieser Service umfasst einerseits die mobile Endanwendung, andererseits auch die verwendete Hardware, die benötigt wird, um die Anweisungen zu hören und zu steuern. Letztendlich stellt sie jedoch die intuitive Benutzerschnittstelle dar, die der Instandhalter bedienen wird. Um die Mobilität zu gewährleisten, werden als Endgeräte sowohl Smartphone oder Tablet verwendet, als auch ein Hearable. Die kontext-sensitiven Informationen erhält die mobile Applikation durch das Zusammenspiel mit dem Anweisungsservice. Der Instandhalter bekommt von der mobilen Applikation interaktive Handlungsanweisungen vorgelesen, die er parallel an der instandhaltungsbedärftigen Maschine durchführen muss. Das Steuern der Anweisungen soll via Gestensteuerung funk-

tionieren. Vorteilhaft ist dabei, dass die Hände frei bleiben kännen, was bestimmte Tätigkeiten effizienter und einfacher macht. Überdies gilt Gestensteuerung als besonders intuitiv. Gesten können anhand von am Körper getragene Sensoren erkannt werden. Als Kommunikationskanal zwischen der mobilen Applikation und dem Instandhalter soll ein Hearable verwendet werden. Der Instandhalter profitiert davon, dass sein Bewegungsumfeld ungestört bleibt, die Hände frei bleiben und die Informationen nicht aus Dokumenten gesucht werden müssen, sondern direkt nach Kontext geliefert werden.

#### **Zusammenspiel der Services**

Abbildung 2 skizziert die grundlegende Art und Weise, in der die Services miteinander Daten austauschen und wo genau sie sich im Gesamtsystem befinden. Grundstein dieser Architektur ist die zunehmende Dienstorientierung, die im Zuge des Industrie 4.0 Trend weiterhin wachsen wird. Aufgeteilt ist die Skizze zwischen der physischen Welt und der XaaS Cloud. In der physischen Welt sind die Maschine als auch der Mensch, welcher die mobile Applikation bedient und das Hearable trägt.

Alle Pfeile stellen jeweils Datenströme dar

und mittels Integrationsservices soll die Maschine und die mobile Applikation in die Cloud eingebunden werden. Dass bedeutet, dass diese beiden Services nun als Akteure in der Cloud sichtbar werden. Im Marktplatz soll der Anweisungsservice verfügbar sein. Die Maschine, die mobile Applikation und der Anweisungsservice sollen via den Kommunikationskanal miteinander Daten austauschen. Dazu sollen alle Services mit Verknüpfungslogik verbunden werden. Wenn diese Vorbedingung erfüllt ist, ist das gesamte System lauffähig.

Bildquellen:

• Abbildung 2: eigene Darstellung

<sup>[1]</sup> Strunz, Matthias (2012): Instandhaltung. Grundlagen - Strategien - Werkstätten. 1., 2012. Berlin: Springer Berlin.

<sup>[2]</sup> Freund, Dr.-Ing. Curt (Hg.) (2010): Instandhaltung im Wandel.

<sup>[3]</sup> Bauernhansl, Thomas; Hompel, Michael ten; Vogel-Heuser, Birgit (Hg.) (2014): Industrie 4.0 in Produktion, Automatisierung und Logistik. Wiesbaden: Springer Fachmedien Wiesbaden.

<sup>[4]</sup> Banks, Wesley (2017): The Complete Guide to Hearable Technology in 2017 - Everyday Hearing. https://www.everydayhearing.com/hearing-technology/articles/hearables/ (Zugriff 09.05.2017)

<sup>•</sup> Abbildung 1: Bragi GmbH (2017) : The Dash - Bragi. https://www.bragi.com/thedash/

# **Realisierung eines Plugins für die Netzwerk-Diagnosesoftware Sercos Monitor zur Überwachung von Prozessdaten industrieller Fertigungsanlagen über MQTT und OPC UA**

**Dogan Celebi\* , Reinhard Keller, Walter Lindermeir**

Fakultät Informationstechnik der Hochschule Esslingen - University of Applied Sciences

**Sommersemester 2017**

Die Digitalisierung von Industriekomponenten schreitet drastisch schnell voran. Eine neue Industrieanlage ohne einen Netzwerkanschluss ist heutzutage fast nicht mehr vorstellbar. Die Industrie möchte im Rahmen der vierten industriellen Revolution, der sogenannten Industrie 4.0, die gesamten industriellen Prozesse vernetzen, um diese damit effizienter zu machen und individueller gestalten zu können. Dazu gehört, dass Daten der Fertigungsprozesse in Cloud-Systemen gespeichert werden. Einer der vielen Vorteile, die das Speichern der Daten in Cloud-Systemen mit sich bringt, ist, dass durch intelligente Algorithmen eine Vorhersage getroffen werden kann, wann Maschinenkomponenten ausfallen könnten. Entsprechende Maßnahmen können somit frühzeitig eingeleitet und Stillstandzeiten der Anlagen dadurch reduziert werden [1].

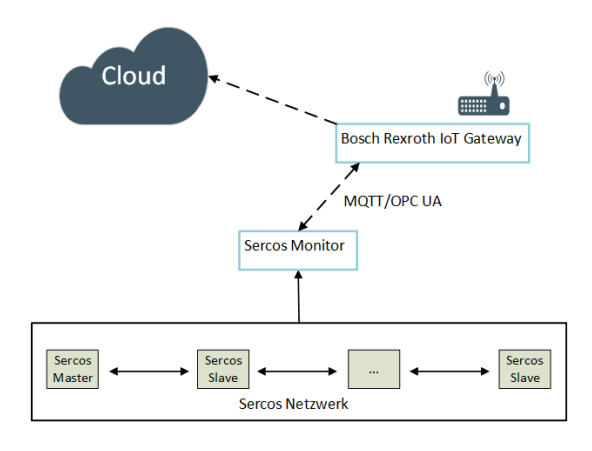

## Abbildung 1: Übermittlung von Sercos-Prozessdaten in eine Cloud

Eine Komponente, die das Speichern von Prozessdaten in Cloud-Systeme unterstützt, ist das sogenannte IoT-Gateway der Firma Bosch Rexroth. Dieses Gateway ist in der Lage, Prozessdaten von verschiedenen Komponenten einer industriellen Anlage abzufragen und für eine spätere Analyse in verschiedenartigen Cloud-Systemen abzuspeichern. Darüber hinaus können auf Basis der Daten Maschinenzustände überwacht werden.

Ein wichtiger Aspekt für die Maschinenvernetzung im Rahmen der Industrie 4.0 sind leistungsstarke Kommunikationsprotokolle, die eine intelligente Maschinenkommunikation unterstützen. Hierbei spielen die beiden Kommunikationsprotokolle OPC UA und MQTT eine sehr wichtige Rolle. MQTT hat sich sehr stark im Gebiet des Internet of Things (IoT) durchgesetzt. Dahingegen hat sich OPC UA als allgemein einsetzbare Kommunikationstechnologie für die Industrie 4.0 platziert [2].

Sercos ist eine auf Ethernet basierende Kommunikationstechnologie für die Feldebene von Fertigungsanlagen. Die Sercos-Technologie ist hochgradig echtzeitfähig. Dies findet insbesondere im Bereich der elektrischen Antriebe Einsatz. Sercos ermöglicht zudem eine tiefe Integration anderer Anwendungen sowie von sicherheitsgerichteten Systemen. Darüber hinaus zeichnet sich die Technologie durch ihre Offenheit und herstellerspezifische Erweiterbarkeit aus.

Die Diagnose von Sercos-Netzwerken erfolgt üblicherweise mit der Netzwerk-Diagnosesoftware Sercos Monitor. Neben umfangreichen Analysefunktionen stellt der Sercos Monitor die Prozessdaten, die über ein Sercos Netzwerk übertragen werden, zur Verfügung. Eine Besonderheit des Sercos Monitors ist, dass seine Funktionalität über Plugins erweitert werden kann.

Das Ziel dieser Abschlussarbeit ist es, die Prozessdaten eines Sercos Netzwerks über den Sercos Monitor an das Bosch Rexroth IoT-Gateway zu übertragen, so dass diese Daten über das Gateway an Cloud-Systeme für weitere Analysen übermittelt werden können (siehe Abb.1).

Es soll ein Plugin für den Sercos Monitor entwickelt werden, das über MQTT und OPC UA eine Kommunikation zum Bosch Rexroth IoT

<sup>\*</sup>Diese Arbeit wurde durchgeführt bei der Firma Bosch Rexroth AG, Lohr am Main

Gateway aufbaut. Über diesen Kommunikationskanal sollen die Prozessdaten des Sercos-Netzwerks zyklisch an das IoT-Gateway übermittelt werden.

#### **MQTT-Kommunikation**

Das MQTT-Protokoll (Message Queuing Telemetry Transport) ist ein sehr effizientes Kommunikationsprotokoll, das auf dem Transportprotokoll TCP/IP basiert. Die Übertragung über MQTT kann jederzeit mittels SSL/TSL verschlüsselt werden. Das MQTT-Protokoll realisiert das Publish/Subscribe Pattern. Das Protokoll definiert Clients, die sowohl Nachrichten veröffentlichen, als auch Topics abonnieren können und es definiert einen zentralen Broker, der die Kommunikation der Clients steuert.

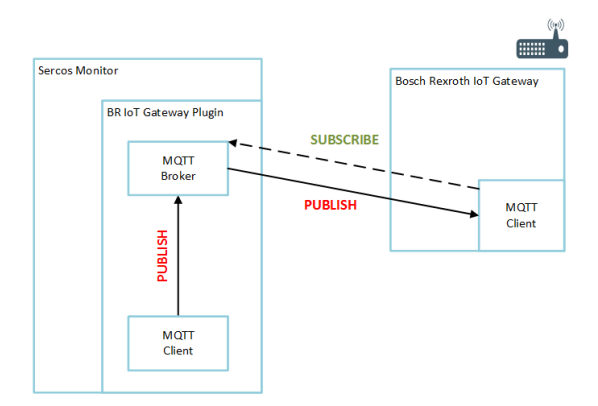

#### Abbildung 2: MQTT Umsetzung

Das Bosch Rexroth IoT-Gateway verfügt über einen solchen MQTT-Client. Ein Ziel dieser Abschlussarbeit war somit die Realisierung eines MQTT-Brokers und eines Clients innerhalb des Sercos Monitor Plugins, der die

Prozessdaten des Monitors eventbasiert dem IoT-Gateway übermittelt (siehe Abb.2).

#### **OPC UA Kommunikation**

Das OPC UA Protokoll ist ein plattformunabhängiges Kommunikationsprotokoll, das von der OPC Foundation standardisiert wurde. Dieses Kommunikationsprotokoll basiert auf dem Client/Server-Prinzip. Die Datenübertragung über OPC UA kann eventbasiert oder zyklisch über Push/-Pull-Mechanismen erfolgen. Das Bosch Rexroth IoT-Gateway verfügt über einen OPC UA Client, der nach erfolgreichem Verbinden mit einem OPC UA Server die Daten zyklisch abfragen kann.

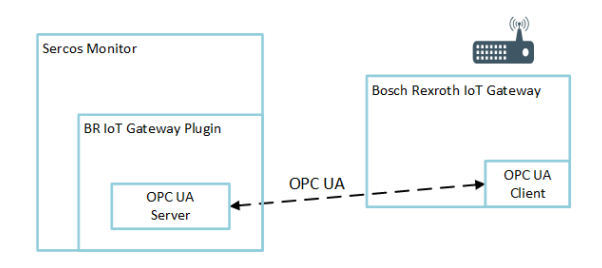

Abbildung 3: OPC UA Umsetzung

In diesem Abschnitt der Abschlussarbeit wurden zunächst unterschiedliche OPC UA Server-Frameworks evaluiert und anschließend, auf Basis eines ausgewählten Frameworks, der OPC UA Server innerhalb eines Sercos Monitor Plugins realisiert. Dieser OPC UA Server bekommt die aktuellen Prozessdaten vom Sercos Monitor in strukturierter Form übermittelt und stellt diese für authentifizierte OPC UA Clients zur Verfügung (siehe Abb.3).

Bildquellen:

<sup>[1]</sup> Wuttke, K.: Im Wandel der Zeit: Von Industrie 1.0 bis 4.0, September 2015, https://www.lmis.de/im-wandelder-zeit-von-industrie-1-0-bis-4-0/, letzter Zugriff 05.05.2017

S: OPC UA wird (neben anderen) Industrie 4.0-Standard, Juli 2016, https://www.produktion.de/trends-innovationen/opc-ua-wird-neben-anderen-industrie-4-0-standard-334.html, letzter Zugriff 11.05.2017

<sup>•</sup> Abbildung 1-3: Eigene Grafik

# **Konzeption und Entwicklung eines UI-Frameworks zur Verwendung in Microservices in Bezug auf " Internet of Things"**

**Aylin Davarci\* , Reinhard Schmidt, Andreas Rößler**

Fakultät Informationstechnik der Hochschule Esslingen - University of Applied Sciences

**Sommersemester 2017**

In den letzten Jahren erschienen verschiedenste Frameworks. Viele Entwickler nutzen Frameworks wie Bootstrap oder auch Foundation, um skalierbare, robuste und browserbasierte Webanwendungen für zahlreiche Anwendungsfälle mit Erfolg zu entwickeln.

Ein Framework ist eine überlagerte Struktur, die angibt, welche Art von Programmen aufgebaut werden können oder wie diese zusammenhängend sind. Die Entwicklung von robusten Anwendungen ist eine komplexe und zeitaufwändige Aufgabe. Die immer komplexer werdenden Webanwendungen machen es notwendig, sich grundsätzliche Gedanken über die Struktur von Webdesign zu machen. Die Schwierigkeit beim Vergleichen von User Interface-Frameworks liegt in ihrem unterschiedlichen Umfang und verschiedenen Einsatzgebieten.

Ein UI-Framework erspart viele Wiederholungsaufgaben, die mit der Webentwicklung verbunden sind. Dies unterstützt die Entwickler dabei, sich auf die eigentliche Anwendung zu konzentrieren. Die Framework Auswahl sollte überdacht werden wenn die Anwendung sehr komplex ist, man eine sehr hohe Performance erwartet, viele Nutzer erwartet oder kleine Applikationen baut.

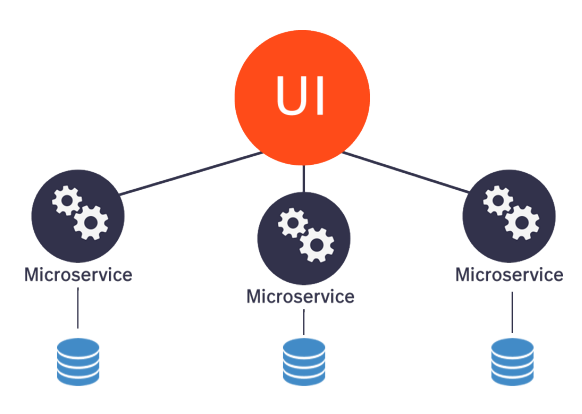

Abbildung 1: Schematische Darstellung der Microservice Architektur

Es handelt sich um eine umfangreiche Technologie. Daher braucht es auch einiges an Zeit sich diese anzueignen. Wenn nur ein geringer Teil eines Frameworks in Gebrauch kommt, lohnt sich die komplette Implementierung nicht.

Diese wissenschaftliche Ausarbeitung beschäftigt sich mit dem Thema Konzeption und Entwicklung eines UI-Frameworks zur Verwendung in Microservices in Bezug auf "Internet of Things". Das UI-Framework soll den Entwickler bei der Implementierung von Microservices unterstützen.

Bei Microservices handelt es sich um einen Architekturansatz, bei welchem jeder Microservice in einem eigenständigen Prozess läuft. Die Kommunikation zwischen mehreren Microservices über ein Netzwerk nennt man, verteilte Kommunikation". Ein großer Vorteil ist die Modularisierung. Die zu entwickelnde Software wird in Teams entwickelt, um die Komplexität einfach zu halten. Statt die gesamte Software zu verstehen, muss ein Entwickler nur jeweils das Modul verstehen, welches er bearbeitet, und das Zusammenspiel der Komponenten. [1]

Diese Microservices basieren auf dem sogenannten MEAN Stack. Der MEAN Stack unterstützt Entwickler bei der Implementierung von komplexen clientseitigen Anwendungen. Dieser Stack besteht aus einer noSQL Datenbank (MongoDB), einem Backend WEB-Framework (Express.js), einem Frontend Framework (AngularJS) und einem Webserver (Node.js). Wobei AngularJS in diesem Fall nicht in verwendet wurde.

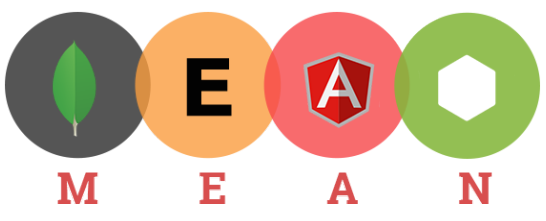

Abbildung 2: Bestandteile des MEAN Stacks: MongoDB, Express.js, AngularJS, Node.js

Das Ziel ist es, die Benutzerfreundlichkeit (Usability), der Microservices zu verbessern,

<sup>\*</sup>Diese Arbeit wurde durchgeführt bei der Firma Bosch Engineering GmbH, Abstatt

eine einheitliche Struktur aufzubauen und den Entwicklern die Arbeit mit den Microservices zu erleichtern. "Usability ist das Ausmaß, in dem ein Produkt durch bestimmte Nutzer in einem bestimmten Nutzungskontext genutzt werden kann, um bestimmte Ziele effektiv, effizient und zufriedenstellend zu erreichen." (ISO-Norm DIN EN ISO 9241, 11)

Die Entwicklung eines Model-View- Controller basiert auf einem Entwurfsmuster (Pattern), welches als Vorlage für die Webentwicklung sehr hilfreich ist. Das Pattern unterteilt sich in die Komponente, - das Datenmodell (Model), die Präsentation (View) und in die Systemsteuerung (Controller).

Ein Modell einer MVC-Anwendung dient zur Speicherung bestimmter Daten. Dieses Objektmodell enthält keinerlei Informationen über die Benutzeroberfläche.

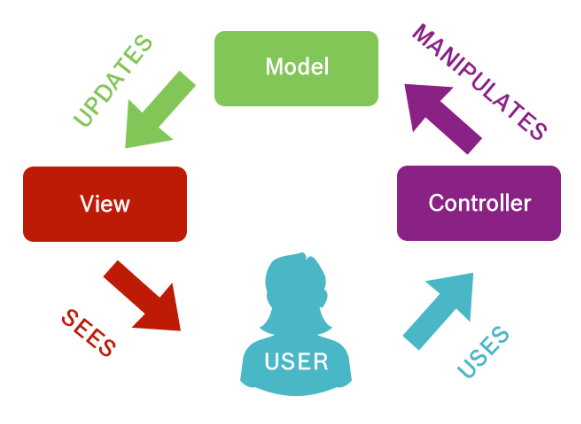

Abbildung 3: Struktureller Aufbau des Model-View-Controller Entwurfsmusters

Eine View ist eine Sammlung von Klassen, welche die Elemente in der Benutzeroberfläche darstellt. Es enthält alle Dinge, die Benutzer sehen und auf die sie auf dem Bildschirm reagieren können, wie Buttons, Display-Boxen usw.. Die View ist für die Darstellung der benötigten Daten aus dem Modell und die Entgegennahme von Benutzerinteraktionen zuständig. Ein Controller repräsentiert die Klassen und verbindet das Modell mit der Präsentation. Die Steuerung wird für die Kommunikation zwischen den Klassen im Modell und in der Präsentation verwendet. Sie verwaltet eine

oder mehrere Präsentationen, nimmt von ihnen Benutzeraktionen entgegen, wertet diese aus und agiert entsprechend.

Eine Single-Page-Applikation (SPA) ist eine Webanwendung oder eine Website, die aus einem einzelnem HTML-Dokument besteht, mit dem Ziel, eine Benutzererfahrung (engl. User Experience, kurz UX) ähnlich einer Desktop-Anwendung bereitzustellen. In einer SPA werden entweder alle notwendigen Codes, wie HTML, JavaScript und CSS - mit einer einzigen Seitenladung abgerufen oder die entsprechenden Ressourcen werden dynamisch geladen und zur Seite hinzugefügt, in der Regel als Antwort auf Benutzeraktionen. Die Seite wird an keiner Stelle des Prozesses neu geladen. [2]

Die Berücksichtigung mobiler Endgeräte, wie z.B. Tablet oder Smartphone verpflichten ein Framework "responsive" zu reagieren. Die Bezeichnung " Responsive Design" definiert die verschiedenen Anpassungen von Webapplikationen, je nach Bildschirmgröße. Dazu werden verschiedene Stylesheets definiert, welche je nach Auflösung über Medienabfragen (Media Queries) geladen werden. Als Media Queries werden Listen von Kennzeichnungen bezeichnet, welche ein Ausgabemedium ausführen soll, damit ein Stylesheet zur Bearbeitung eingebettet wird. So können mithilfe von Media Queries eine Vielzahl von CSS-Regeln an ein Ausgabemedium angepasst werden.

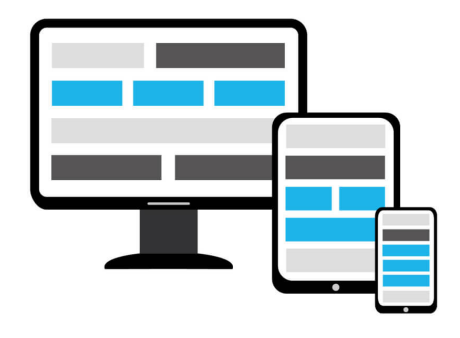

Abbildung 4: Darstellung der Layoutänderung bei unterschiedlichen Bildschirmgrößen

#### Bildquellen:

- Abbildung 1,3: Eigene Abbildung
- Abbildung 2: vgl. www.cronj.com: https://www.cronj.com/mean-stack-development-company.html Letzter Zugriff 03.05.2017
- Abbildung 4: vgl. www.wpfa.com: http://wpfa.de/news/responsive-webdesign-layouttypen-und-mobilefirst/ - Letzter Zugriff: 03.05.2017

<sup>[1]</sup> Eberhard Wolff: Microservices, dpunkt.verlag GmbH, ISBN-13: 978-3864903137

Single Page JS Applications", 29.04.2014, http://www.labinf.polito.it/~s165178/file/api/S02.pdf, Letzter Zugriff: 03.05.2017

# **Entwicklung eines Konzepts zur Überprüfung des Reifegrads eines Cloud-Services**

**Pascal Degner\* , Thomas Rodach, Catharina Kriegbaum-Kling**

Fakultät Informationstechnik der Hochschule Esslingen - University of Applied Sciences

#### **Sommersemester 2017**

Durch Industrie 4.0 und die zunehmende Digitalisierung der Strukturen und Prozesse innerhalb von Unternehmen gewinnt **Cloud-Computing** immer mehr an Bedeutung. Bereits seit einigen Jahren bieten etablierte Cloud-Serviceanbieter ihre Cloud-Computing-Lösungen an, jedoch stieg die Nachfrage erst seit knapp zweieinhalb Jahren gemäß den Erwartungen an.

Cloud-Computing ist ein Begriff für ein Modell, das sich durch fünf verschiedene Eigenschaften auszeichnet [1]. Der Anwender muss den Service selbst bereitstellen und auf ihn zugreifen können. Eine menschliche Interaktion zwischen Anbieter und Anwender ist nicht notwendig. Ein umfassender Netzwerkzugriff unterstützt die Fähigkeit, von unbestimmten Endgeräten auf den Service zugreifen zu können. Die Computerressourcen des Anbieters sind gebündelt, um mandantenfähig zu sein und es dem Anbieter zu ermöglichen, je nach Einsatzzweck und Verwendung die Ressourcen entsprechend zu verteilen. Der uneingeschränkte Konsum kann die Sicht des Anwenders auf die Ressourcen als unbegrenzt erscheinen lassen. Zudem zahlt der Kunde nur dafür, was er auch tatsächlich in Anspruch genommen hat. Die genutzten Ressourcen sollte sowohl der Anwender, als auch der Anbieter betrachten und kontrollieren können.

Für die Unternehmen bietet Cloud-Computing den großen Vorteil, nicht mehr selbst ein großes Rechenzentrum betreiben zu müssen. Dadurch fallen hohe Beschaffungsund Anlagekosten weg. Die Unternehmen greifen teilweise gar nicht mehr lokal auf ihre Daten zu, sondern nutzen dafür das Web. Dies trifft bei Systemen für den täglichen Gebrauch wie E-Mail Programme oder Customer-Relationship-Management-Systeme zu.

Eine weitere Sicherheitseinstufung sind die unterschiedlichen Bereitstellungsmodelle. Je nach Bereitstellungsmodell befindet sich die Hosting-Umgebung entweder im Unternehmen selbst, oder wird öffentlich mit vielen anderen Anwendern geteilt [2]. Die Cloud-Services reichen von einfachen Infrastrukturumgebungen bis hin zu benutzerzugeschnittener Software (siehe Abbildung 1).

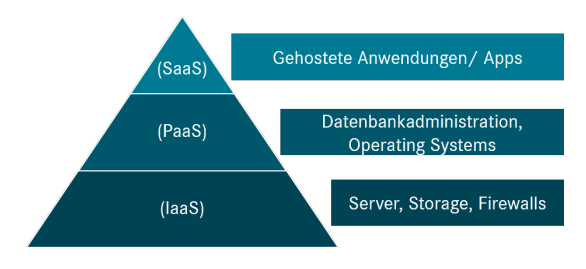

Abbildung 1: Servicemodelle

Die grundlegende Form ist *Infrastructureas-a-Service* (IaaS). Hierbei werden IT-Ressourcen in Form von Rechenleistung, Datenspeicher und Netzwerkzugängen bereitgestellt. Der Cloud-Serviceanbieter virtualisiert und standardisiert die Infrastruktur gemäß der IT-Compliance Vorgaben. Der Anwender kann den Service selbst bereitstellen und Betriebssysteme, sowie Anwendungen darauf laufen lassen. Meistens bietet der Serviceanbieter den Zugriff über ein Web-Portal an, mit dem der Anwender per self-service managen kann. *Platform-as-a-Service* (PaaS) setzt auf der Infrastrukturschicht auf und beinhaltet Fähigkeiten zur Datenbankadministration oder Entwicklungsumgebungen bereitzustellen [3]. Diese Plattformen nutzen Entwickler, um ihre Anwendungsprogramme und Software auf die Cloud zu überführen. *Software-as-a-Service* (SaaS) bietet Anwendern eine Umgebung mit zahlreichen Applikationen.

Diese **Cloud-Services** werden zunehmend für Unternehmen interessant. Beispielsweise lassen sich Systeme wie relationale Datenbanken auch als Mischung aus PaaS und SaaS bereitstellen. Die Funktionen der Cloud-Services und konventionellen Systeme unterscheiden sich nur geringfügig. Genau an dieser Stelle beginnt der Inhalt der Abschlussarbeit. Was muss ein Cloud-Service für Fähigkeiten besitzen, damit er im Unternehmen produktiv eingesetzt werden kann? Besitzt er Limitierungen und Einschränkungen in seiner Funktionsweise?

<sup>\*</sup>Diese Arbeit wurde durchgeführt bei der Firma Daimler AG, Möhringen, Stuttgart

Anhand von Microsoft Azure Services wird dafür ein **Reifegradmodell** konzipiert. Azure ist Microsofts Cloud-Computing Plattform. Die zu untersuchenden Fähigkeiten und Rahmenbedingungen sollten vorab definiert werden, mit denen man ein Cloud-Service auf seine Einsetzbarkeit überprüft. Die Levels sollten allgemeingültig gehalten werden und für verschiedene Fähigkeiten anwendbar sein. Wichtige, technisch basierte Fähigkeiten sind Sicherheit, Verschlüsselung, Business & Strategy, Benutzermanagement, Verfügbarkeit, Instandhaltung, Sicherung & Wiederherstellung und Kompatibilität. Diese Fähigkeiten werden mithilfe eines Fragenkatalogs in unterschiedliche Reifegrade unterteilt (siehe Abbildung 2). Die Bewertung von null bis vier Punkten ermöglicht eine detaillierte Veranschaulichung. Zusätzlich kann man einzelne Fähigkeiten oder Ausprägungen gewichten, damit man die Schwerpunkte je nach Anwendungsfall verändern kann.

Ziel ist es zu erfahren, wie sich der Cloud-Service in den einzelnen Kategorien schlägt. Für **Business & Strategy** ist es wichtig zu wissen, wie das Preismodell des Services gestaltet ist und welche Kosten auftreten können. Sind Kosten wie Speicherplatz und Performance klar erläutert oder erfährt man das nach der ersten monatlichen Abrechnung. Benötigt der Service weitere Funktionen und Software, um für seinen Anwendungszweck eingesetzt zu werden? Außerdem benötigt der Cloud-Service definierte Service-Level-Agreements, damit die Erwartungen des Anwenders und Anbieters über Verfügbarkeitsanteile übereinstimmen. Dazu gehören auch Zertifizierungen, Normen und Standards, die der Cloud-Service vorweisen muss. Für die **Datensicherheit** spielen Firewalls, Key Management und Data Masking eine wichtige Rolle. Mithilfe der Firewalls sollte der Zugriff auf einzelne Komponenten innerhalb des Cloud-Services gestattet werden. Key Management ist insofern notwendig, da für Zugriffe innerhalb der Cloud je nach User und Applikation Keys für die Autorisierung benötigt werden. Diese müssen Vorgaben zur Vertraulichkeit vorweisen, damit die Sicherheit der Daten gewährleistet wird. Data Masking sorgt dafür, sensitive Daten unleserlich zu gestalten.

Unternehmensinterne Daten, die in der

Cloud abgelagert werden, müssen ständig gesichert werden. Der Cloud-Service sollte daher Fähigkeiten zur Sicherung von Daten aufweisen können. High-Availability, Disaster Recovery und Backup-Funktionen stellen die Basis für das **Business Continuity Management**. Diese sorgt für die ständige Verfügbarkeit, Ausfallsicherheit und schnelle Wiederherstellung der Daten. Zudem ist die Bereitstellung einer Gefahrenerkennung hilfreich, um die Administratoren zu warnen und entsprechende Maßnahmen zu treffen. Eine weitere Sicherheitsschicht ist das **Verschlüsseln** der Daten und der Kommunikationskanäle. Abgelegte Daten, Daten im Zugriffsbereich der Kunden, Daten in Übertragungen und die physischen Festplatten in den Rechenzentren müssen speziell verschlüsselt werden. Die **Authentifizierung und Autorisierung** gewährleistet ein privilegiertes User Management. Ein Rollenmanagement stellt sicher, dass Anwender zu bestimmten Zonen keinen Zugriff haben und deren Aktionen protokolliert und ausgewertet wird. Welcher Nutzer darf welche Rechte in Anspruch nehmen und inwiefern kann er die Rechte von anderen Nutzern ändern.

Die genannten Themen müssen über bestimmte Schnittstellen realisierbar sein. Ein Cloud-Service sollte neben einer grafischen Benutzeroberfläche auch ein Command Line Interface anbieten. Zudem sollte der Zugriff per REST Schnittstelle verfügbar sein.

Die Zielsetzung der Arbeit ist es, die Cloud-Services unkompliziert nach ihrem Reifegrad bewerten zu können. Die Bewertung der Fähigkeitsgrade führt letztendlich zum Reifegrad und damit für die Anwendbarkeit des Cloud-Services für seinen Anwendungsfall. Das Ergebnis dient als Entscheidungsunterstützung für den operativen Einsatz.

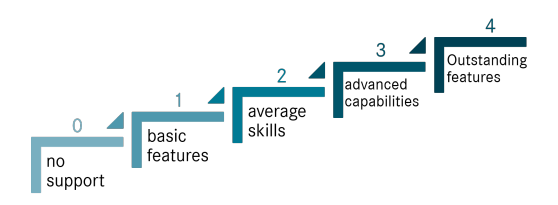

Abbildung 2: Fähigkeitsgrade

Bildquellen:

- Abbildung 1: Nach hausinterner Präsentation der Daimler AG, Daimler Hybrid Cloud Overview @ ITI Townhall, Stuttgart, Maerz 2017, Möhringen, Stuttgart
- Abbildung 2: eigene Darstellung

<sup>[1]</sup> Mell, Peter und Grance, Timothy. 2011. The NIST Definition of Cloud Computing. Gaithersburg : National Institute of Standards and Technology, 2011. 20899-8930.

<sup>[2]</sup> Schneider, Stephan und Sunyaev, Ali. 2015. Cloud-Service-Zertifizierung: " Ein Rahmenwerk und Kriterienkatalog zur Zertifizierung von Cloud-Services. Heidelberg : Springer Gabler Verlag, 2015. 978-3-662-47285-9.

<sup>[3]</sup> Lissen, Nina, Brünger, Christian und Damhorst, Stephan. 2014. IT-Services in der Cloud und ISAE 3402. Düsseldorf : Springer Verlag, 2014. 978-3-662-43472-7.

# **Machbarkeitsstudie zum Einsatz eines digitalen Projektors im Innenraum eines Fahrzeugs für die Unterstützung des Fahrers mittels visueller Darstellung aktueller Informationen**

**Marius Deuschle\* , Reinhard Keller Manfred Dausmann**

Fakultät Informationstechnik der Hochschule Esslingen - University of Applied Sciences

## **Sommersemester 2017**

Seit der Entwicklung der ersten motorisierten Fahrzeuge durch Gottlieb Daimler und Carl Benz im Jahr 1897 ist das Automobil einem stetigen Wandel unterzogen. Neue technische Verfahren ermöglichen die ständige Weiterentwicklung und Verbesserung der Fahrzeuge. Dabei werden die Innovationszyklen immer kürzer. Neben immer effektiveren Antrieben, die trotz mehr Leistung die Umwelt weniger belasten, wird der Fahrkomfort immer besser und das Fahren immer sicherer. Dies ist nur durch den steigenden Einsatz von Mikroelektronik im Fahrzeug möglich.

Ein aktuelles Fahrzeug kann heutzutage auch als ein fahrender Computer angesehen werden. So ist ein modernes Auto schon heute in der Lage, in bestimmten Situationen den Fahrer zu unterstützen oder komplett die Kontrolle zu übernehmen. In den kommenden Jahren wird sich dies weiter fortsetzen. Das große Ziel der Branche sind autonom fahrende und elektrisch angetriebene Fahrzeuge. Nicht wenige sprechen dabei von der größten Veränderung des Automobils seit seiner Erfindung vor über 125 Jahren [1].

# **User Interaktion im Fahrzeug**

Die Art der Kommunikation zwischen Fahrer und Fahrzeug hat sich in dieser langen Zeit ebenfalls stetig weiterentwickelt. War früher die Interaktion zwischen Fahrer und Fahrzeug nur über Schalter oder einen Bildschirm mit Bedientasten möglich, kann heute der Fahrer ein modernes Fahrzeug über Sprache, Gesten oder durch Berührung des Bildschirms bedienen und so mit dem Fahrzeug kommunizieren. Neben der Vereinfachung der Bedienung für den Fahrer ist es notwendig, dass das Fahrzeug dem Fahrer zur richtigen Zeit alle nötigen Informationen im Sichtbereich zur Verfügung stellt. Wie in Abbildung 1 zu sehen ist, erfolgt die Informationsbereitstellung für den Fahrer auf zwei hochauflösenden Displays und einem sogenannten Head-Up Display.

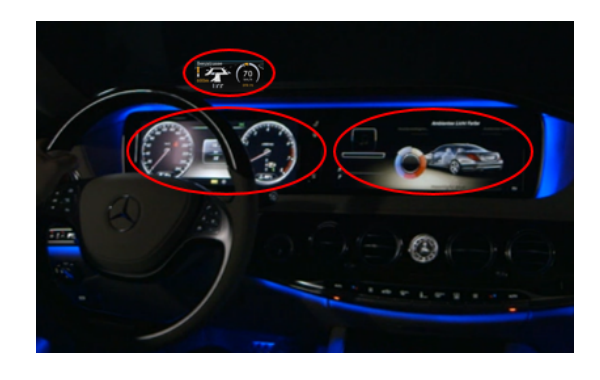

Abbildung 1: Displayanzeigen der aktuellen S-Klasse

Im Armaturenbrett, zentral vor dem Fahrer, befindet sich das Display des Kombiinstruments. Dieses zeigt dem Fahrer fahrzeugtechnische Informationen wie Geschwindigkeit und Drehzahl an. Das zentrale Display, welches sich neben dem Kombiinstrument befindet, gibt dem Fahrer die Möglichkeit, Fahrzeugeinstellungen vorzunehmen, Informationen abzurufen oder integrierte Funktionen wie Navigation und Radio zu nutzen. Das Head-Up Display befindet sich direkt vor dem Fahrer. In diesem Fall werden Informationen auf die Scheibe direkt in das Sichtfeld des Fahrers projiziert. Der Fahrer ist damit nicht mehr gezwungen, seinen Blick von Straße und Verkehr abzuwenden. Das Head-Up Display reduziert somit die Ablenkung des Fahrers erheblich.

## **Zusätzliches Anzeigemodul im Fahrzeug**

Auch im Bereich der digitalen Anzeigen wird durch den Einsatz von neuen Technologien versucht, verbesserte Lösungen zu finden. Im Rahmen der vorliegenden Arbeit wurde untersucht, ob ein digitaler Projektor ("Beamer") als zusätzliches Anzeigegerät für bestimmte Informationen geeignet ist. Durch die prototypische Umsetzung von zuvor spezifizierten Use Cases wurde im Fahrzeug gezeigt, in wieweit ein Beamer heute oder in Zukunft zur Darstellung von Informationen im Fahrzeug genutzt werden kann.

<sup>\*</sup>Diese Arbeit wurde durchgeführt bei der Firma Daimler AG, Sindelfingen
Ein Vorteil eines Beamers gegenüber Displays liegt darin, dass er keine statisch vordefinierte Anzeigefläche benötigt. Damit kommen im Prinzip beliebige freie Flächen im Fahrzeug als Projektionsflächen und damit als Anzeigeflächen in Frage. Daneben ist mit einem Beamer auch eine dynamische Projektion von Information in Blickrichtung des Fahrers denkbar.

Auch die Verwendung von beweglichen Objekten als Anzeigefläche ist bei Einsatz eines Beamers möglich. Seine Verwendung als Darstellungsmöglichkeit ist in unterschiedlichen Fahrzeugvarianten wie Pkw, Lkw sowie Van vorstellbar. In Abbildung 2 wird exemplarisch gezeigt, wie und welche Flächen als Projektionsflächen dafür genutzt werden können.

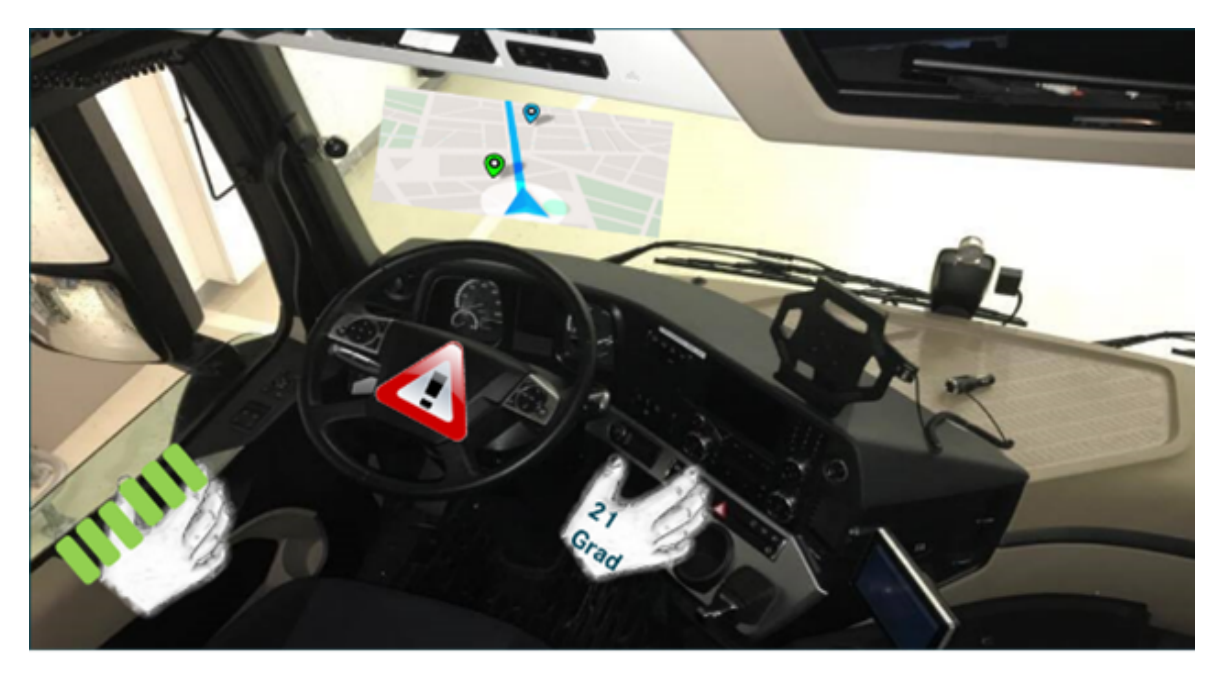

Abbildung 2: Mögliche Darstellungsflächen im Fahrzeug

<sup>[1]</sup> Brachat, H.: Wenn die Autos Surfen lernen (2011). https://remszeitung.de (Zugriff 09.05.2017) Bildquellen:

<sup>•</sup> Abbildung 1,2 : Eigene Darstellung

# **Online-Communities im Unternehmen - Konzept von benutzungsfreundlichen und interaktiven Communities bei der Robert Bosch GmbH**

**Hayriye Dursun\* , Astrid Beck, Reinhard Schmidt**

Fakultät Informationstechnik der Hochschule Esslingen - University of Applied Sciences

## **Sommersemester 2017**

Online-Communities im Unternehmen unterstützen bei der täglichen Arbeit. Sie dienen für den Informationsaustausch und für die weltweite Kollaboration zwischen den Mitarbeitern. Sie erlauben Teamarbeit, Projektaufgaben und den einfachen Austausch und das Teilen von Dateien.

Der Erfolg einer Online-Community kann unterschiedlich betrachtet werden. Eine hohe Anzahl an Mitgliedern kann ein Erfolgsanzeichen sein. Sind die Mitglieder in der Community jedoch nicht aktiv, d.h. die Kommunikation und Kollaboration fehlt, kann wenig von einem Erfolg gesprochen werden.

Online-Communities sollten benutzungsfreundlich aufgebaut sein. Ein Nutzer einer Community sollte auf dem ersten Blick erkennen, um was es sich bei der Community handelt, an welcher Stelle er sich in der Community gerade befindet und wo gesuchte Informationen gefunden werden können. Langsame Antwortzeiten erschweren die Arbeit und gehen somit auf die Kosten der Anwender.

Neben den benutzungsfreundlichen Aspekten spielt ebenfalls die Ästhetik der Community eine wichtige Rolle. Das Design kann die Benutzungsfreundlichkeit einer Community unterstützen, dieser aber auch schaden. Denn das Design lenkt die Aufmerksamkeit aber im Falle von einem falschen Einsatz kann beispielsweise die Aufmerksamkeit auf nicht relevante Inhalte gelenkt werden. Somit kann die Bedienung der Community erschwert werden.

Im Rahmen dieser Bachelorarbeit findet eine Untersuchung über benutzungsfreundliche und interaktive Online-Communities in Bosch Connect, der internen Vernetzungsplattform der Robert Bosch GmbH statt. Das Ziel der Arbeit ist ein Konzept zur Verbesserung und Erhöhung der Interaktivität der bestehenden Community CI Training Academy (CI TRAC) zu erstellen. Diese hat heute rund 19.000 Mitglieder und beinhaltet Informationen über diver-

 $^{\ast}$ Diese Arbeit wurde durchgeführt bei der Firma Robert Bosch GmbH, Stuttgart-Feuerbach

se Schulungen für Bosch Mitarbeiter weltweit. Sie bietet eine Übersicht über Trainingsveranstaltungen, Termine und Trainingsmaterial. CI TRAC ist eine Plattform für den Austausch über Themen wie Tipps und Tricks der Produkte und aktuelle Events. Weitere verfügbare Inhalte sind Kompetenzmanagement im Geschäftsbereich CI und Prozesse und Methoden bei der Entwicklung, Umsetzung und dem Angebot von Trainings. Die Vorgehensweise zur Konzeption der Community umfasst zwei Ansätze:

**Bewährte Lösungen einbeziehen:** Bei Entwicklung eines neuen Produktes ist einer der einfachsten Ansätze bereits bestehende Produkte zu untersuchen [1]. Um neue Ideen hinsichtlich interaktiver Elemente und Designprinzipien zu sammeln, wird ein Benchmarking über Bosch interne Communities sowie über öffentliche Community-Plattformen durchgeführt.

**Anwender in den Mittelpunkt setzen:** Für Systeme die menschengerecht zu gestalten sind, sollten die Denk- und Arbeitsweisen, Fähigkeiten und Kenntnisse der Menschen mitberücksichtigt und entsprechend angepasst werden. Schließlich entscheiden die Anwenderinnen und Anwender über den Erfolg bzw. Misserfolg eines Produktes [1]. Diverse Usability-Methoden ermöglichen Nutzer und Nutzerverhalten zu untersuchen, Erwartungen und Wünsche von Benutzern zu ermitteln und mögliche Usability-Probleme der Community zu identifizieren.

### **Analyse**

Vorerst werden die Grundlagen für das Konzept festgelegt. Die Zielgruppen werden identifiziert und Informationen über sie gesammelt. Die Methode hierfür ist der Online-Fragebogen. Damit werden die Mitglieder der Community erreicht und den Befragten wird ermöglicht, auf Grundlage eigener Erfahrungen, Meinungen und neuer Ideen, zur Produktgestaltung subjektive Urteile abzugeben. Der Zugang zum Online-Fragebogen ist recht einfach und durch die Anonymität ist die Wahrscheinlichkeit hoch, ehrliche Antworten zu erhalten [2].

Mit einem Eye-Tracker-System findet eine Untersuchung der Benutzerfreundlichkeit der Community und dem Verhalten der Benutzer bei der Bedienung der Community statt. Mit dieser Technik werden Blickbewegungen beim Betrachten jeglicher visueller Medien wie Texte, Banner oder auch Online-Webseiten aufzeichnet und analysiert. Durch den Einsatz des Eye-Trackers kann herausgefunden werden, welche Elemente bzw. Bereiche von den Benutzern wann, wie lange und in welcher Reihenfolge wahrgenommen werden und welche übersehen werden [3].

Abbildung 1: Eye-Tracker

#### **Konzeption**

Nach dem Benchmarking und mit den in der Analyse-Phase ermittelten Informationen wird ein Konzept zunächst mittels Paper-Prototyping und anschließend ein klickbarer Prototyp erstellt.

## **Evaluation**

Für die Evaluation des erstellten Konzepts wird die von Jakob Nielsen entwickelte Heuristische Evaluation eingesetzt [4]. Heuristiken sind Richtlinien ("Daumenregeln") und definieren die Anforderungen an die der Gestaltung von benutzungsfreundlichen Benutzerschnittstellen. Eine Gruppe von Usability-Experten untersucht das Produkt auf Grundlage der vorher definierten Heuristiken. Das Ziel dieser Methode ist potenzielle Usability-Probleme in der Community zu identifizieren. Gefundene Probleme werden mit den Heuristiken kategorisiert um eine übersichtliche Unterscheidung zwischen den Problemen zu erzielen [2].

### **Ergebnis**

Basierend auf dem Benchmarking, den Ergebnissen der Analyse, Wünschen und Erwartungen der Anwender, sowie eigener neuer Ideen, wird für die CI TRAC Community ein Konzept zur Verbesserung der Benutzung und Erhöhung der Interaktivität entwickelt.

<sup>[1]</sup> Schmolze, R. 2011: Unternehmen Idee – Wie kundenorientierte Produktentwicklung zum Erfolg führt, Campus Verlag GmbH, Frankfurt am Main, S. 17-20

<sup>[2]</sup> Sarodnick, F./ Brau, H. 2006: Methoden der Usability Evaluation, 1. Auflage, Verlag Hans Huber, S. 132- 172

<sup>[3]</sup> Gerdes, J. & Hesse, J. & Vögele S. (Hrsg) 2013: Dialogmarketing im Dialog, Springer Gabler Wiesbaden, S.226

<sup>[4]</sup> Heinsen, S. & Vogt, P. (Hrsg.) 2003: Usability praktisch umsetzen. Carl Hanser Verlag 2003, S.119

Bildquellen:

<sup>•</sup> Abbildung 1: https://www.tobiipro.com/imagevault/publishedmedia/wlw5s0lm8hyixw98rd0m/TobiiPro\_ Glasses 2 Eye Tracker side 3 1.jpg

# **Evaluierung und Konzipierung sowie prototypische Umsetzung einer Build-Umgebung mit Cross-Compiler-Unterstützung zur Entwicklung komponentenbasierter Embedded-Software für den Einsatz in Fahrzeuganwendungen**

**Björn Eisenkrammer\* , Reinhard Keller, Walter Lindermeir**

Fakultät Informationstechnik der Hochschule Esslingen - University of Applied Sciences

**Sommersemester 2017**

Meist ist das Starten des Build-Prozesses für einen Software-Entwickler nur ein einfacher Knopfdruck. Dabei ist nicht ersichtlich, welche Aufgaben das Build-System erfüllen muss, um aus den ursprünglichen Source-Dateien eine ausführbare Datei zu bauen. Bestandteile eines typischen Erstellungsprozesses sind die Sourcecode-Kompilierung und das Binden (Linken) der kompilierten Dateien. Die Kompilierungsschritte einer einzelnen Datei sind in Abbildung 1 ersichtlich. Häufig werden das Präprozessieren, Assemblieren und Kompilieren in einen Kompilierungsschritt zusammengefasst.

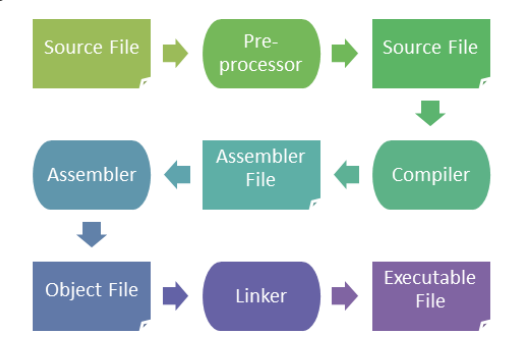

#### Abbildung 1: Detaillierter Kompilierungsprozess von C-Software

Jedoch muss ein umfangreiches Build-System wesentlich mehr leisten als nur die Verarbeitung einzelner Dateien. Neben den eigentlichen Kompilierungswerkzeugen müssen dem Build-Tool auch die zu kompilierenden Source-Dateien sowie die Verzeichnisse aller benötigten Header-Dateien bereitgestellt werden. Nur so können der Compiler und anschließend der Linker mit den richtigen Eingabeparametern ausgeführt werden. Zusätzlich ist die Unterstützung inkrementeller Builds ein wesentlicher Bestandteil eines Build-Systems. Durch die Betrachtung von Abhängigkeiten zwischen den einzelnen Quellcodedateien werden bei Änderungen nur die Dateien kompiliert, welche auch von solch einer Modifikation betroffen sind. So müssen Dateien, welche nicht auf geänderte Sourceoder Headerfiles referenzieren, nicht erneut kompiliert werden. [1]

### **Motivation**

Noch wird für das Testen und Integrieren der AUTOSAR-Basissoftware (BSW) von Vector Informatik eine Build-Umgebung verwendet, welche auf GNU Make basiert. Bedingt durch lange Kompilierzeiten und viele weitere Faktoren, wie beispielsweise die komplexe Struktur der Makefiles, sollte hierfür eine Alternative gefunden werden. Eine wichtige Voraussetzung einer solchen Build-Umgebung für Embedded-Systeme im Bereich der Steuergeräteentwicklung ist die Unterstützung für diverse Cross-Compiler, um für möglichst viele Plattformen ein einheitliches System zu bieten. Die AUTOSAR-Basissoftware von Vector lässt sich für über 108 Hardwareplattformen verwenden. Ein Build-System muss somit eine Abstraktion von Compilern und Plattformen anbieten. Weitere Punkte wie Performance, Stabilität und Bedienbarkeit müssen im zukünftigen System ebenfalls erfolgreich umgesetzt worden sein. Eine effiziente Auslastung des Build-Rechners soll ein schnelleres Bauen der umfangreichen BSW Module ermöglichen.

In Zukunft soll dem Kunden die komplette Build-Umgebung - zusätzlich zur AUTOSAR-BSW - zur Verfügung gestellt werden. Daher konnten auch nur Build-Systeme mit den passenden Lizenzbedingungen in Betracht gezogen werden. Bei den Lizenzen der Build-Umgebung und der Vector-BSW dürfen keine Konflikte zustande kommen.

## **Analyse**

Um unter diesen Voraussetzungen ein passendes System zu finden, galt es verschiedene Build-Systeme zu analysieren und zu evaluieren. Dabei sollten neben einer hauseigenen Entwicklung zwei weitere auf dem Markt befindliche Systeme getestet und bewertet werden. Die Evaluierung wurde für die Build-Systeme *Avanti*, *Gradle* und *Ninja Build* durch-

<sup>\*</sup>Diese Arbeit wurde durchgeführt bei der Firma Vector Informatik GmbH, Stuttgart

geführt.

Avanti ist hierbei eine firmeneigene Implementierung des NAnt-Build-Systems. Hier werden Build-Dateien in einer XML-Struktur verwendet. Eine Editierung und Handhabung durch den Entwickler gestaltet sich somit sehr komfortabel. Neben der guten Bedienbarkeit setzt Avanti den Erstellungsprozess effizient um und verfügt über alle wichtigen Basisfunktionen eines Build-Systems. Wie auch die anderen zu evaluierenden Systeme nutzt das Vector-Tool alle verfügbaren CPU-Ressourcen für das parallele Kompilieren der Software. Avanti bietet bereits eine teilrealisierte Migration von der bisher genutzten Build-Umgebung in die von Avanti.

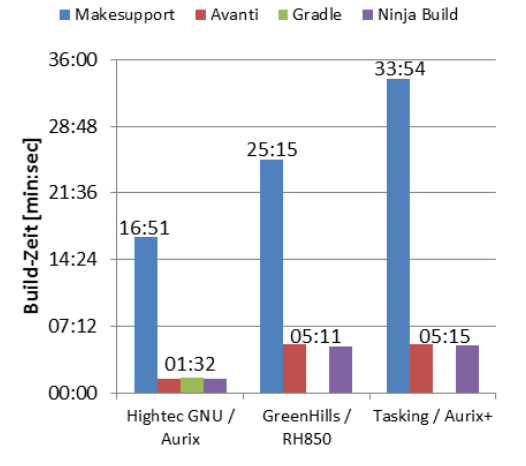

Abbildung 2: Vergleich der Build-Zeiten

Ein sehr umfangreiches und komplexes System bietet die Open-Source-Software Gradle. Neben den primären Aufgaben des Kompilierens und Linkens der Software, bietet Gradle eine Vielzahl an Management-Tools wie zum Beispiel Versionsverwaltungswerkzeuge und Unterstützung für integrierte Entwicklungsumgebungen. Jedoch bietet Gradle keine ausgereifte Unterstützung für C/C++ Softwareprojekte und Kompilierungswerkzeuge an. Auch eine Konfigurationsmöglichkeit für Cross-Compiler wird von Gradle nicht angeboten.

Ninja-Build kann im Gegensatz dazu weniger als ein Build-System bezeichnet werden, sondern eher als ein Build-Tool. Der Fokus liegt hier bei der schnellen und effizienten Abarbeitung des Build-Prozesses. Es im-

plementiert lediglich grundlegende Funktionen für den Erstellungsprozess und ist bei komplexeren Softwareprojekten auf ein übergeordnetes System angewiesen. Dies zählt neben der komplexen Syntax der Build-Dateien zu den Nachteilen von Ninja Build.

Das Diagramm in Abbildung 2 stellt die unterschiedlichen Bauzeiten der getesteten Build-Systeme dar. Hierfür wurden drei AUTOSAR-Projekte mit verschiedenen Compilern und Plattformen kompiliert. Gradle konnte nur mit dem GNU-kompatiblen Compiler von HighTec getestet werden, da es keine Unterstützung für Cross-Compiler anbietet. Die Abbildung zeigt, dass die Build-Zeit für die bisher verwendete Build-Umgebung um Faktor fünf bis zehn verbessert werden kann.

#### **Konzeptentwicklung**

Für das Konzept eines Build-Systems galt es, grundsätzlich die Aufgaben und Funktionen in unterschiedliche Schichten zu unterteilen. Das Build-System beschreibt hierbei die übergeordneten Dienste wie das Auslesen von Build-Konfigurationen und das Ermitteln der zu kompilierenden Source- und Header-Dateien. Hinzu kommen jegliche Compilerund Plattform-Abstraktionen, die wichtiger Bestandteil der neuen Build-Umgebung sind. Das eigentliche Aufrufen von Kompilierungswerkzeugen übernimmt das Build-Tool. Dieses ist unterhalb der Build-Systemschicht angeordnet und führt den Compiler und Linker mit den entsprechenden Optionen aus, die vom Build-System bereitgestellt wurden. Für die Erstellung der Abhängigkeiten zwischen den Source- und Header-Dateien ist ebenfalls das Build-Tool zuständig. Meist beinhalten umfangreiche Build-Systeme, wie GNU Make oder auch Gradle, bereits die Funktionalitäten eines Build-Tools.

#### **Zusammenfassung**

Ziel der Arbeit war es, eine prototypische Implementierung auf Basis des entwickelten Konzepts umzusetzen. Der Prototyp muss auch eine Migration der bisherigen Build-Umgebung und deren Makefiles in die prototypische Umgebung unterstützen. Nach der Bewertung der in Frage kommenden Build-Systeme wurde Avanti als Grundlage der neuen Build-Umgebung ausgewählt.

<sup>[1]</sup> Smith, Peter: Software build systems: Principles and experience. Upper Saddle River, NJ, USA: Addison Wesley, 2011

<sup>•</sup> Abbildung 1,2: Eigene Darstellung

# **Evaluierung der Anwendungsunterstützung für DOORS (Dynamic Object Oriented Requirements Engineering)**

**Atilla Caglar Erdogan\* , Kai Warendorf, Dominik Schoop**

Fakultät Informationstechnik der Hochschule Esslingen - University of Applied Sciences

**Sommersemester 2017**

## **Anlass und Ziel der Arbeit**

Für einen großen Teil der DOORS Anwender wird die Erstellung von Lastenheften als zeitintensive Aufgabe wahrgenommen. Es existieren bereits vielfältige Hilfestellungen und Dokumentationen über DOORS und Erstellungsprozess. Allerdings ist es für die Anwender schwer, die verteilten Informationen zusammen zu suchen.

Damit die Anwender unterstützt werden, so dass die Arbeit in kürzerer Zeit erledigt werden kann, wurde eine Anwendungsunterstützung entwickelt. In der vorliegenden Abschlussarbeit wird angestrebt, das Nutzen und die Schwachstellen dieser Anwendungsunterstützung aufzuzeigen. Zu diesem Zweck wird diese Anwendungsunterstützung unter den Gesichtspunkten der Usability und softwareergonomischen Kriterien evaluiert.

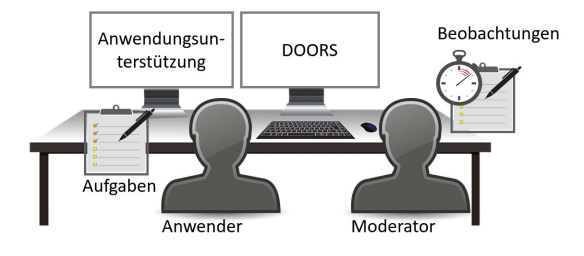

Abbildung 1: Taskbasierter Usability Test Umgebung

## **Anforderungsmanagement mit DOORS**

IBM Rational DOORS ist eine Anwendung für das Anforderungsmanagement, mit der die Anforderungen im gesamten Unternehmen und in der gesamten Lieferkette verständlich gemacht, im Team bearbeitet und geprüft werden können. Es ermöglicht die Erfassung, die Verfolgung, die Analyse und das Management von Informationsänderungen und die Einhaltung von Bestimmungen und Standards [1].

### **Methoden der Usability Evaluation**

Evaluation ist eine systematische und möglichst objektive Bewertung eines laufenden oder abgeschlossenen Projekts. Ziel ist es, spezifische Fragestellungen zu beantworten und/oder den Zielerreichungsgrad eines bestimmten Vorhabens zu erheben [2].

Es werden zwei Methoden zur Evaluierung der Anwendungsunterstützung eingesetzt:

- Usability Test
- Benutzerbefragung/Usability Befragung

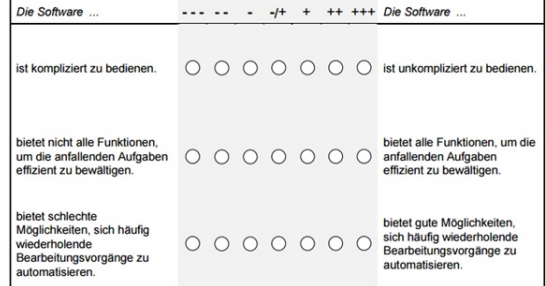

#### Abbildung 2: Auszug aus dem ISONORM 9241- 110 Fragebogen (Prümper & Anft, 1994)

#### **Usability Test**

Im Usability Test wird das System von den Nutzern anhand realer oder realistischer Aufgaben erprobt. Dabei werden die Nutzer von Usability-Experten beobachtet. Aus den Beobachtungen, aus Äußerungen der Nutzer während der Durchführung, aus anschließenden Interviews sowie unter Umständen auch aus Messungen (z.B. Zeitdauer für Aufgabenbearbeitung oder Fehlerbehebung) können Schlussfolgerungen über Probleme oder Verbesserungsmöglichkeiten gewonnen werden [2]. Um möglichst genaue und prozessnahe Ergebnisse zu ermitteln, wurde der taskbasierte Usability Test im realen Arbeitsablauf durchgeführt.

### **Usability Befragung**

Die Usability-Befragung ist eine quantitative Methode, bei der die Usability mit Hilfe eines Fragebogens ermittelt wird. Dazu werden Benutzern verschiedene Fragen zu Themen wie

<sup>\*</sup>Diese Arbeit wurde durchgeführt bei der Firma Daimler AG, Böblingen

"Aufgabenangemessenheit" oder "Fehlertoleranz" gestellt, welche anhand einer numerischen Skala beantwortet werden. Aus den Antworten werden dann statistische Kennzahlen errechnet, welche einen Vergleich mit Normdaten erlauben [3].

Damit die Anwendungsunterstützung von den Mitarbeitern aktiv genutzt wird, soll dies möglichst benutzerfreundlich sein. Um dies zu erreichen wird eine Befragung aufgebaut, mit welcher das Usability Konzept von Anwendungsunterstützung basierend auf ISO 9241- 110 Normen der Software Ergonomie ermittelt wird.

#### **Dialogkriterien der ISONORM 9241-110**

Dialogkriterien beziehen sich auf die Interaktion des Benutzers mit den Objekten und Funktionalen der Anwendung. Im Rahmen der Standardisierung werden solche Kriterien in der ISO 9241-110 beschrieben. Als Dialogkriterien werden in der ISO 9241-110 die folgenden genannt [4]:

- Aufgabengemessenheit
- Selbstbeschreibungsfähigkeit
- Erwartungskonformität
- Lernförderlichkeit
- Steuerbarkeit
- Fehlertoleranz
- Individualisierbarkeit

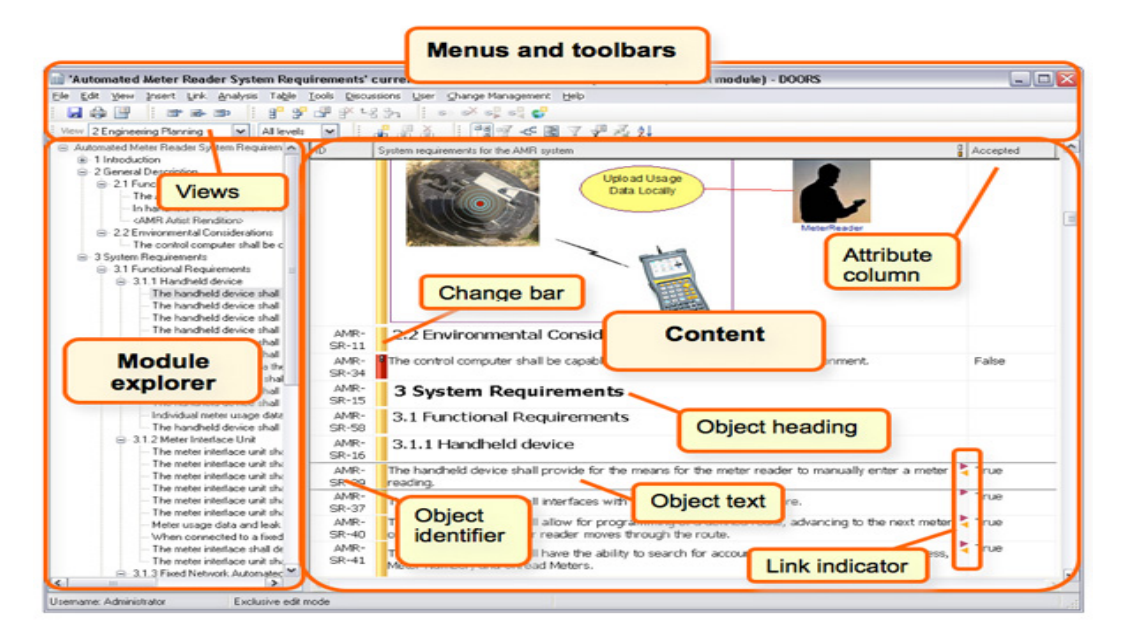

Abbildung 3: Ausschnitt von der Rational DOORS Arbeits- umgebung: Inhalt in einem formalen Modul

[1] IBM: http://www-03.ibm.com/software/products/de/ratidoor (Abgerufen am 12.05.2017)

Bildquellen:

- Abbildung 1: Eigene Darstellung
- Abbildung 2: p://people.f3.htw-berlin.de/Professoren/Pruemper/instrumente/ISONORM%209241- 110- L.pdf (Abgerufen am 10.05.2017)
- Abbildung 3: https://www.ibm.com/developerworks/rational/library/getting-started-ibm-rationaldoors/image009.jpg (Abgerufen am 13.05.2017)

<sup>[2]</sup> Sarodnick, Florian; Brau, Henning (2006): Methoden der Usability Evaluation. Wissenschaftliche Grundlagen und praktische Anwendung. Bern: Verlag Hans Huber

<sup>[3]</sup> Moser, Christian (2012): User Experience Design. Mit erlebniszentrierter Softwareentwicklung zu Produkten, die begeistern. Berlin Heidelberg: Springer Berlin Heidelberg (X.media.press)

<sup>[4]</sup> Herczeg, Michael (2009): Software-Ergonomie. Theorien, Modelle und Kriterien für gebrauchstaugliche interaktive Computersysteme. München: Oldenbourg Wissenschaftsverlag GmbH

## **Aufbau eines Monitoring-Systems für Automotive-Komponenten**

**Barbara Förschner\***

**, Werner Zimmermann, Karlheinz Höfer**

Fakultät Informationstechnik der Hochschule Esslingen - University of Applied Sciences

**Sommersemester 2017**

Mit dem Ford T Modell gelang es Henry Ford, 1908 ein Auto für alle Menschen erschwinglich zu machen. Für damalige Verhältnisse war das Fahrzeug revolutionär. Es war zuverlässig, einfach aufgebaut, unverwüstlich. Es gab keine Wasserpumpe, keine Benzinpumpe, kein Bremslicht. Einen Anlasser gab es erst ab 1919 [1]. Über die Jahrzehnte hat sich das Rad weiter gedreht. Die Autos wurden immer komplexer, aber auch sicherer und komfortabler. Diese Entwicklung wird nicht in naher Zukunft aufhören. Es werden immer mehr Fahrassistenzsysteme entwickelt, die im Auto von Komponenten angesteuert oder überwacht werden. Diese auf korrekte Funktion zu prüfen ist essentiell für eine sichere Nutzung im Fahrzeug. Die Automobil Hersteller haben hierfür die genauen Prüfbedingungen in Normen zusammengefasst.

In der Abteilung "Qualität und Test" der Firma Protech GmbH werden die Komponenten nach diesen Normen geprüft und getestet. Dabei wird für jeden Prüfling ein spezielles Messsystem aufgebaut, das viel Zeit in Anspruch nimmt (Abb.1).

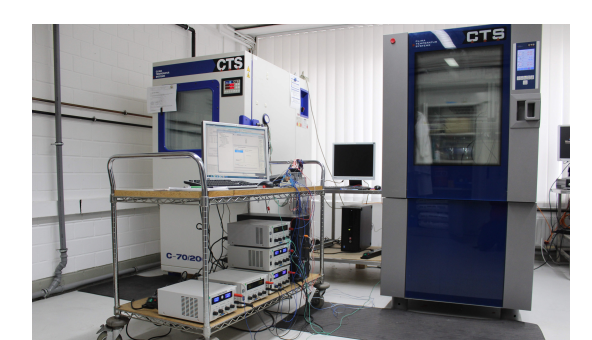

Abbildung 1: Ein Beispiel für einen Messaufbau mit National Instruments Komponenten

Das Ziel der Abschlussarbeit ist es ein Messsystem zu entwickeln, das nach Automobil Normen diese Messungen automatisch und autonom durchführt.

Die Abschlussarbeit besteht aus verschiedenen Phasen:

- Erarbeitung der Rahmenbedingungen.
- Erstellung verschiedener Konzepte und Bewertung nach Rahmenbedingung und Berechnung ihrer Wirtschaftlichkeit.
- Aufbau und Realisierung des Messsystems.

Zur Erarbeitung der Rahmenbedingungen wurden die erforderlichen Normen: LV124, LV214, USCAR 21, GMW3172 durchgearbeitet. Diese behandeln die verschiedenen Prüfungen, die ein Prüfling durchlaufen muss. Darunter fallen elektrische Prüfungen wie Isolationswiderstandsprüfungen, Widerstandsprüfungen (Abb.3), sowie zyklische Tests, in denen verschiedene Lastsituationen geprüft werden, die z.B. beim Starten des Wagens, Starthilfe oder im laufenden Betrieb auftreten können (Abb.2). Dazu kommen Umweltprüfungen, wie Staub oder Wasserdichtigkeit, oder andere zyklische Tests bei denen der Prüfling unter definierten Zyklen der Bestromung in der Klimakammer verschiedenen Temperaturen ausgesetzt ist, über mehrere Tage oder bei Lebensdauerprüfungen mehrere Monate am Stück.

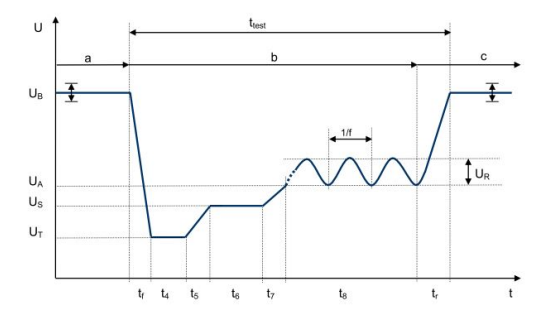

Abbildung 2: VW: LV124 (2013), S.36

Daraus wurden die Bedingungen die das System erfüllen muss erarbeitet: Das Messsystem muss dafür ausgelegt sein, auf lange Zeit zuverlässig korrekte Messungen durchzuführen. Es muss leicht wartbar sein, um das System schnell wieder in Betrieb zu nehmen. Die

<sup>\*</sup>Diese Arbeit wurde durchgeführt bei der Firma Protech GmbH, Pfullingen

Messgeräte müssen sich leicht austauschen lassen können. Es muss gut erweiterbar und anpassbar sein. Ein sehr wichtiger Faktor bei der Bewertung ist die Entwicklungszeit. Das ist der größte Kostenpunkt, den es in der Wirtschaftlichkeit zu bedenken gibt. Was ebenfalls bedacht werden muss, ist die Personenunabhängigkeit, d.h. wie leicht eine andere Person sich in das System einarbeiten kann[2].

Im Grunde sind die nicht funktionellen Anforderungen zusammenfassbar in:

- Zuverlässigkeit
- Wartbarkeit
- Änderbarkeit
- Erweiterbarkeit
- Entwicklungszeit
- Personenunabhängigkeit

Zu diesen Anforderungen kommen noch die Schnittstellen der Messgeräte hinzu, die angesteuert oder ausgelesen werden müssen. Bei den Messgeräten handelt es sich z.B. um ein HV Messgerät von der Firma Schleich und ein Widerstandsmessgerät der Firma Elabo. Hinzu kommt noch ein Labornetzteil zur Bestromung der Prüflinge. Zudem soll über eine Schnittstelle die Temperatur der Klimakammer ausgelesen werden. Um diese anzusteuern werden drei serielle Schnittstellen (RS-232) benötigt, außerdem analoge Ausgänge zur Steuerung des Netzteils. Weiter werden analoge Eingänge zur Messung der Prüflinge benötigt sowie digitale I/Os zur späteren Ansteuerung von diversen Elementen benötigt. Zudem sollte es durch CAN, und eine Datenbank zur Erfassung der Messdaten erweiterbar sein.

Nach der Festlegung der Rahmenbedingung, sind 3 Konzepte erstellt worden, die auf die Bedingungen, und auf ihre Wirtschaftlichkeit ausgewertet werden. Auf dieser Grundlage wird ein Konzept ausgewählt, und in der dritten Phase aufgebaut.

Bei den Konzepten handelt es sich um:

- Ein Konzept, das ausschließlich aus Komponenten der Firma National Instruments besteht. Es beinhaltet einen cDAQ Controller und diverse Messkarten.
- Ein Konzept, welches auf einem Embedded PC mit einem Linux Betriebssystem aufbaut. Die Messung läuft über eine National Instruments cDAQ Messkarte, zur Ansteuerung wird ein Micro Controller verwendet.
- Ein Konzept, das einen Micro Controller und einen Mini PC beinhaltet.

Sowohl die Software als auch die Hardware sollen modular aufgebaut werden. Vorteile, die sich hieraus ergeben, sind die einfache Erweiterbarkeit, die leichte Wartbarkeit der einzelnen Module sowie eine geringe Personengebundenheit. Das Messsystem wird auf einem Wagen stehen, mit definierten Stellplätzen für die Messgeräte, einen abgeschirmten Bereich für die Elektronik, und einer Schnittstelle für die Prüflinge.

Bei der Auslegung der Elektronik ist weiter zu beachten das die Hochspannung aus der Isolationswiderstandsprüfung physikalisch von der Messhardware getrennt sein muss. Weiter müssen die einzelnen Software-Bausteine programmiert werden, um am Ende auswählbare Messroutinen fahren zu können.

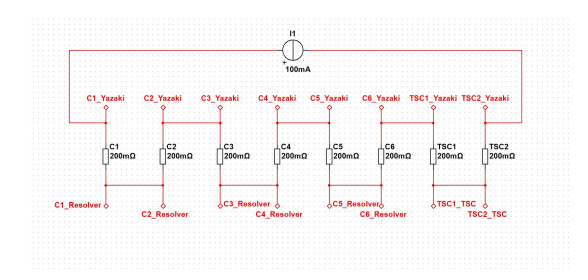

Abbildung 3: Beispiel für eine Widerstandsmesssschaltung

geschichte/theme\_26.html Stand: 09.05.17

[2] VW: LV124, 2013

#### Bildquellen:

- Abbildung 1: Eigene Abbildung
- Abbildung 2: Beispiel für einen Messzyklus nach LV124
- Abbildung 3: Interne Unterlagen

# **Software-Management-Plattform 2.0: UX-Konzept - UX-Konzeption unter Anwendung von Methoden nutzerzentrierter Gestaltung sowie Evaluation von Nutzertests**

**Dennis Frei\* , Astrid Beck, Reinhard Schmidt**

Fakultät Informationstechnik der Hochschule Esslingen - University of Applied Sciences

**Sommersemester 2017**

Für TeamViewer, die führende Firma im Bereich Remote-Control, ist es ein großes Anliegen, die Nutzung ihrer Produkte so einfach und intuitiv wie möglich zu gestalten. Um die Desktopapplikation von TeamViewer nicht mit allen verfügbaren Funktionen zu überladen, ist für die Produkte TeamViewer und ITbrain eine Management Console verfügbar. Mit dieser ist der Benutzer in der Lage, seine Lizenz und die Mitarbeiter seiner Firma zu verwalten. Diese Plattform wurde vor ca. 5 Jahren entwickelt und bis zum jetzigen Zeitpunkt laufend um neue Funktionen erweitert. Über die Zeit hat sich die Management Console zu einer Mehr-Produkt-Plattform mit vielen verschiedenen Funktionen und Anwendungsfällen entwickelt. Die zwei oben erwähnten Produkte TeamViewer und ITbrain werden, einschließlich all ihrer Funktionen, mithilfe der Management Console in einer einzigen grafischen Benutzeroberfläche (GUI) zusammengefasst.

Die Arbeit setzt es sich zum Ziel, die User Experience (UX) der Managementplattform zu verbessern und dadurch ein besseres Nutzungserlebnis für den Kunden zu schaffen.

"The ability to simplify means to eliminate the unnecessary so that the necessary may speak." (Hans Hofmann).

Die Bachelorarbeit wurde am User-Centered Design Prozess angelehnt, welcher in Abbildung 1 zu sehen ist. Es wurden Anforderungen der User an das Produkt analysiert und das Konzept in zwei Iterationsschleifen designed und verbessert. Eine Iterationsschleife besteht aus dem Designentwurf, einem klickbaren Prototypen und einem Review.

### **Nutzerforschung**

Um herauszufinden, wer die Management Console überhaupt nutzt und welche Anforderungen an diese bestehen, wurde im ersten Schritt der Kontakt zum Anwender gesucht. Hierzu wurden beispielsweise die Gespräche zwischen Benutzern und dem zuständigen Support/Customer-Care oder der Sales-Abteilung betrachtet und hinzugezogen, die Entwickler der Anwendung zu ihren Problemen befragt und die Product Owner konsultiert,

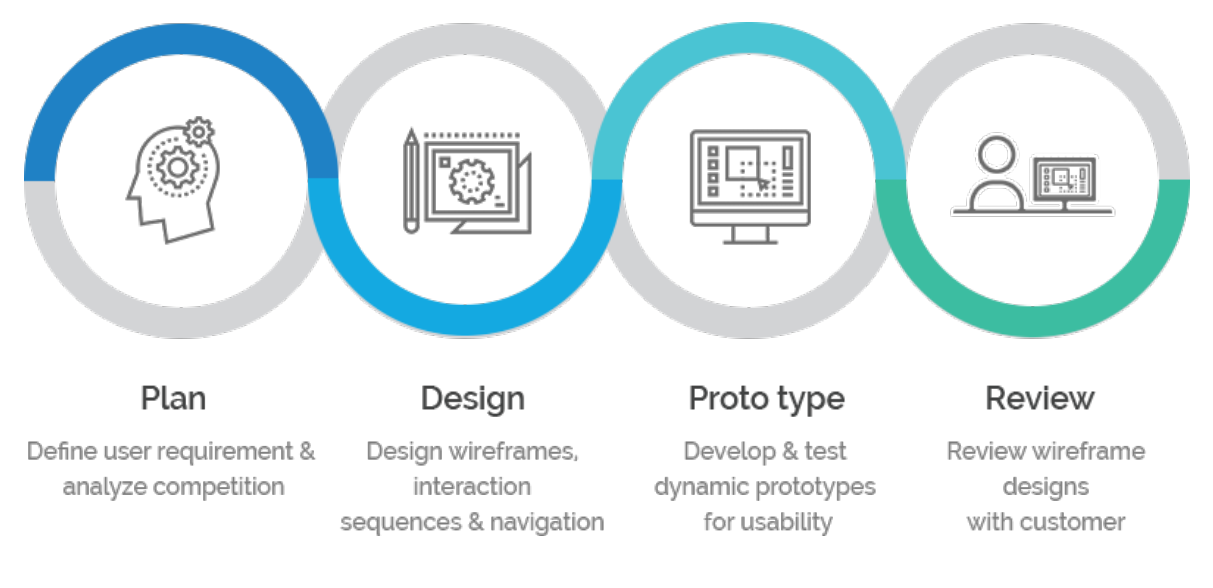

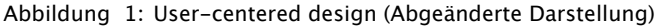

<sup>\*</sup>Diese Arbeit wurde durchgeführt bei der Firma TeamViewer GmbH, Göppingen

welches Feedback sie von den Kunden erreicht. Mithilfe dieser Informationen wurden die aktuellen Probleme identifiziert und konnten anschließend bearbeitet werden. Dabei wurde entdeckt, dass die Nutzerfreundlichkeit erheblich verbessert wird, wenn man dem Nutzer die Möglichkeit gibt sein Interface so zusammenzustellen wie er es für seine individuellen Bedürfnisse optimal benötigt.

#### **Iterationen**

Die Ausführung der ersten Iteration der neuen GUI stand vor dem Problem, dass erst ein Weg gefunden werden musste, die GUI bezüglich der Individualisierbarkeit zu verbessern. Dazu wurden die Google Material Design Cards verwendet, da diese eine gute Möglichkeit bieten, einzelne Module in ihrer Position nach dem individuellen Interesse eines jeden Nutzers zu verändern [1].

Es lassen sich einzelne Module kombinieren und abspeichern - dadurch besteht die Möglichkeit, die bevorzugte gespeicherte Sicht auf die Management Console mit einem Klick wiederherzustellen. Diese Funktionalität ist in Abbildung 2 zu sehen.

Auf Basis dieser Iteration wurden anschließend entsprechende Mockups erstellt und mit "Invision" zu einem klickbaren HTML-Prototypen entwickelt [2]. Dieser klickbare Prototyp wurde mithilfe eines geführten Interviews ausführlich getestet und das Feedback

ausgewertet und sortiert.

Daraufhin wurde die zweite Iterationsschleife eingeleitet, welche ebenfalls denselben Tests unterlief wie die erste Iterationsschleife. Danach wurden ebenfalls die Ergebnisse ausgewertet, und dadurch ergab sich ein Vergleich zwischen der alten Nutzeroberfläche und jener, die neu erstellt wurde. Dieser Vergleich wird später evaluiert und beschrieben.

#### **Ausblick der Thesis**

Da die nutzerzentrierte Gestaltung mittlerweile ein entscheidender Weg ist, sich von der Konkurrenz abzuheben und somit einen immer wichtigeren Teil der Softwareindustrie ausmacht, wurde in der Thesis ein - zu diesem Zeitpunkt - altes Interface in ein neues, nutzerfreundlicheres umgewandelt.

Es wurde Wert auf Individualisierbarkeit und Erweiterbarkeit gelegt. TeamViewer ist eine wachsende Firma mit immer mehr Produkten, die verwaltet werden müssen. Das Ziel der neuen Management Console ist es, die alte zu verbessern und somit für Neues leicht erweiterbar zu machen. Wenn man sich nun dazu entscheidet, ein neues Feature zu veröffentlichen, ist es leicht implementierbar und es lässt sich einfacher für dieses werben. Somit wird gleichzeitig die Wartung der Management-Console als auch die UX verbessert.

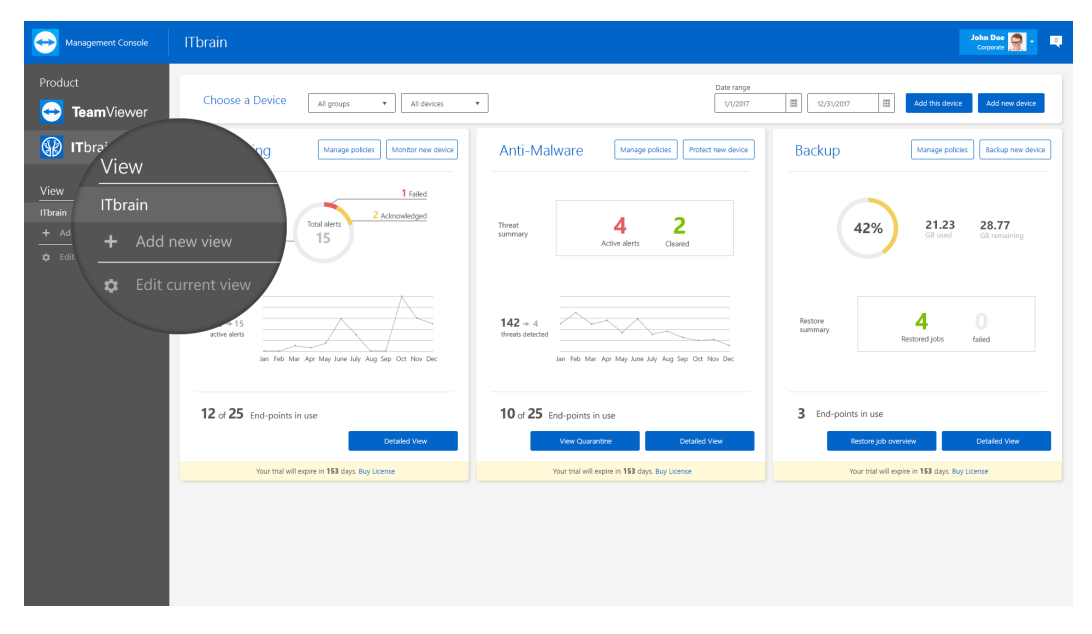

Abbildung 2: Screenshot der View Navigation

• Abbildung 2: Eigene Darstellung

https://material.io/guidelines/components/cards.html, Stand: 08.05.2017 [2] https://www.invisionapp.com/, Stand: 08.05.2017

Bildquellen:

<sup>•</sup> Abbildung 1: http://colossom.com/images/user\_centered\_design.png

# **Konzeption und Entwicklung einer Komponente für den Fernzugriff auf die Netzwerk-Diagnosesoftware Sercos Monitor über eine REST-API auf Basis von ASP.NET und des Mono-Frameworks**

**Ali Fuat Gökcek\* , Reinhard Keller, Walter Lindermeir**

Fakultät Informationstechnik der Hochschule Esslingen - University of Applied Sciences

**Sommersemester 2017**

Die Leistungsfähigkeit der Kommunikationssysteme in der industriellen Fertigungstechnik ist über die letzten Jahre deutlich gewachsen. Mit zunehmender Leistung wurden die Systeme immer komplexer und potenzielle Fehlerquellen haben zugenommen. Eine schnelle und präzise Fehlerdiagnose stellt daher eine große Herausforderung dar. Diagnosetools sind somit wichtiger als jemals zuvor, da das schnelle Diagnostizieren der Fehlerquelle in den komplexen Kommunikationssystemen nicht mehr ohne diese umfangreichen Tools möglich ist. Dabei müssen Diagnosetools nicht nur einfach zu bedienen und die Fehlerquelle so genau wie möglich diagnostizieren können, sondern auch sehr performant sein, um eine Analyse großer Datenmengen in Echtzeit zu ermöglichen.

Mit mehr als drei Millionen installierten Netzwerkknoten ist Sercos III eines der führenden Kommunikationssysteme auf dem Markt. Sercos-Kommunikationssysteme sind Ethernet-basiert und funktionieren nach dem Master/Slave-Prinzip. [1] Zur Analyse von Sercos Netzwerken wird die Diagnosesoftware Sercos Monitor genutzt. Der Sercos Monitor ist eine leistungsstarke Diagnosesoftware und wurde vom Steinbeis-Transferzentrum Systemtechnik in Esslingen entwickelt. Es ermöglicht die umfangreiche und genaue Analyse des Datenverkehrs von Sercos Netzwerken in Echtzeit sowie die Auswertung von gespeicherten Netzwerkaufzeichnungen.

Das Ziel dieser Bachelorarbeit war es, den Sercos Monitor, der bis dahin nur auf einem Windows-Betriebssystem eingesetzt werden konnte, auf ein Linux-basiertes Betriebssystem zu portieren. Darüber hinaus sollte ein Webservice zur Verfügung gestellt werden, über den ein Fernzugriff auf den Sercos Monitor möglich ist. Die Motivation für diese Entwicklung war, den Sercos Monitor zukünftig in einen Industrie-PC für die Langzeitanalyse eines Sercos Netzwerks integrieren zu können. Da in diesem Umfeld nicht immer der An-

schluss eines Displays möglich ist, muss der Sercos Monitor über das Netzwerk fernsteuerbar sein. Der Fernzugriff soll für den Anwender über eine Weboberfläche möglich sein. Zudem soll ein maschinen-basierter Zugriff über eine REST-API durchgeführt werden können.

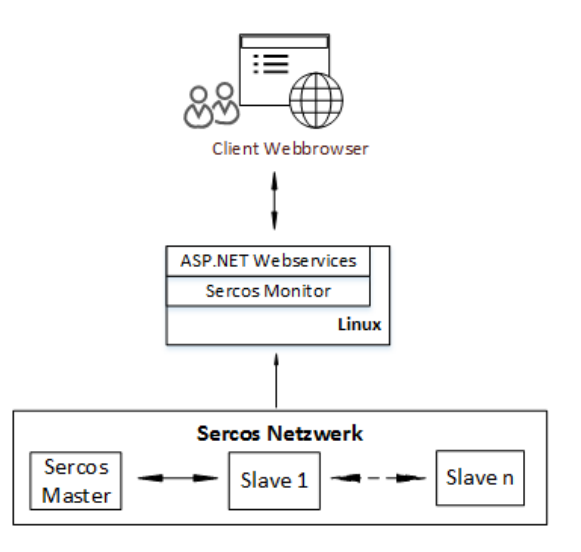

Abbildung 1: Systemumgebung des Sercos Monitor

### **Portierung des Sercos Monitor**

Im ersten Abschnitt der Arbeit wurde der Sercos Monitor auf das Linux-Betriebssystem portiert. Für die Portierung wurden das Mono Framework und das .NET Core-Framework evaluiert. Beide Frameworks sind Cross-Platform-fähig und unterstützen die Programmiersprache C#. Nach gründlicher Validierung wurde das Mono Framework ausgewählt, da es zu diesem Zeitpunkt mehr Features zur Verfügung stellt, stabiler läuft, Windows Forms anbietet und zusätzlich ASP.NET unterstützt. Ein weiterer Grund für den Einsatz des Mono Frameworks war zudem, dass dieses die, vom Sercos Monitor verwendeten externen Bibliotheken unterstützt. Da das .NET Core-Framework erst seit kurzer Zeit zur Verfügung

<sup>\*</sup>Diese Arbeit wurde durchgeführt bei der Firma Bosch Rexroth, Lohr am Main

steht, bieten die meisten Herausgeber von Bibliotheken leider noch keine zum Framework kompatiblen Versionen ihrer Bibliotheken an.

## **Entwicklung der REST-API**

Im zweiten Abschnitt der Bachelorarbeit wurde ein RESTful Webservice auf Basis von ASP.NET entwickelt, um einen Fernzugriff auf die Funktionen des Sercos Monitors zu ermöglichen. Bei der Validierung der Webservices kamen nur die Webservices in Frage, die mit dem Mono Framework kompatibel sind. Neben ASP.NET, das von Mono unterstützt wird, wurde Edge.js, die Implementierung von node.js für das .NET/Mono Framework, validiert. Edge.js ist im Vergleich zu ASP.NET performanter und leichtgewichtiger, jedoch muss bei Edge.js das C#-Codesegment in einen Node.js Prozess integriert werden. Aus Gründen der Lesbarkeit und der Wartbarkeit hat man sich für ASP.NET als Webservice entschieden.

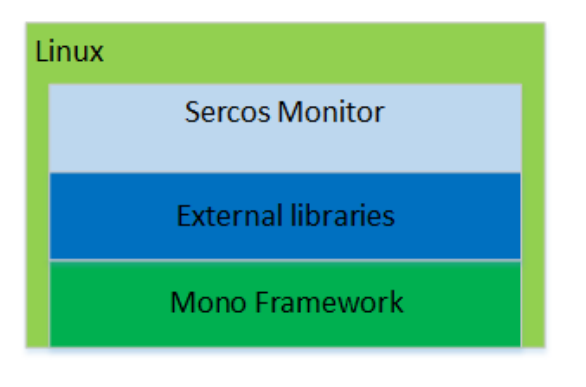

Abbildung 2: Schichtenmodell der Portierung

Bei der Entwicklung des Fernzugriffs wurde die Logik in der Programmiersprache C# geschrieben und die Weboberfläche in HTML realisiert. Die REST-Architektur definiert unter anderem die Adressierbarkeit jeder Ressource über eine eindeutige URI (Uniform Resource Identifier). Die Anwendung ist daher so entwickelt worden, dass jede Methode des Sercos Monitors über einen definierten URI adressiert werden kann. Der Benutzer kann über die, in der Version 1.1 definierten HTTP-Methoden Programmlogik aufrufen und Diagnosefunktionen des Sercos Monitors ausführen.

# Client Webbrowser

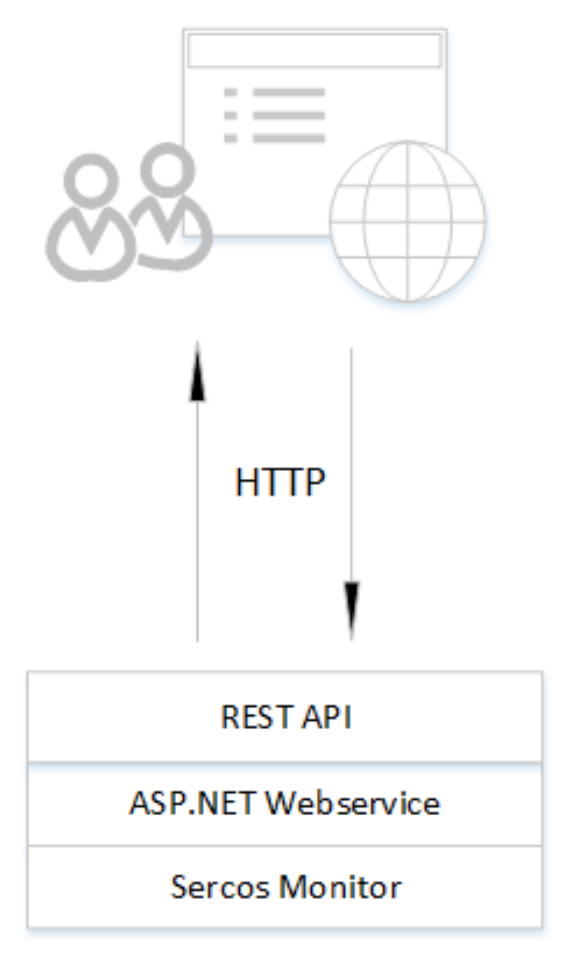

Abbildung 3: Sercos Monitor mit REST-API

<sup>[1]</sup> Jacob, M.; Keller, R.: Embedded Systems Communication, Kapitel 4. Skript zur Vorlesung Embedded Systems Communication, Version 2.8. Hochschule Esslin-gen, Februar 2015.

<sup>•</sup> Abbildung 1-3: Eigene Darstellung

# **Erweiterung des Linux NFC Software Stacks um die proprietären Protokolle Mifare Classic und DESFire EV1**

**Fabian Gottstein\* , Walter Lindermeir, Reinhard Keller**

Fakultät Informationstechnik der Hochschule Esslingen - University of Applied Sciences

**Sommersemester 2017**

NFC (Near Field Communication) beschreibt einen drahtlosen Übertragungsstandard, der einen Datenaustausch zwischen Geräten in geringem Abstand definiert und auf Grundlage von elektromagnetischer Induktion arbeitet. NFC findet vor allem im bargeldlosen Zahlungsverkehr (Google Wallet, Apple Pay, Girogo), Smartpostern und Zugangskontrollen Anwendung. Viele Smartphones sind NFCfähig und durch entsprechende NFC Tags auch steuerbar, beispielsweise zur Aktivierung eines Weckers oder Initiierung einer Bluetoothoder WLAN-Verbindung.

Das NFC-Forum wurde gegründet, um den kompatiblen Datenaustausch zwischen Geräten sicherzustellen und die NFC-Technik voranzutreiben. Die öffentliche Plattform erarbeitet die NFC-Gerätearchitektur und definiert das Datenformat für eine Kommunikation zwischen NFC Geräten.

Es existiert eine Reihe von Bibliotheken und Software Stacks, um NFC Anwendungen unter GNU/Linux zu entwickeln. Neben Open Source Projekten und quelloffenen, jedoch herstellerspezifischen Bibliotheken existiert das *Linux NFC project*. Dieser Stack besteht aus mehreren Linux Kernel Modulen und einem NFC Userspace Daemon namens *Neard*. Er bietet viele Schnittstellen, über die das NFC Subsystem mit Treibern für NFC ICs (Integrated Circuits) kommunizieren kann. Abbildung 1 zeigt die Komponenten des Linux NFC Software Stack. Die Kernel Komponente (NFC core) bildet das NFC Subsystem des Kernels und ist für den NFC Protokollablauf der Kommunikation zwischen NFC Geräten zuständig. Der NFC-Core ist über Sockets und Netlink ansprechbar. Im Userspace bildet Neard eine zentrale Dienst-Komponente und ist für die Verwaltung der verfügbaren NFC Hardware Einheiten zuständig. In dieser Komponente werden die im Feld befindlichen NFC Geräte in einer zentralen Datenhaltung verwaltet und sie bietet über eine DBus Schnittstelle Zugriff auf diese. Optional wird mit NeardAL eine API für Anwendungen in der Programmiersprache C angeboten. NeardAL fungiert als Wrapper der Neard DBus Schnittstelle und wird in Anwendungen als Bibliothek eingebunden. Anwendungen haben die Möglichkeit, die DBus Schnittstelle von Neard direkt zu nutzen oder NeardAL für die DBus Kommunikation einzubinden.

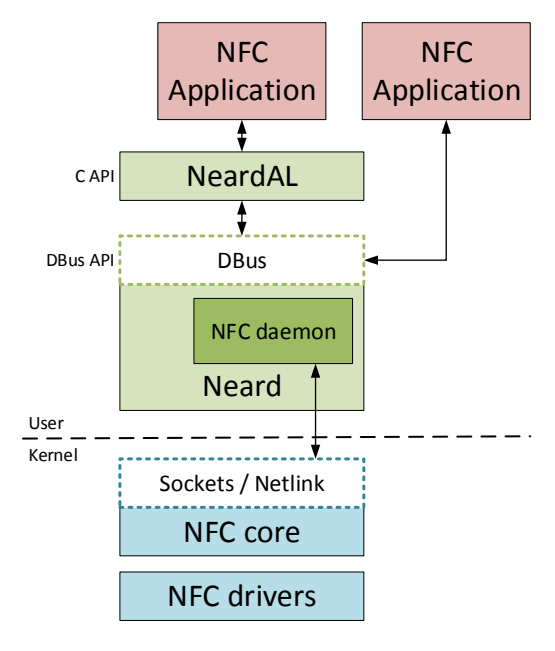

### Abbildung 1: Linux NFC Software Stack

Mifare ist eine von NXP Semiconductors entwickelte, kontaktlose Chipkartentechnik und entspricht dem RFID ISO-Standard 14443 [1], welcher vom NFC-Forum als kompatible NFC-Technik definiert wurde. Darüber hinaus unterstützt Mifare weitere proprietäre Protokolle, um die auf Mifare Karten gespeicherten Daten zu verschlüsseln, zu organisieren und die Kommunikation abzusichern. Daher wird diese Technologie weltweit als Identifikationskarten für Gebäudezugangssysteme, Studentenausweise oder zur Kleinbetragszahlung eingesetzt. Die Mifare Produkte *Classic* und *DESFire* sind die am weitesten verbreiteten Systeme. Auch wenn bei diesen Produkten proprietäre Protokolle zum Einsatz kommen, bedeutet das allerdings nicht zwangsläufig,

<sup>\*</sup>Diese Arbeit wurde durchgeführt bei der Firma Philips Medizin Systeme Böblingen GmbH, Böblingen

dass diese Protokolle Closed-Source sind. Es existieren bereits Implementierungen der Mifare Protokolle in Form von reinen Userspace Bibliotheken, die auch auf GNU/Linux lauffähig sind. Diese setzen jedoch immer einen separaten NFC Stack voraus oder bringen diesen mit, um die Kommunikation mit der NFC Hardware durchzuführen.

Der aktuelle Stand des Linux NFC Stacks deckt (bis auf die Ausnahme der Card Emulation) die vom NFC-Forum definierte Architektur ab. Andere proprietäre Protokolle wie die der Mifare Produktfamilie werden nicht, bzw. nicht einheitlich funktionierend unterstützt. So existiert beispielsweise im Stack ein Software-Modul, welches das NFC-konforme Lesen und Schreiben von Mifare Classic Smartcards ermöglichen soll. Da der Verschlüsselungsalgorithmus einer Mifare Classic Karte geheim gehalten wird, muss der NFC IC entsprechende Funktionen übernehmen, die nicht in veröffentlichter Software umsetzbar sind. Die aktuell implementierte Lösung zum verschlüsselten Lesen und Schreiben von Classic Tags ist allerdings nicht auf alle NFC ICs mit Mifare Classic Unterstützung anwendbar.

Der Einsatz des *Linux NFC Stack* bietet gegenüber anderen Lösungen den Vorteil, dass dieser Teil des Linux Kernel ist und verspricht somit eine langfristige Pflege und Weiterentwicklung durch den entsprechenden Maintainer und weltweit aktiven Kernel-Entwicklern. Selbiges gilt für die Treiber von NFC ICs. Diese Gewissheit existiert bei kleineren Open Source Projekten oder von einem Hersteller entwickelte, proprietäre Lösung nicht.

Für die Entwicklung von Software, die sowohl NFC Features als auch den Einsatz von Mifare Produkten für sicherheitskritische Anwendungen unterstützt, muss aktuell auf mehrere Software Stacks zurückgegriffen werden. Das würde eine Umschaltung zwischen den beiden Lösungen auf Anwendungsebene benötigen, da der gleichzeitige Zugriff auf dieselbe Hardwareeinheit nicht möglich ist. Zudem leidet die Wartbarkeit der Gesamtanwendung bei einem Einsatz von verschiedenen APIs (Application Programming Interfaces). Ziel der Arbeit ist daher, die proprietären Protokolle Mifare Classic und DESFire im Linux NFC Stack zu implementieren.

Mifare Classic bietet einen dem ISO-14443-3 Protokoll erweiterten, proprietären Befehlssatz, um unterschiedliche Datenzugriffe durchzuführen. Dieser ist mit Kommandos und Antworten im Datenblatt [2] der Classic EV1 1K Karte beschrieben. Lediglich der Verschlüsselungsalgorithmus bei der Authentifizierung der Karte ist geheim gehalten. Dieser wird vom Mifare Classic-fähigen NFC Controller implementiert. Um diese Funktionalität

zu nutzen, sind daher Controller-abhängige Kommandos nötig. Für eine Integration des Protokolls in den Linux NFC Stack bedeutet dies, dass die Funktionen des Classic Protokolls in einer internen Netlink API abstrahiert, und vom jeweiligen Treiber implementiert wird. In der Umsetzung der Implementierung muss daher diese Schnittstelle definiert und im Treiber implementiert werden. Zudem muss im Userspace Teil (Neard) die Anbindung an die neue Schnittstelle realisiert werden und die bestehende Mifare Classic Behandlung entsprechend umgestellt werden. Im letzten Schnitt wird die DBus API von Neard um die proprietären Kommandos erweitert.

Mifare DESFire setzt auf dem ISO-14443-4 Protokoll auf und unterstützt daher die Kommunikation nach ISO-7816-4 spezifizierte AP-DU (Application Protocol Data Unit) Kommandostruktur. Die proprietären Kommandos sind in Bezug auf Inhalt und erwartete Antworten nicht öffentlich beschrieben. Daher wird der Quellcode der bereits existierenden Opensource Bibliotheken mit DESFire Unterstützung analysiert und die DESFire Kommandos selbst implementiert. Die Kommunikation mit einer DESFire Karte wird über die *Transceive* Schnittstelle des NFC Subsystems abgehandelt. Dabei werden Daten von Neard über einen Socket an den Treiber weiter geleitet, der diese dann an die NFC Controller übermittelt. Die Daten werden dann von der Karte verarbeitet. Die Antwort der Karte durchläuft diesen Weg rückwärts. Da die *Transceive* Schnittstelle bereits existiert kann die Implementierung der Kommandos komplett im Userspace stattfinden. Um die für die verschlüsselte Kommunikation nötigen Algorithmen einzusetzen, wird die *crypto* Bibliothek des OpenSSL Projekts eingebunden. Anschließend wird ebenfalls die DBus Schnittstelle um die proprietären DESFire Kommandos erweitert.

In beiden Fällen werden zum Test der Implementierungen NeardAL angepasst, sodass die jeweiligen Kommandos als C Funktionen zur Verfügung stehen. Über eine Testanwendung kann anschließend die korrekte Arbeitsweise geprüft werden.

Mit der neu verfügbaren Funktionalität des Linux NFC Stacks können nun Anwendungen entwickelt werden, die auf proprietäre Mifare Kommandos zurückgreifen. Idealerweise nutzen diese NeardAL, um die DBus API aus Neard über C Funktionen ansprechen zu können. Die Anpassungen wurden auf Grundlage des Linux Kernels in Version 4.10.0-RC3 durchgeführt. Bei der Nutzung eines älteren Kernels müssen die entsprechenden Teile des NFC Subsystems über ein Backport Verfahren in diesen integriert werden. Ein weiterer Schritt wird die Prüfung einer Veröffentlichung der Umsetzung sein. Da es sich beim Linux NFC Stack um

GPLv2 lizenzierte Software handelt, wird dem Endkunden bereits die Möglichkeit einer Einsicht des Quellcodes gewährt. Eine zusätzliche Integration in die aktuelle Entwicklung des Linux Kernels hat den Vorteil, dass künftige Änderungen nicht aufwändig portiert werden müssen. Zudem bietet es anderen Nutzern des

Linux NFC Stacks die Möglichkeit, die Mifare Classic und DESFire Protokolle nutzen zu können. Damit erhöht sich der Nutzungsgrad des gesamten Stacks, womit mögliche Fehler oder Schwachstellen leichter aufspürbar sind.

<sup>[1]</sup> ISO 14443. Identification cards – Contactless integrated circuit cards – Proximity cards. Standard, International Organization for Standardization, Geneva, Switzerland, 2000.

<sup>[2]</sup> MF1S50yyX/V1 - MIFARE Classic EV1 1K - Mainstream contactless smart card IC for fast and easy solution development. NXP Semiconductors, 2014. Datenblatt.

Bildquellen:

<sup>•</sup> Abbildung 1: nach 01.org - Intel Open Source. Overall NFC Architecture

# **ERP-Systeme für kleine und mittelständische Unternehmen**

**Manuel Häberle\* , Catharina Kriegbaum-Kling, Thomas Rodach**

Fakultät Informationstechnik der Hochschule Esslingen - University of Applied Sciences

**Sommersemester 2017**

Um mit dem digitalen Fortschritt des 21. Jahrhunderts schritthalten zu können, führt heutzutage, speziell für kleine und mittelständische Unternehmen (KMU), kein Weg mehr an einer Software-Unterstützung vorbei. [1]

Dabei hat sich das Konzept des Enterprise-Resource-Planning-Systems bewährt. Durch ERP-Systeme können unternehmerische Aufgaben unter Zuhilfenahme von IT bewältigt werden. Ein ERP-System ist eine Softwarelösung, die im Unternehmen integriert ist und mit deren Hilfe verschiedenste Geschäftsprozesse unterstützt werden können. [2] Dem System steht eine gemeinsame Datenbank zur Verfügung und es setzt sich meist aus mehreren Modulen wie beispielsweise Warenwirtschaft (WaWi), Produktionsplanung und -steuerung (PPS), Finanzbuchhaltung (FiBu) und Customer-Relationship-Management (CRM) zusammen.

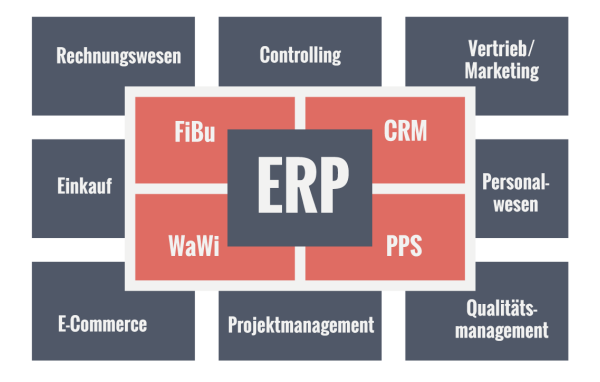

#### Abbildung 1: Module ERP-System

Ziel der Bachelorarbeit "ERP-Systeme für kleine und mittelständische Unternehmen" ist es, ein umfassendes Bild über ERP-Systeme für KMU zu erlangen. Hierbei wird in der Arbeit als erstes ein theoretischer Einblick in ERP-Systeme, deren Funktionsumfang und Einsatz, mögliche verfügbare ERP-Lösungen, sowie die Auswahl und Einführungen von ERP-Systemen, speziell in KMU, gegeben. Im darauffolgenden wird mit Hilfe einer Fallstudie ein Überblick erlangt, wie sich der Einsatz eines ERP-Systems in KMU in der Praxis gestaltet und welche Probleme damit entstehen, bzw. vorhanden sind.

Allein an der großen Auswahl von verschiedenen ERP-Lösungen für KMU lässt sich erkennen, dass ERP-Systeme mittlerweile auch in kleineren Unternehmen eine große Rolle spielen. Wettbewerbsdruck und Herausforderungen durch neue Märkte sind Gründe für diese Entwicklung. Für KMU mit begrenzten Ressourcen hat die Verwendung eines passenden ERP-Systems viele Vorteile, indem es zum Beispiel Aufgaben und Abläufe rationalisiert, Prozesse automatisiert, Fehlerquellen aufdeckt und die Produktivität erhöht.

Die Einführung eines ERP-Systems sollte gerade in KMU wohl überlegt sein, da hier die finanziellen Spielräume häufig sehr gering sind und die Einführung eines solchen Systems sehr kostspielig sein kann. Aufwendige Anpassungen der ERP-Software sind für KMU kaum finanzierbar, weshalb die korrekte Auswahl eines passenden Systems besondere Wichtigkeit hat. Für ein ERP-System fallen zum einen Investitionskosten (z.B. Hardware- und Lizenz-Kosten) und zum anderen Unterhaltskosten (Updates und Wartung) an. [3]

Um ein passendes und finanzierbares System zu finden, sollten verschiedene verfügbare Lösungen für ERP-Systeme betrachten werden.

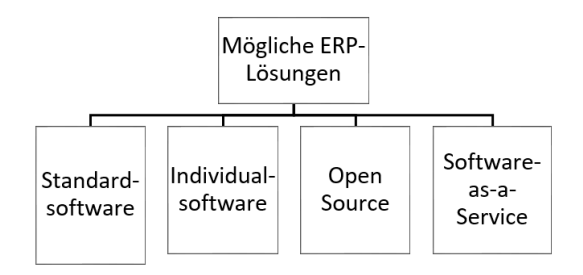

#### Abbildung 2: Mögliche ERP-Systeme

Die wohl weitverbreitetste Art des ERP-Systems ist die ERP-Lösung als Standardsoftware. Aus folgenden Gründen ist Standardsoftware für KMU gut geeignet: Vergleichsweise geringe Anpassungskosten, verteilte Entwicklungskosten, schnelle Einsetzbarkeit, qualitativ hochwertig, breiter Funktionsumfang, Software ist erprobt und Zu-

<sup>\*</sup>Diese Arbeit wurde durchgeführt an der Fakultät Informationstechnik

satzleistungen wie beispielweise Planungshilfen werden zur Verfügung gestellt. [4]

Zum anderen kann auch individuell entwickelte Software eingeführt werden. Diese Software ist individuell auf das jeweilige Unternehmen zugeschnitten und enthält nur die Funktionen, die das Unternehmen benötigt. Dies ist für kleine und mittlere Unternehmen zum Vorteil, da diese häufig einen reduzierten Funktionsumfang benötigen. Jedoch ist eine individuell entwickelte Software sehr kostenintensiv und daher kommt diese Art der ERP-Software in KMU nicht sehr oft zum Einsatz. [2]

Eine weitere ERP-Lösung stellt die Freeund Open Source ERP-Software dar. Für kleinere Unternehmen ist diese Form eine gute Alternative, da sie kostengünstig ist und keine Kompatibilitätsprobleme entstehen. Bei dieser Art von Software fallen keinerlei Lizenzkosten an. Kosten für Schulungen, Customizing und Wartung fallen jedoch trotzdem an. [5]

Das ERP-System als Software-as-a-Service Lösung ist ein ERP-System, dass in einer Cloud bereitgestellt wird. Dabei muss die Software nicht im Unternehmen installiert werden, sondern wird von einem Anbieter, über das Internet, zur Verfügung gestellt. Der Kunde mietet diese Lösung über einen bestimmten Zeitraum und die Daten werden dann auf einen Server des Anbieters aufgespielt. Diese Lösung kann vor allen für KMU große Vorteile mit sich bringen. Sie sind einfach wartbar, besitzen überschaubare Kosten, sind meist auf dem neuesten Stand, ermöglichen Mobile Computing und bieten die Chance einer Standortunabhängigen Produktivität. Somit haben KMU mit dieser Lösung die Möglichkeit IT- Kosten einfacher und genauer zu kalkulieren und auf den eignen Bedarf genau abzustimmen. [5]

Das Software as a Service Prinzip bringt jedoch auch einige Gefahren mit sich, wie zum Beispiel die eventuelle Verletzung der Vertraulichkeit und Integrität der Daten, die Löschung der Daten oder eine unautorisierte Einsicht und Manipulation von Daten.

Wie bereits erwähnt beinhaltet die Bachelorarbeit eine Fallstudie, bei der einige Kleinst-

, kleine und mittlere Unternehmen der Region Stuttgart befragt werden. Dabei wird folgende Leitfrage betrachtet: "Wie und auf welche Art und Weise werden ERP-Systeme in KMU eingesetzt?"

Für die Befragung werden unterschiedliche Unternehmen ausgewählt, die aus den verschiedenen Wirtschaftssektoren Handel, Dienstleistung oder dem produzierenden Gewerbe stammen. Des Weiteren werden Kleinstunternehmen (weniger als zehn Mitarbeiter), kleine Unternehmen (zehn – 50 Mitarbeiter) und mittlere Unternehmen (50 – 250 Mitarbeiter) ausgewählt, damit die Unterschiede bei unterschiedlicher Unternehmensgröße und unterschiedlichem Wirtschaftssektor sichtbar werden.

Auf die Online-Umfrage können die Unternehmen mit Hilfe eines Links zugreifen. Die Fragen sind in vier Bereiche gegliedert. Im ersten Teil der Umfrage werden allgemeine Fragen zum ERP-System gestellt. Dabei werden neben den Funktionsbereichen, die Aktualität des Systems sowie die Beurteilung einiger Kriterien des ERP-Systems abgefragt.

Im zweiten Teil werden präzisere Fragen zum ERP-System gestellt. Dabei wird die Art der Software erfragt und die jeweiligen Gründe, warum diese Form des ERP-Systems gewählt wurde. Die verwendeten ERP-Systeme werden in ihrer Aktualität eingeordnet und die Eignung und Benutzung mit mobilen Endgeräten wird erfragt. Des Weiteren werden der Nutzen und die Probleme mit dem System ermittelt.

Im dritten Teil der Umfrage werden Fragen zur Auswahl und Einführung des ERP-Systems gestellt. Dabei werden beispielsweise die Gründe für die Wahl des Systems erfragt, ob zur Wahl ein externer Berater hinzugezogen wurde und welche Leistungen im Vertrag mit dem ERP-Anbieter eingeschlossen sind.

Am Ende der Umfrage werden den Unternehmen noch abschließende Fragen zum Unternehmen gestellt. Es wird der Wirtschaftssektor sowie die Mitarbeiterzahl abgefragt.

<sup>[1]</sup> Hagenau, Tobias.2015. Muss es immer die große ERP-Lösung sein? Computerwoche. 1. April 2015. http://www.computer

woche.de/a/muss-es-immer-die-grosse-erp-loesung-sein

<sup>[2]</sup> Hesseler, Dr. Martin und Görtz, Dipl.- Inform. Marcus. 2007. Basiswissen ERP- Systeme. Auswahl, Einführung & Einsatz betriebswirtschaftlicher Standardsoftware. Witten: W3L-Verlag.

<sup>[3]</sup> Siegenthaler, Marcel und Schmid, Cyrill. 2006. ERP für KMU. Praxisleitfaden: kurz & prägnant. 2. überarbeitete Auflage. Rheinfelden : BPX- Edition, 2006.

<sup>[4]</sup> Gronau, Dr.- Ing. Norbert. 2010. Enterprise Resource Planning. 2. Auflage. München : Oldenbourg Wissenschaftsverlag, 2010.

<sup>[5]</sup> Özdil, Ertan. 2015. Zukunft von ERP. Cloud- ERP- das stärkende Rückgrat für KMU. Computerwoche. 8. Dezember 2015.

Bildquellen:

<sup>•</sup> Abbildung 1: http://www.erp-system.de/

<sup>•</sup> Abbildung 2: Eigene Abbildung

# **Game Development with focus on Gesture Recognition in an Immersive Environment on HTC Vive using Unreal Engine 4 with C++**

**Daniel Hardjono\* , Reinhard Schmidt, Andreas Rößler**

Fakultät Informationstechnik der Hochschule Esslingen - University of Applied Sciences

#### **Sommersemester 2017**

In the past few decades, gaming industry has undergone a rapid development from the first generation consoles during the 1970s, for instance Pong, until today after it found its way into the world of cutting edge technology such as Virtual Reality. This development corresponds to the Moore's Law, which states that the overall processing powers of computers will double every two years.

What defines a virtual reality? "Virtual Reality is a new medium brought about by technological advances in which much experimentation is now taking place to find practical applications and more effective ways to communicate". [1]

There are 4 keys in determining a virtual reality experience: Virtual World, Immersion, Sensory Feedback, and Interactivity. [2] Each single element supports each other to build a virtual reality.

Virtual Reality itself has a pretty wide area of application. Automotive industry, for example, has been using it for simulations and test drive for customers. In the gaming industry, many developers have incorporated the virtual reality technology in their games. Using a HMD (Head Mounted-Display), gamers are able to experience being directly the character they are playing, and not just watching it from a monitor.

According to Webster's New Universal Unabridged Dictionary (1989), virtual is defined as " ...being in essence or effect, but not in fact." Essentially, a virtual world (the world inside a game, for instance) can exist without a virtual reality system displaying it. With the system, users are able to " immerse" themselves in the virtual world. Generally speaking, virtual reality has opened a door to many other new possibilities of gaming.

HTC Vive, a unique virtual reality system made by the company HTC, is one of the popular system used nowadays. The system consists of a HMD with more than 70 sensors, two motion controllers, and two base stations, also called lighthouses (Fig. 1).

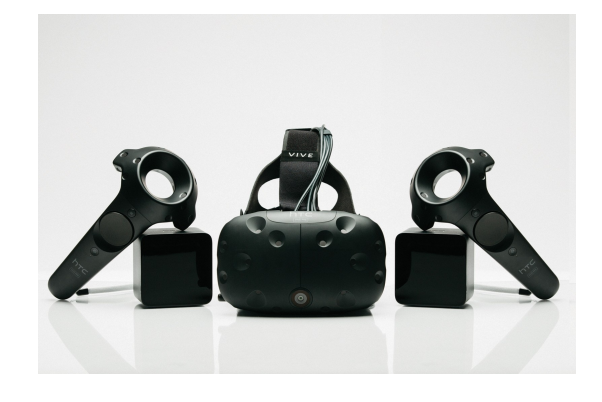

Figure 1: HTC Vive Equipment

To determine the player location, both lighthouses flash up to 60 times per second, and an infrared laser sweeps the room as beams of light. The photosensors on the HMD and the motion controllers would then detect the laser and then calculate the position relative to the base stations. The system allows the user to move in an area of 4.5m x 4.5m is able to track movement up to 360° (Fig. 2).

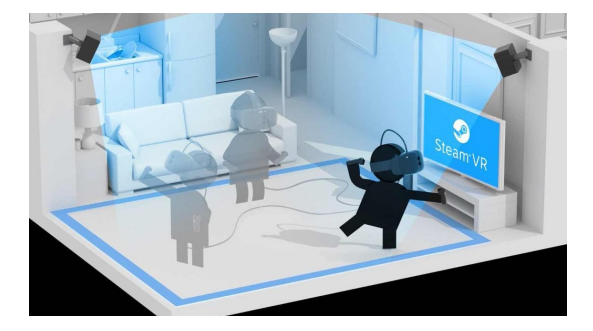

Figure 2: HTC Vive Room Setup

Currently, there are two notable platforms for the Vive, namely SteamVR, which focuses more on gaming, and Viveport, for a more general virtual reality experience. There are a number of game development softwares used nowadays, one of them being Unreal Engine, which is used in this project. This software offers both programmers and game designers possibilities to develop games by giving them choice to write a custom class using

C++ or create a new game component using Blueprints, which is dedicated to nonprogrammers. Developers are also able to add 3D models by importing an FBX-file to Unreal Engine from a 3D modelling softwares, such as 3DS Max or Maya.

Then the imported objects can be customised according to the games' needs using Unreal Engine. The engine supports game development for multiple genres, such as first person shooters, third person, side-scrollers, and virtual reality. For programmers developing a custom class in C++, Microsoft Visual Studio is commonly used. There are custom library from the engine which supports all the components and functionality needed for a game. The code then are compiled from within the engine, or directly built within the IDE.

Unreal provides a VR Template as a starting point for VR game development, as well as some blueprint templates for both the HMD and motion controllers. These blueprints can later be edited for further purposes, when needed. In Unreal Engine, every single component in the game is described in a class. There are some types of classes available, such as Actor, Character, Pawn, Scene, etc. Actor classes are basically objects inside the game (doors, switches, chairs), and they can be extended or modified using an Actor Component class. Character classes, on the other hand, are used to create a player.

In a game development, some specific algorithms are used to build the world and define the behaviours of all elements and to add features to the game. One implemented in this project is Dynamic Time Warping (DTW) algorithm, used commonly for pattern recognition. It takes the vector coordinates of both motion controllers in every frame and depending whether the pattern matches, a certain event will be triggered. The coordinates

are obtained through the function GetHand-CoordinateAndRotation(), which is located inside the SteamVR plugin and is not per default built when the code is compiled, therefore the Build.cs file has to be edited first and add SteamVR to the private dependency module. They are then saved in a vector array, and compared with the template using the DTW algorithm. All calculation processes should (or must) be divided evenly in multiple threads to avoid rate drop while playing. In order to avoid visual discomfort and nausea, it is recommended to keep the framerate at 90 fps (frame per second). [3]

For debugging purposes, it is possible to output some strings to the HMD as log, which is shown on figure 3.

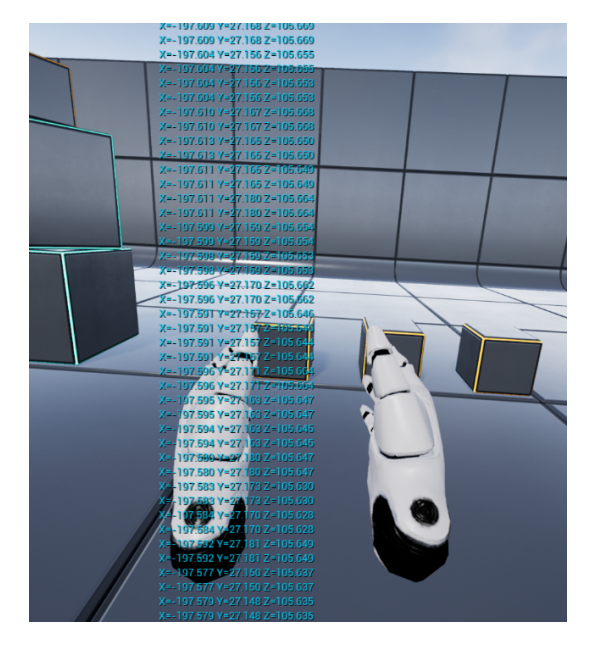

Figure 3: In-Game Log Output for Debugging

• Figure 1: http://static.srcdn.com/wp-content/uploads/htc-vive-virtual-reality-headset-valve-steam.jpg

• Figure 3: Internal

<sup>[1]</sup> SHERMAN, William R.; CRAIG, Alan B. Understanding virtual reality: Interface, application, and design. Elsevier, 2002, page 5.

<sup>[2]</sup> SHERMAN, William R.; CRAIG, Alan B. Understanding virtual reality: Interface, application, and design. Elsevier, 2002, page 6.

<sup>[3]</sup> https://www.wareable.com/vr/vr-headset-motion-sickness-solution-777, accessed 5th May 2017. Picture Sources:

<sup>•</sup> Figure 2: https://www.wareable.com/media/images/2016/04/htc-vive-room-scale-1459874611 aNSFfull-width-inline.jpg

# **Out of the Cloud - Übersicht über verschiedene Bereitstellungsoptionen Cloud vs. On premise**

**Jan Holler\* , Dirk Hesse, Jan Schäfer-Kunz**

Fakultät Informationstechnik der Hochschule Esslingen - University of Applied Sciences

**Sommersemester 2017**

Es handelt sich bei Cloud-Computing um die Bereitstellung von externer Infrastruktur über das Internet bzw. das Intranet eines Unternehmens. Die deutsche Übersetzung des Wortes Cloud-Computing ist "Datenverarbeitung in der Wolke". Dateien werden dabei nicht mehr lokal gespeichert und bearbeitet, sondern über eine Datenwolke, die aus vielen miteinander vernetzten und verbundenen Rechnern besteht. Diese stehen dann als ein Online-Service für den Anwender zur Verfügung, z.B. über einen Webbrowser.

Der Vorteil dieser Architektur ist ganz klar: Unternehmen und Privatpersonen müssen sich nicht selbst um die entsprechende Infrastruktur kümmern, sondern können die benötigten Services einfach anmieten. Die Kosten des Cloud-Anwenders variieren. Es fallen aber keinerlei Investitionskosten für den Erwerb von Hardware und Software oder die Einrichtung und den Betrieb lokaler Datencenter an.

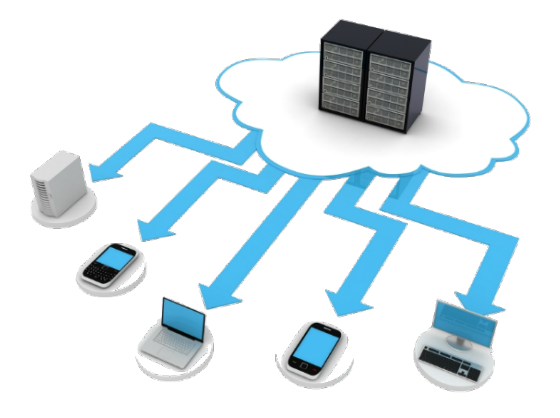

Abbildung 1: Cloud-Computing

Hinzu kommen große Entlastung für viele IT-Teams, die sich nicht mehr um den lokalen Einrichtungs- und Verwaltungsaufwand kümmern müssen, sondern können ihre Zeit für andere Services aufbringen und so die Produktivität des Unternehmens steigern. Ein weiterer Vorteil ist die Möglichkeit einer flexiblen Skalierung. Die richtige Menge an IT-Ressourcen (Computerleistung, Speicherkapazität) genau dann bereit zu stellen, wenn diese benötigt werden. Die Datensicherung und Notfallwiederherstellung wird vereinfacht, da die gespeicherten Daten an mehreren unabhängigen Standorten des Cloud-Anbieters wieder aufgerufen werden können. Es kann dabei zwischen den folgenden Cloud-Modellen entschieden werden:

**Public Cloud:** Die Public Cloud ist ein sehr verbreitetes Cloud-Computing Modell. Dabei stellen Service-Provider verschiedene Ressourcen und Anwendungen (SaaS), komplette Plattformen (PaaS), oder IT-Infrastrukturen wie Storage oder Server (IaaS) über das Internet dem Anwender zur Verfügung. Die Cloud selber wird von externen Cloud-Anbietern betrieben, dabei werden die Computing-Ressourcen wie Server und Speicher über das Internet bereitgestellt.

**Private Cloud:** Bei einer Private Cloud werden die Cloud-Computing-Ressourcen exklusiv von einem einzigen Unternehmen genutzt. Die Services sind also nicht öffentlich zugänglich. Private Clouds können sich physisch im eigenen Unternehmen befinden, einige Unternehmen nutzen jedoch auch die Leistungen von externen Dienstanbietern, um auf ihre Private Cloud zu gelangen. Eine Private Cloud ist genau auf die spezifischen Bedürfnisse des Unternehmens ausgerichtet. Da sie physisch von anderen Systemen getrennt ist, ist eine höhere Sicherheit gegeben als bei einer Public Cloud.

**Hybrid Cloud:** Die Hybrid Cloud ist eine Kombination von mehreren Cloud-Modellen z.B. Private Cloud und Public Cloud. Dort werden die Vorteile der einzelnen Modelle genutzt. Zum einen können Unternehmen einen Teil ihrer IT-Ressourcen lokal betreiben und verwalten, während ein anderer Teil außerhalb des eigenen Unternehmens betrieben wird. Der hybride Ansatz ermöglicht es Unternehmen, von den Vorteilen der Skalierbarkeit und Kosteneffizienz der Public Cloud zu profitieren, ohne geschäftsinterne Daten und Anwendungen an einen Drittanbieter geben zu müssen.

<sup>\*</sup>Diese Arbeit wurde durchgeführt bei der Firma Daimler AG, Möhringen

Die folgenden Servicemodelle werden dabei angeboten:

**IaaS:** Infrastrukturen as a Service ist ein Bereitstellungsmodell, mit dessen Hilfe ein Unternehmen die benötigte IT-Infrastruktur wie Storage, Hardware und Server mieten kann. Der Service-Provider verfügt über das Equipment und ist verantwortlich für die Unterbringung, den Betrieb und die Wartung der Hardware.

**PaaS:** Plattform as a Service liegt eine Ebene über der Infrastruktur. Bei PaaS handelt es sich um Cloud-Computing-Dienste, mit denen eine Umgebung für Entwicklung, Test, Bereitstellung und Verwaltung von Softwareanwendungen bereitgestellt wird.

**SaaS:** Die oberste Ebene umfasst Anwendungen, die über Cloud-Dienste bereitgestellt werden. Dabei bieten die Service-Provider spezielle Anwendungssoftware an, welche auf ihrer IT–Infrastruktur läuft. Diese Services können über eine Webschnittstelle genutzt und bedient werden. Der Cloud-Anbieter verwaltet dabei die Anwendung zentral, so dass der Anwender die Software benutzen kann, ohne sich um die Installation oder Verwaltung zu kümmern. Benutzer verbinden sich über das Internet mit der Anwendung und verwenden dazu üblicherweise einen Webbrowser auf ihrem Mobiltelefon, Tablet PC oder PC[1].

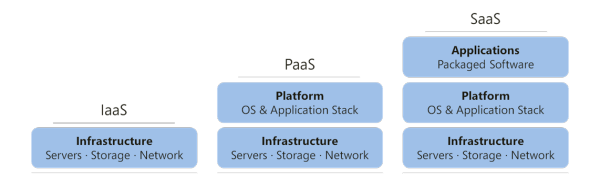

#### Abbildung 2: Cloud-Services

Der größte Unterschied zwischen den beiden Systemen, liegt in der Ausdehnung. Cloud basierte Software wird auf dem Server eines Anbieters gehostet und dann z.B. über einen Webbrowser aufgerufen. Die Kosten spielen dort eine zentrale Rolle. Es kommt zu erheblichen Einsparungen von Investitionen für

Dienste, die in der Cloud einfach nur angemietet werden. Je nach Nutzungsgrad können die Dienstleistungen bedarfsweise angemietet werden. Die genutzten Ressourcen sind auf dem aktuellen Stand der Technik und die Abhängigkeit der IT-Mitarbeiter wird verringert. Der Zugriff auf die Daten ist Gerät-, Zeit und Ortsunabhängig und durch die Bereitstellung von mehreren Standorten, gewährleistet.

On-Premise-Software wird lokal auf den eigenen Computern und Servern des Unternehmens installiert. Die Datensicherheit wird bei der On premise Infrastruktur als wichtigster Punkt angesehen. Dieser befindet sich immer noch in der Hand der Organisation, welche die Services betreiben. Des Weiteren ist On premise in der Lage das System individueller auf die Organisation anzupassen, wenn ein Service per SaaS von einem Cloud-Anbieter in Anspruch genommen wird[2].

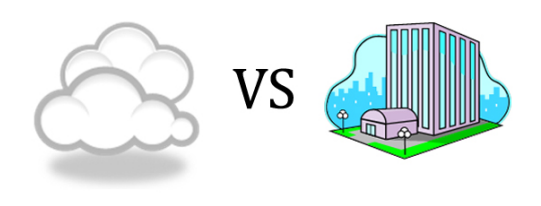

Abbildung 3: Cloud vs. On premise

Abschließend gibt es kein Richtig oder Falsch bei der Bestimmung, ob Anwendungen in der Cloud oder On premise verwaltet werden sollen. Es hängt davon ab, ob das Unternehmen einem Drittanbieter die Datensicherheit ihrer Daten anvertraut. Es gibt definitive Vorund Nachteile bei der Verwendung von Cloudbasierten Diensten. In Zukunft werden immer mehr Cloud-Anwendungen mit integrierter On premise Verwaltung in einer Hybriden-Cloud koexistieren, um die unternehmenskritischen Daten bei der Organisation direkt zu speichern und die unkritischen Daten in die Hände der Cloud-Provider zu geben.

Bildquellen:

- Abbildung 1: http://www.murrey-soft.com.au/services/cloud-computing-solutions/
- Abbildung 2: https://www.tclouds-project.eu/popular-cloud-computing-services-the-paas-platform-asa-service/
- Abbildung 3: http://cdn2.hubspot.net/hub/309262/file-1529597396-jpg/blog3pixb.jpg

https://www.computerwoche.de/k/cloud-computing,3454

<sup>[2]</sup> http://www.softwareadvice.com/resources/cloud-erp-vs-on-premise/

# **Untersuchung der Einsatzmöglichkeiten von Virtual Reality, Augmented Reality und Mixed Reality in der klassischen Unternehmenswelt**

**Maik Hottmann\* , Thomas Rodach, Catharina Kriegbaum-Kling**

Fakultät Informationstechnik der Hochschule Esslingen - University of Applied Sciences

**Sommersemester 2017**

#### **Motivation und Zielsetzung**

Virtual- und Augmented Reality Anwendungen lösen große Begeisterung aus. Zahlreiche Anwendungsszenarien lassen sich mit der neuen Technik realisieren. Das bekannteste Anwendungsgebiet dürfte wohl der Unterhaltungsbereich sein. Die Begeisterung der Immersion ist nicht abzustreiten. Doch die Technik ermöglicht noch viel mehr als bloße Spielerei und Unterhaltung. Global Player wie Microsoft, Google und Facebook sehen im VR Segment riesige Chancen. Schon 2014 kaufte Mark Zuckerberg den Virtual Reality Brillen Hersteller Oculus VR für rund 2 Milliarden US-Dollar [1]. In wie weit klassische Unternehmen schon Mixed Reality Anwendungen einsetzen, wird in dieser Bachelorarbeit untersucht. Hierzu wurden die Möglichkeiten in klassischen Unternehmen untersucht, um deren wirtschaftliches Potential zu evaluieren. Im nachfolgenden wird kurz auf den Begriff Mixed Reality eingegangen.

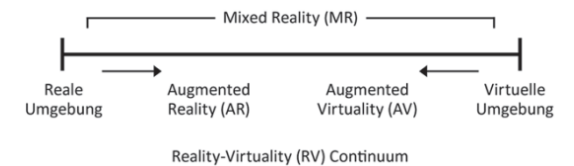

Abbildung 1: Reality-Virtuality Continuum

#### **Mixed Reality**

In Abbildung 1 ist das "Reality-Virtuality-Continuum" zu sehen, dass von Milgram 1994 definiert wurde. Dieses Kontinuum und die eingeführte Taxonomie gilt in der Wissenschaft als allgemein anerkannt. Am linken Ende der Achse befindet sich die reale Umgebung und am rechten Ende die virtuelle Umgebung (Virtual Reality). Man spricht auch von der vollkommenen Realität und der vollkommenen Virtualität. Die vollkommene Realität ist die reale Welt. Hierunter ist die Betrachtung einer realen Szene durch eine Person zu verstehen. Die Virtual Reality ist eine komplett computergenerierte künstliche Umgebung, ohne reale Bestandteile, in der sich der Nutzer aufhält.

Er ist komplett von der realen Welt isoliert. Der Bereich dazwischen wird von Milgram als Mixed Reality bezeichnet. Mixed Reality (Gemischte Realität) besteht demnach aus realen und virtuellen Objekten. Der Begriff beschreibt sehr treffend, was sich hinter Mixed Reality verbirgt. Es werden reale und virtuelle Inhalte miteinander vermischt. Obwohl Mixed Reality und Augmented Reality häufig synonym verwendet werden, stellt Mixed Reality im Gegensatz zu Augmented Reality ein Kontinuum dar [2]. Bei Mixed Reality handelt es sich um ein Kontinuum, dass sich zwischen der Realität und der Virtualität (Virtual Reality) erstreckt. Der Anteil nimmt kontinuierlich an Realität ab, während sich der Anteil der Virtualität entsprechend erhöht. Wenn der Anteil der Virtualität überwiegt, ohne dass die Umgebung dabei ausschließlich virtuell ist, spricht man von Augmentierter Virtualität (Augmented Virtuality). Dies ist im Prinzip wie Augmented Reality, jedoch überwiegen hier deutlich die virtuellen Objekte. Ist jedoch der Anteil der Realität größer, so spricht man von Augmented Reality. Deshalb ist in Abbildung 1 auch die Augmented Reality näher an der realen Umgebung angesiedelt.

### **Unternehmensanwendung**

Durch Mixed Reality ergeben sich neue Möglichkeiten, die auch bei klassischen Unternehmen von Interesse sein können. Einige Unternehmen haben dies bereits entdeckt, um ihre Geschäftsprozesse zu optimieren. Innerhalb kurzer Zeit wurden zahlreiche virtuelle Anwendungen entwickelt. Die Anwendungsfelder sind sehr breit gefächert und finden sich beispielsweise in der Produktentwicklung, Medizin, Architektur und Simulation wieder. Da die Konkurrenz auf dem Markt immer größer wird, sind Unternehmen darauf angewiesen innovative Ideen zu entwickeln. Durch Innovation soll ein Wettbewerbsvorteil erlangt werden, um sich entscheidend am Markt durchsetzen zu können. Zwar steht die Verbreitung von Mixed Reality in Unternehmen noch am Anfang, jedoch ist die Bewertung des Marktpotentials

Diese Arbeit wurde durchgeführt an der Fakultät Informationstechnik

groß. So bewertet das Fraunhofer Institut, dass im Jahr 2020 deutsche Unternehmen für entsprechende Lösungen über 840 Millionen Euro ausgeben werden [3].

Dies zeigt das Potential und weist darauf hin, dass Virtual Reality mehr als nur ein Hype des einundzwanzigsten Jahrhunderts ist. Die Automobilindustrie ist in diesem Bereich als Vorreiter zu sehen. Schon heute werden Prozesse durch Virtual- und Augmented Reality unterstützt. Dadurch lassen sich nicht nur Zeit und Kosten einsparen, sondern auch die Produktqualität erheblich verbessern. In der Produktentwicklung wird Virtual Reality unter anderem für das Design Review verwendet. Ein virtueller 3D-Prototyp ermöglicht es, Komplikationen in einem frühen Entwicklungsstadium aufzudecken. Mittels Virtualisierung lassen sich Produktentstehungszyklen minimieren und die Produktivität steigern.

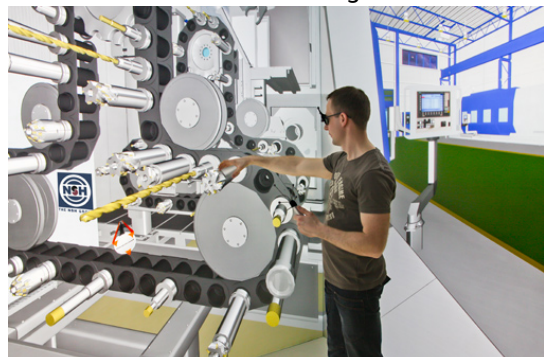

Abbildung 2: VR für Design Review

VR Systeme erstellen ein sehr realistisches 3-D Modell, um das der Nutzer herumlaufen oder zumindest navigieren kann. Dabei spielt es keine Rolle, ob es sich bei dem virtuellen Modell um ein einzelnes Bauteil oder eine komplette Maschine handelt. In Abbildung 2 ist ein VR System zu sehen, dass für ein Design Review einer Maschine genutzt wird. Es entsteht ein dreidimensionaler virtueller Prototyp im Maßstab 1:1. Mit diesem Prototyp kann der Tester auf realistische Art und Weise interagieren. Dies hilft bei der Entwicklung ungemein, da man so ein genaues Bild von dem zukünftigen Produkt bekommt. Selbstverständlich lässt

sich auch die virtuelle Welt, in der das Objekt platziert ist, verändern. Potentielle Objekte können so einfach in verschiedene Kontexte gesetzt werden. Zudem kann das Unternehmen viel Geld bei der Entwicklung des Prototyps sparen. Hohe Herstellkosten für aufwendige Modelle entfallen dank des virtuellen Modells. Des Weiteren werden keine Materialien im Vorfeld verschwendet, was neben der finanziellen Entlastung auch der Umwelt zugutekommt.

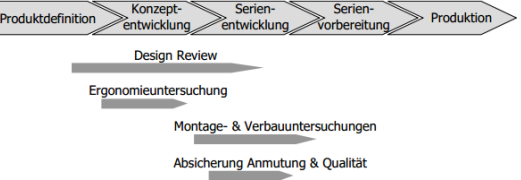

Abbildung 3: Aufgabenbereiche mit VR Unterstützung

#### **Ausblick**

Mixed Reality ist bereits in einigen Unternehmen angekommen. Als Vorreiter sind hier die Automobilbauer zu sehen, die ihre Fertigungsprozesse stets weiter optimieren. Nicht zu vergessen sind jedoch auch die finanziellen Mittel der großen Unternehmen, die letztlich auch der Investition in neue Technik zugutekommt. Abbildung 3 zeigt Prozesse, die schon heute von der Automobilindustrie durch Virtual Reality unterstützt werden. So sind heute schon Prozesse wie Design Review, Ergonomieuntersuchung oder Montage- und Qualitätsprozesse durch VR unterstützt. Es sind noch lange nicht alle Möglichkeiten voll ausgeschöpft. Von einem flächendeckenden Einsatz kann bei weitem noch nicht die Rede sein. Jedoch gibt es zahlreiche Start-Ups in diesem Bereich, die innovative Lösungen auf den Markt bringen wollen. Das zeigt, dass es sich hierbei um einen hart umkämpften Markt mit viel Potential handelt. Bis sich jedoch AR- und VR-Systeme weitreichend in der klassischen Unternehmenswelt durchgesetzt haben, werden sicherlich noch einige Jahre vergehen.

Bildquellen:

- Abbildung 1: ANETT MEHLER-BICHER, L.S., 2015. Augmented Reality im Vertrieb. In: R.E. LARS BINCKE-BANCK, Hg. Digitalisierung im Vertrieb: Springer Gabler. ISBN 3658050535. (S.440)
- Abbildung 2: http://www.it-production.com/allgemein/virtual-reality-im-konstruktiven-einsatz/
- Abbildung 3: HEIDI KRÖMKER, P.K., 2014. Virtual Reality in der Produktentwicklung. Instrumentarium zur Bewertung der Einsatzmöglichkeiten am Beispiel der Automobilindustrie: Springer Vieweg. ISBN 978-3- 658-07012-0. (S.18)

<sup>[1]</sup> PHILIP STEFFAN, 2014. Facebook kauft Virtual-Reality-Spezialisten Oculus VR [online] [Zugriff am: 22. April 2017]. https://www.heise.de/newsticker/meldung/Facebook-kauft-Virtual-Reality-Spezialisten-Oculus-VR-2154787.html

<sup>[2]</sup> R. DÖRNER, W. BROLL, P. GRIMM, B. JUNG, 2013. Virtual und Augmented Reality (VR/AR): Springer. ISBN 978- 3-642-28902-6. (S.246)

<sup>[3]</sup> R. ESSER, L. OPPERMANN, T. LUTTER, 2016. Head Mounted Displays in deutschen Unter-Ein Virtual, Augmented und Mixed Reality Check [Zugriff am: 19. April 2017]. https://www2.deloitte.com/content/dam/Deloitte/de/Documents/technology-mediatelecommunications/Deloitte-Studie-Head-Mounted-Displays-in-deutschen-Unternehmen.pdf

# **Entwurf und Validierung eines Systems zur drahtlosen Synchronisation zwischen einem Scanning-Laserprojektor und einem optischen Sensor zur Nutzerinteraktion**

**Patrick Huttenlocher\* , Werner Zimmermann, Karlheinz Höfer**

Fakultät Informationstechnik der Hochschule Esslingen - University of Applied Sciences

## **Sommersemester 2017**

Unser Alltag wird zunehmend von elektronischen Geräten geprägt. Sie ermöglichen uns in Kontakt mit anderen Menschen zu bleiben, helfen das Leben zu organisieren und tragen zur Unterhaltung bei. In der Entwicklung solcher Geräte landet man stets vor der Frage, mit welcher Technik die Kommunikation zwischen Mensch und Maschine gestaltet werden soll. Es muss eine Schnittstelle geschaffen werden, welche auf eine Aktion des Menschen eine Reaktion der Maschine bewirkt. Die Bedienung mittels Touchscreen hat sich im letzten Jahrzehnt durchgesetzt, sodass immer mehr Geräte mit einem Touchpanel ausgestattet werden. Es wäre ein Fortschritt, jede beliebige Oberfläche mit Hilfe von Laserprojektoren und Sensoren, in einen Touchscreen verwandeln zu können.

## **Bildaufbau**

Bei dem für diese Arbeit verwendeten Laserprojektor dient ein Laserstrahl, welcher sich aus den drei Grundfarben Rot, Grün und Blau bildet, als Lichtquelle (Abb. 1). Durch individuelle Ansteuerung der einzelnen Laserdioden können fast alle Farben im Adobe-RGB-Farbraum für die einzelnen Pixel dargestellt werden. Der Laserstrahl wird durch bewegliche Spiegel so abgelenkt, dass ein Bild erzeugt werden kann. Man unterscheidet zwischen Systemen mit nur einem Spiegel welcher um zwei Achsen geneigt werden kann, und Systemen mit zwei beweglichen Spiegeln, die jeweils um eine Achse geneigt werden können. Der Laserstrahl wird bei dieser Technik so abgelenkt, dass der Bildinhalt zeilenweise auf die Projektionsfläche geschrieben wird. Dieses Verfahren wird deshalb auch Rastern, Scannen oder Schreiben genannt [1].

Die hier verwendete Technologie des Bildaufbaus lässt sich mit der von alten CRT Monitoren vergleichen. Dem Monitor wird durch die beiden Signale für die horizontale und vertikale Synchronisation mitgeteilt, wann Bildinhalt geschrieben werden soll und wann das Bild zu

Ende geschrieben wurde. Während die vertikale Synchronisation (VSYNC) für den Beginn eines neuen Bildes (Frames) steht, gibt die horizontale Synchronisation (HSYNC) den Start einer neuen Zeile im Bild an(Abb. 2).

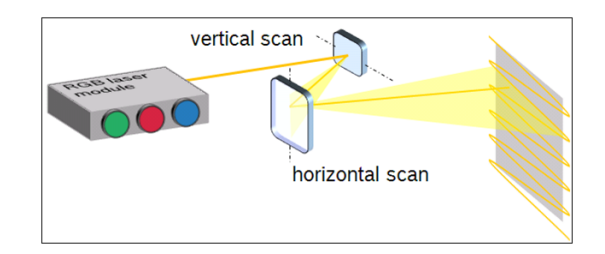

### Abbildung 1: Funktionsprinzip eines scannenden Laserprojektors

### **Interaktion**

Erweitert man das Projektorsystem mit entsprechender Sensorik, ist das System in der Lage, auf Nutzereingaben in Form von Gesten und Berührpunkten im projizierten Bild zu reagieren [1]. Mit Hilfe der gegebenen Ortsinformation durch die beiden Synchronisationssignale des Projektors ist es möglich, zur Gestenerkennung ein zweidimensionales Graustufenbild aufzubauen. In einem FPGA werden die Synchronisationssignale mit den Bilddaten des Sensors zusammengeführt und somit das Bild aufgebaut (Abb. 3). Ein Algorithmus, welcher auf einem Mikrocontroller läuft, erkennt in welchem Bildausschnitt sich ein Objekt im Bild befindet und berechnet die dazugehörigen Koordinaten. Der Mikrocontroller meldet sich als ein Human Interface Device(HID) beim Host an und bietet somit die Schnittstelle zwischen Mensch und Maschine.

Der Sensor erkennt durch entstehende Reflexionen, ob sich ein Objekt zwischen Projektor und Projektionsfläche befindet. Durch einen entsprechenden mechanischen Aufbau und die richtige Positionierung des Sensors lässt sich der Projektor ähnlich einem Touchscreen bedienen.

<sup>\*</sup>Diese Arbeit wurde durchgeführt bei der Firma Bosch Sensortec GmbH, Reutlingen/ Kusterdingen

#### **Problemstellung**

Die Idee hinter dieser Arbeit ist es, das System in zwei voneinander getrennte Systeme zu unterteilen, welche drahtlos miteinander kommunizieren können (siehe Abb. 3). Damit ein Graustufenbild aus den Messwerten des Sensors aufgebaut werden kann, sind die beiden Synchronisationssignale VSYNC und HSYNC des Projektors notwendig. Diese sollen direkt aus dem Datenstrom des Sensors zurückgewonnen werden. Somit wird keinerlei zusätzliche Hardware wie etwa ein Bluetoothmodul benötigt, welche drahtlose Kommunikation zwischen den beiden Systemen ermöglicht. Zudem ist nicht klar, ob es mit den bereits existierenden Technologien der drahtlosen Datenübertragung kostengünstig möglich ist, die Synchronisationssignale schnell genug und ohne große Latenzzeiten an den Empfänger zu übermitteln.

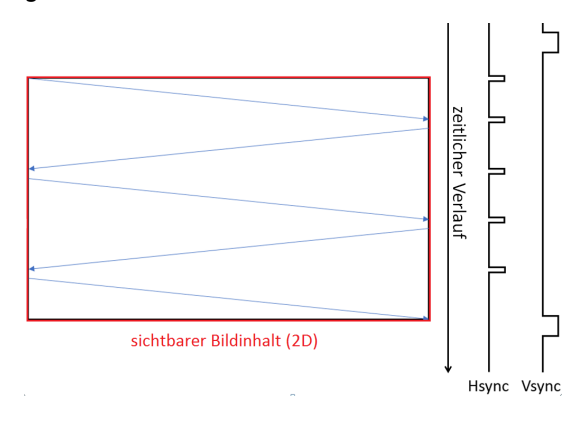

#### Abbildung 2: Bedeutung der beiden Synchronisationssignale HSYNC und VSYNC

Das Empfängersystem misst die Intensitäten des reflektierten Lichts mit Hilfe einer Photodiode und schickt die Messwerte über einen Analog-Digital-Wandler in ein FPGA. Da der Datenstrom elementar für die Realisierung

des Systems ist, muss auftretendes Rauschen minimiert werden.

#### **Lösungsansatz**

Um die Synchronisationssignale aus dem Datenstrom des Sensors zu ermitteln, werden Synchronisationsmarken in Form von Leistungspeaks vom Projektor gesendet. Im FP-GA des Empfängersystems sollen diese Muster (Pattern) erkannt und entsprechende Synchronisationssignale generiert werden. Um eventuell auftretendem Rauschen vorzubeugen, können entsprechende Filter im FPGA implementiert werden.

### **Zusammenfassung und Ausblick**

Die Synchronisationsmarken müssen so in das System integriert werden, dass sich das Empfängersystem selbst bei verschiedenen Abtastraten eigenständig durch den Datenstrom der Photodiode synchronisieren kann. Daher ist es wichtig, dass diese Muster zuverlässig im FPGA erkannt und korrekt interpretiert werden.

Durch den Wegfall der physikalischen Anbindung des Sensors an den Projektor, werden die Türen zu neuen möglichen Anwendungen geöffnet.

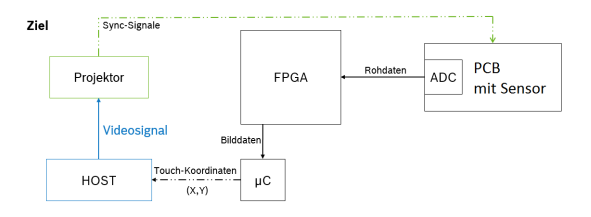

Abbildung 3: Überblick des Gesamtsystems (gestrichelt = drahtlose Kommunikation)

Bildquellen:

- Abbildung 1: Niklas Dittrich, Entwurf und Validierung eines effizienten Hardwareansatzes zur Gestenerkennung bei einem Laser-Projektor. Bachelorarbeit, Hochschule Esslingen, 2013
- Abbildungen 2-3: Erstellt von Patrick Huttenlocher

<sup>[1]</sup> Felix Schmidt, Entwurf und Validierung eines effizienten Systems zur optischen Gestenerkennung bei einem Laserprojektor. Diplomarbeit, Universität Stuttgart, 2013

# **Evaluierung eines Personal WLAN Moduls für die Umrichtertechnik**

**Ceyhun Kalayci\* , Werner Zimmermann, Karlheinz Höfer**

Fakultät Informationstechnik der Hochschule Esslingen - University of Applied Sciences

**Sommersemester 2017**

Die sich stetig verbreitenden Themen Industrie 4.0 (I40) und Internet of Things (IoT) tauchen in zukunftsorientierten Unternehmen immer öfter auf. Die zwei unterschiedlichen Themen basieren auf den selben Grundgedanken und verfolgen folgende Ziele [1]:

- Vernetzung von Geräten
- Automatisierung von Geräten
- Steigerung der Kosteneffizienz.

Mittlerweile sind vernetzte Systeme in allen Bereichen, von der Heimautomatisierung bis hin zur Automatisierung von industriellen Maschinen präsent. Im industriellen Umfeld strebt man nach einer zentralen Steuerung der einzelnen Maschinen, die untereinander durch "Machine-to-Machine-Kommunikation" (M2M) und mit dem Internet vernetzt sind. Die Vernetzung erfolgt oft per Funk. Um eine derartige Funkkommunikation zwischen Industriegeräten zu bewerkstelligen, müssen gewisse Grundvorraussetzungen eingehalten werden:

- zeitliche Anforderungen
- sichere Kommunikation der Maschinen.

Darüber hinaus werden verschiedene Ziele wie die effektive Produktion, kürzere Produktzyklen und Verringerung von Energie und Ressourcen angestrebt. Ein weiterer Aspekt für derartige Systeme ist die physische Abkopplung der Geräte, damit eine höhere Flexibilität erreicht werden kann.

Im Rahmen dieser Bachelorarbeit soll ein personalisiertes WLAN-Netzwerk im industriellen Umfeld aufgebaut werden, das die Integration eines IoT-Netzwerks zur Datenerfassung und zur Steuerung von Umrichtern, an denen Motoren angeschlossen sind, bewerkstelligt. Die Aufgabe eines Umrichters besteht darin, Motoren mit einer in Frequenz und Amplitude steuerbaren Wechselspannung zu versorgen, damit die elektrisch angetriebenen Motoren in unterschiedlichen Geschwindigkeiten betrieben werden können. Die aktuelle Kommunikation zwischen mehreren Umrichtern erfolgt bisher über eine Ethernet-Kommunikation. Das Ziel ist es, die Ethernet-Verbindung mithilfe eines Funkmoduls zu ersetzen und den Datenverkehr der einzelnen Umrichter auf einem Rechner zu visualisieren. Dabei werden verschiedene Wireless-Netzwerkprotokolle für den Einsatz des zu realisierenden Systems analysiert. Die integrierten Funkmodule ermöglichen es, die einzelnen Umrichter, die über eine Förderanlage verteilt werden, zu vernetzten um somit einen modularen Aufbau zu gewährleisten. Diese Modularität bietet den Austausch von einzelnen Fließband Sektionen ohne dabei das Gesamtsystem verändern zu müssen. Für eine derartige Kommunikation wurde ein energiesparendes Hochfrequenzmodul von STMicroelectronics, der SP1ML (siehe Abbildung 1), eingesetzt.

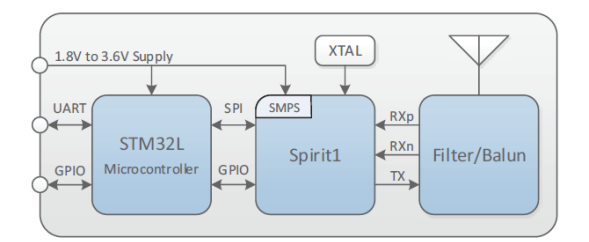

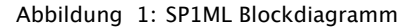

Der SP1ML bietet ein vollfunktionsfähiges Funkmodul, welches mit einem integrierten Mikrocontroller (STM32L), einer Antenne und einem Sendeempfänger (Spirit1) sowie den zugehörigen Softwarebibliotheken ausgestattet ist. Einzeln betrachtet stellt jedes Modul das an einem Umrichter angeschlossen ist, einen Knoten im Gesamtsystem dar (siehe Abbildung 2).

Die Knoten sollen in der Lage sein, einen Datenverkehr mit mehreren Nachbarknoten zu ermöglichen. Dabei ist es wichtig, dass jeder Knoten mindestens einen Nachbarknoten besitzt, damit jederzeit die Datenübermittlung stattfinden kann. Jeder Knoten ist in der Lage, empfangene Daten zu erhalten und die Daten an andere teilnehmenden Knoten zu routen. Bei einem Verbindungsabbruch oder Defekt soll dies über die Router Sammelstelle sichtbar werden.

<sup>\*</sup>Diese Arbeit wurde durchgeführt bei der Firma AMK Arnold Müller GmbH & Co. KG, Kirchheim unter Teck

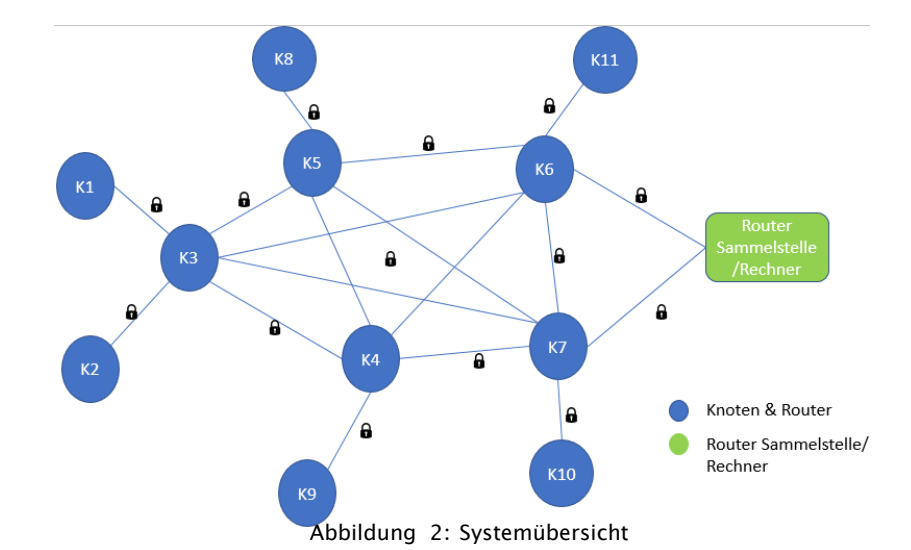

Eine Synchronisation der Servomotoren wird nur dann erreicht, wenn die zeitliche Vorgabe von maximal 50ms pro versendete Nachricht nicht überschritten wird. Dies stellt im ersten Augenblick eine schwache Bedingung dar, aber wenn man die Qualitäten und die Störanfälligkeiten eines Funknetzes betrachtet, bildet dies eine schwere Hürde. Dabei spielt die Wahl des Datenpakets und die Verschlüsselung eine wichtige Rolle. Über vordefinierbare Strukturen können die entsprechenden Register des SP1ML angesprochen werden und die Auswahl des Paket-Formats getroffen werden. Die Datenübertragung erfolgt in einem Protokoll-Frame (Abbildung 3).

| <b>Ziel Adresse</b> | <b>Quell Adresse</b> | Kontroll  | Sea, Nr. | <b>ACK</b> | Payload       |  |
|---------------------|----------------------|-----------|----------|------------|---------------|--|
| 1 Byte              | 1 Byte               | 0-4 Bytes | 2 Bits   | 1 Bit      | 0-65535 Bytes |  |

Abbildung 3: Protokoll-Frame Bereich

Die gesendeten Frames müssen alle relevanten Informationen wie Daten, Quell- und Zieladresse beinhalten. Die Datenübermittlung erfolgt innerhalb eines Frames, da ansonsten die zeitlichen Bedingungen nicht eingehalten werden können. Durch die Konfiguration der Funkmodule wird es ermöglicht, die einkommenden Frames zu filtern und an die zugehörigen Knoten weiterzuleiten. Es ist zu beachten, dass die Kommunikation stets zuver-

lässig und sicher abläuft. Dafür wird der Advanced Encryption Standard (AES) angewandt, welches über die Bibliotheken bereitgestellt wird. Es handelt sich hierbei um ein symmetrisches Verschlüsselungsverfahren, wobei sich die Schlüssel zum Ver- und Entschlüsseln nicht unterscheiden. Um die Leistungsfähigkeit softwareseitig zu steigern, wird das Zustandsdiagramm angepasst. Zur Optimierung der Performance werden einige Zustände wie STANDBY und SLEEP des SP1ML's entfernt. Dadurch werden nicht benötigte Transition und deren Nebeneffekt wie Zeitverlust eliminiert.

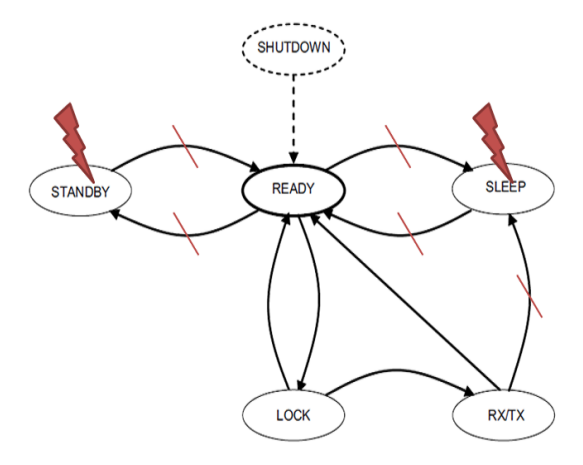

Abbildung 4: Spirit1 Zustandsdiagramm

- Abbildung 1: www.st.com/resource/en/datasheet/sp1ml.pdf
- Abbildung 2,3: Eigene Abbildung
- Abbildung 4: www.st.com/resource/en/datasheet/spirit1.pdf

<sup>[1]</sup> https://blog.unbelievable-machine.com/definiere-digitalisierung-industrie-4.0-oder-internet-of-things Bildquellen:

# **Gesichertes Bedien- und Anzeigekonzept mittels Android-Tablett für einen P3-Hybrid in der Fahrzeuganwendung**

**Alexander Kaucher\* , Reiner Marchthaler, Werner Zimmermann**

Fakultät Informationstechnik der Hochschule Esslingen - University of Applied Sciences

**Sommersemester 2017**

### **Projekthintergrund**

Trotz eines sehr fortgeschrittenen Technologiestandes haben die modernen Verbrennungsmotoren Effizienzpotenziale. Die Effizienzsteigerung wird heutzutage durch die zunehmende Elektrifizierung des Antriebsstranges ausgeschöpft. Zur Erreichung eines besseren Wirkungsgrades bzw. neuer Sicherheitsund Effizienzfunktionen werden elektrische und konventionelle Antriebssysteme kombiniert. Dies trägt dazu bei das moderne Mobilitätssystem umwelt- und ressourcenschonender zu gestalten. Außerdem lassen sich zusätzlich zu der hohen CO2 Effizienz neue Konzepte bzgl. der Komfortfunktionen umsetzen. [1]

### **Problemstellung**

Die vorliegende Abschlussarbeit beschreibt die Entwicklung einer Bedien- und Visualisierungsplattform für die Evaluierung und Validierung der Entwicklung eines Hybriden Antriebsstrangs mit einer P3 Anordnung. Die Plattform basiert auf einer Android Applikation, welche bestimmte CAN-Signale und Betriebszustände des Triebstranges möglichst echtzeitnah visuell ansprechend darstellt. Außerdem wurde ein Bedienkonzept erarbeitet um zwischen den in der Betriebsstrategie festgelegten Betriebszuständen das manuelle Umschalten zu ermöglichen, und somit unabhängig von den momentanen Umgebungsbzw. Systemdaten, das Physikalische System zu beeinflussen.

### **Android**

Es wurde eine Android-Applikation in der Android-spezifischen Programmiersprache Java erstellt, welche die ankommenden und ausgehenden CAN-Botschaften Verarbeitet und ggf. die darin enthaltene Daten in einem Real-Time-Chart visuell darstellt. Die wichtigsten Bestandteile der App sind:

- Bluetooth Kommunikation
- Bidirektionale CAN-Kommunikation
- Die Umrechnung der Rohdaten in die physikalischen Werte
- Darstellung der CAN-Signale über die Zeitachse
- Prüfsummenberechnung (CRC) durch ein definiertes Polynom

Um die Botschaften auf dem CAN-Bus zu spezifizieren, werden CANdb Beschreibungsdateien verwendet. Das ist ein von der Firma Vector Informatik GmbH geschaffener Quasi-Standard, welcher die an den Bus angeschlossenen Busteilnehmer sowie die CAN Botschaften und Signale beschreibt. In der Abbildung1 ist der grundsätzliche Aufbau solch einer CANdb Datei abgebildet.[2]

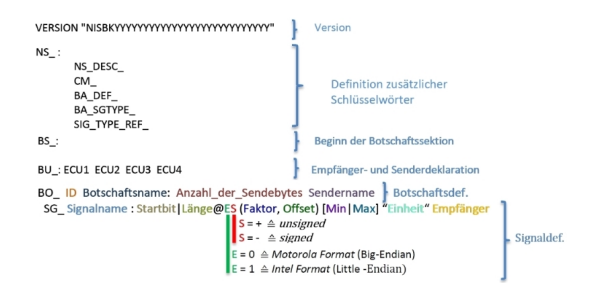

#### Abbildung 1: Struktureller Aufbau einer DBC Datenbank

Für das Handling der ein- bzw. ausgehenden Daten in der Android Applikation wurde ein DBC-Parser geschrieben. Dieser liest die DBC Datei ein, und legt zur Laufzeit eine komplexe Datenstruktur mit allen in der CANdb definierten Botschaften, dessen IDs und dazugehörigen Signalen an. Zur Laufzeit werden die eingehenden Botschaften nach ihren IDs zugeordnet, und die darin enthaltenen Signal-Rohwerte in die physikalische Größen umgerechnet. Die vom Benutzer ausgewählten Signale werden anschließend in einem Real-Time-Chart angezeigt. So wird ein zeitlicher Verlauf der physikalischen Sensor- bzw Aktuatorwerten des Systems übersichtlich dargestellt.

<sup>\*</sup>Diese Arbeit wurde durchgeführt bei der Firma Daimler AG, Stuttgart

#### **Rapid Prototyping**

Die Kommunikation zwischen dem Android-Gerät und dem Fahrzeug-CAN erfolgt mittels Bluetooth Übertragung über ein CANlink Gataway. Im Motorsteuergerät läuft die Serienapplikation mit jeweiliger Baureihenbedatung. Für die Rapid-Prototyping Einheit wurde mittels modellbasierter Softwareentwicklungsmethode eine Applikation erstellt. Diese Applikation besteht im Wesentlichen aus zwei Simulink-Modellen, und zwar aus einem Betriebsstrategie- und einem Human Machine Interface-Modell, wobei nur das HMI-Modell Bestandteil dieser Abschlussarbeit ist.

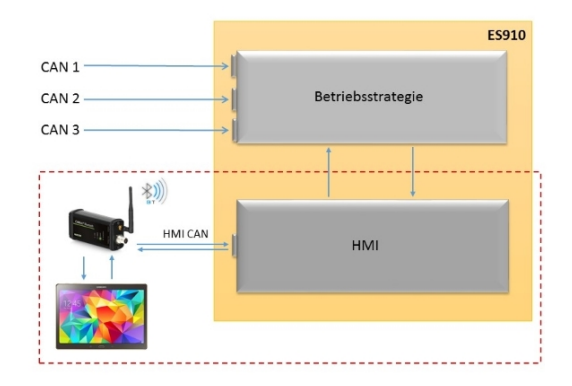

### Abbildung 2: Applikationsstruktur der Rapid-Prototyping Einheit ES910

Der schematische Aufbau der Applikation für die Rapid-Prototyping Einheit ist in der Abbildung2 vereinfacht dargestellt. Der Datenaustausch zwischen den beiden Modellen erfolgt auf der Softwareebene über definierte Schnittstellen. In das Betriebsstrategie-Modell laufen viele Systemdaten ein, wie z.B. Drehzahl, angeforderter Lastmoment, Ladezustand der Batterie, etc.. Die für die visuelle Darstellung benötigten Daten werden an das HMI-Modell weitergereicht. Das HMI-Modell verpackt die erhaltenen Daten zu den CAN-Botschaften und legt diese in einem Zeitraster von 10 ms auf das HMI-CAN. Die letzten 2 Bytes jeder CAN Botschaft sind für die Prüf-

summe reserviert. Zur Berechnung der Prüfsumme auf der ES910 wurde in das Simulink-Modell ein Matlab-Funktionsblock eingefügt. Diesem wird als Eingangsparameter die ersten sechs Bytes von Nutzdaten der jeweiligen Botschaft als 1x6 Vektor übergeben, und als Ergebnis wird ein 16-Bit Integer-Wert zurückgegeben. Die Berechnung erfolgt mittels eines selbst definierten Polynoms, und wird vor dem Versenden der Botschaft als ein Signal angehängt. Dies dient lediglich zur Überprüfung auf mögliche Fehler während der Datenübertragung. Des Weiteren enthält jede Botschaft einen so genannten Roling-Life-Counter. Zu Beginn der Kommunikation muss sich das Android Gerät anwesend melden. Beim Empfang bzw. Versenden jeder CAN-Botschaft wird dieser Zähler inkrementiert. Auf beiden Seiten (Android und ES910) werden die Werte aus über den über den CAN-Bus erhaltenen Daten mit den zu erwartenden Zählerstand verglichen. Dies ist ein Sicherheitsmechanismus für die Sicherstellung der Aktualität der übertragenen Daten. Außerdem werden mit dessen Hilfe die verlorengegangenen Datenpakete erkannt. So wird im Falle der Nichtübereinstimmung der Zählerstände das Android-Gerät abwesend gemeldet, und das System setzt die Funktion autonom, gemäß der in der Betriebsstrategie definierten "Verhaltensweise" fort.

#### **Fazit**

Ziel dieser Arbeit war es unabhängig von den momentanen Umgebungsdaten, zwischen den in der Betriebsstrategie festgelegten Betriebszuständen das Umschalten zu ermöglichen, sowie das manuelle Einstellen von Rekuperationsgrades des Systems. Alle notwendigen Größen sind auf einem 10.1" großen Display des Android-Gerätes im zeitlichen Verlauf dargestellt. Dies ermöglicht während der Fahrt das zeitgleiche Betrachten mehrerer, voneinander abhängiger Größen auf dem Bus, um die Richtigkeit der ausgeführten Systemfunktionalitäten zu verifizieren.

[2] https://vector.com/vi\_candb\_de.html (Stand 15.05.2017)

#### Bildquellen:

- Abbildung 1: Eigene Darstellung
- Abbildung 2: Eigene Darstellung

<sup>[1]</sup> Hofmann, P. : Hybridfahrzeuge: Ein alternatives Antriebssystem für die Zukunft.2. Aufl. Wien : Springer, 2014. – ISBN 978–3–7091–1779–8

# **Konzipierung und Realisierung eines asymmetrischen Multiprozessorsystems zur Erprobung der Regelung von bürstenlosen Gleichstrommotoren mittels aus einem MATLAB-Simulink-Modell generiertem Code unter Verwendung des Echtzeitbetriebssystems FreeRTOS und Datenaustausch mit dem übergeordneten Linux-System**

**Kevin Keppler\* , Reinhard Keller, Walter Lindermeir**

Fakultät Informationstechnik der Hochschule Esslingen - University of Applied Sciences

**Sommersemester 2017**

Durch die fortschreitende Entwicklung der Mikrokontroller und Mikroprozessoren sowie die damit verbundene Reduzierung der Kosten für Rechenleistung ist es mög-lich, rechenintensive Algorithmen in eingebetteten Systemen anzuwenden. Des Weiteren können durch die Verwendung eines Linux-Betriebssystems Visualisierungsaufgaben mit Hilfe von Anwendungsprogrammen einfacher gelöst werden.

Ein solches System wird bei der Firma ebm-papst benötigt, um die Robustheit von bürstenlosen Gleichstrommotoren zu erhöhen. Hierfür werden verschiedene Verfahren mit komplexen Regelalgorithmen getestet. Das System ermöglicht es, den erhöhten Rechenaufwand schnell und effizient zu kompensieren.

Aufgrund der sehr geringen Zykluszeiten für die PWM-Ansteuerung der Antriebsregelung bestehen hohe Anforderungen an das Echtzeitverhalten. Außerdem sollen die berechneten Ströme und Spannungen unter einem-Linux Betriebssystem visualisiert werden.

## **Aufbau des Systems**

Verwendet wird ein System on Modul (SOM), welches aus einem Applikationsprozessor vom Typ NXP i.MX 6Quad besteht. Der Prozessor besitzt vier Cortex-A9-Prozessoren, welche mit einer Taktfrequenz von 1GHz betrieben werden. Außerdem verfügt das System über 2GB Arbeitsspeicher.

Zur Ansteuerung des Motors werden als Peripherie sieben AD-Wandler und drei dazu synchron arbeitende PWM-Ausgänge benötigt. Da das SOM nicht über solch eine Peripherie verfügt, wird ein weiterer Mikrokontroller benötigt, welcher über eine SPI- Schnittstelle mit dem SOM kommuniziert.

Um die geforderte Visualisierungsaufgabe und die geforderte Echtzeitverhalten zu gewährleisten, wird eine asymmetrische Multiprozessorarchitektur verwendet, wel-che in der nachfolgenden Abbildung (Abbildung 1) dargestellt ist.

In der Abbildung ist ersichtlich, dass auf den Prozessorkernen CPU0, CPU2 und CPU3 eine Linux-Distribution und auf der CPU1 ein FreeRTOS-Betriebssystem ausgeführt wird. Dabei haben alle Prozessoren Zugriff auf den Arbeitsspeicher und die Peripherie. Im Arbeitsspeicher ist für jedes Betriebssystem ein fester Bereich definiert. Für den Datenaustausch zwischen den Betriebssystemen ist zudem ein gemeinsamer Speicherbereich *(Shared Memory)* reserviert. Des Weiteren können jedem Prozessor Ressourcen zugeteiltet werden.

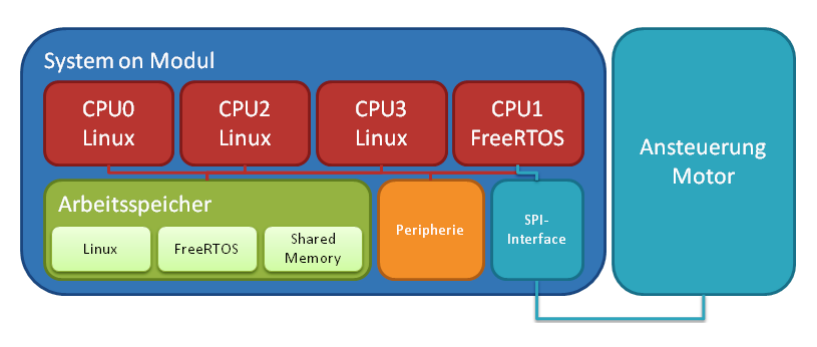

Abbildung 1: Asymmetrische Multiprozessorarchitektur

<sup>\*</sup>Diese Arbeit wurde durchgeführt bei der Firma

ebm-papst GmbH & Co. KG, Mulfingen

#### **Funktionsweise**

Das asymmetrische Multiprozesssing wird durch das *Remoteproc-Framework* ermöglicht, welches im Kernel, des auf dem Host Prozessors ausgeführten Betriebssystems (Linux Distribution), implementiert ist. Durch das Frame-work kann eine Firmware in den *Remote Prozessor* (FreeRTOS) geladen und dieser anschließend gestartet werden. Des Weiteren werden dem *Remote Prozessor* die zur Ausführung benötigten Ressourcen zugeordnet. Bei der in Abbildung 1 dargestellten Architektur ist dies für das SPI-Interface angewendet.

Zur Kommunikation zwischen den Prozessoren wird das *Remote Processor Messaging Framework* (RPMsg) verwendet, welches ebenfalls im Kernel der Host-Prozessoren implementiert ist. Für das Framework werden zwei Puffer im gemeinsamen Speicherbereich angelegt. Der eine Puffer ist für die Host-Prozessoren zum Lesen und für den *Remote Prozessor* zum Schreiben vorgesehen. Beim anderen Puffer ist dies genau umgekehrt. Über zwei Mailboxen signalisieren die Prozessoren, ob neue Daten zum Verarbeiten im Puffer liegen. [1]

## **Ablauf Steuerung**

Peripherie Controller

Der Ablauf der Steuerung ist in Abbildung 2 dargestellt. Hierbei ist der Peripherie-Controller als Master für die SPI-Kommunikation konfiguriert.

Zunächst setzt der Peripherie-Controller den neuen Wert für das PWM-Signal und wandelt synchron dazu die Strom- und Spannungswerte unter Verwendung des AD-Wandlers. Anschließend werden die neuen Werte an FreeRTOS gesendet, wo diese über zwei Buffer in einer ISR verarbeitet werden.

Nun können die neuen Werte berechnet und in das Datenregister ge-schrieben werden. Nachdem der Peri-pherie-Controller die Daten empfangen hat, kann der nächste Zyklus beginnen. Das FreeRTOS muss in der erneut aufgerufen ISR das Empfangsregister der SPI-Schnittstelle auslesen, um den FIFO-Speicher zu leeren. Hierfür ist Zeit bis zum erneuten Aufruf der ISR *ISR Senden*.

## **Erzeugung des Programmcodes**

Der ausführbare C-Code zur Regelung wird aus Matlab-Simulink-Modellen mittels des Simulink-Coders generiert.

Die wichtigsten Funktionen des erzeugten Codes sind die Init- und die Step-Funktion. Die Initfunktion wird zum Initialisieren der Variablen einmalig über FreeRTOS aufgerufen und die Step-Funktion wird für jede Berechnung ausge-führt. Vor dem Ausführen der Step-Funktion müssen die zur Berechnung benötigten Daten in eine globale Struktur geschrieben werden. Nach der Berechnung können die neuen Werte aus der Struktur gelesen werden.

Falls die globale Struktur in den verschiedenen Modellen identisch ist, müssen für neue Algorithmen nur die Init- und Stepfunktion ausgetauscht werden.

PWN<br>AD-Wan Empfangen SPI FreeRTOS Berechnung der Daten Daten in Register Empfangen SPI

Abbildung 2: Ablauf der Steuerung

<sup>[1]</sup> Texas Instruments (Hrsg.): PRU-ICSS Remoteproc and RPMsg. Online verfügbar unter http://processors.wiki.ti.com/index.php/PRU-ICSS\_Remoteproc\_and\_RPMsg, Zugriff: 14.10.2016

<sup>•</sup> Abbildung 1,2: Eigene Abbildung

# **Analyse der Serviceprozesse im IT-Umfeld und Entwicklung eines Konzepts zur Effizienzsteigerung und Kommunikationsverbesserung im Rahmen von Industrie 4.0 in der Automobilindustrie**

**Mustafa Konur\* , Thomas Rodach, Catharina Kriegbaum-Kling**

Fakultät Informationstechnik der Hochschule Esslingen - University of Applied Sciences

**Sommersemester 2017**

"Wer die Prozesse im Unternehmen nicht beherrscht, beherrscht das ganze Unternehmen nicht." **William Edwards Deming1** 

Abbildung 1: Zitat von William Edwards Deming

In unserer heutigen Gesellschaft ist es für die Unternehmen immer wichtiger ihre Prozesse zu optimieren und zu verbessern. Die Grundbestandteile eines Prozesses bilden die Aktivitäten ab, die zudem auch die Hauptbestandteile einer Aufgabe sind. Die Prozesse werden in der Literatur in zahlreichen Definitionen unterschiedlich dargestellt [1]. Die Definition eines Prozesses nach der DIN EN ISO 9000/9001:2008 wird dargestellt als "ein System von Tätigkeiten, das Eingaben mit Hilfe von Mitteln in Ergebnisse umwandelt". Nach dem allgemeinen Verständnis tragen Prozesse zur Unternehmensleistung bei [2].

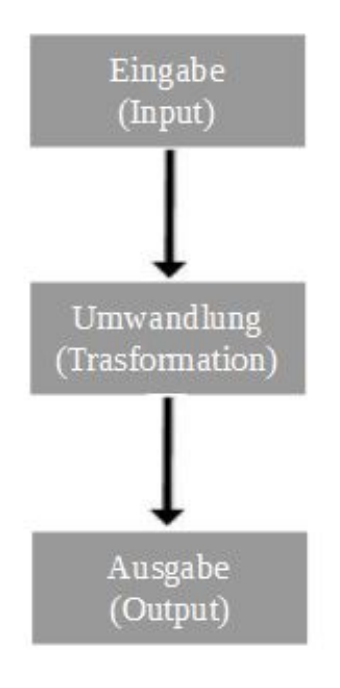

Abbildung 2: Definition Prozess

Durch die große Anzahl an Abteilungen wie in der Robert Bosch GmbH ist die Zusammenarbeit eine komplexe Angelegenheit. In den letzten Jahren ist die Bedeutung der Geschäftsprozesse stark angestiegen. Die Komplexität der Abläufe in einem Unternehmen wie der Robert Bosch GmbH hat einen Punkt erreicht, der ohne ein einheitliches Konzept nicht funktioniert. Eine gute Möglichkeit diese Problematik zu verbessern ist die Konzipierung einer Lösung dieser Prozesse. Nur wie optimiert man die Prozesse?

Als Erstes wird man den Prozess so einfach und transparent wie möglich halten. Ab einer bestimmten Unternehmensgröße ist es nicht mehr möglich den logischen Prozess überschaubar zu gestalten. An diesem Punkt spielt das neue Konzept eine entscheidende Rolle. Um die verschiedenen Prozesse eines Unternehmens zu verbessern, braucht man nicht nur ein geeignetes Konzept, welches die logischen Abläufe vereinfacht, sondern auch eine einheitliche Systematik, das die logischen Vorgänge mehrerer Abteilungen steuert, kontrolliert und optimiert. Diese Systematik besitzt alle Funktionen, Vorgänge und Betriebsmittel um ein Prozess optimal zu organisieren.

### **Ziel der Bachelorarbeit**

Die Idee dieser Bachelorarbeit ist es ein Konzept für einen IT-Service zu entwickeln, der die Kooperation und Kommunikation zwischen DS/ORG2, FeP/TEF und der Fertigungsabteilung im Feuerbacher Werk verbessert. Die Fertigung ist der Betreiber der Maschinen und Systeme ihres Bereiches. Hier fehlt aber in vielen Fällen das Know-How für die IT dieser Maschinen oder Systeme. Die Abteilung FeP/TEF dagegen besitzt das technische und IT-Know-How für diese Maschinen, ist aber nicht für die IT in der Fertigung zuständig. TEF hat hierbei nur eine Ordnungsfunktion, bietet aber keinen IT-Service für die Maschinen.

Die Abteilung DS/ORG ist dagegen für den kaufmännischen IT-Service zuständig und leistet nur Servicedienstleistungen für kauf-

<sup>\*</sup>Diese Arbeit wurde durchgeführt bei der Firma Robert Bosch GmbH, Suttgart-Feuirbach

männische Rechner in der Fertigung. Da hier jede Abteilung für eine bestimmte Aufgabe zuständig ist und die Bearbeitung nicht organisiert und strukturiert abläuft, muss ein Service Bereich konzipiert werden. Dieser Bereich soll bei der Fehlerbehebung eine Schlüsselrolle spielen. Das Konzept soll eine Schnittstelle zu den einzelnen Aufgabengebieten darstellen, damit die Kommunikation zwischen diesen Abteilungen reibungsloser abläuft. Heute werden die Aufgaben von der FeP/TEF oder der DS/ORG bearbeitet. Diese Bearbeitung läuft heute nicht organisiert oder strukturiert ab, da keiner sich als Verantwortlichen sieht.

### **Abschließende Worte**

Durch die Erfahrung der letzten Jahre hat man immer mehr an Erkenntnis gewonnen, dass Prozesse für den Erfolg eines Unternehmens von großer Bedeutung sind. Einer der wichtigsten Metriken für den Erfolg, ist das

Zusammenspiel der verschiedenen Abteilungen mit den jeweiligen Arbeitsbereichen. Die Arbeitsbereiche an sich bilden verschiedene Aufgabengebiete ab, die für die jeweiligen Arbeitsbereiche von Bedeutung sind. Die Herausforderung die nun besteht und im Rahmen der vorliegenden Bachelorarbeit erarbeitet werden soll ist das Zusammenspiel der genannten Abteilungen zu verschaffen. Für dieses Konzept wurden zunächst die Prozesse der Abteilung DS/ORG2, FeP/TEF und der Fertigung genauer in Betracht genommen, um eine Analyse durchzuführen, ob ein kleinster gemeinsamer Nenner vorhanden ist.

Damit das Konzept bewiesen werden kann erfolgt eine Testphase. Durch diese Testphase sollte eine einfache Problemsituation dargestellt werden, welches während der alltäglichen Arbeit entsteht. Damit wird am Ende der Testphase das Konzept auf Effizienzsteigerung und Kommunikationsverbesserung geprüft.

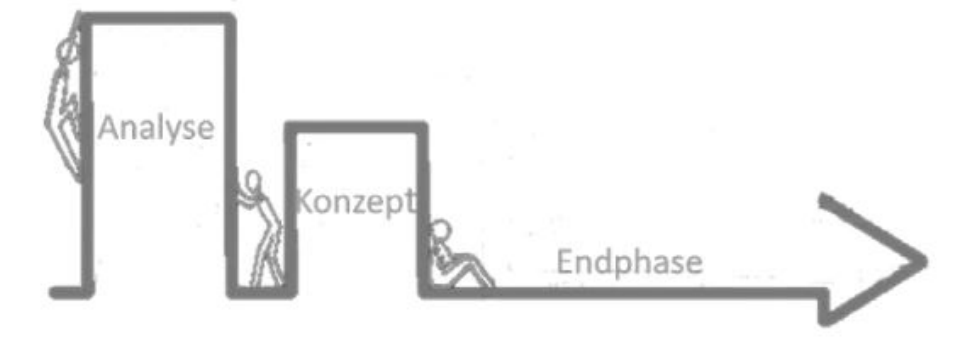

Abbildung 3: Ablauf der Bachelorarbeit

Bildquellen:

• Abbildung 2: Hermann J. Schmelzer,Wolfgang Sesselmann. Geschäftsprozesssmanagement in der Praxis. München: Carl Hanser Verlag, 2008

• Abbildung 3: eigene Darstellung

<sup>[1]</sup> BECKER, Jörg; KUGELER, Martin; ROSEMANN, Michael (Hg.). Prozessmanagement: ein Leitfaden zur prozessorientierten Organisationsgestaltung. Springer-Verlag, 2012.

<sup>[2]</sup> http://www.qmti.de/prozm/prozessmanagement\_e.htm (Zugriff am 09.05.2017)

<sup>•</sup> Abbildung 1: http://www.manager-wiki.com/unternehmensanalyse/84-business-process-managementbpm

# **Design and Implementation of Python Bindings to extend the C++ ASAM MCD-3 D API (Diagnostic Server API, ISO 22900-3)**

**Romual Kuete Tchio\* , Werner Zimmermann**

Fakultät Informationstechnik der Hochschule Esslingen - University of Applied Sciences

**Sommersemester 2017**

## **Introduction**

Due to the increasing number of features (connectivity, autonomy) in vehicles, strict technology-enforcing legislations to reduce harmful emissions, and the introduction of new diagnostic concepts (diagnostic over IP, diagnostics and augmented reality) we observe a growing complexity that drives changes in automotive electronics and markets. These new requirements comes with a whole set of challenges (security aspects, the impact of Emobility on diagnostics) that must be overcome by both OEMs and software suppliers. Implementing these new concepts requires expensive cutting-edge technologies such as robust in-vehicle networks as well as complex software and hardware architectures for both tester and ECUs. In order to reduce investment costs related to proprietary solutions, to enable code reusability for software suppliers working with different manufacturers and to promote closer collaboration between automotive OEMs, suppliers and tool producers , a set of international standards [such as AUTOSAR, ISO 22900-3/ASAM MCD-3D, ISO 22901-1/ ASAM MCD-2D (ODX) and ISO 22900-2 (D-PDU API) ] was developed for automotive systems [1]. Following the motto "Cooperate on standards, compete on implementation" [2]. The ASAM MCD-3 D standard describes the API of a diagnostic kernel that is able to interpret the hexadecimal encoded diagnostic messages and provides them as human-readable data values to an application. It is specified in an object-oriented, but technology-independent UML model and then mapped to popular software technologies such as Java,  $C++$  or DCOM. This allows easy adding of new programming language mappings to the standard without having to change the core of the standard [3]. With the help of ASAM MCD-2D (ODX) the API can be used at various development stages of the vehicle diagnostic process (engineering, production, testing and after-sales services) for diagnostics communication with ECUs, ECU flash programming, ECU configuration, diagnostics kernel development and test automation.

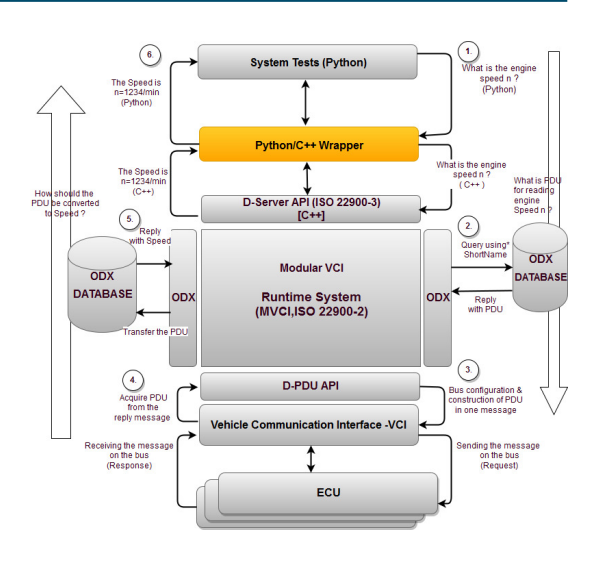

Figure 1: General structure of diagnostic communication systems (ASAM))

## **Purpose**

The purpose of this thesis is to design and implement a Python wrapper which extends the softing automotive Electronics GmbH implementation (C++) of the D-server API [ASAM MCD-3D 3.0.0 standard compliant].That means creating Python bindings for the MCD-3 D API C++ classes and functions that allow them to be imported into Python using its native module loading feature "import" (Figure 1). The wrapper will be used mainly for system testing and is not suitable for performance testing due to the additional overhead introduced by the wrapper.

## **Why system testing is important**

Modern vehicles are full of safety-critical systems (Electric park brake and Airbag systems for example).A failure of these systems can lead to environmental pollution, loss of human lives or property damages etc. Therefore automotive systems must be tested against user or system requirements to provide validation. This improves quality and reduces risks of failure.

<sup>\*</sup>This work was carried out at the company Softing Automotive Electronics GmbH, Kirchentellinsfurt

Specific reasons behind system testing of the D-server API at Softing Automotive Electronics GmbH are:

- The API is used by some customers as third party library, meaning that a failure in the API will affect the client's end user application. By locating these defects early they can be addressed by Softing Automotive Electronics GmbH software developers and software test engineers before they affect clients.
- As the API grows in size and complexity the probability for the software developers to introduce new bugs increase dramatically.
- To increase confidence, ensure backward compatibility, save costs, compliance assurance etc [4].

#### **Why we need a Hybrid system (C++/Python)**

The ASAM MCD-3 D API is written in  $C++$ for performance optimization. Some of the main reasons Python was chosen in this project among other scripting languages as a middleware language is its flexible system integration capabilities, its large and extensive standard library, its automatic memory management, and its large community. Providing an access to the native C++ API from within Python offers many advantages. The wrapper can either be used directly by Softing Automotive Electronics GmbH or provided to a client that may need a Python binding on top of Softing's C++ D-server API. A few benefits of having such a wrapper are:

- Faster test development: No need to recompile and link project after code modification, this allow Softing's test engineers to test new changes quickly, resulting to higher productivity.
- Tests are developed with less code: To solve a given problem Python developers usually use fewer lines of code than C++ developers. As a result Python developers are more productive and efficient.
- Python is "easier" to learn and implement than C++.This will provide greater testing coverage. Moreover, the time used by C++ developers to take care of issues such as resource management can be used by Python developers to ameliorate their design. As a result we have a better Python designed product.
- The python wrapper will enable Softing's QA Team to write automated Python tests for the D-Server API. Continual development of features that must be tested leads to a large number of test cases that must be covered. Test automation is our special point of focus (automatic test case generation/configuration and test reports for analysis purposes) in this project.

#### **Methods, Concepts and Evaluation**

The software library is developed using agile software development with Scrum. A framework that satisfies our requirement was chosen among various technologies . A software design based on the adapter design pattern (interface of each class is translated into a compatible but different interface) and the above selected framework is implemented in C++ and can be imported as a Python module into the existing Softing Automotive Electronics GmbH test framework (Figure 2). System tests are also implemented in python to validate each requirement specified in the software requirement specification document.

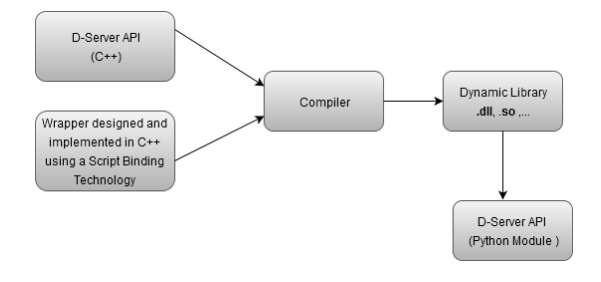

Figure 2: Workflow for creating Python bindings

- [2] AUTOSAR, 2006. www.autosar.org
- [3] ASAM MCD 3D. www.asam.net
- [4] REDDY, M., 2011. API design for C++. Morgan Kaufmann.
- [5] ZIMMERMANN, W. und R. SCHMIDGALL, 2014. Bussysteme in der Fahrzeugtechnik. Springer Fachmedien.

References:

- Figure 1: Figure adapted from [5] for illustration purposes
- Figure 2: Figure adapted from [4] for illustration purposes

<sup>[1]</sup> MARKUS STEFFELBAUER, 2011. Vehicle diagnostics. automotive.softing.com
# **Konzipierung und Entwicklung einer Intranetlösung für eine Webapplikation**

**Nico Kuhn\* , Kai Warendorf, Dominik Schoop**

Fakultät Informationstechnik der Hochschule Esslingen - University of Applied Sciences

**Sommersemester 2017**

### **Was ist Cloud Computing?**

Cloud-Computing bedeutet, dass IT-Ressourcen, wie Speicherplatz, Rechenleistung oder Applikationen, über das Internet bereitgestellt werden. Durch die immer schneller werdende Datenübertragung und die sinkenden Kosten verzichten immer mehr Unternehmen auf den Aufbau eines eigenen Rechenzentrums und lagern ihre IT-Infrastruktur in eine Cloud aus. Laut einer Studie der Bitkom Research, "nutzten 54 Prozent der Unternehmen im Jahr 2015 Cloud Computing" [1] und die Zahlen steigen weiter an.

#### **Ebenen & Modelle**

Beim Cloud-Computing wird zwischen drei Ebenen unterschieden, wie in Abbildung 1 dargestellt wird.

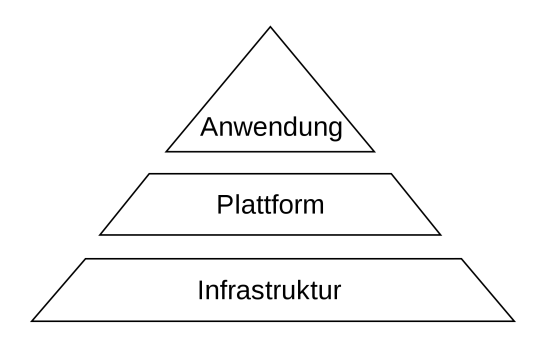

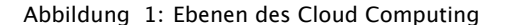

Infrastructure as a Service (IaaS) stellt die unterste Ebene dar. Hier werden dem Nutzer Ressourcen in Form von physikalischen oder virtuellen Servern zur Verfügung gestellt zur Verfügung gestellt. Dadurch können z.B. Rechnerkapazitäten oder Speicherplatz genutzt werden. Die darüber liegende Ebene Platform as a Service (PaaS) richtet sich vor allem an Entwickler. Dem Kunden können z.B. ganze Entwicklungsumgebungen mit Datenbanken und Anwendungssoftware bereitgestellt werden. In der obersten und letzten Ebene, Software as a Service (SaaS), wird Software bereitgestellt. Ei-

ne Installation auf dem Zielrechner ist so nicht mehr nötig und die Anwendung kann direkt in einem Webbrowser ausgeführt werden. Ein bekanntes Beispiel für SaaS sind die Office-Online-Anwendungen von Microsoft. Zudem enthält Cloud-Computing mehrere Modelle, von denen die Public Cloud sowie die Private Cloud die wichtigsten sind. Bei einer Public Cloud sind die angebotenen Dienstleistungen über das Internet zu erreichen. Ein externer Dienstleister stellt dabei eine Infrastruktur zur Verfügung, die sich mehrere Kunden teilen. Bei einer Private Cloud hingegen, werden entweder IT-Ressourcen für einen Kunden von einem Dienstleister exklusiv bereitgestellt oder die Hardware befindet sich im Unternehmen selbst und kann nur von dort aus erreicht werden. Bei letzterer Variante ist das Unternehmen selbst für die Wartung und Adminstration der Hardware verantwortlich.

#### **Vor- & Nachteile**

Der große Vorteil des Cloud Computings ist die hohe Kostenersparnis, die durch den Wegfall des Aufbaus und Administration einer eigenen IT-Infrastruktur entfällt. Ressourcen können nach Bedarf gemietet, ohne großen Aufwand einfach dazu gekauft und sofort genutzt werden. Gerade für Unternehmen ist eine hohe Skalierbarkeit der IT-Landschaft von großer Bedeutung. Diesen Vorteilen stehen jedoch auch einige Nachteile gegenüber. Werden Ressourcen eines externen Dienstleisters bezogen, entsteht eine starke Abhängigkeit von diesem Anbieter. Hat der Anbieter technische Probleme oder er muss aus bestimmten Gründen den Betrieb einstellen, sind die in der Cloud liegenden Daten nicht mehr erreichbar. Die Vergangenheit hat häufiger gezeigt, dass auch große Unternehmen immer wieder Opfer von Hacker-Angriffen werden. Eine 100 prozentige Sicherheit kann nie gewährleistet werden. Gegenüber dem Anbieter sitzt man zudem, z.B. bei sich ändernden Geschäftsbedingungen, am kürzeren Hebel. Ein weiterer Nachteil ist, dass eine stetige Verbindung zum Internet benötigt wird, um auf die Daten und Anwendungen zugreifen zu können. Ist die In-

<sup>\*</sup>Diese Arbeit wurde durchgeführt bei der Firma RBS wave GmbH, Stuttgart

ternetverbindung unterbrochen, besteht keine Möglichkeit mehr auf die Cloud-Dienste zuzugreifen. Der größte Nachteil bei der Nutzung von Cloud-Diensten stellt jedoch die Sicherheit und der Datenschutz dar.

#### **Gefahren beim Einsatz einer Public-Cloud**

Viele Unternehmen haben noch Bedenken hinsichtlich der Sicherheit der Daten in einer Public Cloud. Der Nutzer hat zum einen keinen Einfluss mehr darauf, wo seine Daten gespeichert werden und vor allem darauf, wie stark diese gesichert werden und wie sorgfältig mit diesen umgegangen wird. Laut einer weiteren Umfrage der bitkom Research [2], gaben 19 Prozent der Nutzer einer Public Cloud an, dass es innerhalb ihres Unternehmens bereits zu Sicherheitsvorfällen gekommen sei. Nicht nur die Sicherheit der Server ist jedoch von Bedeutung. Der wahrscheinlich leichtere Weg für Angreifer besteht darin, die Daten während der Übertragung abzufangen. Laut Scheible [3] "gibt es einige Anbieter, bei denen die Übertragung (noch) komplett unverschlüsselt stattfindet". Viele Cloud Anbieter speichern Daten zudem außerhalb Deutschlands oder auch des EU-Raums, weshalb es zu datenschutzrechtlichen Problemen kommen kann. Diese Probleme entstehen dann, sobald personenbezogene Daten erhoben werden, denn es gelten immer die Gesetze des Landes, in dem der Server steht.

#### **LeakControl**

Das von der RBS wave entwickelte Produkt LeakControl ist ein System zur Erfassung möglicher Leckagen in einem Wasserversorgungsnetz. Dabei wird mittels Ultra-

schall der Durchfluss eines Rohres gemessen. Die GPRS Sensoren übertragen die Messwerte mittels TCP/IP an das Kommunikationsmodul der LeakControl-Webanwendung. Die gesamte Anwendung wird auf zwei Servern im Internet gehostet. Der Aufbau des Systems wird in Abbildung 2 dargestellt.

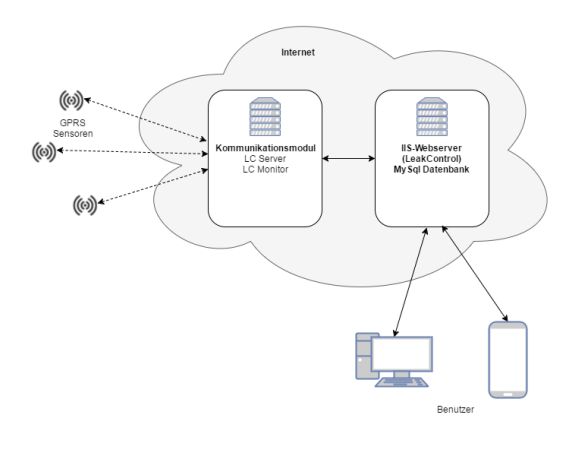

Abbildung 2: Aufbau der LC-Webanwendung

Aus den Anforderungen einiger Kunden entstand das Bedürfnis, das Produkt der Leak-Control Webanwendung so weiter zu entwickeln, dass den Kunden eine Version zur Verfügung gestellt werden kann, die im Intranet des Kunden betrieben werden kann. Das Ziel der Arbeit war es, eine Lösung für diese Fragestellung zu erarbeiten und in einer beispielhaften Umgebung zu implementieren. Dabei wurden sowohl die technischen Probleme, als auch die gesamte Gestaltung des Produktes betrachtet.

Bildquellen:

- Abbildung 1: https://upload.wikimedia.org/wikipedia/commons/thumb/4/4f/Architektur\_Cloud \_Computing.svg/2000px-Architektur\_Cloud\_Computing.svg.png
- Abbildung 2: Eigene Darstellung

<sup>[1]</sup> kpmg (2016), Erstmals nutzt die Mehrheit der Unternehmen Cloud Computing [online], https://home.kpmg.com/de/de/home/newsroom/press-releases/2016/05/erstmals-nutzt-die-mehrheitder-unternehmen-cloud-computing.html

<sup>[2]</sup> Bitkom Research GmbH (2017), Cloud-Monitor 2017 [online], https://www.bitkom.org/Presse/Anhaenge-an-PIs/2017/03-Maerz/Bitkom-KPMG-Charts-PK-Cloud-Monitor-14032017.pdf

<sup>[3]</sup> Scheible, Tobias (2013), Teil 6: Gefahren beim Cloud-Computing [online], https://scheible.it/teil-6-

artikelserie-gefahren-beim-cloud-computing/<br>[4] Weidenhammer, Detlef (2007), Sicherheit bei Webanwendungen [online], https://www.gainetconsult.de/fileadmin/download/sicherheitsauditierung/wp/WP\_WAsec\_v2.1\_1.pdf

# **Abgleich der Geschäftsprozesse von SAP S/4 HANA mit dem aktuellen Prozesstemplate und Entwicklung von möglichen Migrationsstrategien für die Robert Bosch Packaging Technology GmbH**

**Samuel Lorenz\* , Thomas Rodach, Dirk Hesse**

Fakultät Informationstechnik der Hochschule Esslingen - University of Applied Sciences

#### **Sommersemester 2017**

#### **Thematischer Einstieg**

Die SAP Business Suite 4 SAP Hana (kurz SAP S/4HANA) ist nach SAP ERP die nächste und damit vierte Generation an Unternehmenssoftware des Weltmarktführers für Unternehmenssoftware SAP SE und wurde im Februar 2015 veröffentlicht. S/4HANA definiert dabei die angestrebte Zielarchitektur für sowohl Neu-, wie auch Bestandskunden der SAP SE, bestehende ERP-Lösungen sollen nach und nach abgelöst werden. In diesem Zuge wurde die Wartungszusage für bestehende SAP-Lösungen auf das Jahr 2025 begrenzt.

### **Einordnung der Bachelorarbeit**

Durch die zeitlich begrenzte Wartungszusage für bestehende SAP Systeme entwickelt sich eine strategische Relevanz für Bestandskunden im IT- und Prozessmanagement, vorhandene Systeme müssen hinsichtlich der technischen und konzeptionellen Veränderungen in S/4HANA überprüft werden. Vertiefend spielt speziell die starke Verflechtung der betrieblichen Prozesse mit aktiven ERP-Systemen eine wichtige Rolle für die Erarbeitung möglicher Migrationsstrategien der bestehenden Lösungen hin zu S/4HANA.

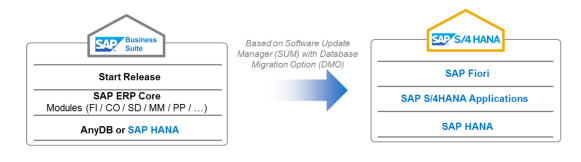

#### Abbildung 1: Systemtransformation von SAP ERP zu S/4HANA

Der Geschäftsbereich Packaging Technology der Robert Bosch GmbH ist mit dem SAP ERP System (SAP EHP 6.0) einer dieser Bestandskunden. Im Zuge der Ausarbeitung sollen daher aus strategischer Sicht die neue S/4HANA Systemlösung in ihrer technischen und konzeptionellen Umsetzung aufbereitet werden und daraufhin unter Beachtung des Geschäftsprozessmanagements die bestehenden Prozesse mit den Geschäftsprozessen der S/4HANA Systemlösung abgeglichen werden. Basierend auf den hieraus resultierenden Erkenntnissen werden daraufhin mögliche Migrationsstrategien für ein Großunternehmen theoretisch und praxisnah erarbeitet.

### **SAP S/4HANA**

SAP S/4HANA ist eine Business Suite die sich im Vergleich zu bestehenden Lösungen in der Datenbankanbindung (HANA), der Oberflächentechnologie (Fiori) und in der Konzeption des Kernsystems (Principle of One) unterscheidet. (siehe Abbildung 1).

Die *In-Memory Datenbank HANA* ist der zentrale Kern der neuen Softwarelösung und muss vor einer Migration zu S/4HANA verbindlich in die Systemumgebung integriert werden [1]. HANA ist dabei eine Datenbank, welche die Speicherung und Verarbeitung der Daten In-Memory (im Hauptspeicher) realisiert. Verglichen mit plattenbasierten Datenbanken ergibt sich somit eine deutlich verbesserte Performance in den Zugriffszeiten der Anwendungen auf die Daten. Dieser Verarbeitungsvorteil wurde zudem mit einer Neustrukturierung der Daten (spaltenbasierte Speicherung) kombiniert um zusätzlich die Datengrundfläche für ein ERP-System zu reduzieren. Außerdem konnte SAP durch HANA die bisher benötigten Aggregats- und Indextabellen größtenteils eliminieren, da diese durch die neuen Performancevorteile nun in Echtzeit für die entsprechenden Anwendungen berechnet werden können [2].

Die *SAP Fiori Technologie* ist eine Präsentationsschicht, die in ihrem Aufbau den rollenbasierten Anwender in den zentralen Fokus der Anwendungsumgebung rückt. In der technischen Umsetzung wurde darauf geachtet, dass verschiedene Komponenten der SAP Anwenderoberfläche so vereinfacht wurden, dass sich diese nun für Mitarbeiter intuitiver bedienen lässt. Der Grundstein in den Änderungen ist der Wechsel in der SAP-Anwenderschicht weg von Transaktionen hin zu App-Anwendungen, welche in dem Fiori Launchpad als Ablaufum-

<sup>\*</sup>Diese Arbeit wurde durchgeführt bei der Firma Robert Bosch GmbH, Waiblingen

gebung nun auch auf mobilen Endgeräten den Endanwendern bereitgestellt werden können. (siehe Abbildung 2)[3].

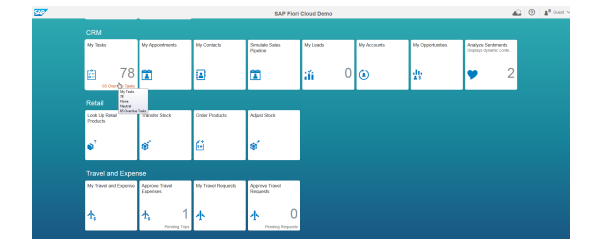

Abbildung 2: SAP Fiori Launchpad

In der konzeptionellen Umsetzung setzt S/4HANA auf eine Verschlankung/Vereinfachung der bisherigen Systemlösung. In diesem Kontext bezieht sich SAP auf den Leitfaden des *'Principle of One'*. Für die neue Systemlösung sollte es für die Anforderungen sowohl technisch, wie auch inhaltlich künftig lediglich einen Lösungsansatz geben. Dies führt neben den funktionalen Anpassungen im System durch das Sperren einiger Transaktionen auch zu weitführenden Veränderungen in den bisherigen genutzten Prozessen bestehender Lösungen, da sich inhaltlich im System die zu Grunde liegenden Datengrundfläche deutlich verringert, funktionale Gegebenheiten aus den SAP ERP Systemen in S/4HANA nicht umgesetzt werden und bisher externe Systeme (wie das SAP SRM) in das neue Core-System zurückgeführt und integriert werden.

### **Ausblick**

Unter Berücksichtigung des Geschäftsprozessmanagements wird die neue Systemlösung mit den Prozessen der bisher vorhandenen Prozesse der Packaging Technology abgeglichen. Dabei wird in der Darstellung beider Prozesslandschaften ein Top-Down Ansatz gewählt mit welchem am Ende speziell die Einkaufsprozesse Request for Quotation, Einkaufsinfosatz und indirekter Einkauf mit einander verglichen werden. Das Hauptaugenmerk wird dabei auf den Veränderungen der bisherigen Prozesse von Packaging Technolo-

gy gegenüber den neu realisierten Prozessen von S/4HANA liegen. Als Übersetzungsinstrument dienen der *SAP Fiori App-Katalog* und die *Simplification Liste* der SAP SE. Die Simplification Liste ist das von SAP bereitgestellte Instrument zur Kommunikation der Veränderung der Geschäftsprozesse von bestehender Lösungen hin zur Realisierung der Prozesse in S/4HANA.

Beispielhaft kann dies in dem Prozess des indirekten Einkaufes gesehen werden, welcher momentan autark auf einem SAP SRM System der Robert Bosch GmbH umgesetzt ist (siehe Abbildung 3).

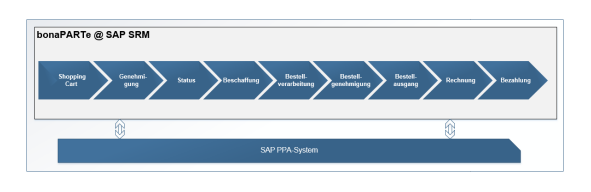

### Abbildung 3: Prozess - Indirekter Einkauf (Eigene Darstellung)

In der künftigen Prozessumgebung wird die momentane Realisierung des Prozesses der Packaging Technology voraussichtlich nicht weiter möglich sein. Das SAP SRM System ist (nach der Simplification Liste) nicht die angestrebte Zielarchitektur für den operativen Einkauf. Künftig sollen die Funktionen des SAP SRM innerhalb der S/4HANA Business Suite realisiert und umgesetzt werden. Auch in diesem Fall sind die Wartungszusagen für die SAP SRM Lösung auf das Jahr 2025 beschränkt.

Die Ausarbeitung wird auf eben diese Prozessbeispiele eingehen und diese als Referenz für den Prozessabgleich nutzen. Mit Hilfe der detaillierten Ausarbeitung der ausgewählten Prozesse wird dem Leser ein Blick auf die veränderten Geschäftsprozesse der S/4HANA Lösung aufgezeigt und abschließend auf Basis der Ergebnisse sowohl eine mögliche Migrationsstrategie, wie auch eine Handlungsempfehlung für das bisher eingesetzte SAP ERP System erarbeitet.

- Abbildung 1: Wagner, F. und Mathäß, K. (2016) 'The Road to SAP S/4HANA Transition and deployment options for SAP S/4HANA'. Aufgerufen unter: https://websmp106.sapag.de/~sapidp/012002523100011787552015E.pdf (13.03.2017)
- Abbildung 2: Fiori Cloud Trial (2017) 'Starting page of the Fiori Cloud Trial'. Aufgerufen unter https://www.sapfioritrial.com/ (22.03.2017)

<sup>[1]</sup> Koglin, U. (2016) SAP S/4HANA – Voraussetzungen – Nutzen – Erfolgsfaktoren – 1. Auflage. Bonn: Rheinwerk Verlag

<sup>[2]</sup> Plattner, H. (2014) 'The Impact of Columnar In-Memory Databases on Enterprise Systems – Implications of Eliminating Transaction-Maintained Aggregates'. Proceedings of the VLDB Endowment, Volume 7 Issue 13, Seite 1722-1729

<sup>[3]</sup> Engelbrecht, M. und Wegelin, M (2016) SAP Fiori – Implementierung und Entwicklung – 1. Auflage. Bonn: Rheinwerk Verlag

Bildquellen:

# **Konzipierung und Realisierung von Softwarekomponenten zur Verwaltung mehrerer Ladepunkte für Elektrofahrzeuge auf Basis des Standards ISO 15118 "Vehicle-to-Grid"**

**Kris Meissmer\* , Reinhard Keller, Walter Lindermeir**

Fakultät Informationstechnik der Hochschule Esslingen - University of Applied Sciences

# **Sommersemester 2017**

Elektromobilität kann nur mit der richtigen Infrastruktur erfolgreich werden. Kraftfahrzeuge mit elektrischer Energie zu betreiben ist eine Vision, die nur dann umgesetzt werden kann, wenn die richtigen Rahmenbedingen als Grundstein gelegt sind.

Aus diesem Grund gibt es den Standard ISO 15118 "Vehicle-to-Grid". Dieser gibt vor, wie Elektrofahrzeuge geladen werden. Der Standard geht dabei über die rein physikalische Stromversorgung hinaus und bestimmt außerdem, wie Fahrzeug und Ladepunkt miteinander kommunizieren. Diese Kommunikation ist wichtig, da man Elektrofahrzeuge nicht nur an eine haushaltsübliche Steckdose anschließen kann, sondern auch mit sehr viel mehr Leistung an speziellen Ladepunkten, zum Beispiel sogenannten Wallboxen, laden kann. Während der Kommunikation wird festgelegt, wie das Fahrzeug geladen wird und mit welcher Methode der Kunde bezahlen wird. Die Ladung des Fahrzeugs erfolgt mithilfe eines Kabels oder über induktive Verfahren.

Bei herkömmlichen Fahrzeugen mit Verbrennungsmotor muss man hin und wieder zur Tankstelle fahren und den Tank mit Treibstoff füllen. Dieser Vorgang dauert nicht lange. Wenn man auf die gleiche Weise Elektrofahrzeuge laden möchte, dauert der Besuch der Tankstelle deutlich länger, da heutige Batterien für die Aufnahmen der Energie sehr viel Zeit benötigen.

Der Vorteil von elektrischem Strom gegenüber herkömmlichen Treibstoffen ist allerdings, dass er nahezu überall bezogen werden kann. Man muss also nicht extra zu einer Tankstelle fahren, um seine Akkus zu laden.- Sinnvoll wäre es, immer dann zu laden, wenn das Fahrzeug gerade parkt und eine Weile nicht bewegt wird. Die vorliegende Bachelorarbeit stellte sich der Aufgabe ein der Entwicklung eines Systems, welches die Anmeldung sowie die Zuweisung der Ladepunkte verwaltet.

Aufgabe war sowohl die Entwicklung der Software der Ladepunkte als auch deren Management. Bei der Implementierung der Ladepunkte setzte man auf Embedded Software, die später auf einem Embedded-Steuergerät des Ladepunkts ausgeführt werden kann, um gegenüber leistungsstärkeren Systemen Kosten einsparen zu können. Das Management wurde unter Linux verwirklicht, da hier komplexere Aufgaben bewältigt werden müssen und dadurch meist eine leistungsstärkere Hardware erforderlich ist. Ein weiterer Punkt, der für die Aufteilung des Systems spricht, ist der Bedarf an einem zentralen WLAN-Zugangspunkt. Ein WLAN-Zugangspunkt pro Ladepunkt würde dabei schnell zu einer maximalen Auslastung aller verfügbaren Funkkanäle führen, wodurch eine stabile Kommunikation nicht mehr zu gewährleisten wäre.

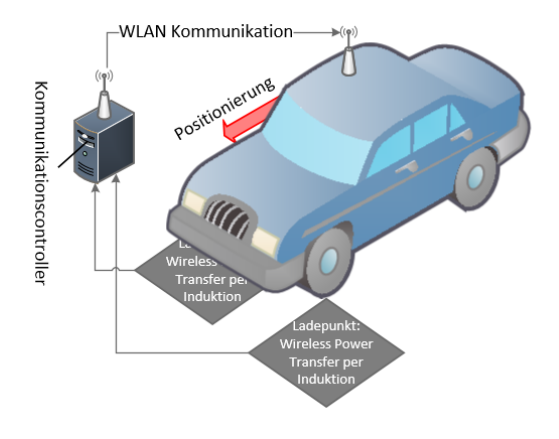

Abbildung 1: Übersicht

In Abbildung 1 Ist der Aufbau des Systems zu erkennen. Der Kommunikationscontroller kommuniziert mit dem Fahrzeug über WLAN. Die verschiedenen Ladepunkte unterstützen in diesem Fall "Wireless Power Transfer", also die Ladung per Induktion. Sie sind dabei über Ethernet angebunden. Jeder Ladepunkt besitzt ein Steuergerät um für die Ladung erforderlichen Daten zu erfassen. Die verschiedenen

\*Diese Arbeit wurde durchgeführt bei der Firma Vector Informatik GmbH, Stuttgartf

Ladepunkte melden sich beim Kommunikationscontroller an. Dieser speichert dann die Spezifikationen des Ladepunktes ab, – also beispielsweise, ob mit Kabel oder Induktion sowie mit welcher Leistung geladen werden kann etc. Wenn nun ein Fahrzeug beim Kommunikationscontroller einen Ladepunkt anfragt, kann dieser den passenden Ladepunkt ermitteln und das Fahrzeug zu diesem Ladepunkt leiten. Während des Ladevorgangs werden dann Ladeprofile, aktueller Ladezustand und anderes über WLAN ausgetauscht. Viele

der Werte muss der Kommunikationscontroller vom Steuergerät des Ladepunkts anfragen.

Diese Art der Verwaltung von Ladepunkten wird vor allem auf Parkplätzen und in Parkhäusern interessant. Allerdings ist eine Implementierung in einem realen Parkhaus erst dann lukrativ, wenn in Zukunft deutlich mehr Elektrofahrzeuge am Straßenverkehr teilnehmen werden.

<sup>[1]</sup> ISO, "Road Vehicles - Vehicle to grid communication Interface - Part 2: Network and application protocol requirements," ISO, 2017.

<sup>[2]</sup> ISO, "Road Vehicles - Vehicle to grid communication Interface - Part 8: Physical layer and data link layer requirements for wireless communication," ISO, 2015.

Bildquellen:

<sup>•</sup> Abbildung 1: Eigene Darstellung

# **Erzeugung von 3D Objekten mittels Structure from Motion und Zuordnung zu entsprechenden CAD-Modellen**

**Danijel Mrkonjic\* , Andreas Rößler, Jonas Gutjahr**

Fakultät Informationstechnik der Hochschule Esslingen - University of Applied Sciences

**Sommersemester 2017**

Smartphones sind mit einer Stückzahl von knapp 50 Mio. in Deutschland (Stand: April 2016) weit verbreitet [1]. Die steigende Leistungs- und Speicherressourcen solcher mobiler Endgeräte ermöglichen zudem neuartige Anwendungen. Ein Beispiel ist der immer beliebter werdende Einsatz von Augmented Reality (AR). Dabei wird, wie in Abbildung 1 zu sehen, die Realität mit zusätzlichen Informationen wie beispielsweise grafischen Objekten angereichert. Die Tatsache, dass Smartphones weit verbreitet sind und ihre Nutzer sie im Alltag benutzen, macht sie zu einer sehr interessanten Plattform für die Industrie.

In der Produktion werden über einen langen Zeitraum mehrere Bilder einer Industrieanlage von Facharbeitern aufgenommen. Diese werden kommentiert und archiviert, um später auf sie zugreifen zu können. Bei diesen Kommentaren kann es sich um Hinweise, Fehlermeldungen und Verbesserungsvorschläge handeln.

Durch die archivierten Bilder und ihren Kommentaren ist es möglich, wichtige Hinweise für eine anstehende Inspektion oder Wartung durch einen Servicemitarbeiter der zentralen Instandhaltung bereitzustellen. Diese Servicemitarbeiter, die für die Inspektion und Wartung solcher Anlagen verantwortlich sind, haben deshalb ein insbesondere großes Interesse auf diese Bilder und Informationen zuzugreifen und visuell dargestellt zu bekommen.

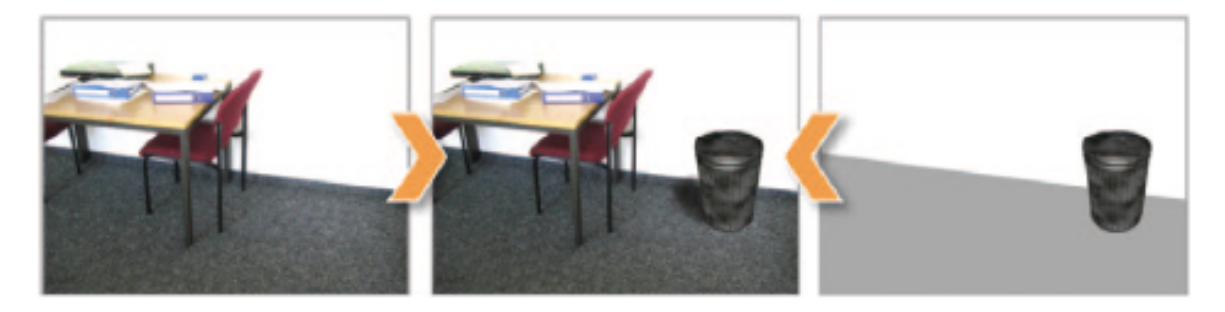

Abbildung 1: Links der reale, rechts der virtuelle Anteil von Augmented Reality. Die Verschmelzung beider Welten befindet sich mittig.

# **Ziel der Arbeit**

Das Projekt, in dessen Rahmen die nachfolgende Arbeit erstellt wurde, hat das Ziel eine Anwendung auf einem mobilen Endgerät zu entwickeln, welche ein Kommentieren von Anlagen und ihren Zuständen in der Produktion ermöglicht. Das Einblenden dieser Kommentare soll mittels AR entstehen. Die exakte Positionierung und Skalierung der eingeblendeten Grafik spielen eine sehr wichtige Rolle. [2]

Ziel dieser Arbeit ist es herauszufinden ob es möglich ist, aus mehreren Bildern eines Objektes, die von einem mobilen Endgerät aufgenommen wurden, ein 3D-Modell zu erzeugen und dieses als ein schon vorhandenes CAD-Modell korrekt wiederzuerkennen. Dadurch wird überprüft ob es überhaupt möglich ist aus den vielen verschiedenen Bildern der Anlage, die von Mitarbeiter aufgenommen wurden, die Anlage selbst, von der auch ein CAD-Modell existiert, wiederzuerkennen. Da die Größe und Skalierung des CAD-Modells bekannt sind, kann die Entfernung der Anlage in den Bildern berechnet werden und die eingeblendeten Grafiken können entsprechend skaliert werden.

<sup>\*</sup>Diese Arbeit wurde durchgeführt bei der Firma Fraunhofer IPA, Stuttgart-Vaihingen

#### **Umsetzung**

Das "Structure from Motion" (SfM) Verfahren ist ein beliebter Ansatz um aus Bildern ein 3D-Modell der aufgenommenen Szene zu generieren. Mit Hilfe des SfM-Verfahren können die 3D-Koordinaten von markanten Punkten, die in mehreren Bildern zu finden sind, berechnet werden. Voraussetzung ist, dass diese Bilder aus mehreren Perspektiven aufgenommen wurden und sich benachbarte Bilder zum größten Teil überlappen. Am Ende entsteht eine dichte Punktwolke wie mittig in Abbildung 2 zu sehen.

Diese Punktwolke enthält nicht nur Elemente des Objektes, sondern auch solche des Untergrundes. Es wird ein bestimmter Prozentsatz der Punktwolke von unten abgeschnitten, um alle Elemente des Untergrundes zu entfernen. Grund für dieses Vorgehen ist, dass es in der Punktwolke keinen klaren Übergang von Untergrund zu Objekt gibt. Bevor der untere Teil der Punktwolke abgeschnitten wird, muss diese zunächst richtig ausgelegt werden.

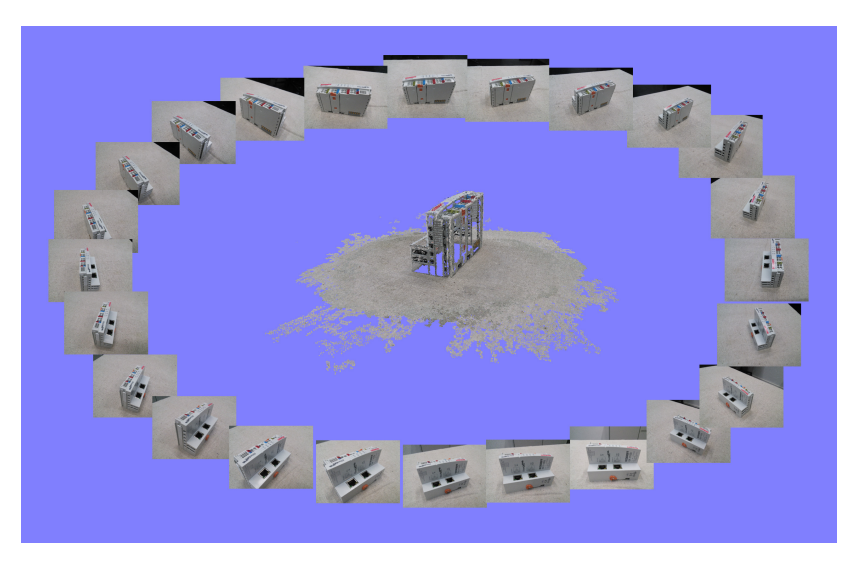

Abbildung 2: Im äußeren Ring sind aufgenommene Bilder des Beckhoff™ EK1100 dargestellt. Mittig befindet sich die durch "Structure from Motion" generierte dichte Punktwolke.

Das SfM-Verfahren kriegt keine GPS- und Gyrosensordaten der Kameras zu Zeitpunkt der Aufnahme der Bilder eingespeist. Als Folge liegt die Punktwolke frei im Raum, wie in Abbildung 3 oben zu sehen. Aus den Informationen über die Orientierung der Kamera in der Welt für jedes Bild und diverser Parameter von der Kamera, die das SfM-Verfahren berechnet und bereitstellt, lassen sich Transformationsmatrizen bilden. Diese beschreiben den Wechsel von einem Koordinatensystem in das andere.

In dieser Anwendung handelt es sich um den Wechsel von dem SfM-Koordinatensystem, welches am Anfang von dem SfM-Verfahren aufgestellt wird, in das Koordinatensystem der realen Welt. Unten in Abbildung 3 ist eine solche transformierte Punktwolke zu sehen.

Nachdem die Punktwolke erfolgreich transformiert und der Untergrund abgeschnitten wurde, wird diese mit vorhandenen CAD-Modellen verglichen. Zunächst wird die Punktwolke auf dieselbe Höhe (y-Achse im unteren Bild von Abbildung 3) wie das CAD-Modell skaliert. Dann wird das CAD-Modell, was nur ein Drahtmodell ist, in eine dichte Punktwolke umgewandelt.

Das "Iterative Closest Point" (ICP) Verfahren wird benutzt, um zwei verschiedene Punktwolken aneinander anzupassen [3]. Von jedem einzelnen Punkt des Objektes wird der jeweils nächste Punkt der CAD-Punktwolke ermittelt. Diese Punktpaare bestimmen die Parameter einer Transformationsmatrix, die auf die Punktwolke des Objektes angewandt wird. Nach jeder Iteration dieses Prozess nähert sich so die Punktwolke des Objektes der CAD-Punktwolke an.

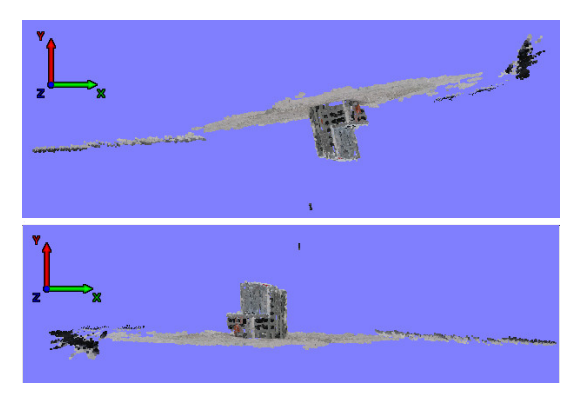

Abbildung 3: Oben: Originale Darstellung der dichten Punktwolke. Unten: Darstellung der transformierten Punktwolke.

In Abbildung 4 sind vier verschiedene Ansichten des Vergleichs nach 20 Iterationen von Punktwolke des Objektes (rot) und CAD-Punktwolke (weiß) des Beckhoff™ EK1100 dargestellt.

# **Fazit**

Durch das SfM-Verfahren ist es möglich aus Bildern eines Objektes eine Punktwolke zu gewinnen. Diese Punktwolke muss verarbeitet werden, um Elemente des Unter- und Hintergrundes von denen des Objektes zu trennen. Anschließend kann diese Punktwolke des Objektes mit Hilfe des ICP-Verfahrens als ein schon bestehendes CAD-Modell wiedererkannt werden.

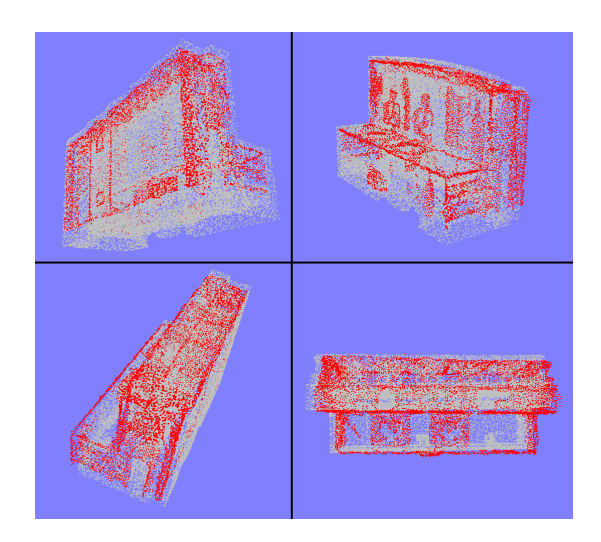

Abbildung 4: Verschiedene Ansichten von durch das ICP-Verfahren angepassten Punktwolken. Rot: Durch SfM generierte und bearbeitete Punktwolke, Weiß: CAD-Modell

Bildquellen:

<sup>[1]</sup> statista, Anzahl der Smartphone-Nutzer in Deutschland in den Jahren 2009 bis 2016, URL: https://de.statista.com/statistik/daten/studie/198959/umfrage/anzahl-der-smartphonenutzer-in-

deutschland-seit-2010/ (besucht am 15. Mai 2017) [2] Fraunhofer IPA, Maschinenmängel schnell und vollständig kommunizieren, 2016. URL: http://www.ipa.fraunhofer.de/de/presse/presseinformationen/2016-05-23\_maschinenmaengel-schnellund-vollstaendig-kommunizier.html (besucht am 16. Mai 2017)

<sup>[3]</sup> Bouaziz, Sofien; Tagliasacchi, Andrea; Pauly, Mark: Sparse Iterative Closest Point. 2013. In: Eurographics Symposium on Geometry Processing Vol. 32, 2013.

<sup>•</sup> Abbildung 1: Dörner, R. ; Broll, W. ; Grimm P. ; Jung, B.: Virtual und Augmented Reality (VR / AR): Grundlagen und Methoden der Virtuellen und Augmentierten Realität. Springer Berlin Heidelberg, 2014 (eXamen.press) – ISBN 9783642289026

<sup>•</sup> Abbildung 2-4: Eigene Darstellung

# **Konzeption und Prototypische Implementierung eines sicheren Chat Clients und Server für geschlossene Benutzergruppen im verteilten Firmenumfeld**

**Simon Achille Ngoue Kona\* , Jürgen Koch**

Fakultät Informationstechnik der Hochschule Esslingen - University of Applied Sciences

**Sommersemester 2017**

Vergleichbar mit dem Short Message Service, der einen sehr großen Stellenwert im Bereich der Mobilfunk hinterlassen hat, bietet Instant Messaging (IM) zur schnellen Übermittlung von Textnachrichten weitere Vorteile. Für den Sender ist es auf den ersten Blick ersichtlich, ob gespeicherte Kontakte für eine Kommunikation zur Verfügung stehen. Neben Textbotschaften können aber auch andere Formate wie Bilder, Videos übermittelt werden.

Sowohl für Firmen als auch für Organisationen kann der Einsatz eines Instant Messaging Systems von Bedeutung sein. Besonders in diesem Zusammenhang spielt die Sicherheit eine sehr wichtige Rolle. Daher beschäftigt sich diese Arbeit vorrangig mit der Konzeption und Testimplementierung eines IM-Clients und Server hinsichtlich der Systemsicherheit wie Integrität, Vertraulichkeit und Verfügbarkeit

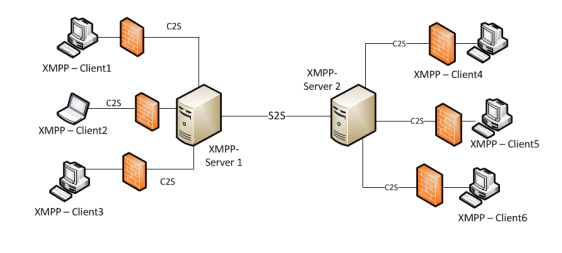

Abbildung 1: Infrastruktur eines IM Systems

Grundsätzlich existieren für alle IM-Systeme mindestens ein IM-Server, der eine gewisse Funktionalität zur Verfügung stellt, die aber auch auf unterschiedliche Server verteilt sein können. An dem jeweiligen Server können z.B mehrere IM-Clients angeschlossen sein [1].

Für eine mögliche Kommunikation in einem IM-System zwischen Entitäten (clients, server(s) and components) kommen Protokoll und Standards zum Einsatz. Ein großteil der Clients und Server nutzten in der Vergangenheit das klassische *Jabber* Protokoll. Da aber in naher Zukunft nur XMPP - *Extensible Mes-*

*saging and Presence Protocol* eingesetzt werden soll, konzentrieren sich im Rahmen dieser Arbeit sowohl die Konzeptionierung als auch Implementierung darauf.

Um Probleme mit Clients auszuschließen, die vollständig oder teilweise das Jabber Protokoll nutzen, soll vorerst mit Hilfe geeigneter API *(Application Programmable Interface)* des oben genannten Protokolls ein platformübergreifender IM-Client entworfen und entwickelt werden. Dabei sollen die Grundfunktionalitäten eines solchen Protokolls mit Fokus auf Sicherheit analysiert und getestet werden.

Da das XMPP Protokoll auf XML basiert, werden zur Kommunikation zwischen den Entitäten Daten als XML Dokumente dargestellt und in Form von *Streams* anschließend übertragen [2]. Mit einem solchen Protokoll lassen sich nicht nur Funktionen zur Nachrichtenübermittlung verbessern, sondern dienen zur Erstellung einiger Zusatzkomponente, die z.B um Verwaltungsfunktionen erweitern und die Sicherheit des Systems erhöhen können.

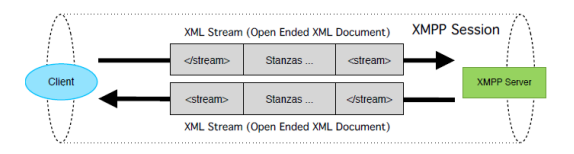

Abbildung 2: Datenfluss zwischen Entitäten

Im klassischen Protokoll *Jabber* sind Informationen für eine mögliche Authentifizierung gegenüber einem Server in einem eigenen XML Namensraum zum versenden festgehalten. Dabei werden Informationen wie Passwörter mittels Prüfsummenverfahren zwar während der Übertragung geschützt, aber es findet leider keine Überprüfung der Identität statt.

Bei dem XMPP Protokoll wird für die Authentisierung SASL *(Simple Authentication and Security Layer)* und TLS aktiviert. Mit SASL wird einen sicheren und geschützten Nachweis der

<sup>\*</sup>Firma und Firmenstandort unterliegen der Geheimhaltung.

Identität des Benutzers ermöglicht. Im Falle einer Server-to-Server Kommunikation (S2S) tauschen sich die Servers TLS Zertifikate und überprüfen diese auf Echtheit. Serverinstanzen können ebenfalls mittels Dialbacks anderen Servern ihre Identitität auf Grundlage ihres DNS Hostnamens nachweisen.

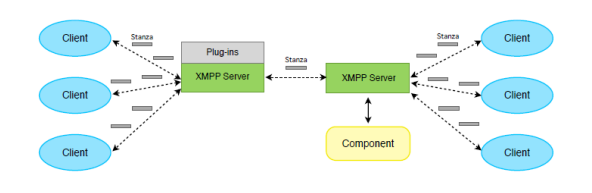

Abbildung 3: Mögliche Erweiterung der Funktionalitäten eines IM Servers

Für die Kommunikationsprotokolle der gängigen IM-Systeme werden Verschlüsselungsverfahren für sichere Datenübertragung angeboten. Dabei sind die Verschlüsselungsmechanismen in einem IM-System entweder schon integriert oder können durch geeignete Plug-ins [3] bzw. andere zusätzliche Sicherheitsprodukte ergänzt werden.

Die gesamte Kommunikation erfolgt über eine anständige TCP-Verbindung, die optional mit einem Kryptografischen Schutz über TLS (Transport Layer Security) aktiviert werden kann. Sowohl für verschlüsselte als auch für die unverschlüsselte Verbindung zwischen Clients (C2C) bzw. Serverinstanzen (S2S) sind registrierte TCP-Ports bestimmt.

Zur Erweiterung der Funktionalitäten des IM-Servers können vertrauenswürdige Komponenten implementiert werden [3], welche in den XEP Spezifikationen der XMPP Foundation definiert sind . Dabei wird festgelegt, wie eine solche Komponente in einen IM-Server einzubetten ist, um die nicht vorhandenen Funktionen in den IM-Server integrieren zu können. Dies wird erreicht durch Gegenüberstellung existierender Komponenten und Auswahl geeigneter APIs.

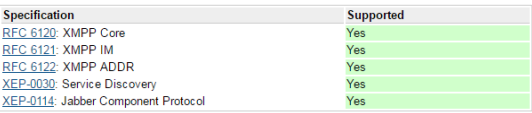

#### Abbildung 4: Core XMPP Server Compliance Support

Neben der vollständigen Unterstützung bietet der IM-Server zahlreiche Erweiterungen für das verwendete Protokoll, die in der XEP Spezifikation definiert ist [4]. Abbildungen 4 und 5 stellen die Unterstützung für die Anforderungen der XEP 0302: XMPP Compliance Suites 2012 dar.

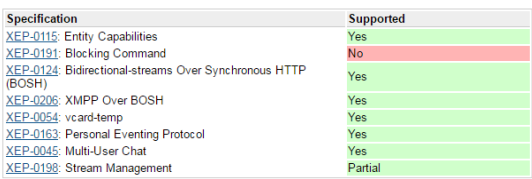

#### Abbildung 5: Advanced XMPP Server Compliance Support

# **Zielsetzung**

Das Ziel der Arbeit ist es, anhand quelloffene und freie Elemente eigene XMPP Lösungsmethoden umzusetzen. Zudem gehören mit Hilfe ausgewählter Bibliotheken das Implementieren eines XMPP-Clients und Servers, sowie die Implementierung einiger Zusatzkomponenten, welche die Performanz eines XMPP-Servers um administrative Features erweitern.

- Abbildung 1: Eigene Darstellung
- Abbildung 2,3: https://s3.amazonaws.com/codespore/downloads/XMPP+Illustrated+-+Getting +to+know+XMPP.pdf
- Abbildung 4,5: http://download.igniterealtime.org/openfire/docs/latest/documentation/ protocol-support.html

<sup>[1]</sup> IM-Server - https://www.igniterealtime.org

<sup>[2]</sup> Protocol Support - http://download.igniterealtime.org

Bildquellen:

# **Konzeption und Softwareentwicklung von Mehrwertfunktionen im Sportwagensegment**

**Adil Ouhmayd\* , Werner Zimmermann, Karlheinz Höfer**

Fakultät Informationstechnik der Hochschule Esslingen - University of Applied Sciences

**Sommersemester 2017**

Jeder von uns möchte sicher und schnell ans Ziel kommen. Modernste Technik macht das Fahren sicherer. Sie trägt dazu bei, Fahrer vor größeren Schäden zu schützen oder sogar einen Unfall zu verhindern. In Rallye-Wettbewerben sind Sekundenbruchteile entscheidend. Dort werden Fahrstile eingesetzt, die im Straßenverkehr sehr gefährlich sein könnten (Abbildung 1).

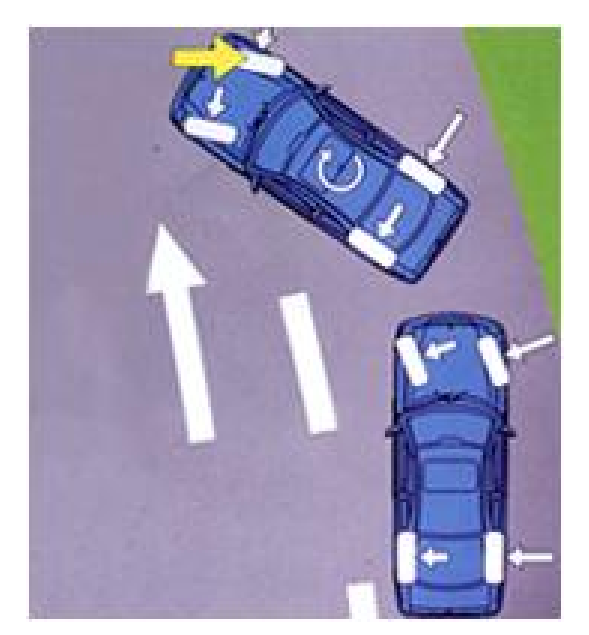

#### Abbildung 1:

Während die meisten Standard-Fahrerassistenzsysteme schnell eingreifen, um den Fahrer in bestimmten Situationen zu unterstützen, greifen diese bei Sportwagen entweder recht spät, oder in manchen Fällen, zum Beispiel in Rallye-Fahrzeugen, gar nicht ein. Da der Fahrer eines Sportwagens schwer abschätzen kann, ob das Fahrzeug zu einem bestimmten Zeitpunkt ausbricht oder wegrutscht, vor allem, wenn er die Strecken noch nicht kennt, ist die Wahrscheinlichkeit größer, einen Unfall zu verursachen als bei normalen PKWs. In solchen Stresssituationen soll dem Sportwagenfahrer ein Gefühl für die Haftgrenze des Fahrzeuges vermittelt werden, kurz bevor das

Fahrzeug instabil wird oder die Spur nicht mehr halten kann.

Bisher existiert ein Prototyp, der ausschließlich nur in ein Demofahrzeug eingebaut ist. Das System besteht aus einem Rechner, einem Datenumsetzer, einem Signalverstärker und einem Aktuator. Die Software auf dem Rechner wurde in der Programmiersprache C implementiert. Das gesamte System wird von einer HMI angesteuert, die ebenfalls auf dem Rechner entwickelt wurde. Die Kommunikation zwischen dem Rechner bzw. HMI und den Fahrzeugdatenbussen ist durch den Datenumsetzer realisiert.

Nachdem das System über die HMI aktiviert ist, wird das Signal von dem Rechner eingelesen, das den "Ist-Zustand" des Fahrzeuges beschreibt. Während die Daten aktualisiert werden, wird ein Signal für die Ansteuerung des Aktuators auf dem Rechner erzeugt. Das Signal bleibt vorhanden, solange das System aktiv ist. Dies hat den Vorteil, dass das Signal nicht jedes Mal erzeugt werden muss und damit die Latenzzeit und der Rechenaufwand reduziert werden können. Die Amplitude des generierten Signales wird je nach Situation angepasst. Befindet sich das Fahrzeug zum Beispiel in einer gefährlichen Situation, so wird die Amplitude um einen bestimmten Faktor vergrößert, andernfalls ist sie gleich null. Da die Ausgänge des Rechners einen bestimmten Wert nicht überschreiten können, bleibt das Ansteuersignal, das der Rechner zu dem Aktuator sendet, dennoch unzureichend. Die Lösung dafür ist, das Signal in Abhängigkeit einer Gefahr durch einen Verstärker um einen vernünftigen Faktor zu verstärken, bevor es weiter ausgegeben wird.

Aufgrund der Serien- und Echtzeitanforderungen wurde im Rahmen dieser Arbeit der Rechner mit einem Seriensteuergerät ersetzt. Beim neuen System wurde auf den Verstärker verzichtet, da das Steuergerät über eine H-Brücke verfügt, die den Aktuator direkt ansteuern kann. Für die HMI Features ist der Rechner weiterhin notwendig. Die Software für das Steuergerät wurde in Simulink implemen-

<sup>\*</sup>Diese Arbeit wurde durchgeführt bei der Firma Bosch Engineering GmbH, Abstatt

tiert. Dem Modell stehen die notwendigen Informationen als Eingangsgrößen sowie ein zusätzlicher Parameter zur Verfügung. Ist dieser Parameter größer null, wird auf das relevante Fahrzeugsignal gewartet und je nach Situation ein PWM Signal erzeugt. Möchte man das Verhalten des Aktuators zum Testen hervorrufen, ohne das Fahrzeug in Gefahr zu bringen, so ist der Parameter gleich null zu setzen. Somit wird ein vordefiniertes PWM Signal erzeugt, mit dem der Aktuator angesteuert werden kann. In beiden Fällen können die Größen über INCA parametriert werden.

Das bisherige System (Abbildung 2) hängt stark von dem "Ist-Zustand" des Fahrzeuges ab. Das heißt, es ist nicht in der Lage, dem Fahrer im Voraus zu warnen. Außerdem reagiert das System jedes Mal, sobald diesem Informationen über eine mögliche Gefahr vorliegen. Eine sinnvolle Erweiterungsmöglichkeit wäre, eine frühzeitige Erkennung von gefährlichen Situation. Der Fahrer könnte durch diesen Warnmechanismus im Vorfeld informiert werden. Darüber hinaus soll der Fahrer selbst dar-

über entscheiden können, welche Art von Gefahr das System melden soll.

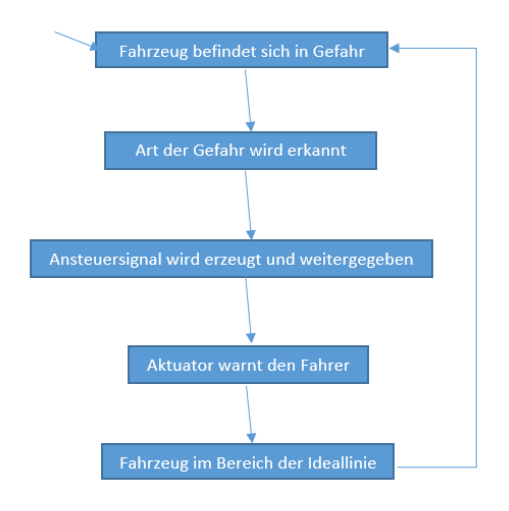

Abbildung 2

Bildquellen:

- Abbildung 1: http://www.kfztech.de/kfztechnik/ sicherheit/esp/espueberst.jpg
- Abbildung 2: Eigene Darstellung

# **Cross-Plattform-Entwicklung mit Xamarin**

**Antonio Parrotta\***

**, Manfred Dausmann, Kevin Erath**

Fakultät Informationstechnik der Hochschule Esslingen - University of Applied Sciences

**Sommersemester 2017**

# **Einleitung**

Cross-Plattform-Entwicklung wird in der heutigen Zeit ein immer stärker wachsender Bereich der Informationstechnik. Sie zeichnet sich dadurch aus, dass mit nur einem Framework die Software für verschiedene Plattformen erstellt werden kann. Dies ist nicht zu verwechseln mit der Plattformunabhängigkeit. Diese besagt nämlich, dass ohne plattformspezifische Features Software erstellt wird, welche auf verschiedenen Plattformen lauffähig ist. Diese wirken nicht nativ und haben in der Regel eine einheitliche Oberflächengestaltung. Bei der Cross-Plattform-Entwicklung wird Code produziert, welcher beim Erstellen der Anwendung nativ für die gewünschte Zielplattform erzeugt wird. So erhält jede Anwendung abhängig vom eigenen System ein individuelles, plattformtypisches Aussehen mit gerätespezifischen Eigenschaften. Dies gibt dem Benutzer das Gefühl, dass die Anwendung ganz speziell für das eigene Gerät entwickelt wurde.

Die Idee der Cross-Plattform-Entwicklung kam auf, als die Software immer komplexer wurde und auf verschiedenen Plattformen gewünscht war. Endverbraucher und Unternehmen wollten eine immer stärker vernetzte Infrastruktur der Geräte, die sie verwendeten. Das Problem war, dass diese nicht kompatibel zueinander waren. Die Software-Hersteller wollten möglichst wenig Schnittstellen mit anderen Produkten, um Abhängigkeiten zu schaffen (im Hardware-Bereich gab es das Phänomen der Ladegeräte für Handys, wo jedes Gerät eine herstellerspezifische Buchse verbaut hatte; welche später auf Drängen der EU durch den Micro-USB-Stecker ersetzt wurde). Deshalb musste die betroffene Software auf die gewünschten Systeme erst portiert werden. Die Portierung der Programme auf nicht kompatible Plattformen stellte sich für die Entwickler als sehr zeitaufwendig heraus. Und da Zeit gleich Geld bedeutet, kann diese Angelegenheit sehr teuer werden.

Im Laufe der Zeit entstanden immer mehr Ideen zur Lösung dieses Problems. Als die ers-

ten Cross-Plattform-Frameworks[1] auf den Markt kamen, basierten sie meist auf HTML oder Javascript, welche gegenüber Sprachen wie Java und C++ in ihrem Funktionsumfang stark eingeschränkt waren. Pionier in diesem Bereich, vor allem auf mobilen Plattformen, ist die Firma Xamarin, welche es erlaubt, mit C# zu arbeiten.

# **Die Firma Xamarin**

Der Softwareentwickler *Migual de Icaza*[2] hatte nach Einführung des Windowsspezifischen .NET Framework im Jahre 2000 die Idee, dieses als plattformunabhängigen Nachbau zu entwickeln. So entstand das Open-Source-Projekt *Mono*. Die Firma Ximian, in welcher de Icaza arbeitete, wurde von Novell und dann im Jahre 2011 von der Attachmate-Gruppe aufgekauft[3]. Durch die vielen Entlassungen nach der Übernahme hatten die Entwickler die Befürchtung, dass das Mono Projekt zerbrechen könnte. Und da der mobile Markt immer weiter gewachsen war und ein hoher Bedarf an plattformübergreifenden Entwicklertools bestand, wurde daraufhin die Firma *Xamarin*[4] gegründet, welche das Mono Projekt weitergeführt hat. Xamarin spezielisierte sich auf zwei große Bereiche, *MonoTouch* für Apple Produkte, sowie *Mono for Android*.

Durch die über die Jahre immer enger gewordene Zusammenarbeit zwischen Microsoft und dem Mono Projekt, entstanden Kooperationsarbeiten, wie z.B. Moonlight (Silverlight für Linux). Microsoft hatte sich dann im Jahr 2014 dafür entschieden, Teile aus ihrem .NET Framework unter .NET Core als Neuentwicklung unter Open-Source-Lizenzen weiterzuentwickeln. Dadurch war es für Xamarin möglich, Teile daraus für die eigenen Weiterentwicklungen zu nutzen. Da das Windows Phone nicht den gewünschten Erfolg brachte, entschied sich Microsoft, Xamarin Tools für iOS- und Android-Applikationen im Visual Studio anzubieten. MonoTouch wurde so zu *Xamarin.iOS* und Mono for Android zu *Xamarin.Android*. Da viele Entwickler Visual Studio verwenden, stieg der Bekanntheitsgrad von Xamarin weiter an und konnte von einer

<sup>\*</sup>Diese Arbeit wurde durchgeführt bei der Firma IT-Designers GmbH, Esslingen

Vielzahl von Interessierten mit der beliebten Sprache C# getestet werden. Dies war von solchem Erfolg gekrönt, dass Microsoft die Firma Xamarin im Jahre 2016 übernommen und das Xamarin Framework einen festen Platz in *Visual Studio* erhalten hat. Nun war es möglich, Apps für iOS, Android und Windows 10 zu entwicklen.

#### **Das Xamarin Framework**

Xamarin hat zudem das Entwicklertool *Xamarin.Forms* herausgebracht, welches erlaubt, mit nur einem Source Code verschiedene Zielplattformen zu bedienen. Diese sogenannten Zielsysteme, z.B. Android, iOS und Windows 10, werden zu Beginn eines Projekts festgelegt. Das Framework referenziert dann entweder eine Untermenge der für die Zielsysteme passenden Bibliotheken innerhalb des .NET Framework in einer Portable Class Library (PCL) oder bietet ein Shared Project an, welches über Compiler-Direktiven plattformspezifische Features einbinden kann.

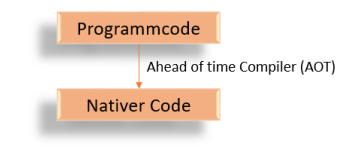

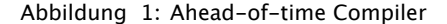

Projekte für Apple-Produkte werden direkt über den Ahead-Of-Time-Compiler (AOT) in eine ausführbare Datei übersetzt (siehe Abbildung 1). Die restlichen Plattformen, wie Android oder Windows, werden erst in einen Zwischencode, der Common-Intermediate-Language (CIL), übersetzt. Der CIL Code ist in der .NET-Welt einheitlich. Das bedeutet, dass beispielsweise eine Methode, die sowohl in C#, als auch in Visual Basic geschrieben wurde, einen sehr ähnlichen CIL Code ergibt. Der Code kann also in verschiedenen Projekten der .NET-Plattform einfach eingebunden und verwendet werden. Nach Portierung des CIL auf ein Gerät, übersetzt der Just-In-Time-Compiler (JIT) diesen Zwischencode in eine für den Prozessor angepasste, ausführbare Datei (siehe Abbildung 2).

#### **Grenzen von Cross-Plattform mit Xamarin.Forms**

Im Rahmen dieser Arbeit wurde eine Anwendung zur Planung und Verwaltung eines Bildungshauses für die Systeme Android und Windows 10 erstellt. Der Quellcode wurde mit Xamarin.Forms über eine Portable Class Library (PCL) an die beiden Zielsysteme verteilt. Die Verwendung dieses Framworks fühlt sich durch das altbekannte Visual Studio sehr vertraut an. Vor allem wer schon Projekte mit der Windows Presentation Foundation (WPF) gemacht hat, wird mit Xamarin.Forms ein gewohntes Umfeld inklusive C# finden.

Allerdings ist Xamarin.Forms noch ein sehr neues Umfeld. Plattformspezifische Features wie Icons in den Navigationen fehlen beispielsweise bei Windows 10, was bei der Entwicklung von Oberflächen berücksichtigt werden muss. Spezielle Elemente, wie z.B. runde Buttons, sind nicht standardmäßig enthalten. Selbst wenn ein Button in der Portable Class Library als rund definiert wird, wird diese Einstellung bei der nativen Übersetzung durch die plattformspezifischen Renderer mit den Default-Werten überschrieben (rechteckig). Um das also zu erreichen, ist es notwendig, diese plattformeigenen Renderer mit sogenannten CustomRenderer für die jeweilige Zielplattform zu überschreiben.

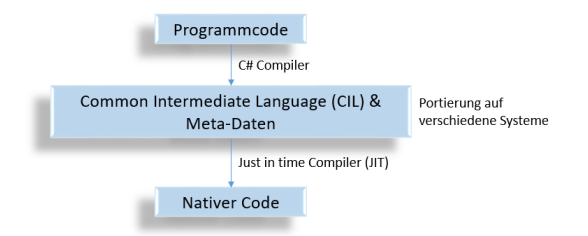

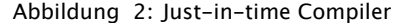

Es sind natürlich noch einige Bugs enthalten, wie dass Projektverweise nicht gefunden werden, obwohl sie eindeutig da sind oder dass bestimmte Navigationstypen (MasterDetailPage) auf der einen Plattform richtig, auf der anderen gar nicht bzw. falsch angezeigt werden. Und wer es gewohnt ist, unter WPF den Designer für grafische Oberflächen zu verwenden, der muss sich noch in Geduld üben. Denn für Xamarin.Forms gibt es derzeit keinen Designer, der es ermöglicht, per Drag-&-Drop visuelle Elemente zu platzieren. Noch werden grafische Oberflächen mittels XAML oder in der sogenannten Code-Behind-Datei mit C# beschrieben.

Es ist zu erkennen, dass die Community für Xamarin immer weiter wächst. So gibt es für spezielle Anwendungsfälle Open-Source-Lösungen von Programmierern, die ihren Code über GitHub verteilen und zum Teil auch über dem Paketmanager Nuget innerhalb von Visual Studio anbieten. Falls Probleme auftreten sollten, hilft die Community sehr kompetent weiter und es wird gemeinsam nach Lösungen gesucht.

#### **Fazit**

Xamarin.Forms ist ein sehr neues Umfeld, welches erlaubt, mit nur einem Quellcode über eine Portable Class Library (PCL) verschiedene Zielplattfofrmen zu programmieren. Da es sehr jung ist, stößt es natürlich bei einigen Punkten an seine Grenzen. Denn sobald die Anwendung spezielle plattformspezifische Anforderungen erfüllen soll, muss wieder nativ für jede einzelne Plattform entwickelt werden. Im Moment kann jedoch die Logik der Software fast vollständig in der PCL programmiert werden.

Die Idee hinter Xamarin.Forms begeistert die Entwickler-Community und hat damit einen Meilenstein in der Softwareentwicklung gelegt. Durch die Integration von Xamarin.Forms in das weit verbreitete Visual Studio von Microsoft, können Entwickler dies testen und in Foren über Erfahrungen und Verbesserungen diskutieren. Dadurch erhält Xamarin.Forms einen hohen Bekanntheitsgrad und wird durch die Unterstützung der Open-Source-Community stetig verbessert.

Die Firma Xamarin hat mit diesem Framework eine Spielwiese für plattformübergreifende Entwicklung mit guten Zukunftaussichten geschaffen. Durch die hohe Nachfrage solcher Tools wird es die Welt der Softwareentwicklung noch eine Weile begleiten.

Abbildung 3 zeigt eine beispielhafte Applikation für iOS, Android und Windows Phone, welche mit Xamarin.Forms erstellt wurde. Es ist zu erkennen, dass die visuellen Elemente und die Farbgebung mit den typischen Merkmalen jeder einzelnen Plattform übereinstimmen, obwohl an dieser Stelle lediglich die Standard Elemente verwendet wurden. Diese werden nämlich beim Überführen in ausführbaren Code nativ übersetzt. So entsteht ein plattformspezifisches Bild jeder Anwendung.

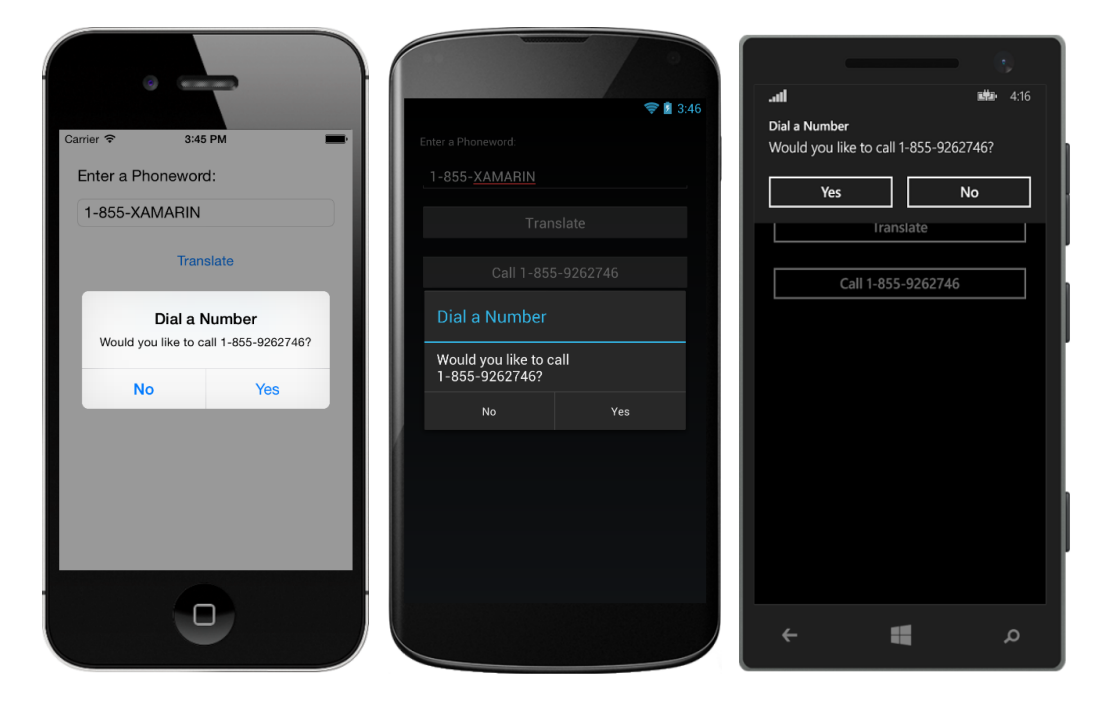

Abbildung 3: Beispiel Applikation mit Xamarin.Forms für verschiedene Plattformen

<sup>[1]</sup> http://www.app-entwickler-verzeichnis.de/programmierung/28-smartphones2/123-vergleich-vonframeworks-zur-cross-platform-app-entwicklung [letzter Zugriff am 28.04.2017]

<sup>[2]</sup> http://lists.dot.net/pipermail/mono-list/2003-October/016345.html [letzter Zugriff am 28.04.2017]

<sup>[3]</sup> https://www.heise.de/newsticker/meldung/Novell-Uebernahme-abgeschlosssen-1233835.html [letzter Zugriff am 28.04.2017]

<sup>[4]</sup> http://www.dotnet-akademie.de/glossar/alle/7329/Xamarin.aspx [letzter Zugriff am 28.04.2017] Bildquellen:

<sup>•</sup> Abbildung 1,2: Eigene Darstellung

<sup>•</sup> Abbildung 3: https://developer.xamarin.com/guides/xamarin-forms/getting-started/helloxamarin-forms/quickstart/ [letzter Zugriff am 28.04.2017]

# **Konzeption einer Hybrid-Cloud-Architektur, Implementierung und Nutzung durch prototypische Anwendung mit Bluemix und z Systems**

**Lars Helmuth Probst\* , Manfred Dausmann, Reinhard Keller**

Fakultät Informationstechnik der Hochschule Esslingen - University of Applied Sciences

**Sommersemester 2017**

### **Motivation**

Die Cloud weist einen immer größer werdenden Stellenwert in der Wirtschaft auf. Durch die zahlreichen Möglichkeiten, die sich durch die Nutzung einer Cloud ergeben, beschäftigen sich immer mehr Unternehmen mit diesem Thema. Ein großes Problem, vor allem deutscher Unternehmen, ist der Datenschutz. Sensible Daten dürfen nicht in die Cloud geladen und sollen weiterhin eigenständig verwaltet und geschützt werden. Viele Unternehmen sind auf ihre bisherige Infrastruktur angewiesen und werden diese nicht in die Cloud migrieren. Dies kann rechtliche, firmenpolitische oder strategische Gründe haben. Trotzdem bietet die Cloud zahlreiche Funktionen, welche Unternehmen in ihre bestehende Infrastruktur einbinden möchten, um diese zu optimieren.  $[1]$ 

Andererseits dauert es Mitarbeitern in den entsprechenden Entwicklungsabteilungen oftmals zu lange, bis der Systemadministrator die geforderten Programme und Benutzer eingerichtet hat. Oft steht die erforderliche Hardoder Software nicht zur Verfügung und muss erst beschafft werden. Somit ist keine schnelle und agile Entwicklung möglich. Deshalb greifen Entwickler, um schnell einen Prototypen bauen zu können, oft auf eine vorhandene Cloud-Infrastruktur zurück. Diese ist schnell einsatzbereit und verursacht keine großen finanziellen Belastungen für das Unternehmen. [2]

Problematisch wird es, wenn der gebaute Prototyp die Gremien überzeugen konnte und nun Live gehen soll. Meist arbeiten Prototypen mit beispielhaften Daten, welche ab sofort durch reale Daten aus dem Rechenzentrum ersetzt werden müssen. Die Migration auf die Hard- und Software im Rechenzentrum ist allerdings nicht immer ohne Aufwand möglich. Außerdem funktioniert die Anwendung schon und soll nicht unnötig ein zweites Mal entwickelt werden. Ziel ist es, eine Architektur zu erstellen, die eine in der Cloud gebaute Anwendung sicher in die bestehende Infrastruktur einbinden kann.

Außerdem wird eine Anwendung entwickelt, welche die erstellte Architektur prototypisch implementiert. Sie besteht aus einer COBOL-Anwendung, einem Java-Backend, einem WebFrontend und einer Smartphone-App.

#### **Cloud versus Hybrid-Cloud-App**

Der Unterschied zwischen einer reinen Cloud-Anwendung und Anwendungen, die in einer Hybrid-Cloud-Umgebung laufen, ergibt sich aus der Architektur der Applikation. In einer reinen Cloud Anwendung laufen alle Teile des Systems, sowohl die Applikation als auch die Datenhaltung, in der Cloud. Im Gegensatz dazu läuft bei der Hybrid-Cloud-Anwendung ein Segment in der Cloud und das Andere im eigenen, lokalen Rechenzentrum. Dabei ist es nicht relevant, welcher Teil in welcher Umgebung läuft.

#### **Hybrid-Cloud-Architektur**

Es soll eine Architektur entwickelt werden, welche die Möglichkeit bietet, eine Applikation sowohl teilweise in der Cloud als auch in dem eigenen Rechenzentrum laufen zu lassen. Wie in Abbildung 1 zu sehen, ist dafür eine Cloud-Umgebung wie auch eine lokale Mainframe-Umgebung nötig. Zwischen den beiden Umgebungen wird eine dauerhafte Verbindung benötigt.

Es soll möglich sein, mit den Anwendungen die in der Mainframe-Umgebung laufen, von der Cloud aus zu interagieren.

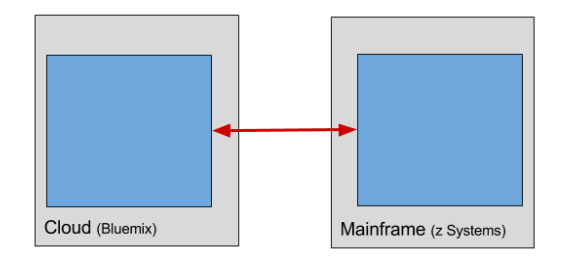

Abbildung 1: Übersicht Hybrid-Cloud-Architektur

<sup>\*</sup>Diese Arbeit wurde durchgeführt bei der Firma IBM Deutschland GmbH, Ehningen

#### **Aufbau des Systems**

Die im vorangegangenen Kapitel beschriebene Architektur soll nun in einem Beispielaufbau realisiert werden. In diesem Aufbau wird als Zugang für die Cloud-Services Bluemix von IBM eingesetzt und als Mainframe fungiert ein z Systems mit drei installierten Systemen.

Wie in Abbildung 2 zu sehen, wird zuallererst eine Verbindung zwischen Cloud und dem Netzwerk des Mainframes hergestellt. Diese Verbindung sichert die Kommunikation der beiden Netzwerke und wird mittels dem Bluemix Service "SecureGateway" erstellt. Zur<br>Verbindung wird auf einem der drei Systemen Verbindung wird auf einem der drei Systemen der SecureGateway-Client installiert, welcher sich auf den instantiierten SecureGateway Service in Bluemix verbindet.

Nun kann im zOSMF, das auf einem z/OS ab Version 1.13 standardmäßig installiert ist, ein Software Service Template erstellt werden. Dieses Template ermöglicht sowohl das Erstellen von CICS-Regionen als auch das Stoppen und Starten dieser. Durch diesen Aufbau ist es möglich, aus der Cloud die Compute-Power auf dem Mainframe bereitzustellen.

Damit das zOSMF auch durch den

SecureGateway-Service aufgerufen werden kann, muss ein neues Ziel definiert werden. Dies wird durch die Zuweisung von IP-Adresse und Port-Nummer ermöglicht. Die Einstellung wird direkt im SecureGateway-Service in Bluemix vorgenommen. Jetzt kann das zOSMF auch außerhalb des lokalen Netzwerkes aufgerufen werden. Dies ist nötig, damit von Bluemix aus die REST-Schnittstelle von zOSMF aufgerufen werden kann.

Eine solches Ziel wird nun auch für UCD (Urban Code Deploy) eingerichtet. Somit kann ein Build und Deployment von Quellcode, welcher sich in einem RTC (Rational Team Concert) befindet, ausgeführt werden.

Im letzten Schritt wird ein ServiceBroker geschrieben, der die aufgebaute Verbindung nutzt und Informationen sowohl aus zOSMF als auch aus UCD darstellt und verschiedene Aufgaben starten und stoppen kann. Ein Beispiel wäre das Software Service Template in zOS-MF, das die CICS-Regionen startet oder in UCD ein Build der neuesten Version einer Applikation, die im RTC hinterlegt ist. Der ServiceBroker nutzt das SecureGateway und die REST-Schnittstellen von zOSMF und UCD.

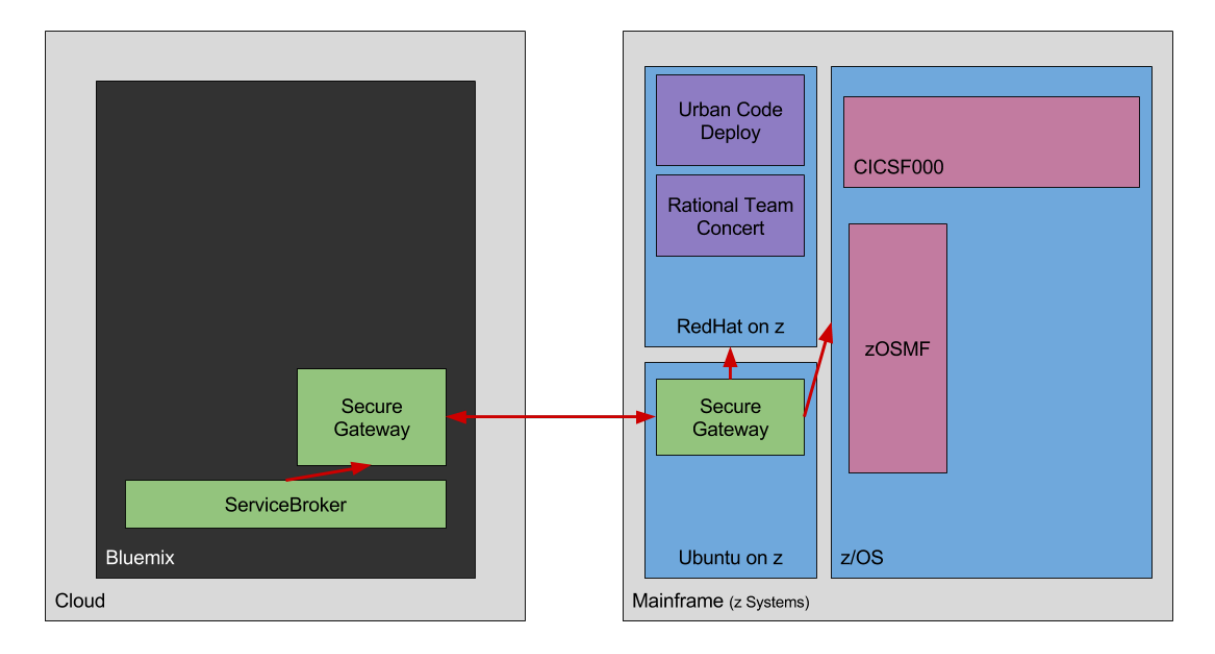

Abbildung 2: Umsetzung Hybrid-Cloud-Architektur

#### **Entwicklung einer Applikation**

Da nun eine Verbindung zwischen Bluemix und Mainframe besteht und CICS-Regionen durch das Software Service Template erstellt werden können, wird eine COBOL-Anwendung benötigt, welche eine alte Anwendung des Unternehmens darstellt. Sie soll durch die Hybrid-Cloud von neuen Funktionen profitieren. In diesem Beispiel kann die generische Applikation (GenApp) lediglich Daten in eine Datenbank schreiben und lesen.

Da die Schnittstellen der GenApp anfangs nicht bekannt sind, wurden diese mittels IBM Application Discovery untersucht. Das Wissen über die gefundenen Schnittstellen und Parameter kann genutzt werden, um den Java-Wrapper zu bauen. Dieser stellt eine REST-Schnittstelle zur Verfügung.

Das in Java entwickelte REST-Interface prüft eingehende Verbindung auf Richtigkeit und mappt die Parameter auf die in der COBOL-Anwendung Benötigten. Die Kommunikation zwischen Java- und COBOL-Anwendung übernimmt die Schnittstelle WOLA (WebSphere Optimized Local Adapters).

Im letzten Schritt kann nun in Bluemix ein WebFrontend entwickelt werden, das dem Nutzer Informationen aus der Datenbank anzeigt, welche von einer COBOL-Anwendung gelesen und durch das Java-REST-Interface zur Verfügung gestellt werden. Das Frontend besitzt eine MVC-Architektur, die mit AngularJS umgesetzt wird. Die UI wird mittels Angular-Material von Google entwickelt.

Um einen weiteren Vorteil der Cloud zu nutzen, wird in Bluemix noch ein weiterer Service instantiiert - Text2Speech. Dieser verwandelt geschriebenen Text in ein Audiofile, das in einem Webbrowser ausgegeben werden kann. Nach der Suche nach einem Benutzer in der Datenbank und einer daraus resultierenden Antwort der Schnittstelle, ertönt nun eine Stimme, welche die Antwort ankündigt. Eine Übersicht über die aufgebaute Architektur in Bluemix ist in Abbildung 3 zu sehen.

#### **Entwicklung einer Smartphone-App**

Da für viele Firmen neben einer vernünftigen Webseite auch eine App eine immer wichtigere Rolle spielt, wird in diesem Aufbau zusätzlich eine Smartphone-App entwickelt. [3]

Generell gibt es zwei Möglichkeiten der Entwicklung einer solchen Applikation. Es kann für jede Plattform eine native, eigenständige Applikation geschrieben werden. Alternativ ist es möglich, mittels WebView die schon erstellte Webseite in eine Applikation zu packen und dem Benutzer zu suggerieren, dass es sich um eine echte App handelt.

Beide Möglichkeiten haben Vor- und auch Nachteile. Die Entwicklung jeweiliger, nativer Applikationen erfordert großen Aufwand und Anpassungen am REST-Interface oder am Design haben auch immer Updates in den entsprechenden Stores zur Folge. Auch müssen Änderungen immer für alle unterstützten Plattformen umgesetzt werden.

Wohingegen die Erstellung einer WebView-Applikation den Vorteil bietet, dass die Än-

derungen an der Webseite direkt und ohne Update in den Stores auf den Smartphones sichtbar werden. Auch müssen nicht Entwickler für jede Plattform zur Verfügung stehen. Allerdings haben WebView-Anwendungen große Performance Einbußen. Außerdem können sie unter Umständen nicht auf Kernfunktionen des Smartphones zugreifen. Versierte Anwender merken schnell, ob es sich um eine native App oder eine WebView-App handelt.

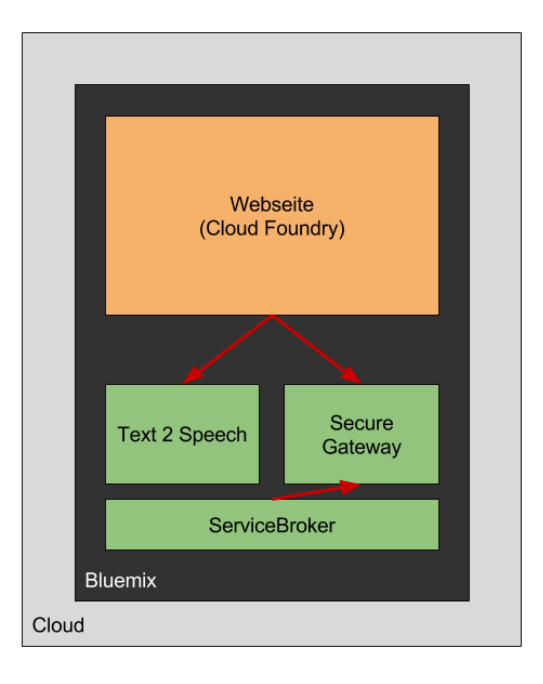

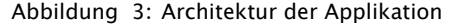

Da sich das Frontend durch die Nutzung von Material-Design schon an die Bildschirmgröße des Nutzers anpasst und es eine große Ähnlichkeit zu Android-Apps hat, wird hier eine WebView-App erstellt. Dabei wird sowohl für Android als auch iOS jeweils ein App-Grundgerüst gebaut, in dem ein Layout namens "WebViewer" geladen wird.<br>Dissem Laveut werden dann F

Diesem Layout werden dann Parameter wie zum Beispiel URL oder Titel gegeben. Bei jedem Start der Anwendung wird dann die Webseite geladen und in dem Layout angezeigt. Somit wird immer die aktuellste Version geladen.

Bildquellen:

<sup>[1]</sup> www.ap-verlag.de/datensicherheit-in-der-cloud-bereitet-unternehmen-probleme/24044 (Letzter Zugriff: 11.05.2017)

<sup>[2]</sup> www.developer-week.de/Download/Studien/Studie-zu-Cloud-vs.-Server-und-Big-Data (Letzter Zugriff: 11.05.2017)

<sup>[3]</sup> www.adzine.de/2011/06/apps-werden-fuers-marketing-immer-wichtiger-mobile (Letzter Zugriff: 11.05.2017)

<sup>•</sup> Abbildung 1-3: Eigene Darstellung

# **Virtual Reality zur Darstellung komplexer Systeme im ingenieurstechnischen Bereich**

**Patrick Quell\* , Reinhard Schmidt**

Fakultät Informationstechnik der Hochschule Esslingen - University of Applied Sciences

## **Sommersemester 2017**

Das Thema dieser Thesis behandelt die Frage wie die Virtuelle Realität (VR) unterstützen kann komplexe Sachverhalte einfach und verständlich darzustellen. In dieser Thesis wird beispielhaft das Thema Automobil aufgegriffen. Virtuelle Realität soll hier bei Fragestellungen und Argumentationen helfen.

In [1] beschreiben Grigore und Coiffet Virtuelle Realität als eine Simulation, die Computergrafik dazu verwendet, um eine real aussehende Welt zu erschaffen. Dabei ist die erschaffene Welt jedoch nicht statisch, sondern reagiert auf die Eingaben eines Nutzers. Die Basis bildet das 3I-Modell: Immersion, Interaktion, Imagination. Interaktion beschreibt die Interaktionsmöglichkeiten des Nutzers innerhalb der virtuellen Welt. Es soll dem Nutzer möglich sein, die virtuelle Welt die ihn umgibt, zu manipulieren. Imagination beschreibt die Vorstellungskraft des Nutzers, durch die er sich besser in die virtuelle Welt einfühlen kann. Die Immersion beschreibt die Eingebundenheit des Benutzers in die virtuelle Umgebung.

Die Immersion kann auf zwei unterschiedliche Weisen betrachtet werden, die beide auch im Einklang zu einander stehen können. Die psychische oder mentale Immersion versucht beim Nutzer Emotionen anzusprechen und so seinen Geist zu stimulieren. Hierdurch kann erreicht werden, dass sich der Nutzer in einer virtuellen Welt "verliert" oder besser gesagt "a feeling of being involved in the experience" beim Nutzer stattfindet [2]. Die physische Immersion kann durch die Stimulation der verschiedenen Sinne erreicht werden. Hierbei spielt zu allererst der visuelle Sinn eine wichtige Rolle und stellt im Kontext VR wohl einen der wichtigsten Sinne dar. Auch der Gehörund der Tastsinn können durch synthetische Stimulationen angeregt werden. Nicht möglich ist es, mit heutigen VR Systemen den olfaktorischen (Riechen) oder den gustatorischen Sinn (Schmecken) anzusprechen. Die physikalische Immersion kann so die mentale Immersion unterstützten. In ihrem Zusammenspiel schaffen die beiden Teile der Immersion es so die Nutzer über Gefühle und Sinne in die virtuelle Welt

einzubinden.

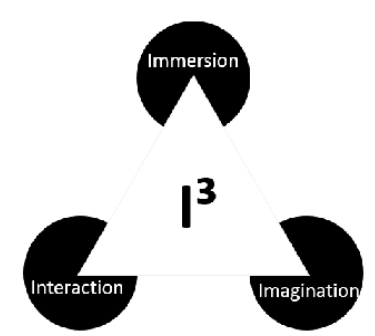

Abbildung 1: 3I-Modell nach Burdea und Coifett

Über das 3I-Modell kann somit definiert werden, welches System als Virtual Reality verstanden werden darf, unabhängig von der eingesetzten Technologie oder von der eingesetzten Anwendung.

In der Thesis werden ausschließlich sogenannte Head-Mounted-Displays (HMDs) als Output Device zur visuellen Darstellung des Projektes verwendet. HMDs lassen sich am einfachsten als Bildschirme verstehen, welche durch eine Befestigungsvorrichtung direkt vor den Augen des Benutzers platziert werden. Im Kontext VR sind HMDs in der Regel binokular. Durch separate Bildquellen für jedes Auge, wird dem Benutzer das stereoskopische Sehen in der virtuellen Umgebung ermöglicht. Durch weitere Sensoren der heutigen HMDs kann der Grad der Immersion noch weiter erhöht werden. So kann beispielsweise durch Infrarotsensoren die Position des Trägers im Raum ermittelt werden und auf dessen Kopfbewegungen reagiert werden.

Man könnte ebenso eine CAVE (Cave Automatic Virtual Enviroments) zur Visualisierung verwenden, jedoch ist diese durch ihre Größe und aufwändige Bedienung unpraktikabel, so dass die neuen und mobilen HMDs besser geeignet sind.

Im Unterschied zur Virtuellen Realität versucht die Augmented Realität (AR) die "reale" Realität nicht zu simulieren, sondern die Realität durch virtuelle Elemente zu erweitern. Man

<sup>\*</sup>Diese Arbeit wurde durchgeführt bei der Firma Bosch Engineering GmbH, Abstatt

bezeichnet Augmented Reality auch als Mixed Reality.

"Augmentierte Realität ist eine (unmittelbare, interaktive und echtzeitfähige) Erweiterung der Wahrnehmung der realen Umgebung um virtuelle Inhalte (für beliebige Sinne), welche sich in ihrer Ausprägung und Anmutung soweit wie möglich an der Realität orientieren, so dass im Extremfall (so das gewollt ist) eine Unterscheidung zwischen realen und virtuellen (Sinnes-) Eindrücken nicht mehr möglich ist."[3]

VR grenzt sich von AR dadurch ab, dass dem Nutzer in der VR eine komplett neue und künstliche Umgebung gegeben wird. Bei AR soll die reale Umgebung im Vordergrund stehen und lediglich durch virtuelle und gezielte Informationen erweitert werden. So sind AR und VR auch für jeweils andere Anwendungsgebiete mehr oder weniger geeignet.

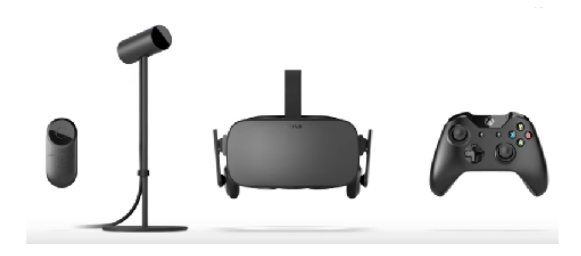

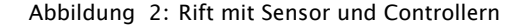

Als relativ alte Technologie haben viele Firmen der Spiele- und Automobilindustrie, aber auch viele andere Industriezweige, durch die Weiterentwicklung und Kommerzialisierung der VR Technologie diese für sich wiederentdeckt. Durch die Vielfalt an Anwendungsfeldern bleibt es abzuwarten, welche Entwicklungen und Möglichkeiten VR noch mit sich bringen wird. So werden seit einiger Zeit beispielsweise Serious Games entwickelt, welche das Ziel verfolgen, Berufsrelevantes in authentische Handlungskontexte zu bringen.

Nicht nur in der Spieleentwicklung, auch in der Industrie ist VR zu einer Standardanwendung geworden. Auch im Bereich Marketing

spielt VR eine große Rolle, wie beispielsweise der virtuelle Showroom von Audi unter Beweis stellt. Das eigene Auto kann virtuell konfiguriert und in Augenschein genommen werden. In der Städteplanung und Architektur wird VR als Planunngswerkzeug verwendet. Noch bevor die Bauphase begonnen hat, können die Gebäude virtuell begangen werden. Planungsfehler können somit vorzeitig eleminiert werden.

3D-Objekte sind wichtige Elemente virtueller Welten. Da in VR die Performanz eine wichtige Rolle spielt, werden diese 3D-Objekte meist nachbearbeitet. Eine einfache Weise stellt die Vereinfachung der Objektgeometrie dar. Hierfür wird die Anzahl an Polygonen, die das Objekt besitzt reduziert.

3D-Objekte werden jedoch nicht nur über ihre Anzahl an Polygonen beschrieben. So werden die Emissions-, Reflexions- und Transparenzeigenschaften eines Objektes durch Materialparameter beschrieben. Da raue, unebene oder bemusterte Oberflächenstrukturen meist nicht umständlich bei der Modellierung über unzählige Polygone hinzugefügt werden, kommen für diese Objekteigenschaften die Texturierung zum Einsatz. Hierfür wird ein Rasterbild auf eine Objektoberfläche gelegt und an den Eckpunktkoordinaten der Polygone der Oberfläche orientiert.

Durch die Verfahren wie Bump-, Normalund Displacement-Mapping lassen sich noch mehr realistischere Strukturen erschaffen. Das Bump-Mapping modifiziert die Pixelfarbe der Oberfläche durch ein Graustufenbild, so werden die Normalen in den jeweiligen Punkten auf der Oberfläche modifiziert. Beim Normal-Mapping werden die Normalenvektoren direkt in einer Normal-Map gespeichert. Bump- und Normal-Mapping beeinflussen die Objektoberfläche dadurch nur visuell. Anders beim Displacement-Mapping, bei dem die Geometrie des Objektes beeinflusst wird [4]. Anstelle der kompletten Neumodellierung stellen diese Texturierungsverfahren eine weitere Möglichkeit dar, eine einfachere Variante eines 3D-Objektes zu erreichen. Durch diese Texturierungsverfahren ist das realistische Aussehen kaum vom ursprünglichen Objekt mehr zu unterscheiden.

Bildquellen:

- Abbildung 1: Burdea, Grigore C. und Coiffet, Philippe. Virtual Reality Technology Band 1. s.l. : John Wiley & Sons, 2003. 0471360899
- Abbildung 2: Oculus VR. oculus.com. [Online] [Letzter Zugriff: 15. März 2017.] https://www.oculus.com/

<sup>[1]</sup> Burdea, Grigore C. und Coiffet, Philippe. Virtual Reality Technology Band 1. s.l. : John Wiley & Sons, 2003. 0471360899

<sup>[2]</sup> Sherman, William R. und Craig, Alan B. Understanding Virtual Reality: Interface, Application, and Design. s.l. : Elsevier, 2002. 9780080520094

<sup>[3]</sup> Dörner, Ralf, et al., et al. Virtual und Augmented Reality (VR/AR). Heidelberg : Springer-Verlag, 2013. 978-3- 642-28902-6

<sup>[4]</sup> Maren Helm, Fabienne Theis. Digitale Lernwelt - Serious games : Einsatz in der beruflichen Weiterbildung. s.l. : W. Bertelsmann Verlag, 2011. 3763948074, 9783763948079

# **Architekturgleichheit und Plattformunabhängigkeit**

**Björn Saja\* , Andreas Rößler, Reinhard Schmidt**

Fakultät Informationstechnik der Hochschule Esslingen - University of Applied Sciences

**Sommersemester 2017**

Die diesem Artikel zugrundeliegende Bachelorarbeit beschäftigt sich mit dem Thema Architekturgleichheit zwischen nativen sowie webbasierten Anwendungen. Im Folgenden soll sowohl der Grundgedanke und die Motivation von Architekturgleichheit näher erläutert, als auch Alternativen aufgezeigt werden.

Steht man vor der Aufgabe, Anwendungen für mehrere Plattformen zu entwickeln, hat man die Wahl, entweder eines der immer beliebter werdenden cross-platform Frameworks zu verwenden und sich mit all ihren Problemen und Eigenheiten herumzuschlagen oder für jede Plattform eine separate native App zu entwickeln. Letzteres bedingt allerdings einen größeren Personalaufwand, weshalb zunehmend die immer ausgereifter werdenden cross-platform Frameworks zum Einsatz kommen. Diese nähern sich zwar vom Funktionsumfang und dem Aussehen nativen Apps immer mehr an, allerdings leidet das Benutzererlebnis immer noch stark – ein äußerst wichtiger Aspekt, wenn es um den Erfolg einer App geht (siehe Abbildung 1). Aus diesem Grund setzt die Partnerfirma Steuerbot GmbH auf native Apps in Verbindung mit Architekturgleichheit.

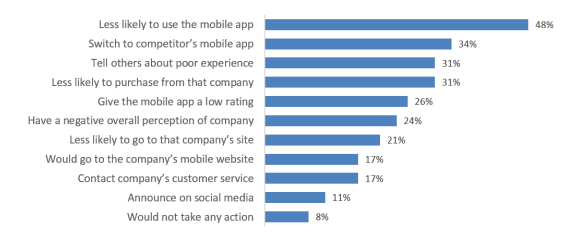

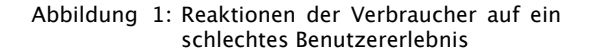

# **Architekturgleichheit**

Im Rahmen der Abschlussarbeit wurde die Entwicklung dreier Apps von unterschiedlichen Entwicklern für unterschiedliche Plattformen untersucht. Jede dieser Anwendungen stellt dieselben Funktionalitäten auf ihrer jeweiligen Zielplattform bereit. Ziel ist es, sowohl die Architektur, als auch die Oberfläche gleich zu strukturieren. Im Detail bedeutet dies, gleiche Patterns, gleiche Schnittstellen (sowohl intern

als auch extern) und gleiche Objektstruktur. Selbst die Klassennamen heißen nach Möglichkeit gleich.

Diese generelle Gleichheit, hat mehrere Vorteile. Zum einen kennt jeder Entwickler den Code der jeweils andern und kann diesen nachvollziehen, auch wenn er in einer anderen Programmiersprache geschrieben ist. Das wiederum erleichtert anwendungsübergreifende Codereviews. Fehler können so schneller aufgespürt werden.

Des Weiteren profitieren die Anwendungen auch bei neuen Funktionen von dieser Architekturgleichheit. Implementiert beispielsweise ein Entwickler eine komplexe Logik, können andere diese einfach in ihrer jeweiligen Programmiersprache übernehmen. Dies verringert nicht nur die Wahrscheinlichkeit, dass Fehler unentdeckt bleiben, sondern beschleunigt auch die Entwicklung.

Auch können neue Mitarbeiter besser und schneller eingelernt werden, da durch den ständigen Wissensaustausch jeder auf dem gleichen Stand ist und somit, zumindest in der Theorie, dieselben Ratschläge geben kann. Dieses Vorgehen hilft natürlich auch beim Ausfall eines Entwicklers. Wissensmonopole werden unterbunden, Transparenz und Flexibilität stehen im Vordergrund.

Ein weiterer wichtiger Punkt, mit dem sich die Ausarbeitung befasst, ist das Testing beziehungsweise die Testbarkeit. Zwar muss zwischen normalen Unit Tests und sogenannten End-To-End-Tests unterschieden werden. Das Ziel allerdings ist dasselbe: einheitliche Testfälle. Während die einheitliche Architektur der Apps es erlauben für die Unit Tests einheitliche Test Cases zu definieren, ermöglicht die gleiche Funktionsweise der Apps einheitliche E2E-Tests.

Ob und inwiefern sich diese ganzen Ansätze umsetzen lassen, wird in der zugrundeliegenden Bachelorarbeit beschrieben. Es sei allerdings angemerkt, dass sich durch das genannte Vorgehen nicht nur Vorteile ergeben. Und auch so lässt sich der enorme Aufwand bereits erahnen (was die Alternativen nur umso verlockender erscheinen lässt).

<sup>\*</sup>Diese Arbeit wurde durchgeführt bei der Firma Steuerbot GmbH, Silenbuch

#### **Alternativen**

Ziel von plattformunabhängigen Apps ist es, denselben Quellcode auf verschiedenen Plattformen zu verwenden. Dabei gibt es allerdings sehr unterschiedliche Ansätze, wie dies zu erreichen ist.

Auf der einen Seite gibt es sogenannte cross-platform Apps. Diese werden in C# oder einer anderen objektorientierten Programmiersprache geschrieben und dann für die jeweilige Plattform übersetzt. Es wird also aus demselben Quellcode jeweils eine eigene Anwendung generiert, die nativ auf der Zielplattform läuft. Diese sind beinahe ebenso performant wie normale native Apps. Allerdings leidet die Oberfläche stark. Ein gutes Beispiel hierfür ist Qt.

Qt ist ein recht bekanntes cross-platform Framework, welches vor allem im Embedded-Bereich zum Einsatz kommt. Es werden aber auch viele mobile Plattformen wie iOS, Android oder sogar Blackberry unterstützt. Programmiert wird hier in C++. Die Oberfläche lässt sich entweder wie bei den meisten anderen UI Frameworks für C++ mit sogenannten Widgets erstellen oder über die Qt-eigene Gestaltungssprache QML. Letztere ist vor allem für Touchscreens und mobile Anwendungen geeignet. Wie Abbildung 2 zeigt (oben links) erinnert das Design dennoch eher an eine Windows Anwendung, denn an eine Smartphone App.

Viele Frameworks für cross-platform Apps haben ähnliche Probleme. Einige versuchen dies zu kompensieren, indem die Oberfläche für jede Plattform separat in nativem Code geschrieben werden muss. Dies wiederspricht allerdings dem Grundgedanken von Plattformunabhängigkeit.

Einen anderen Ansatz verfolgen die Hybrid-Apps oder Hybrid-Web-Apps. Diese verwenden, wie der Name schon vermuten lässt, Webtechnologien, um eine Plattformunabhängigkeit zu erreichen. Dabei lässt sich dank des äußerst flexiblen CSS und vordefinierten Themes mit genügend Aufwand die Oberfläche von nativen Apps beinahe 1 zu 1 nachbauen. Leider auf Kosten der Performance und dies wird sich wohl so schnell auch nicht ändern:

"There's no indication the DOM will ever be fast enough, and if it does happen it's light years away on mobile. I've seen no technical description of a truly plausible way to make it significantly faster." [1]

Eines der bekanntesten Hyprid-App Frameworks ist Ionic. Es basiert auf dem ebenfalls äußerst populären Web Framework Angular und verwendet Apache Cordova für den Zugriff auf Systemressourcen. Die verfügbaren Oberflächenelemente decken einen Großteil der gängigen nativen Elemente ab und erhalten dank vordefinierter CSS Styles ein der Zielplattform angepasstes Aussehen. Unterstützt werden bisher iOS, Android und Windows Phone. Wie in Abbildung 2 zu sehen ist, kommt das Design einer Ionic App (oben rechts) wesentlich näher an das Original (unten) heran als die Qt Oberfläche (oben links).

Bei beiden Frameworks ermöglicht es eine zusätzliche Schicht, dass auf die Hard- und Software-Komponenten des jeweiligen mobilen Endgeräts zugegriffen werden kann. Im Gegensatz dazu stehen mobile Web-Apps, die voll auf HTML5, CSS3 und JavaScript setzen. Ihnen fehlt jegliche Einbindung in das System. Dafür benötigen sie keine Übersetzung für die Zielplattform und können direkt im Browser aufgerufen werden. Das Design orientiert sich meist an den gängigen Styleguides von Google und Konsorten.

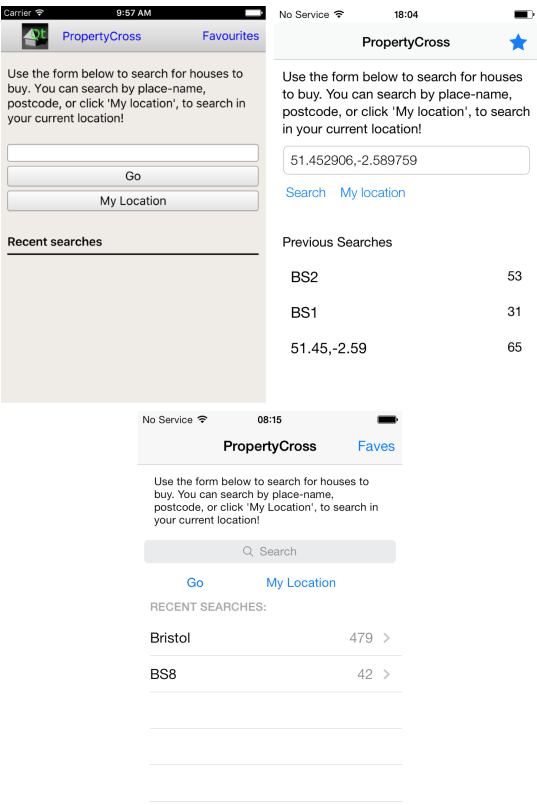

Abbildung 2: App-Design Qt vs. Ionic2 vs. Native unter iOS

Bildquellen:

- Abbildung 1: https://info.dynatrace.com/rs /compuware/images/Mobile\_App\_Survey\_Report.pdf
- Abbildung 2: http://propertycross.com/

<sup>[1]</sup> Long, James. 2015. Radical Statements about the Mobile Web. James Long. [Online] 20. February 2015. [Zitat vom: 25. April 2017.] http://jlongster.com/Radical-Statements-about-the-Mobile-Web.

# **Evaluation der "Clean Architecture" von Robert C. Martin**

**Sebastian Salokat\***

**, Manfred Dausmann, Kevin Erath**

Fakultät Informationstechnik der Hochschule Esslingen - University of Applied Sciences

**Sommersemester 2017**

### **Der Zweck einer Architektur**

Robert Martin spricht in seinem Artikel "Screaming Architecture" das Problem an, dass Architekturen nicht auf die Anwendungsfälle zugeschnitten sind, sondern durch die verwendeten Frameworks bestimmt werden. Dadurch wird der Anwendungsfall von der Verwendungsweise des Frameworks untergraben. So bestimmt ein Detail der Anwendung die komplette Struktur, obwohl ein Framework lediglich ein Werkzeug ist, welches den Entwicklungsprozess unterstützen soll. Alles richtet sich nach dem Framework und die gesamte Architektur wird somit dem Werkzeug untergeordnet. [1]

Eine saubere Architektur hilft nicht nur den Quellcode sinnvoll zu strukturieren, sie legt zudem den Fokus auf die Anwendungsfälle der Anwendung. Dadurch entsteht eine Verzeichnisstruktur anhand deren der Entwickler die einzelnen Anwendungsfälle erkennen kann und erlangt, ohne eine Zeile Code gelesen zu haben, einen Überblick über alle Szenarien, die abgedeckt werden. Details wie verwendete Frameworks, Datenbanken und Schnittstellen bleiben zunächst verdeckt.

Der Entwickler wird durch eine saubere Architektur soweit unterstützt, dass Entscheidungen über verwendete Datenbanken, Frameworks und externer Software so spät wie möglich getroffen werden können. Zudem bietet eine solche Architektur die Möglichkeit, getroffene Entscheidungen über verwendete Technologien jederzeit zu ändern. Diese ist dadurch durch jegliche Einflüsse von außen unabhängig. Um eine Architektur zu entwerfen, welche diesen Anforderungen gerecht wird, müssen zunächst zwei Prinzipien erläutert werden.

Eines dieser Prinzipien lautet "Separation of Concerns" [2], welches die Anwendung strikt in Zuständigkeiten teilt. Architekturen wie Ports & Adapters von Alistair Cockburn [3], Onion Architecture von Jeffrey Palermo [4] und auch die Clean Architecture von Robert Martin [2] erreichen die Trennung durch Aufteilung der Anwendung in Schichten. Alle nutzen dafür mindestens eine Schicht für die Implementierung der Geschäftsregeln und eine Weitere für Interfaces, welche externe Technologien anbinden.

Im Gegensatz dazu besteht die klassische Schichtenarchitektur aus drei Schichten mit einer Abhängigkeit von oben nach unten. Die oberste Schicht ist das User Interface, welches von der darunterliegenden Domain-Schicht abhängig ist. Die Domain-Schicht ist von der untersten Schicht namens "Data Abstraktion Layer" (DAL) abhängig, welche die Datenbank anbindet. Dadurch hängt die gesamte Anwendung von der Datenbank ab. In den zuvor genannten Architekturen, werden jegliche Abhängigkeit zu externen Technologien, wie User Interface und Datenbank, aufgelöst. [6]

Das zweite Prinzip ist die "Dependency Rule" [2]. Diese besagt, dass Schichten, welche weiter innen liegen, also jene welche die höheren Geschäftsregeln beinhalten, nicht von äußeren Schichten, welche externe Technologien anbinden, abhängig sein dürfen. Die Abhängigkeit darf lediglich von außen nach innen existieren. Dadurch wird erreicht, dass verwendete Technologien, wie Datenbanken, geändert werden können, ohne andere Bereiche der Anwendung zu beeinflussen. So kann die Ausgabe unkompliziert von einer Weboberfläche zu einer Konsolenanwendung geändert werden. Dies ist alles möglich, da innere Schichten Interfaces definieren, welche die grafischen Oberflächen implementieren und können dadurch unabhängig der verwendeten Technologien genutzt werden. Ein weiterer Vorteil ist, dass für diese Schnittstellen unkompliziert Testfälle erstellbar sind, wodurch die komplette Anwendung testbar ist.

# **Die Clean Architecture von R. C. Martin**

Robert Martin nutzt diese Prinzipien ebenfalls für seine Architektur. Wie in Abbildung 1 zu sehen ist, wird die Anwendung in vier Schichten unterteilt. Die Pfeile an den Übergängen kennzeichnen die Abhängigkeiten der Schichten, welche lediglich von außen nach innen existieren dürfen. [2]

<sup>\*</sup>Diese Arbeit wurde durchgeführt bei der Firma IT-Designers GmbH, Esslingen-Zell

Im Zentrum liegt die Schicht namens "Entities", diese beinhaltet die anwendungsweiten Geschäftsregeln, welche logische Anweisungen nach dem Muster IF-THEN sind. Zum Beispiel: Wenn der Kunde eine Premium-Mitgliedschaft hat, dann berechne 10% Rabatt auf den gesamten Einkauf. [5] Eine Entity kann ein Objekt mit Methoden oder Datenstrukturen mit Funktionen sein. Letztendlich muss eine Entity es ermöglichen, dass so viele Anwendungsfälle wie möglich diese nutzen können. Diese Schicht kapselt die höchsten Regeln der Anwendung und sollte daher nicht durch Änderungen der Navigation innerhalb der Benutzeroberfläche beeinflusst werden.

In der zweiten Schicht, welche als "Use Cases" beschrieben wird, werden alle Anwendungsfälle implementiert. Diese verwalten den Datenfluss zu und von den Entities, um dadurch die anwendungsweiten Geschäftsregeln zu nutzen. Die Entities werden verwendet, um die Ziele der Anwendungsfälle zu erreichen. Ändert sich ein Detail zu einem Anwendungsfall, so wird typischerweise der Quellcode in dieser Schicht davon beeinflusst.

Die nächst äußere Schicht trägt den Namen "Interface Adapters". Diese beinhaltet mehrere Adapter, welche die Aufgabe haben, die Daten in ein geeignetes Format zur Nutzung innerhalb der Use Cases und Entities zu bringen. Umgekehrt sind die Daten in das Format für die externen Technologien, wie Datenbank oder Benutzeroberfläche zu transformieren. Zudem beinhaltet diese Schicht zum Beispiel die Model-View-Controller Architektur der Benutzeroberfläche. Hier befinden sich Presenter, View und Controller. Das Modell besteht aus einfachen Datenobjekten, welches von den Controllern über die Schicht der Use Cases zu den Presentern und Views gesendet werden.

Die letzte Schicht wird "Frameworks and Drivers" genannt. Diese bindet alle externen Technologien. Hier befindet sich die Datenbank oder das Web Framework. Im Grunde wird an dieser Stelle kein Quellcode geschrieben, sondern nur, wenn einer zum Binden an die innere Schicht benötigt wird.

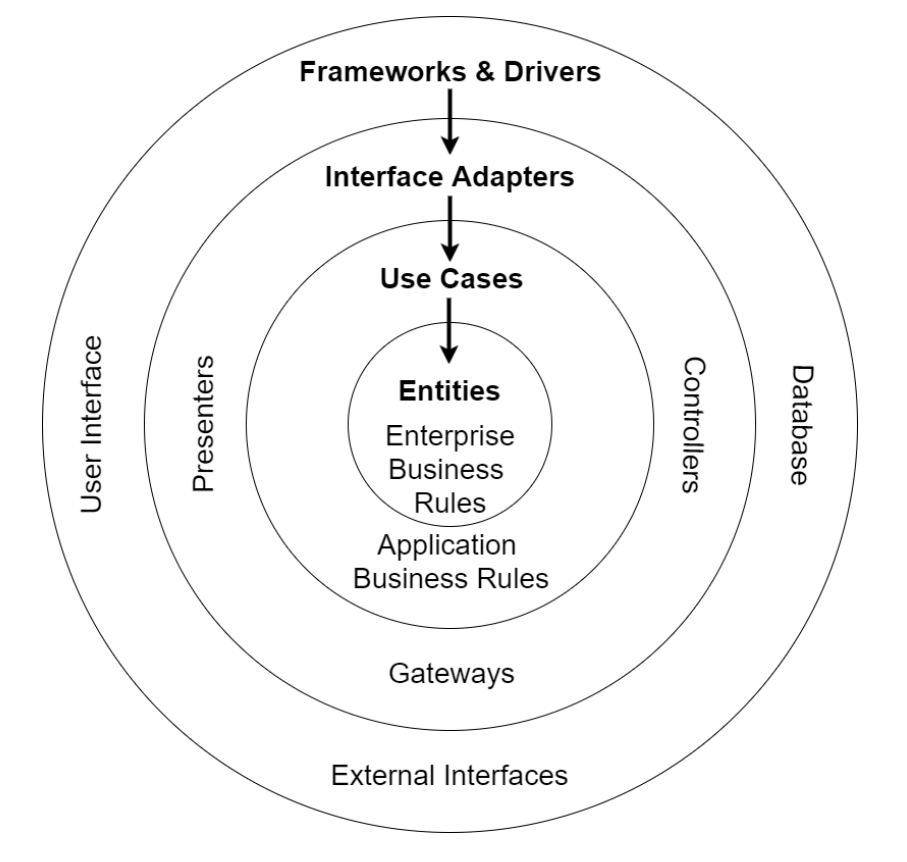

Abbildung 1: Clean Architecture von Robert Martin

#### **Umsetzung der Architektur**

Zuvor wurde die Architektur mit ihren Bestandteilen erklärt. Im Folgenden soll nun erläutert werden, wie diese implementiert werden kann. In der Abbildung 2 wird eine Kommunikation zwischen Controller und Presenter über die Schicht der Use Cases veranschaulicht. Die Kommunikation ist durch den "Flow

of control", welcher von Controller über den Use Case Interactor bis zum Presenter führt, gekennzeichnet. Um diese Kommunikation zu ermöglichen und dabei die "Dependency Rule" nicht zu verletzen, müssen sowohl Controller als auch Presenter nach innen zeigen. Um dies zu gewährleisten werden Interfaces in der Schicht der Use Cases definiert. Der Use Case Interactor implementiert das Interface "Use Case Input Port" und der Controller kann über dieses Interface mit dem Use Case Interactor kommunizieren. Zudem wird das Interface "Use Case Output Port" definiert, welches der Presenter implementiert. Das erlaubt dem Use Case Interactor mit dem Presenter zu kommunizieren, indem der Use Case Interactor den Presenter als Instanz des Interfaces "Use Case Output Ports" behandelt. So können Informationen ausgetauscht werden, ohne dabei die "Dependency Rule" zu verletzten, denn das einzige, was der Use Case Interactor kennt, sind die beiden Interfaces.

Diese Regel wird jedoch auch gebrochen, wenn die falschen Daten über die Schnittstelle ausgetauscht werden. Deshalb sind zum Übertragen der Daten einfache und isolierte Datenstrukturen zu verwenden. Dies können Strukturen, Hashmaps, einfache Objekte oder Parameter bei einem Funktionsaufruf sein. Wichtig ist an dieser Stelle, dass keine Datenformate von externen Technologien genutzt werden. Ein Bespiel dafür wäre ein Datenbankenframework, welches eine Datenstruktur passend zu der Datenbank zurückgibt. Wird diese Struktur jedoch an eine innere Schicht weitergeleitet, dann wird die "Dependency Rule" verletzt, da die innere Schicht gezwungen ist, etwas über eine äußere zu wissen. Deshalb muss darauf geachtet werden, dass die Datenstrukturen, welche zum Austauschen gewählt werden, ebenfalls unabhängig sind.

# **Evaluation der Architektur**

Im Grunde sind zwei Dinge zu beachten. Zum einen muss die Anwendung nach dem Prinzip "Separation of Concerns" in die entsprechenden Schichten zerlegt werden. Zum anderen ist es wichtig, die "Dependency Rule" nicht zu verletzten. Dadurch entsteht ein System, welches unabhängig von externen Technologien und zudem unkompliziert wartbar und erweiterbar ist.

Im Rahmen der Bachelorarbeit soll dieser Architekturstil in einem Projekt angewendet werden, um Erfahrungen zu gewinnen. Darüber hinaus wird geprüft, ob das entwickelte System die oben genannten Eigenschaften erfüllt. Zudem soll untersucht werden, ob die Verzeichnisstruktur einer Anwendung bereits wesentliche Informationen zu den Anwendungsfällen liefern kann. Bei dem entstehenden System sollen daher die Anwendungsfälle im Vordergrund stehen um eine solche Struktur zu gewährleisten.

Das System selbst wird zur Datenhaltung und Synchronisation von Kalenderinformationen, Kontaktdaten, sowie weiteren Nutzerdaten, welche für das Gesamtsystem von Bedeutung sind, verwendet. Dadurch soll zum Beispiel ermöglicht werden, verschiedene externe Kalenderanbieter, wie Google, Microsoft und Apple, anzubinden und die Daten zwischen diesen zu synchronisieren.

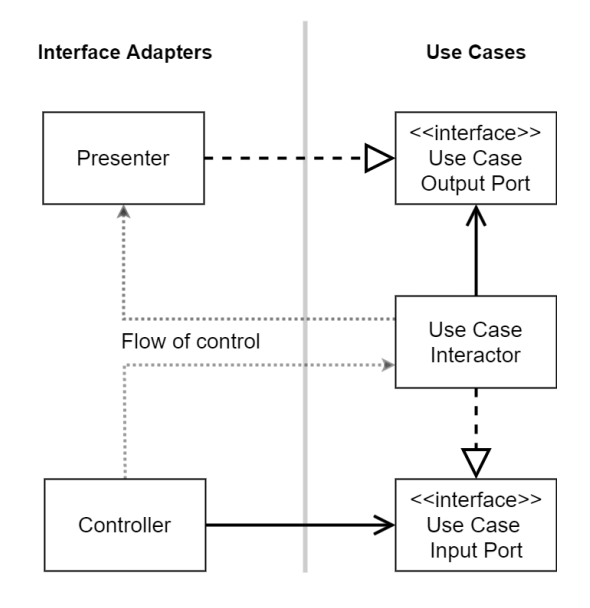

Abbildung 2: Kommunikation zwischen Controller und Presenter

[5] https://www-01.ibm.com/software/de/info/business-rules/ [Zugriff am 11.05.2017]

Bildquellen:

<sup>[1]</sup> https://8thlight.com/blog/uncle-bob/2011/09/30/Screaming-Architecture.html [Zugriff am 03.05.2017]

<sup>[2]</sup> https://8thlight.com/blog/uncle-bob/2012/08/13/the-clean-architecture.html [Zugriff am 03.05.2017]

http://alistair.cockburn.us/Hexagonal+architecture [Zugriff am 11.05.2017]

<sup>[4]</sup> http://jeffreypalermo.com/blog/the-onion-architecture-part-1/ [Zugriff am 11.05.2017]

<sup>[6]</sup> https://www.maibornwolff.de/blog/von-schichten-zu-ringen-hexagonale-architekturen-erklaert [Zugriff am 14.05.2017]

<sup>•</sup> Abbildung 1,2: in Anlehnung an [2]

# **Funktionale Programmierung und deren Stärken in der modernen Enterprise-Softwareentwicklung**

**Steffen Schmid\* , Manfred Dausmann, Kevin Erath**

Fakultät Informationstechnik der Hochschule Esslingen - University of Applied Sciences

#### **Sommersemester 2017**

In der Softwareindustrie dominieren spätestens seit der Entwicklung von Fortran in den 50er Jahren und dem Auftauchen von Smalltalk 1972 prozedurale und objektorientierte Programmiersprachen. In den vergangenen Jahrzehnten erwiesen sich diese imperativen, auf der Turing Maschine basierenden Programmierparadigmen als äußerst mächtig und hilfreich bei der Lösung von in der Industrie aufkommenden Problemstellungen. Sie haben jedoch auch ihre Nachteile und Schwächen. Auch John Backus, der Designer und Hauptentwickler von Fortran, merkte bereits 1977 in seiner Turing-Preis Vorlesung an: *"Conventional programming languages are growing ever more enormous but not stronger"* [1]. Einige der größten Probleme der imperativen Programmierung sind die mangelnde Unterstützung von Komposition und Modularität sowie die Fokussierung auf einzelne Zustandsänderungen. Dies führt in Zeiten, in welchen Softwarelösungen immer größer und komplexer werden, unweigerlich zu Problemen.

Aber wie kann die funktionale Programmierung, ein Paradigma, welchem zwar in den vergangenen Jahren immer mehr Aufmerksamkeit geschenkt wird, welches es aber in den letzten Jahrzehnten nicht geschafft hat, im Mainstream anzukommen, hier helfen?

# **Grundideen der funktionalen Programmierung**

In der funktionalen Programmierung geht es um das Programmieren mit mathematischen Funktionen. Solche Funktionen werden *rein* genannt, da sie keine Seiteneffekte haben und ihr Ergebnis nur von den ihnen übergebenen Parametern abhängt. Mathematische Funktion produzieren so bei gleicher Eingabe immer die selbe Ausgabe. Dies ist ein essentielles Konzept der funktionalen Programmierung. Wird es konsequent eingehalten, existieren keine Abhängigkeiten zu globalen Variablen oder impliziten Zuständen, welche in traditionellen Sprachen teils zu unvorhersehbaren Effekten und Fehlern führen. Des weiteren, existieren in rein funktionalen Sprachen keine veränderlichen Variablen sondern nur unveränderliche Werte. Diese Prinzipien ermöglichen es, dass Programme im funktionalen Stil ohne implizite Zustände geschrieben werden können. Dies hat einige sehr interessante Vorteile.

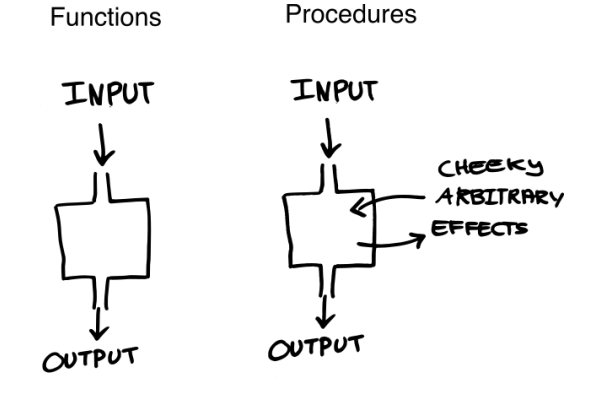

Abbildung 1: Unterschied zwischen reinen Funktionen und Prozeduren

## **Zustandslosigkeit und Effektfreiheit**

Der bedeutendste Vorteil dieser Prinzipien ist sicherlich, dass es dem Entwickler auf diese Weise leichter fällt, ein Programm zu verstehen und nachzuvollziehen. Er kann sich sicher sein, dass durch den Aufruf einer Funktion kein Zustand an einer anderen Stelle im System verändert wird oder Effekte wie Ausnahmen auftreten. Ebenso macht es das Argumentieren in großen und komplexen Systemen einfacher, da es nicht möglich ist, dass ein sich ständig ändernder, globaler Kontext - wie er zumeist in imperativen Programmen existiert - Auswirkungen auf eine Stelle im Programmcode hat. Dies ist gerade auch in umfangreichen Enterprise-Systemen von Vorteil. Neu zu einem Projekt hinzugestoßene Entwickler, können schneller effektiv an einem System oder Produkt mitarbeiten, da es nicht nötig ist, komplexe Abhängigkeiten oder Vererbungshierarchien zu kennen.

Ein weiterer Vorteil der Zustandslosigkeit ist, dass auf diese Weise keine Synchronisationsprobleme in parallelen oder verteilten Anwendungen auftreten können. Da es keinen

<sup>\*</sup>Diese Arbeit wurde durchgeführt bei der Firma

IT-Designers GmbH, Esslingen

geteilten globalen Zustand gibt, kann es auch nicht zu Problemen wie Deadlocks oder Race Conditions kommen. Prozesse oder Services sind für gewöhnlich komplett entkoppelt und kommunizieren lediglich über das Versenden von Nachrichten. Dieses Prinzip, welches zwar auch gute Praxis in objektorientierten Sprachen ist, ist in der funktionalen Welt eine Notwendigkeit. Funktionale Sprachen eignen sich aus diesem Grund bestens für die Entwicklung hoch verteilter und parallelisierter Anwendungen. Dies machen sich auch Unternehmen wie der Messaging Dienst WhatsApp oder Jet.com, eine große Online-Handelsplattformen, zu Nutze. Das Backend von WhatsApp ist zu einem großen Teil in Erlang geschrieben und Jet.com setzt für die Umsetzung ihres Dienstes auf F#, beides funktionale Sprachen [2] [3].

Auch das Testen, welches in großen und umfangreichen Enterprise-Anwendungen von essentieller Bedeutung ist, wird durch das Fehlen von Zuständen vereinfacht. Jede Funktion oder Funktionalität kann unabhängig, ohne implizite Einflüsse beachten zu müssen, getestet werden.

Zustandslosigkeit und Effektfreiheit haben, neben genannten und anderen Vorteilen, aber auch einen entscheidenden Nachteil. Ohne Effekte - wie zum Beispiel Input und Output lassen sich keine sinnvollen Programme entwickeln. Dieses Problem wird von verschiedenen Sprachen unterschiedlich gelöst. Rein funktionelle Sprachen wie Haskell setzen, zur Vermeidung jeglicher Effekte, zum Beispiel auf monadische I/O, während andere Sprachen wie F#, OCaml oder Scala, die funktionale Reinheit etwas nach hinten stellen und Effekte (bedingt) zulassen.

### **Modularität und Komposition**

Funktionen in funktionalen Sprachen sind "First-class citizens", das heißt sie können ebenso wie Datenobjekte in Variablen gespeichert oder anderen Funktionen als Parameter übergeben werden. Sie bilden die Grundbausteine der funktionalen Programmierung. Über Funktionskomposition, partielle Anwendung und Funktionen höherer Ordnung lassen sich aus einfachen Funktionen leicht mächti-

ge neue Anwendungsbauteile und komplette Programme erstellen. So gut wie alle Prinzipien und Konzepte, die in der objektorientierten Programmierung über diverse Entwurfsmuster umgesetzt werden, lassen sich über Funktionen und deren Kombination lösen.

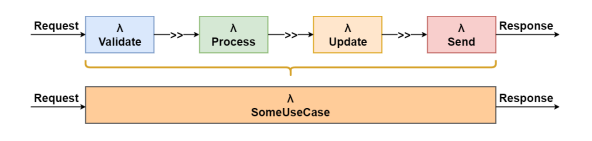

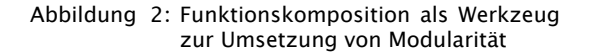

### **Deklarative Natur**

Neben allen oben genannten Punkten ist ein weiterer entscheidender Vorteil der funktionalen Programmierung ihre deklarative Natur. In funktionalen Sprachen beschreibt der Programmierer nicht *wie* etwas, sondern *was* getan werden soll. Das Abstraktionsniveau ist sehr viel höher als das der meisten imperativen Sprachen, in welchen für gewöhnlich eine Folge von Zustandsänderungen beschrieben wird. Auch diese Fokussierung auf die Logik eines Programmes macht funktionale Systeme besser und leichter verständlich. Ermöglicht wird der deklarative Stil in funktionalen Sprachen hauptsächlich durch Funktionen höherer Ordnung und ausdrucksstarke Typsysteme.

#### **Fazit**

Die funktionale Programmierung unterscheidet sich in grundlegenden Bereichen von den, den meisten Entwicklern bekannten und vertrauten, Programmierparadigmen. Sie bietet allerdings auch einige Konzepte und Ideen, welche die Beschäftigung mit ihr durchaus lohnenswert machen. Gerade auch im Umfeld der Enterprise-Entwicklung, wo große und verteilte Anwendungen mit hoher Modularität gefordert sind, kann die funktionale Programmierung ihre Vorteile ausspielen. Nicht ohne Grund halten funktionale Konzepte immer mehr Einzug in die großen Mainstream Sprachen.

Bildquellen:

Can programming be liberated from the von Neumann style? : https://dl.acm.org/citation.cfm?id=359579<br>Inside Erlang, The Rare Programming Language Behind WhatsApp's Success Inside Erlang, The Rare Programming Language Behind WhatsApp's Success :

https://www.fastcompany.com/3026758/inside-erlang-the-rare-programming-language-behindwhatsapps-success, Zugriff am 09.05.2017

<sup>[3]</sup> On How Jet Chose F# : https://tech.jet.com/blog/2015/03-22-on-how-jet-chose/, Zugriff am 09.05.2017

<sup>•</sup> Abbildung 1: https://www.fpcomplete.com/blog/2017/04/pure-functional-programming, Zugriff am 09.05.2017

# **User Experience Driven Design**

**Carina Noëlle Schüssler\* , Manfred Dausmann, Jürgen Koch**

Fakultät Informationstechnik der Hochschule Esslingen - University of Applied Sciences

**Sommersemester 2017**

### **Aktuelle Herausforderungen**

In der heutigen Zeit, in der Smartphones unseren Alltag prägen, gibt es für fast jeden Zweck mehrere Apps, die wir nutzen können. Somit ist auch die Konkurrenz in der Softwareentwicklung groß. Wie können Anwendungen so entwickelt werden, dass sie von denen, die sie verwenden, angenommen werden?

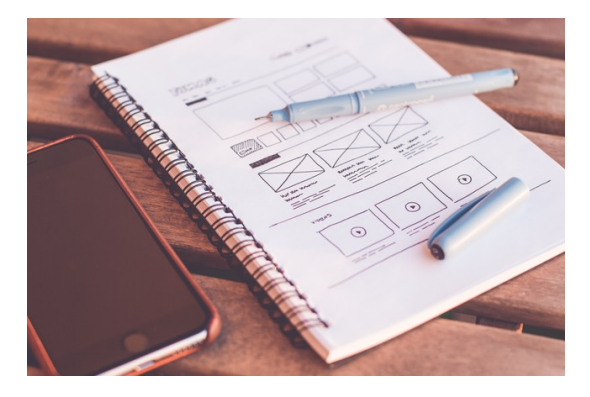

### Abbildung 1: Paper Prototyping

Trotz Maßnahmen wie Requirements Engineering besteht in der Softwareentwicklung auch heute noch die Schwierigkeit, dass die Beteiligten unterschiedliche Vorstellungen vom Endprodukt haben. Dies wird oftmals erst während der Implementierung oder bei Projektabschluss erkannt, wodurch Projekte sich verzögern oder gar scheitern. Wie können Missverständnisse in der Produktentwicklung rechtzeitig geklärt werden?

Mit einer Lösung auf diese Fragen beschäftigt sich User Experience Driven Design (UXDD). Das Konzept stammt aus dem Buch "Modern Web Development" von Dino Esposito [1].

# **Historische Entwicklung**

In den letzten 20 Jahren hat sich in der Welt der Softwareentwicklung viel getan. Damit einhergehend hat sich die Bedeutung der Nutzungsfreundlichkeit stark verändert. So waren Rechnerleistung und Speicherplatz in den 1990er Jahren viel teurer als heute [2]. Deshalb lag der Fokus darauf, Ressourcen möglichst

effizient einzusetzen. Gleichzeitig war die Bedienbarkeit nebensächlich, denn Programme waren oft nur für eingearbeitete Angestellte konzipiert. Benutzer mussten sich also nach dem Programm richten und nicht umgekehrt. Bei der Entwicklung der Software wurde entsprechend mit dem Datenmodell begonnen und davon ausgehend alle weiteren Komponenten entwickelt.

Heute hat sich die Situation dagegen umgekehrt: Hardware ist mittlerweile viel erschwinglicher geworden, und besonders durch die Verbreitung von Smartphones zeigt sich: Nur die Software, in diesem Falle die "App", die eine gute Nutzungserfahrung bietet, kann sich gegen die Konkurrenz behaupten. Um dies zu erreichen, sollte bei der Entwicklung die Nutzungserfahrung (englisch: User Experience) für das Produkt einen hohen Stellenwert erhalten. UXDD setzt die Nutzungserfahrung in den Fokus der Entwicklung und beginnt die Entwicklung deshalb auch mit der Konzeption der Benutzungsschnittstelle. Weitere Komponenten werden davon abhängig entwickelt.

# **Vorgehen**

Unter Verwendung von UXDD wird zuerst die Benutzungsschnittstelle gemeinsam mit den Kunden bzw. Nutzern prototypisch entwickelt. Dieser Schritt spielt eine wichtige Rolle, denn nur wenn das Konzept zufriedenstellend ist, kann die Software die Bedürfnisse der Nutzer abdecken. Sobald die Benutzungsschnittstelle erarbeitet wurde, wird diese von Kundenseite unterschrieben. Damit wird eine verbindliche Zustimmung zum Endprodukt ausgedrückt und die Softwareentwicklung kann beginnen. Der Begriff Benutzungsschnittstelle ist dabei wortwörtlich zu nehmen, denn die darauf folgende Entwicklung der Software richtet sich nach den Bedürfnissen der Benutzenden. Diese werden durch das Verstehen der jeweiligen Geschäftsprozesse und die vereinbarte Benutzungsschnittstelle widergespiegelt.

<sup>\*</sup>Diese Arbeit wurde durchgeführt bei der Firma IT-Designers Gruppe, Esslingen

#### **Entwicklung der Benutzungsschnittstelle**

Da die Entwicklung der Benutzungsschnittstelle den Fokus von UXDD darstellt, soll dieser Aspekt noch einmal genauer beleuchtet werden. Zuerst müssen die Bedürfnisse und Wünsche der Kunden festgestellt werden. Hierzu werden Interviews mit den Kunden geführt, aber auch Personas entworfen. Am wichtigsten ist jedoch ein aktiver Dialog, bei dem man sich auch visuell über Skizzen einigt, um nicht aneinander vorbei zu reden. Dieses Verfahren, auch Paper Prototyping genannt, ermöglicht es, Ideen zu visualisieren und zu prüfen, wobei Änderungen schnell eingefügt werden können.

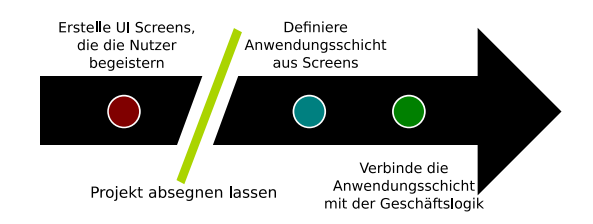

#### Abbildung 2: Ablauf der Softwareentwicklung nach UXDD

Im nächsten Schritt werden Usability Reviews durchgeführt, um die Abläufe zu prüfen [3]. Im Zentrum steht hier der Test von dynamischen Wireframes, also optisch recht schlicht dargestellte Prototypen, die Aufschluss über die Bedienung des Produkts geben. Den Nutzern werden Aufgaben gestellt, die sie durch die Benutzung des Prototyps lösen sollen. Idealerweise sollten die Reaktionen der Nutzer in diesem Schritt aufgezeichnet werden, durch Videoaufnahmen, Eye-Tracking oder Beobachtung. Dabei können nun Schwachstellen in der Benutzung auffallen, und die Schlüssigkeit des Navigationskonzepts kann geprüft werden. Wichtig ist hierbei auch, die Bedienung über einen längeren Zeitraum zu observieren, da bei routinierter Nutzung andere Schwachstellen auffallen.

Der letzte Teil der Konzeption besteht darin, Mock-Ups, also ausgestaltete Screens, anzufertigen, die jedoch keine Interaktion zulassen. Hier liegt das Augenmerk auf der visuellen Organisation des Inhalts und der Ästhe-

tik. Das Mock-Up ist insofern eine Vorschau für das Produkt. Kunde und Entwickler haben nun eine gemeinsame konkrete Vorstellung von dem Produkt und können in diesem Stadium viel leichter und schneller Änderungen vornehmen als in der Implementierungsphase. Ist dieser Teil der Konzeption abgeschlossen, unterschreibt der Kunde dieses Konzept und stimmt einer verbindlichen Entwicklung der entsprechenden Software zu.

#### **Die Rollen Software- und UX-Architekt**

Zusätzlich zu der Rolle des Softwarearchitekten, der für Anforderungen und die Planung der Geschäftslogik verantwortlich ist, bietet es sich an, für UXDD die Rolle des UX-Architekten einzuführen. Diese beiden Rollen können auch in derselben Person vereint sein, erfordern jedoch unterschiedliche Fertigkeiten. Ein UX-Architekt ist verantwortlich für die oben beschriebene Konzeption, und verantwortet somit die Informationsarchitektur – also die Strukturierung der Navigationswege, Interaktionskonzept und Bedienbarkeit. Die Aufgaben des UX-Architekten und des Softwarearchitekten komplementieren sich in der Entwicklung der Software. Dabei wird die Darstellungsschicht vom UX-Architekten entworfen während der Softwarearchitekt für den Aufbau der Anwendungsschicht verantwortlich ist.

#### **Fazit**

User Experience Driven Design (UXDD) schlägt vor, den Entwurf der Benutzungsschnittstelle und deren User Experience in die Architekturphase der Softwareentwicklung einzubetten. Also wird mit dem UX-Design begonnen und von dort aus das restliche System entworfen. Die Analyse der Geschäftslogik geschieht so auf zwei Schienen, über die UX- und Softwarearchitektur. Das Konzept der Benutzungsschnittstelle wird zuerst als zufriedenstellend vom Nutzer abgesegnet, bevor sie von dem Entwicklungsteam zum Laufen gebracht werden. Die Visualisierung in der Konzeptionsphase hilft Kunden und Entwicklern dabei, sich das Produkt besser vorzustellen und dadurch Wünsche konkret auszudrücken, Komponenten vollständig zu durchdenken und Schwachstellen zu erkennen.

- Abbildung 1: www.pexels.com
- Abbildung 2: Eigene Darstellung nach [1]

<sup>[1]</sup> D. Esposito (2016). Modern Web Development - Understanding domains, technologies, and user experience, Microsoft Press.

<sup>[2]</sup> D. Esposito (2016). Innovation – Nebenprodukte der Architektur von UXDD. MSDN, abgerufen am 26.04.2017. https://msdn.microsoft.com/magazine/mt632268.

<sup>[3]</sup> D. Esposito (2015). Cutting Edge – Bessere Architektur mit UX-gesteuertem Design. MSDN, abgerufen am 26.04.2017. https://msdn.microsoft.com/magazine/mt619988.

Bildquellen:

# **Indoor-Navigationssystem der Hochschule Esslingen**

**David Simon\* , Reinhard Schmidt, Andreas Rößler**

Fakultät Informationstechnik der Hochschule Esslingen - University of Applied Sciences

**Sommersemester 2017**

### **Motivation**

Wer kennt das nicht? Man kommt in ein neues Gebäude und sucht einen bestimmten Raum, bspw. Vorlesungsräume, Sekretäriat oder auch Toiletten. Jedes Semester aufs Neue beginnen viele Studenten ihre erste Vorlesungswoche. Doch stellen sich viele Studenten die Frage, wie sie zu ihren Vorlesungen kommen. Es wird ganz oft an falsche Türen geklopft, welches zu unangenehme Situationen führen kann.

Hier kommt das Indoor-Navigationssystem ins Spiel. Denn das Ziel der Abschlussarbeit ist es, neue Studenten schnell und einfach per Wegbeschreibung in die gewünschte Räumlichkeit zu führen. Auch Personen die von außerhalb kommen können diese Webanwendung jederzeit nutzen.

Die GPS-Navigation im Freien ist schon seit längerem bekannt. Problematisch wird es mit den GPS-Signalen in den Gebäuden (siehe Abbildung 1). Meist sind diese Signale zu schwach, um erkannt zu werden. Zudem werden Stockwerke mit GPS nicht erkannt. Darüber hinaus bestehen schon einige Indoor-Navigationssysteme, die mit verschiedenen Vorgehensweisen arbeiten. Gemeint sind Navigationssysteme, die bspw. auf WiFi, Bluetooth oder auf verschiedene Techniken eines Smartphones zugreifen. Es gibt aber auch andere Technologien, wie zum Beispiel Beacons oder Locator Nodes. Allerdings hat jede dieser Technologien ihre Einschränkungen, weshalb diese aufgrund von Zeit und Kosten nicht dementsprechend beachtet wurden.

### **Lösungsweg**

Das Indoor-Navigationssystem wird mit dem Webbrowser dargestellt. Die dazu fungierende Webseite, wurde mit den bekannten Werkzeugen der Web-Entwicklung (HTML, CSS, Javascript) programmiert. Desweiteren wurde Angular 1 genutzt.

Aufgrund der Erfahrung mit Git, wurde dieses als Software zur Versionsverwaltung gewählt. Mit den Datenbanken werden die Gebäude, Räume, Labore, etc. aufgelistet. Sollte sich mal eine Bezeichnung ändern, kann das einfach im System geändert werden. Für die Gestaltung der Webseite waren vorab einige Mockups nötig, um die weitere Vorgehensweise, wie zum Beispiel Funktionen und die Ansichten (horizontal oder senkrecht), planen zu können.

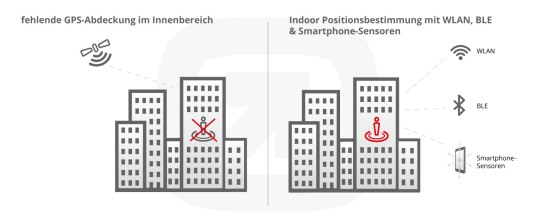

#### Abbildung 1: GPS-Abdeckung im Innen- und Außenbereich

## **Realisierung**

Das Indoor-Navigationssystem hat wichtige Funktionen. Zum einen das Finden von Räumlichkeiten in der Hochschule, zum anderen eine behindertengerechte Wegbeschreibung. Es gibt zwei Methoden, einen Raum zu finden.

- 1. Sollte man sich schon in der Hochschule befinden, gibt es die Funktion, sich anhand eines Startpunktes, eine Wegbeschreibung erstellen zu lassen.
- 2. Wenn man sich außerhalb der Hochschule befindet, kann man sich eine Wegbeschreibung ohne Angabe eines Startpunktes anzeigen lassen.

**Mit bekanntem Startpunkt:** Der Benutzer hat die Wahl, durch zwei verschiedene Möglichkeiten, seinen Startpunkt anzugeben. Es steht ein Eingabefeld zur Verfügung, wo man mit Angabe der Raumnummer oder Raumbezeichnung seinen Standort angibt. Möglich ist es auch, seinen Standort mithilfe einer Kartenansicht der Hochschule Esslingen anzuzeigen. Ist der Startpunkt gewählt, kann man sich als

<sup>\*</sup>Diese Arbeit wurde durchgeführt an der Fakultät Informationstechnik

Nächstes seinen gewünschten Zielort suchen. Beim Anfordern der Wegbeschreibung, wird diese zunächst schrittweise in Textform angezeigt. Neben der Beschreibung wird diese auch als Kartenform dargestellt (siehe Abbildung 2).

Angezeigt wird im Bild das Stockwerk als Draufsicht. Mit einem Pfeil wird erkenntlich gemacht, wie man sich fortbewegen muss. Sollte man sich am Ende des Pfeiles befinden, kann zum nächsten Bild gewechselt werden. Möglich ist es dann auch wieder in die Grafiken zurückzuspringen.

**Ohne Startpunkt:** Der Benutzer wird per Eingabfeld lediglich nach der gewünschten Raumnummer oder Raumbezeichnung gefragt. Angezeigt wird eine genaue Textbeschreibung, wie man in den gewählten Raum kommt. Das kann verwendet werden, wenn man sich gerade nicht in der Hochschule befindet.

**Weitere Methoden:** Da man mehrere Möglichkeiten hat, um in einen Raum zu kommen, bietet das Indoor-Navigationssystem einen behindertengerechten Weg an. Vor Anzeigen der Wegbeschreibung, kann man Anklicken, ob man Treppen vermeiden möchte.

Natürlich läuft nicht jede Person mit dem Laptop herum, deshalb ist auch für Smartphone-Nutzer gesorgt worden. Mit dem CSS-Framework Bootstrap konnten Layouts für diverse Displaygrößen eingerichtet werden.

## **Fazit**

Das Ziel der Abschlussarbeit war, den Studenten schnell und einfach den Weg in die Vorlesungsräume und Labore zu zeigen. Dabei wurde explizit auf einfache Handhabung geachtet.

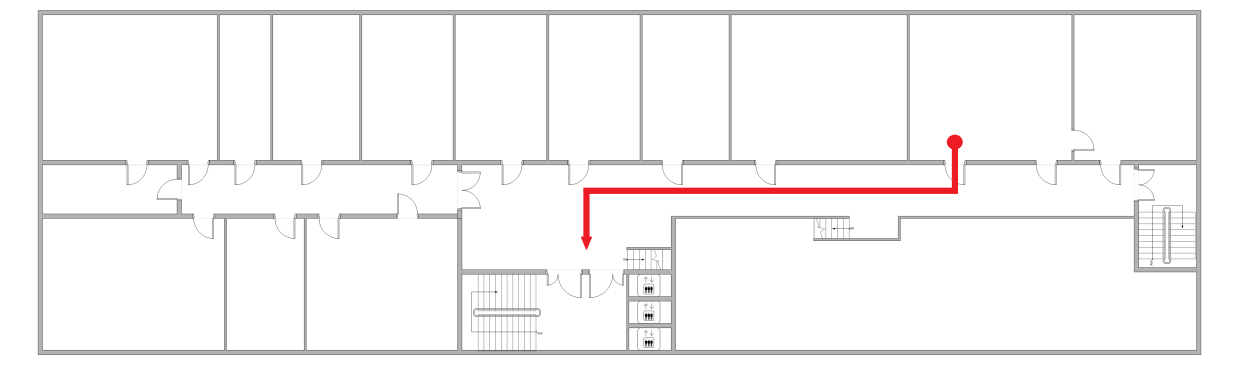

Abbildung 2: Beispielkarte der Wegbeschreibung

<sup>[1]</sup> http://www.indoornavigation.de/wiki/indoor-gps-alternativen-zu-gps (Zugriff: 11.05.2017) Bildquellen:

<sup>•</sup> Abbildung 1: http://www.indoornavigation.de/perch/resources/infografik-infsoft-indoorpositionsbestimmung-mit-gps-de-1170.jpg (Zugriff: 11.05.2017)

<sup>•</sup> Abbildung 2: Eigene Darstellung

# **Integration einer Benutzerschnittstelle für die automatische Optimierung von 3D-Daten**

#### **Andreas Strunski\* , Reinhard Schmidt**

Fakultät Informationstechnik der Hochschule Esslingen - University of Applied Sciences

#### **Sommersemester 2017**

3D-Inhalte finden zunehmend Verwendung in digitalen Medien, wobei sehr unterschiedliche Branchen auf Computergrafiken zurückgreifen. Zu diesen gehören unter anderem die Spielentwicklung, die Filmproduktion, oder auch das Computer-aided design (CAD). Obwohl jede Branche ihre eigenen Anforderungen an die Computergrafik stellt, gibt es dennoch gemeinsame Herausforderungen.

Trotz stetig steigender Computerleistung müssen 3D-Szenen so gestaltet werden, dass sie möglichst effizient gerendert werden können. Bei der Erstellung einer 3D-Szene ist es wichtig, maximale visuelle Qualität unter Verwendung minimaler Ressourcen zu erreichen.

Eine der maßgebenden Größen für die Komplexität einer 3D-Szene ist die Anzahl der Polygone, aus denen die einzelnen 3D-Modelle bestehen. [1] 3D-Künstler verbringen einen entscheidenden Teil ihrer Zeit damit, vorher erstellte 3D-Modelle für das Echtzeitrendering zu optimieren indem sie die Anzahl der verbrauchten Polygone reduzieren. Solche mühsamen händischen Vorgänge zu automatisieren, bedeutet nicht nur Zeit und Kosten zu sparen, sondern gibt Künstlern auch die Möglichkeit, sich auf kreative Gestaltung zu fokussieren.

InstaLOD bietet ein Toolset, das Problemstellungen rund um die 3D-Optimierung adressiert. Aufgabe dieser Bachelorarbeit ist es, eine grafische Benutzerschnittstelle für die Features von InstaLOD zu integrieren.

### **Anforderungen**

InstaLOD verfügt über eine C++ SDK, welche die einzelnen Operationen zur Verfügung stellt. Bisher war die SDK nur als Plug-in in Digital Content Creation Tools, wie Maya und 3ds Max von Autodesk integriert. Eine eigene graphische Oberfläche wird nun im Rahmen dieser Arbeit mit Hilfe des Qt-Frameworks implementiert.

Für die Verarbeitung von 3D-Objekten arbeitet InstaLOD mit dem gängigen Dateiformat FBX (Filmbox). Einzelne Objekte werden dabei in einem aus Dreiecken bestehenden Polygonnetz dargestellt. Darauf können Texturen sowie diverse Maps liegen, die einem Objekt Detailreichtum verleihen, ohne seine Polygonzahl zu erhöhen. An den 3D-Daten können mit InstaLOD unterschiedliche Operationen durchgeführt werden. Die wichtigsten werden im Folgenden grob erläutert.

**Polygon-Optimierung:** Als Polygon-Optimierung bezeichnet man den Vorgang, bei dem einzelne Kanten und Flächen von einem Objekt entfernt werden. Das Ziel der Optimierung ist es, die Anzahl der Polygone drastisch zu reduzieren, ohne erhebliche visuelle Fehler zu erzeugen. Bestehende Materialeigenschaften bleiben dabei erhalten.

**Remeshing:** Im Gegensatz zur Polygon-Optimierung wird beim Remeshing die Oberfläche eines 3D-Modells komplett neu berechnet. Besonders bei 3D-gescannten oder durch Photogrammetrie erstellten 3D-Objekten eignet sich das Remeshing gut um eine Oberfläche zu vereinfachen. Durch die Retopologisierung verloren gegangene Details werden anschließend vom ursprünglichen Modell in Form einer sogenannten Normal-Map übertragen.

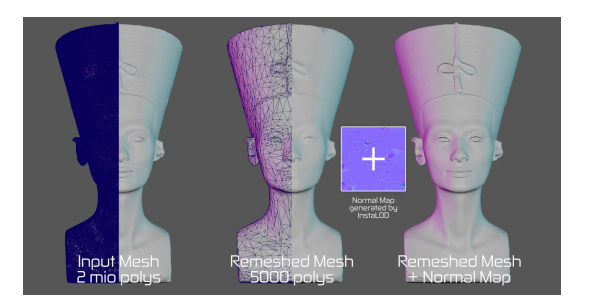

Abbildung 1: Remeshing von InstaLOD

**Verringerung von Draw Calls:** Ein Draw Call ist ein wiederholt ausgeführter Vorgang während des Renderings eines 3D-Modells. Die Informationen über ein 3D-Objekt werden an eine GPU-Einheit übertragen um von dieser gezeichnet zu werden. Mit steigender Anzahl an Texturen, die ein 3D-Modell be-

<sup>\*</sup>Diese Arbeit wurde durchgeführt bei der Firma InstaLOD UG, Stuttgart

sitzt, steigt auch die Anzahl an Draw Calls, die benötigt werden um es zu zeichnen. [1] Durch die Kombinierung mehrerer Material-Texturen zu einem Atlas können Draw Calls reduziert werden.

**Baking:** Das Baking bezeichnet einen Arbeitsablauf, bei dem Oberflächen-Informationen meist von einem hochauflösenden 3D-Modell auf seine vereinfachte Darstellung übertragen werden. Unter Anderem wird das Baking verwendet um beim Remeshing modellierte Details auf eine Normal-Map zu übertragen.

**Qt-Framework:** Qt ist ein plattformübergreifendes Framework zur Entwicklung von C++ Anwendungen mit grafischen Oberflächen. Neben der C++ Bibliothek bietet Qt auch eine eigene IDE, den Qt Creator. Mithilfe einer großen Auswahl an Widgets können somit innerhalb kurzer Zeit GUIs gebaut werden. Qt verwendet einen zusätzlichen Präprozes-

sor und erweitert C++ dadurch um eigene Konstrukte. [2] So beinhaltet es zum Beispiel das Signal-Slot-Konzept, welches die Kommunikation zwischen Objekten erleichtert und eine einfache Implementierung des Observer-Patterns ermöglicht.

### **Ausblick auf das Ergebnis**

Die Integration eines Tools für die 3D-Datenoptimierung als Plug-in in bestehe Digital-Content-Creation (DCC) Software ermöglicht seine Integration in bereits vorhandene Workflows und erspart den Aufwand des Imports und Exports großer Datenmengen. Die Implementierung einer eigenständigen Applikation hingegen, ermöglicht neue Workflows, die nicht durch die Funktionalität des DCC-Tools limitiert sind. Gerade im Design bringt das entscheidende Vorteile mit sich: Zum einen entbindet man sich so von. Zum anderen steht dadurch schlicht mehr Platz für die grafische Oberfläche zur Verfügung.

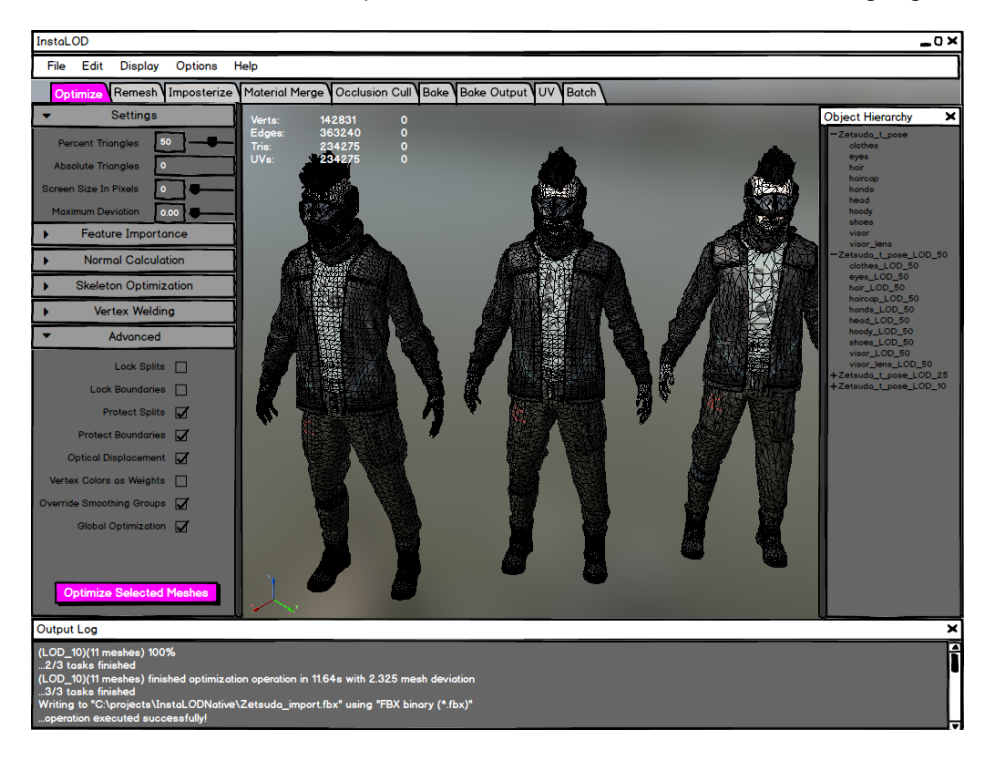

Abbildung 2: Frühes Mock-up der App

<sup>[1]</sup> Lohikoski, L., Ruden,E. 2013. Optimization of 3D Game Models: https://www.divaportal.org/smash/get/diva2:708048/FULLTEXT01.pdf (Stand: 09.05.2017)

<sup>[2]</sup> https://de.wikipedia.org/wiki/Qt\_(Bibliothek) (Stand: 09.05.2017)

Bildquellen:

<sup>•</sup> Abbildung 1: http://www.instalod.io/ (Stand: 09.05.2017)

<sup>•</sup> Abbildung 2: eigene Darstellung

# **Real-Time Laboratory Environment Planning and Animation of Devices with Mixed Reality Technology**

**I Putu Bagus Andryan Tresna\* , Reinhard Schmidt, Andreas Rößler**

Fakultät Informationstechnik der Hochschule Esslingen - University of Applied Sciences

**Sommersemester 2017**

### **Abstract**

The CAD-Model of each laboratory facilities can be brought to life with the current Mixed Reality Technology by Microsoft which was introduced in 2016. These various 3D models can be placed to the physical world and then can be part of research and further development project.

This bachelor thesis looks at the development process of Mixed Reality application which involves rapid mixed reality application prototyping, mixed reality design patterns, spatial mapping technology, C# programming language, 3D modelling and animation, IT project management and usability testing.

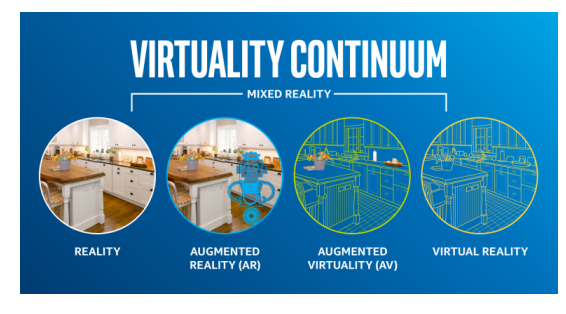

Figure 1: Inside The Virtuality Continuum

The goal is to show how Mixed Reality application can be developed efficiently, specifically for real-time laboratory environment planning in this bachelor thesis. This is done by examining the three months long project in Fraunhofer Institute for Manufacturing Engineering and Automation IPA in Stuttgart, Germany.

#### **Introduction**

**Virtuality Continuum:** Reality, augmented reality, augmented virtuality and virtual reality are four states inside virtuality continuum. Reality is the world as it is, augmented reality is a state where a virtual object is rendered into the reality, augmented virtuality is a state where an object from real-world is placed in a virtual environment, and virtual reality is a

state where everything displayed only exists digitally. Furthermore mixed reality is a state between these four states.

#### **Motivation**

By 2020 mixed reality will be a big market with 119 million units of augmented and mixed reality devices like Microsoft Hololens installed approximately[1]. Therefore understanding the process of developing mixed reality application is crucial to win big shares in the market. Introduced relatively new in 2016 also makes finding sources to learn developing such application hard.

### **Project Details**

**Mixed Reality Application:** The developed application would let user place various animating laboratory devices in the real world using spatial mapping technology. The placed objects will maintain its position and rotation after user restarts the application. This mixed reality application is written in C# and developed using game engine Unity3D.

**Design Workflow:** The workflow of this project is divided into two; design workflow and development workflow. Design is a crucial phase where the bigger picture of the project is seen. It is better to spot errors in the early stage of design phase rather than in the development phase, where the design is implemented into the project, because it can save more resources.

Unlike website or mobile application development which has numerous rapid prototyping tool like Balsamiq Mockups and InVision, mixed reality application development currently doesn't have any rapid prototyping tool. Therefore a more traditional approach is used to prototype the application rapidly, which is storyboarding. Story board is a form of illustration that illustrates each scene that can happen in the mixed reality application.

Furthermore elements of HoloLens Design Patterns, which is a design research document made publicly by 8ninths, are then inserted

<sup>\*</sup>Diese Arbeit wurde durchgeführt bei der Firma Fraunhofer IPA, Stuttgart

into each scene in the created story board. Therefore each scene will translates easily to code during the development process.

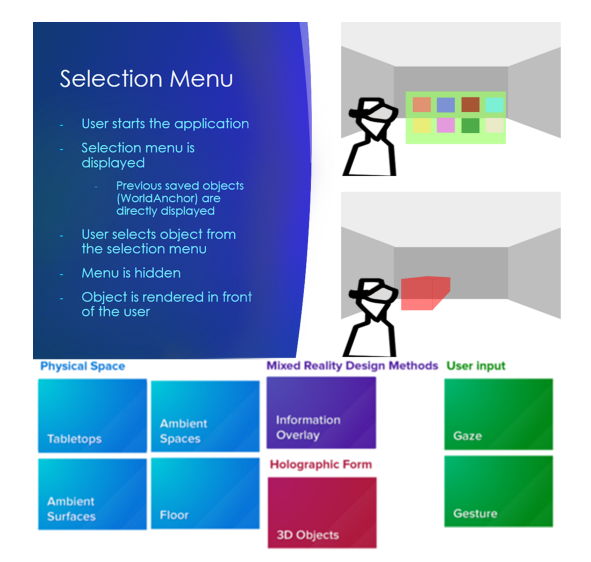

Figure 2: A scene from the storyboard and its corresponding elements from 8ninths' HoloLens Design Patterns

**Development Workflow:** The following software is used during the development phase: SolidWorks, 3ds Max, Unity3D, Visual Studio, and Hololens Emulator.

The development phase began with importing SolidWorks file, which holds the 3D model of the laboratory device, into 3ds Max and then exporting it as FBX file thus it can be used in Unity3D. In 3ds Max various elements from the application such as buttons and thumbnails of the devices are created. The animating of devices also takes place there.

In Unity3D the development began with configuring the game engine thus at the end

it can build the mixed reality application with the necessary function such as spatial understanding, microphone functionality, or internet connection. Afterwards the 3D assets such as the device 3D models and UI elements, and various game objects that are needed by the HoloLens to run the app, e.g. camera and gesture manager, are imported into the project. Animation controller is then added to each imported device.

The C# scripts of the mixed reality application can be written in Visual Studio. The created Unity project will also be compiled there and then run in the HoloLens emulator or the HoloLens device itself.

### **Result and Future Works**

The release of HoloLens opens new gate for developers around the world to explore ideas in creating application that works in mixed reality environment. Fraunhofer as one of the most known leading institute in the world always keeps its good image in the eye of general public, scientists and engineers by involving in wide-spreading innovations. After the first version of the application is developed, it is then tested by nICLAS Forum visitors. The feedback from the usability test is then used to develop the better version of the application.

The developed application will be displayed and made available for use in various exhibitions like the up-coming LABVOLUTION or next year nICLAS Forum. By showing that Fraunhofer always keeps their brand up-todate with the latest technology, Fraunhofer can also win new talents among the exhibition visitors. As a result a stronger team with a new team member is created which can be a good investment for the future in developing the mixed reality application further.

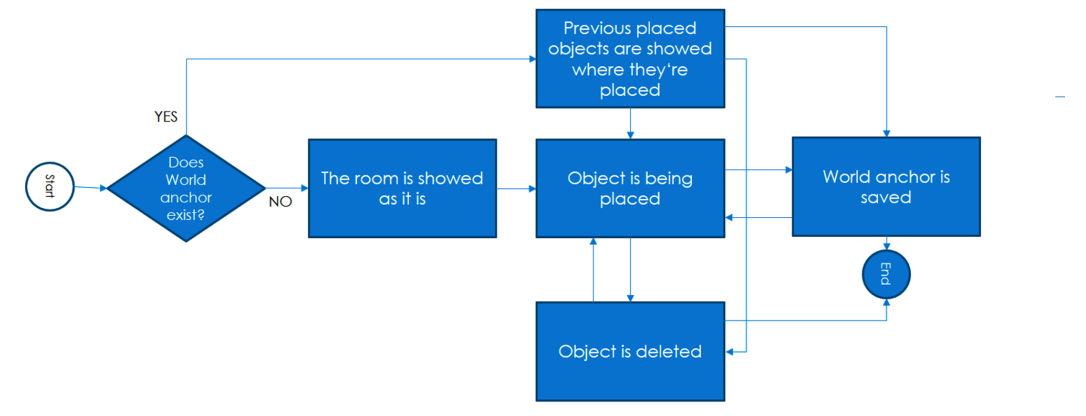

Figure 3: Flow chart of the developed application

Figure source:

- Figure 1: blogs.intel.com
- Figure 2: 8Ninths.com & own storyboard
- Figure 3: own chart

<sup>[1]</sup> Statista. " AR/VR/MR Installed Base Worldwide 2016-2020." Statista. Mar. 2017. Web. 03 Apr. 2017. https://www.statista.com/statistics/685614/ar-vr-mr-installed-base-worldwide/
**Christine Vosseler\* , Reinhard Schmidt, Andreas Rößler**

Fakultät Informationstechnik der Hochschule Esslingen - University of Applied Sciences

**Sommersemester 2017**

Die Virtuelle Realität (VR) ist eine seit Jahren wachsende und aus der heutigen Zeit nicht mehr wegzudenkende Technologie, die es erlaubt am Computer generierte Umgebungen darzustellen. In diesen i.d.R. interaktiven Umgebungen kann sich der Nutzer u.a. mittels Head-Mounted Displays (HMD) bewegen und über Kontroller mit vorhandenen Dingen interagieren.

Ein Beispiel für ein solches HMD ist die HTC Vive, die in Abbildung 1 dargestellt ist. In der Industrie wird VR vor allem in den Bereichen Automobil, Medizin, Architektur sowie für Flug- und Fahrsimulationen eingesetzt. Neue technische Umsetzungen, Verbesserungen und Produkte können so kostengünstig und ohne viele Ressourcen anschaulich gemacht und prototypisch getestet werden. Für die Visualisierung kommen hier vor allem Powerwalls und 3D-Brillen zum Einsatz.

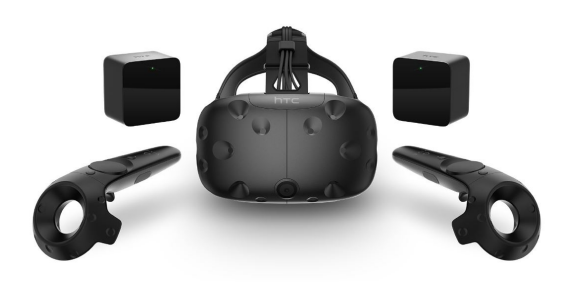

Abbildung 1: HTC Vive mit zwei Kontrollern und zwei Basisstationen

Auch die Gamification mittels VR ist immer weiter auf dem Vormarsch. Als Gamification oder auch Gamifizierung wird das Anwenden von Spieldesigns und -mechaniken auf spielfremde Prozesse bezeichnet, um vorhandene Probleme und Aufgaben spielerisch zu lösen und so die Motivation der Anwender zu steigern [1]. Ein Beispiel für Gamification in der Industrie wäre eine komplexe Aufgabe wie z.B. eine schwierige Operation an Mensch oder Tier. Durch speziell dafür entworfene virtuelle Umgebungen können angehende Chirurgen und Medizinstudenten Erfahrungen sammeln und trainieren.

Diese Simulationen erleichtern das Lernen auch indem sie den Druck reduzieren und die

Möglichkeit bieten sich stetig zu verbessern. Darüber hinaus könnte in Zukunft auch Angstpatienten mit Hilfe von computergenerierten Simulationen geholfen werden, indem sie sich ihren Phobien zunächst virtuell stellen um sie später eventuell auch in der Realität zu besiegen. Darunter fällt beispielsweise die Angst vor bestimmten Tieren. Vor allem wenn das Verhalten eines Tieres nicht gedeutet werden kann, besteht die Gefahr, dass sich diese Angst verstärkt und möglicherweise zu einer ernsthaften Phobie entwickelt.

Die zugrunde liegende Bachelorarbeit setzt sich mit der Simulation des Verhaltens von Tieren auseinander; speziell mit dem Verhalten von Pferden. Der Anwender kann damit den Umgang mit ihnen erlernen. Tiere wie Hunde oder Katzen begegnen den meisten Menschen jeden Tag. Pferde indes sind nicht alltäglich. Zudem sind sie sehr groß und ihre Signale nicht immer einfach zu verstehen. Um den Einstieg für das Miteinander zwischen Mensch und Pferd zu erleichtern und das Grundverhalten eines Pferdes zu studieren, wurde eine Verhaltenssimulation entwickelt mit der man in einer virtuellen Welt den Umgang mit Pferden trainieren kann.

Für die Entwicklung und Umsetzung einer solchen VR-Simulation wird eine 3D-Game Engine benötigt. Game Engines sind Rahmenstrukturen, sogenannte Frameworks, für Computerspiele mit deren Hilfe man die Visualisierung, Steuerung und Funktionen eines Spiels festlegt bzw. programmiert. Im Bereich der 3D-Engines werden die CryEngine, die Unity Engine und die Unreal Engine (UE) am häufigsten verwendet [2]. Letztere wurde zur Entwicklung dieses Projekts eingesetzt.

Die Unreal Engine wurde bereits 1998 von der Firma Epic Games entwickelt. Seither hat sich viel in der graphischen Darstellung und der Leistung dieser Game Engine getan. Vom ursprünglichen Pixelbrei à la Unreal zu einer hervorragenden Visualisierung wie sie beispielsweise in Bioshock Infinite (UE3) oder dem gerade in der Entwicklung steckenden Fortnite (UE4) zu sehen ist. Die Benutzeroberfläche der UE ist sehr übersichtlich und ähnelt den Oberflächen aktueller Modellierungspro-

Fakultät Informationstechnik

gramme wie 3ds Max oder Blender. Durch die Play-Funktion können erstellte Inhalte direkt getestet und immer weiter verbessert werden. Dies gilt auch für den VR-Bereich. Mit dem VR-Editor kann sich der Entwickler selbst in der Simulation platzieren, um Objekte in der Welt präzise zu positionieren oder zu bearbeiten. Seit der Version UE 4.0 wird die Programmiersprache C++ verwendet.

Mit dem zusätzlichen Blueprint Visual Scripting System gibt es allerdings auch die Möglichkeit die objektorientierten Klassen und Objekte anhand von knotenbasierten Schnittstellen zu definieren ohne große Programmierkenntnisse aufweisen zu müssen. Die Engine ist seit dem 02. März 2015 für sowohl private als auch kommerzielle Zwecke bis zu einem Umsatz von 3000\$ kostenlos. Bei Software, die mehr als diesen Freibetrag einbringt, sind fünf Prozent am Bruttoumsatz an Epic Games abzugeben.

Das Hauptobjekt der Simulation, das Pferd,

wurde zunächst mit 3ds Max 2017 erstellt und später in die Unreal Engine übertragen. In Abbildung 2 ist auf der linken Seite das Drahtgittermodell des Tieres mit seinen Muskellinien zu sehen, bevor es sein Skelett (Rig) erhält. Die mittlere Darstellung zeigt das Modell nach dem Rigging, also nachdem eine Knochenstruktur für das Polygonnetz erstellt wurde. Anhand dieser Knochen kann das Modell bewegt und animiert werden. Anschließend erfolgt das Skinning. Beim Skinning werden das Rig und das Polygonnetz miteinander verbunden und mittels Gewichtung der einzelnen Scheitelpunkte eine anschauliche und realitätsnahe Verformung der Oberfläche erwirkt. Eine solche Gewichtung ist ganz rechts in Abbildung 2 zu sehen. Rot bedeutet in dem Fall ein hoher Einfluss bei der Verformung des Drahtgittermodells, gelbe Flächen hingegen haben eine mittlere und Blaue eine geringere Auswirkung.

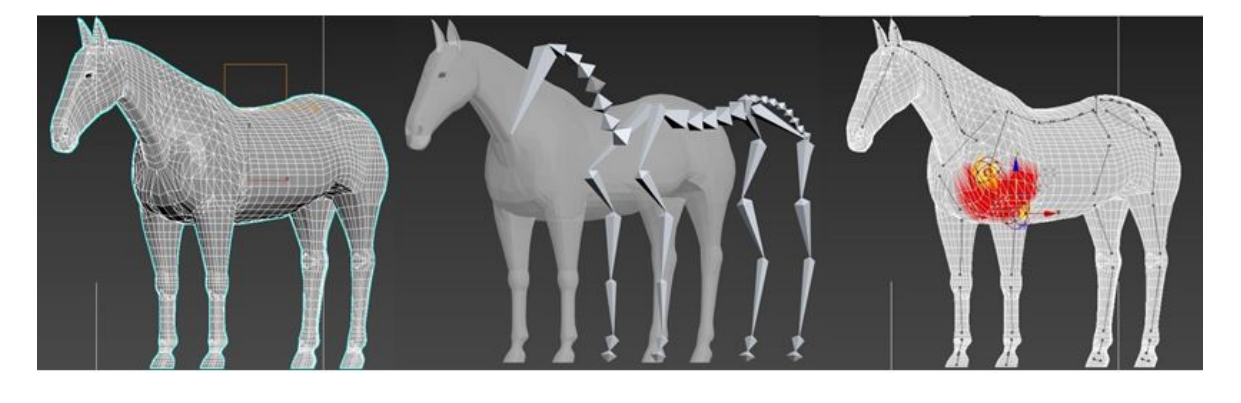

Abbildung 2: Modell des Pferdes – Polygonnetz, Rigging, Skinning

Das für die Visualisierung der Simulation verwendete HMD ist die oben bereits erwähnte HTC Vive (s. Abbildung 1). Zusammen mit ihren Kontrollern kann der Nutzer in die virtuelle Realität eintauchen und mit dieser interagieren. Die Vive wurde von den Firmen HTC und Valve entwickelt und bietet eine leistungsstarke Immersion durch ein 110°-Sichtfeld, haptisches Feedback und hohe Auflösung. Mittels zweier Basisstationen und einer von Valve ent-

wickelten Tracking-Technologie ist eine 360°- Ortung der Brille und der Kontroller im Raum möglich. Sollte der Nutzer den spielbaren Bereich verlassen, wird er durch ein Warnsystem darauf aufmerksam gemacht. Dank dieser Technik kann sich der Anwender fast ungehindert frei im Raum bewegen und so real wie möglich die virtuelle Welt erkunden.

Bildquellen:

• Abbildung 2: Christine Vosseler

<sup>[1]</sup> Gamification: https://de.wikipedia.org/wiki/Gamification, Zugriff am 30.04.2017

<sup>[2]</sup> Game Engine: https://de.wikipedia.org/wiki/Spiel-Engine, Zugriff am 30.04.2017

<sup>•</sup> Abbildung 1: http://store.steampowered.com/app/358040/HTC\_Vive/

## **Moderne Entwicklung von verteilten Systemen**

**Fabian Wassenhoven\* , Manfred Dausmann, Kevin Erath**

Fakultät Informationstechnik der Hochschule Esslingen - University of Applied Sciences

**Sommersemester 2017**

Schon seit sehr langer Zeit werden mit großem Nachdruck immer bessere Architekturen gesucht, um große Systeme zu unterteilen und zu modularisieren. Die Entwicklung der Architektur soll weg von stark verwobenen Anwendungen, die nur schwer wartbar und erweiterbar sind. In den letzten Jahren fällt dabei immer häufiger der Begriff "Microservices". Besonders publik wurde dieser im Jahr 2014, als Amazon und Netflix ihre internen Softwarestrukturen offenlegten. Seit diesem Zeitpunkt steigt die Nutzung rasant an. Doch um was handelt es sich eigentlich bei dem Begriff "Microservices"? Dieser Frage soll im folgenden Artikel verstärkt nachgegangen werden. Dabei soll eine beispielhafte Implementierung auf Basis eines Auszugs des Bachelorarbeit-Themas "Web-App zur Alltagsorganisation" aufgezeigt werden.

#### **Anforderungen**

Da es sich bei dem Thema der Bachelorarbeit um ein sehr breites Umfeld handelt, mit vielen unterschiedlichen Anwendungsfällen, soll nur auf ein Auszug aller Anforderungen eingegangen werden. Sie wurden bewusst sehr global definiert und auf komplexe Szenarien wurde der Einfachheit halber verzichtet.

- Die App soll es ermöglichen, unterschiedliche Gruppen zu verwalten. Eine Gruppe stellt einen bestimmten Nutzungskreis dar, wie beispielsweise "Familie" oder "Wohngemeinschaft".
- Es soll ein Adressbuch implementiert werden. Jeder Kontakt besteht aus einem Namen, einer oder mehreren Telefonnummern und dem Geburtsdatum.
- Des Weiteren soll es den Nutzern ermöglicht werden, Termine in einem Terminkalender zu speichern.

## **Der Begriff Microservices**

Der Begriff "Microservices" selbst ist zum aktuellen Zeitpunkt nicht eindeutig definiert und wird auch oft von unterschiedlichen Personengruppen verschieden aufgefasst. Dies liegt besonders daran, dass Microservices nicht erfunden wurden, sondern aus der Erfahrung heraus entstanden sind.

Vertreten sind unter anderem drei verschiedene Auffassungen. Zum einen beschreibt der Begriff einen Architektur-Stil für eine gesamte Softwareanwendung und zum anderen die Architektur für eine einzelne Teilkomponente dieses Systems. Oft steht das Entwickeln von Microservices auch in Kombination mit einer Organisationsstruktur von Teams. Einig ist man sich dagegen über den allgemeinen Grundsatz: Microservices sind kleine, eigenständige Services, die kollaborieren und sich gegenseitig zuarbeiten.

## **Die Architektur**

Bei der Microservice-Architektur handelt es sich um ein verteiltes System. Dieses zeichnet sich dadurch aus, dass eine Anwendung nicht auf einem System alleine läuft, sondern über mehrere hinweg verteilt ist. Eine der bekanntesten Definitionen ist die von Tanenbaum und van Steen [1], die ein verteiltes System vor allem aus Nutzersicht definieren: "Ein verteiltes System ist eine Ansammlung unabhängiger Computer, die den Benutzern wie ein einzelnes kohärentes System erscheinen."

Grundlegend findet das Prinzip "Separation of Concerns (SoC)" Anwendung [4]. Dieses besagt, dass eine Anwendung durch Aufgabenbereiche getrennt werden sollte. In der Microservice-Architektur wird dies durch eine vertikale Teilung des Gesamtsystems erreicht. Dies stellt auch gleichzeitig den größten Unterschied zu einer klassischen Schichtenarchitektur dar, in der zwar auch oft SoC angewandt wird, das System jedoch horizontal geschnitten wird. Eine Anwendung wird also nicht in Präsentationslogik, Geschäftslogik und Datenhaltung unterteilt, sondern stattdessen anhand von Aufgabengebieten geschnitten [2]. Der Ansatz lautet somit: Erledige nur eine Sache, mache diese dafür richtig und gut. Dieser Gedanke ist nicht neu. Bereits zu Beginn von UNIX fand dieser in diversen Betriebssystemen Anwendung. In der oben genannten Aufgabenstellung lassen sich die einzelnen Services sehr

<sup>\*</sup>Diese Arbeit wurde durchgeführt bei der Firma IT-Designers Gruppe, Esslingen am Neckar

leicht entdecken. Diese gliedern sich in die direkten Themengebiete: Authentifizierung, Gruppenverwaltung, Adressbuch und Kalender (vgl. Abbildung 1). Eventuell würden sich diese auch nochmals in weitere Teilgebiete aufteilen lassen, jedoch sollte diese Aufteilung zur Verdeutlichung ausreichen.

Ein weiteres Merkmal der Microservice-Architektur ist dabei die Isolation und Autonomie [2]. Die Isolation wird erreicht, indem jeder Service als eigener Prozess gestartet wird. Unter der Autonomie versteht man, dass jeder Service auch ohne weitere Microservices existieren kann. Die Kopplung, beziehungsweise Kommunikation, zwischen mehreren Endpunkten sollte somit lose, über definierte Schnittstellen erfolgen. In der Abbildung 1 ist dies durch das Rechteck mit der Beschriftung "API" zu erkennen. Eine Kopplung ist im Beispiel für die Geburtstage notwendig. Diese werden im Adressbuch eingetragen und an den Kalender zur Erinnerung und Speicherung übertragen. Für die Implementierung der Kommunikation wird häufig REST oder eine nachrichtenorientierte Architektur eingesetzt. Die Anwendung dieser Prinzipien erlauben es erst, das System so flexibel zu gestalten. Nur dadurch können einzelne Services leicht offline genommen werden, oder durch andere ersetzt werden.

Die folgende Abbildung verdeutlicht nochmals die Microservice-Architektur anhand der oben genannten Aufgabenstellung:

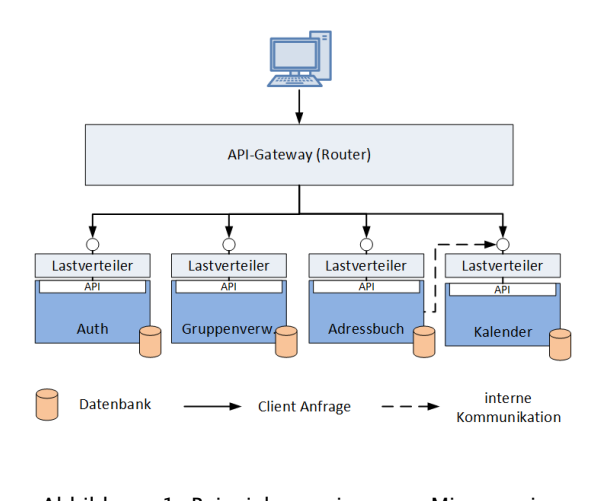

Abbildung 1: Beispiel einer Microservice-Architektur

In der Abbildung sind neben den Services drei weitere Dinge besonders auffällig. Als erstes ist das API-Gateway zu nennen, welches für die Vermittlung der Anfragen auf die einzelnen Services zuständig ist. Außerdem kann es die Ausgaben der einzelnen Services in eine Gesamtantwort zusammenfassen und zwischen unterschiedlichen Protokollen vermitteln. In den meisten Microservice-Architekturen geschieht der Zugriff also völlig transparent für den Client. Für ihn spielt es keine Rolle, ob das

Backend mit einer Microservice- oder einer Schichten-Architektur entworfen wurde. Des Weiteren gibt es für jeden Service einen Lastenverteiler, der dafür zuständig ist, die Anfragen zwischen den Instanzen eines Services zu verteilen, falls mehrere eingerichtet wurden. So kann eine gleichmäßige Auslastung garantiert werden. Wie dem Schaubild ebenfalls zu entnehmen ist, sollte jedes System über eine eigene Datenbank verfügen. Dieser Schritt ist notwendig, da die Verwendung einer globalen Datenbank zu schweren Abhängigkeiten führen könnte.

## **Ein Microservice**

Anders als das Präfix "Micro" suggeriert, ist die genaue Größe eines einzelnen Services nicht fest definiert. Sie hängt sehr stark von der Aufgabe des Gesamtsystems ab und ist damit verbunden, wie fein granular sich das System aufteilen lässt. Allgemein sollte jedoch darauf geachtet werden, dass er nicht zu groß wird. Die richtige Größe ist erreicht, wenn die Funktionalität eines jeden Services problemlos zu verstehen ist. Dies bietet unter anderem den Vorteil, dass neue Mitarbeiter ohne großen Aufwand eingearbeitet werden können. Die größte Gefahr bei zu großen Services ist, dass durch einen Ausfall eines Systems zu viel Funktionalität verloren geht. Sollten die Services dagegen zu klein sein, so steigt der Verwaltungsaufwand der Services, beziehungsweise der Datenhaltung.

Nach [5] sollte jeder Microservice über eine hohe Kohäsion und eine lose Kopplung (engl. high cohesion and loose coupling) verfügen. Neben diesen beiden Eigenschaften beschreibt [1] noch Weitere: So lässt sich ein Service sehr leicht horizontal skalieren, wodurch es bei einer hohen Auslastung zu keinen Engpässen kommen sollte. Dabei ist besonders darauf zu achten, dass ein Microservice zustandslos implementiert wird, da ansonsten die Zustände zwischen den einzelnen Instanzen synchronisiert werden müssten, oder eine weitere Anfrage immer auf die selbe Instanz geleitet werden müsste wie die vorherige. Beides stellt einen erheblichen Aufwand dar und sollte wenn möglich vermieden werden.

Durch die Aufteilung in mehrere kleine Module, die unabhängig vom Ganzen zu betreiben sind, ist jeder Service grundsätzlich Technologie-unabhängig. Zwar lassen sich auch bei klassischen Entwicklungen mit Schichtenarchitektur unterschiedliche Technologien einsetzen, jedoch kann dabei nur zwischen den Schichten unterschieden werden. Die Microservice-Architektur bietet dagegen den Vorteil, dass die Technologiewahl immer abhängig von der Domäne und den jeweiligen Anforderungen getroffen werden kann. Sie ist also hoch flexibel.

### **Entwicklungszyklus**

Da, wie bereits erwähnt, die Microservices unabhängig voneinander zu betreiben sind und jeweils ein geschlossenes System darstellen, unterscheidet sich laut [3] auch der Entwicklungszyklus etwas von dem einer klassischen Anwendung mit Schichten. So spiegelt sich die Unabhängigkeit auch im Entwicklungszyklus wieder - Services lassen sich fast vollständig losgelöst voneinander entwickeln. Es müssen lediglich die Schnittstellen abgestimmt beziehungsweise definiert werden. Aus Sicht eines Microservices bedeutet dies somit, dass auch für diesen der gesamte Entwicklungszyklus einzeln durchlaufen wird. Dabei sollte der hier gemeinte Entwicklungszyklus nicht mit dem Entwicklungszyklus eines agilen Vorgehensmodells, wie beispielsweise "Scrum", verwechselt werden. Es geht nicht darum, dass die Anwendung in iterativen Schritten entwickelt und getestet werden kann, sondern vielmehr liegt der Unterschied darin, dass nicht bei jeder noch so kleinen Änderung das gesamte System neu gebaut, getestet und verteilt werden muss. Stattdessen können einzelne, kleine Einheiten (die Microservices) überprüft und veröffentlicht werden, die dann das Gesamtsystem bilden. Die Testund Verteilzeit kann somit erheblich verkürzt werden. Der genaue Unterschied wird auch in Abbildung 2 nochmals verdeutlicht.

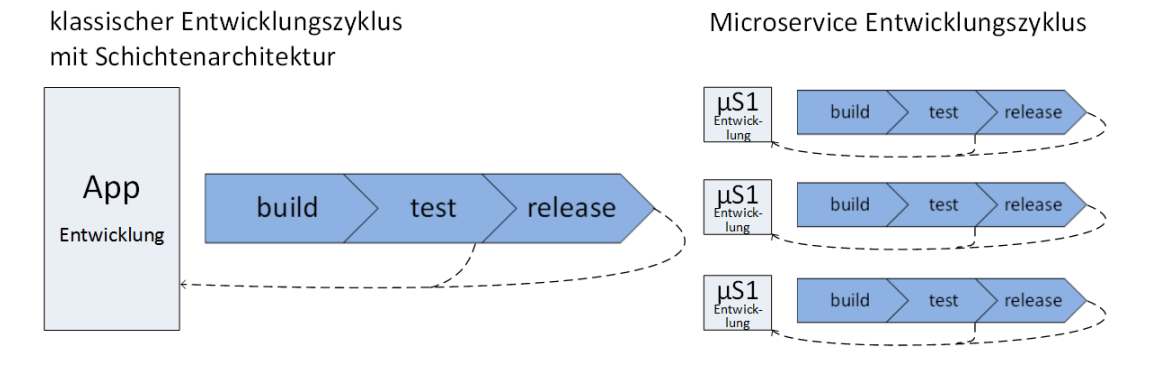

Abbildung 2: Vergleich des Entwicklungszyklus zwischen der Microservice-Architektur und einer klassischen Schichten-Architektur

Bildquellen:

- Abbildung 1: Eigene Darstellung
- Abbildung 2: Eigene Darstellung in Anlehnung an [3]

<sup>[1]</sup> Tanenbaum, A. und M. Van Steen (2008). Verteilte Systeme - Prinzipien und Paradigmen. Pearson Studium.

<sup>[2]</sup> Newman, Sam (2015). Microservices - Konzeption und Design. mitp.

<sup>[3]</sup> Hamori, Ferenc (2016). Amazon Embraced the DevOps Philosophy with Microservices and Two- Pizza Teams. url: https://blog.risingstack.com/how-enterprises-benefit-frommicroservices- architectures/ (besucht am 27. 03. 2017).

<sup>[4]</sup> Familiar, Bob (2015). Microservices, IoT, and Azure. Apress.

<sup>[5]</sup> RV, Rajesh (2016). Spring Microservices. Packt Publishing.

# **User centered Pre-Trip for Business Travelers**

**Ines Wild\* , Astrid Beck, Reinhard Schmidt**

Fakultät Informationstechnik der Hochschule Esslingen - University of Applied Sciences

**Sommersemester 2017**

**Untersuchung von Geschäftsreisenden mit dem Fokus auf der Reisevorbereitungsphase innerhalb eines Unternehmens einschließlich der Konzeptionierung und Entwicklung eines Prototyps und der Bewertung neuer Einstiegsmöglichkeiten**

Sowohl im privaten Reisesektor ist der Trend nach Innovation vorhanden als auch im Bereich der Dienstreise werden innovative Ansätze zunehmend wichtiger. Mit Hilfe von Trendforschungen und Marktanalysen können im Umfeld der Geschäftsreise klare Zukunftstrends ermittelt werden, welche als Impuls für Veränderung und Innovationen dienen. Der Trend nach "Connectivity und Digitalization" spielt nicht nur im Bereich Industrie 4.0 eine tragende Rolle, sondern auch im Bereich der Dienstreise. Durch diesen Trend wird auch der Wunsch nach mobilen Lösungen und Cloudansätzen stärker. Besonders die "Millennials Generation", welche aktuell im Alter zwischen 18 und 35 Jahren ist, fokussieren sich vermehrt auf neue, intelligente Technologien und mobile Ansätze. Durch eine solche Transformation kann auch die Wahrnehmung eines Unternehmens als moderner, innovativer und attraktiver Arbeitgeber beeinflusst werden.

Eine Geschäftsreise zu optimieren bedeutet jedoch nicht nur mehr Komfort für den Nutzer und eine allgemein erhöhte Zufriedenheit. Zusätzlich kann durch die Optimierung der Dienstreise, die Produktivität der Mitarbeiter gesteigert werden, da diese kein zusätzliches Know-How im Bereich Travel besitzen müssen und somit der Prozess der Dienstreise intuitiv gelebt werden kann. Aufgrund dieser Trendentwicklung setzt auch der Reisende voraus, dass im Unter- nehmen die Technologie stetig weiterentwickelt wird und die Ansprüche der Nutzer berücksichtigt und umgesetzt werden. Für Geschäftsreisende ist ein unkomplizierter Reiseablauf entscheidend. Der Verlauf einer Dienstreise kann dabei in drei Phasen unterteilt werden, welche in der Abbildung 1 aufgezeigt werden.

Dabei beschäftigt sich die Phase des "Pre-Trip" ausschließlich mit der Reisevorbereitung, dies beinhaltet die Buchung und die Durchführung von Tätigkeiten, wie beispielsweise die Visabeantragung oder medizinische Vorsorge. Die darauf folgende Phase beschäftigt sich mit der eigentlichen Reise, dazu gehört auch eine rundum Betreuung des Reisenden durch einen vom Unternehmen gestellten digitalen Service. Die letzte Phase der Dienstreise kann bereits während der "On- Trip" Phase begonnen werden. In dieser Phase steht die Reisekostenabrechnung im Mittelpunkt.

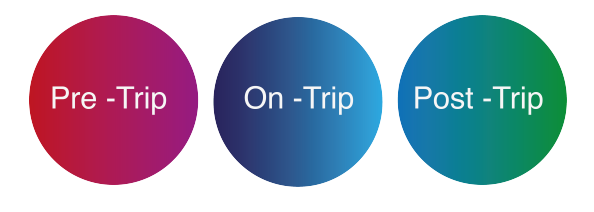

Abbildung 1: Phasen einer Geschäftsreise

Der Umfang jeder dieser Phasen ist unterschiedlich groß. Um alle Phasen gleichwertig zu untersuchen, wäre eine längere Zeitspanne vonnöten. Daher wurde in dieser Arbeit der Fokus auf die Phase der Reisevorbereitung gelegt. Dabei werden die Bedürfnisse der Nutzer mit geeigneten Methoden wie z.B einem Nutzerinterview untersucht. Die dazu benötigten Nutzergruppen, die sogenannten "Personas", wurden bereits durch die Travelmanagement Abteilung in Kooperation mit der User Experience Abteilung festgelegt. Für die Bachelorarbeit wurde der "Design Thinking"-Ansatz verwendet, welcher den Nutzer in das Zentrum der Untersuchung stellt. Dieser Ansatz verfolgt den Gedanke, dass sich Produkte, die nutzerfreundlich entwickelt werden besser vermarkten und verkaufen lassen. Beim Thema Geschäftsreisen ist der Kontakt zum Nutzer unabdingbar womit die Nachfrage nach Benutzerfreundlichkeit enorm groß ist. Bei der Reisevorbereitung ergeben sich zudem weitere Berührungspunkte mit dem Nutzer, welche in der User Journey in Abbildung 2 aufgezeigt werden.

Die unterschiedlichen Zugänge zur Reisebuchung und Reisevorbereitung werden im Rahmen der Arbeit exemplarisch an für das Unternehmen relevanten Nutzergruppen untersucht. Daraufhin folgt die Erstellung eines

<sup>\*</sup>Firma und Firmenstandort unterliegen der Geheimhaltung.

ersten Anwendungsprototyps anhand der aus den Untersuchungen erbrachten Ergebnisse. Dieser Prototyp soll dabei ebenfalls neue Ansätze und Visionen des Einstiegs in die Reisevorbereitungsphase visuell darstellen. Hierbei ist wichtig außerhalb der gegebenen Möglichkeiten zu denken. Die in der Bachelorarbeit gewählte Herangehensweise soll dem einer "grünen Wiese" gleichen. Der Vorteil dieser Vorgehensweise ist, dass der Kreativität zunächst keine Grenzen gesetzt werden, dabei werden auch neue Technologien und Trends untersucht. Der Einstieg über mobile Anwendungen mittels eines Smartphones oder Tablets sind dabei eine Pflichtanforderung.

Neue Trends wie z.B. die Verwendung von "Chatbots" im Bereich der Reisebuchung werden in dieser Arbeit näher erläutert. Der Begriff "Chatbot" beschreibt die Kommunikation über

sogenannte "Chat Roboter". "Chatbots" sollen dabei einerseits als Buchungsservice dienen, welcher jederzeit in Anspruch genommen werden kann, andererseits kann mit Hilfe solcher virtueller Assistenten auch eine Betreuung während der gesamten Dienstreise gewährleistet werden. Durch die Digitalisierung und die Vernetzung der Endgeräte wird auch der Aspekt der sozialen Vernetzung in der folgenden Arbeit beleuchtet. Hierbei können Mitarbeiter während einer Dienstreise miteinander in Kontakt treten.

Die verwendeten Methoden zur Untersuchung der Geschäftsreisen und der Generierung des Prototyps werden im weiteren Verlauf der Bachelorarbeit näher erläutert. Ebenso werden die erbrachten Ergebnisse aufgeführt und zum Schluss eine Handlungsempfehlung vorgelegt.

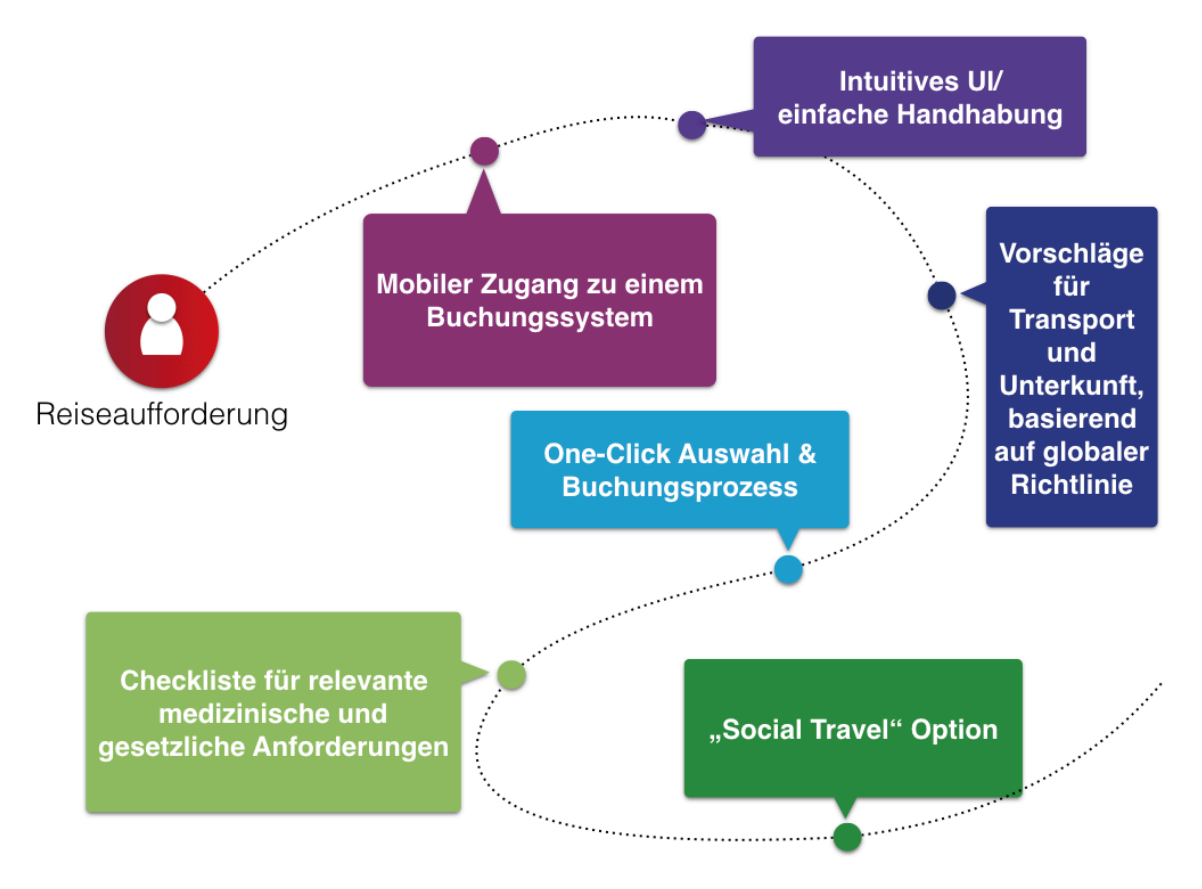

Abbildung 2: User Journey

[1] Interne Dokumente Bildquellen: • Abbildung 1,2: Eigene Abbildung